## **ПРОГРАММНЫЙ КОМПЛЕКС TranSet**

Руководство оператора БРСН.00004-01 34 02-ЛУ Листов 98

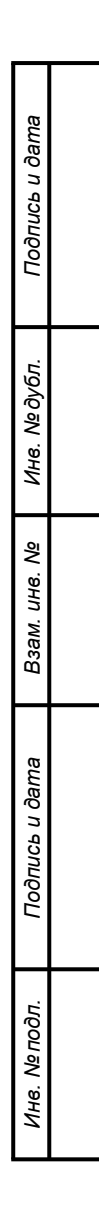

#### **АННОТАЦИЯ**

Данный программный документ представляет собой руководство оператора и предназначен для получения необходимой информации при работе с программным комплексом TranSet.

Программный комплекс TranSet предназначен для работы с файлами уставок микропроцессорных терминалов серии «Бреслер-0107» (далее – терминалы), изготавливаемых ООО «НПП Бреслер».

Перед работой с ПК TranSet следует ознакомиться с данным руководством оператора. Вся информация, содержащаяся в данном руководстве оператора, верна на день его публикации. В связи с систематически проводимыми работами по совершенствованию TranSet ООО «НПП Бреслер» оставляет за собой право вносить изменения, улучшающие параметры и качество программы, не отраженные в настоящем руководстве оператора.

# СОДЕРЖАНИЕ

<span id="page-2-0"></span>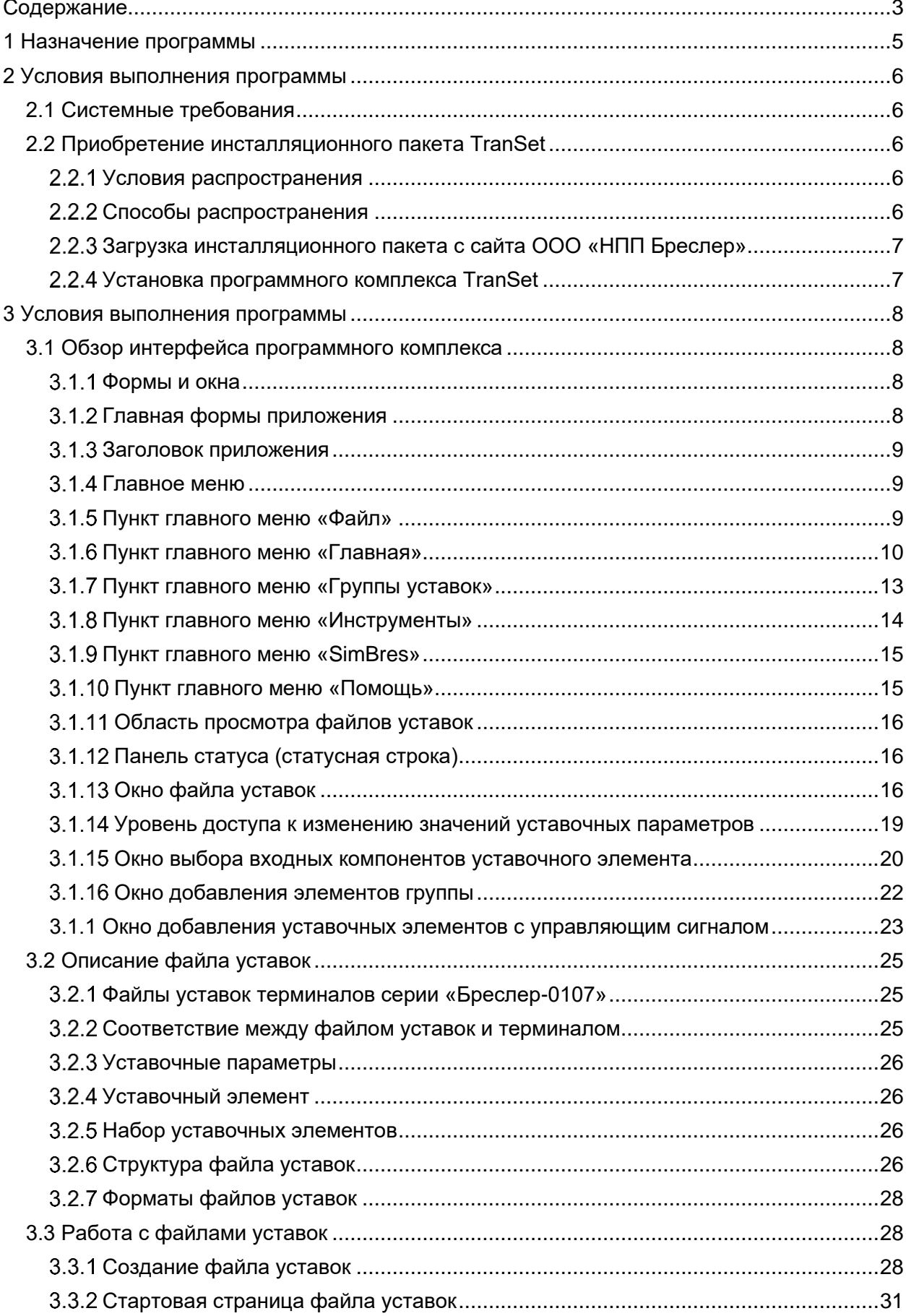

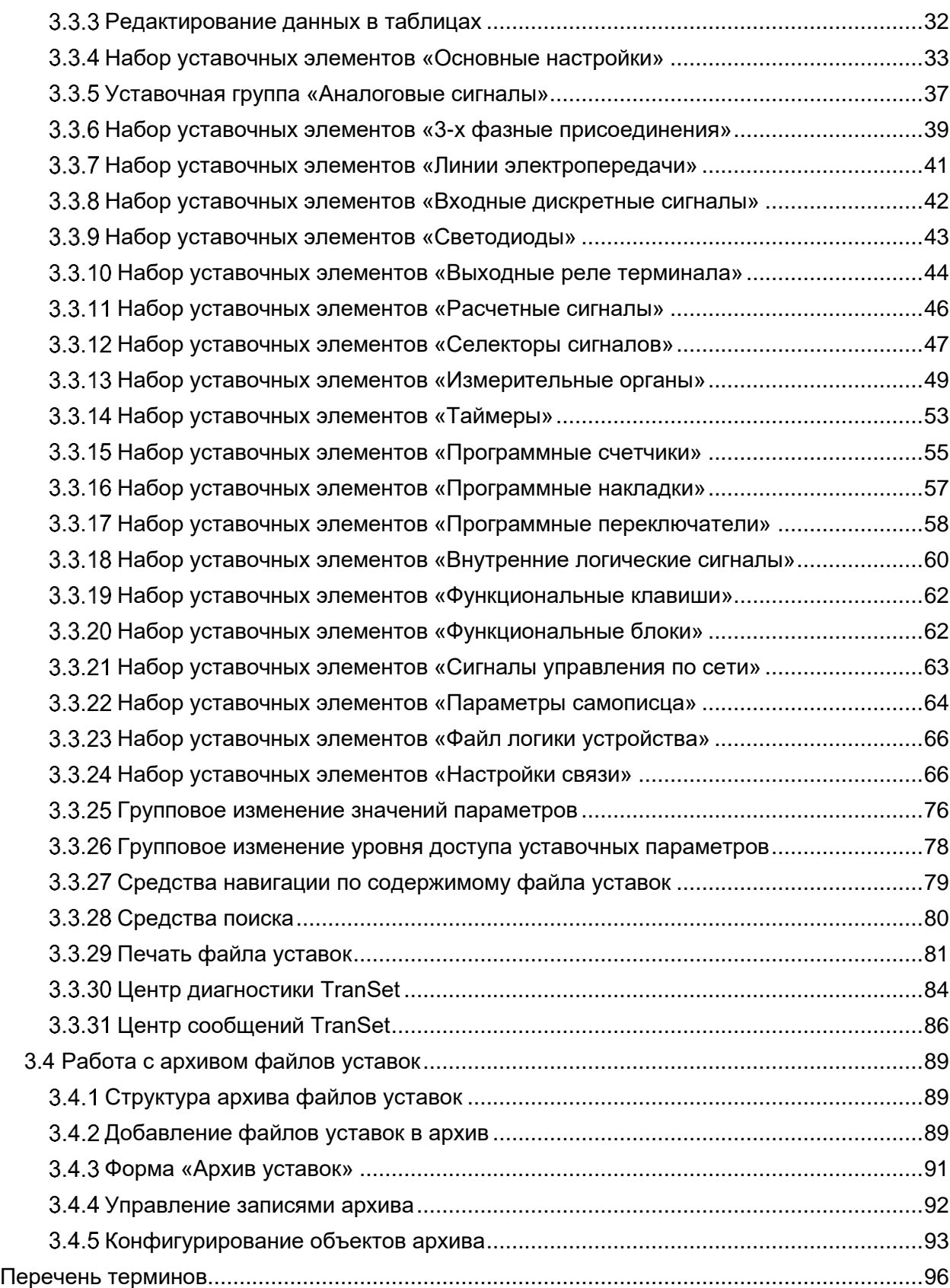

### 1 Назначение программы

<span id="page-4-0"></span>Программный комплекс TranSet (далее - TranSet) предназначен для создания, просмотра и редактирования файлов уставок микропроцессорных терминалов релейной защиты и автоматики производства ООО «НПП Бреслер».

Функциональные возможности:

- одновременное редактирование нескольких файлов уставок микропроцессорных терминалов серии «Бреслер-0107» при помощи многооконного интерфейса TranSet;

- полное или частичное отображение содержимого файла уставок в соответствии с выбранным уровнем доступа, защищенным паролем;

- отображение и печать содержимого файла уставок в формате протокол, с возможностью сохранения на диск в одном из популярных форматов (\*.pdf, \*.rtf, \*.xls и.т.п.) и отправки по электронной почте;

- функция поиска по всему содержимому файла уставок, а также по каждой из колонок таблиц редактирования уставочных параметров;

- архив редакций файла уставок с цифровой подписью и возможностью восстановления выбранной редакции в качестве рабочего файла уставок терминала;

- выделение цветом измененных во время текущей сессии программы уставочных параметров;

– быстрое изменение параметров уставочных элементов, объеденных в наборы;

- история навигации с возможностью быстрого перехода к предыдущим просмотренным элементам открытых файлов уставок;

- вывод диагностических сообщений, сообщений об ошибках и предупреждений в окно «Сообщения TranSet», с возможностью быстрой отправки отчета о сообщении разработчику по электронной почте.

Каждая последующая версия прикладного программного обеспечения терминала РЗА полнофункционально поддерживает работу с предыдущими версиями ПО данных терминала РЗА.

### **2 Условия выполнения программы**

### <span id="page-5-1"></span><span id="page-5-0"></span>**2.1 Системные требования**

Минимальные требования к техническим (аппаратным) средствам:

– объем оперативной памяти 256 Мб (рекомендуется не менее 1 Гб);

– жесткий диск: 280 Мб (x86), 610 Мб (x64) свободного пространства в случае отсутствия установленного пакета Microsoft Net Framework 4.0, или 60 Мб свободного пространства при наличии установленного Microsoft Net Framework;

– стандартный манипулятор "мышь".

Минимальные требования к системному (программному) обеспечению:

– операционная система: Windows XP; Windows Vista; Windows 7; Windows 8; Windows 10;

– установленный, свободно распространяемый пакет Microsoft Net Framework версии 4.0<sup>1)</sup> или выше (доступно для скачивания с официального сайта компании «Microsoft»);

– установщик Windows Installer 3.0 или более поздней версии (как правило, входит в состав современных операционных систем и не требует отдельной установки);

<span id="page-5-2"></span>– обозреватель IE 5.01 или более поздней версии (как правило, входит в состав современных операционных систем и не требует отдельной установки).

### **2.2 Приобретение инсталляционного пакета TranSet**

TranSet является лицензионным программным продуктом, все права на который принадлежат ООО «НПП Бреслер». Ниже в п.п. 2.2.1 – 2.2.3 описаны условия приобретения программного комплекса, а также процесс загрузки инсталляционного пакета с сайта [http://www.bresler.ru/.](http://www.bresler.ru/)

### **Условия распространения**

<span id="page-5-3"></span>Программный комплекс TranSet поставляется бесплатно в качестве сопровождающего программного обеспечения к терминалам релейной защиты и автоматики (РЗА) производства ООО «НПП Бреслер».

#### <span id="page-5-4"></span>**Способы распространения**

Способы распространения программного комплекса TranSet:

- на оптических дисках (CD, DVD);
- на USB-flash накомителях;
- загрузка пользователем инсталляционного пакета с сайта [http://www.bresler.ru/.](http://www.bresler.ru/)

 $1)$  Отдельная установка данного пакета не требуется в случае использования Windows 8 и выше, т.к. он входит в состав этой операционной системы по умолчанию.

### **Загрузка инсталляционного пакета с сайта ООО «НПП Бреслер»**

<span id="page-6-0"></span>Для загрузки инсталляционного пакета TranSet необходимо пройти процедуру регистрации на сайте [http://www.bresler.ru/.](http://www.bresler.ru/) В случае положительного решения о регистрации, пользователь получает на свой электронный адрес письмо с указанием пароля для авторизации на сайте.

### **Установка программного комплекса TranSet**

<span id="page-6-1"></span>Для установки программного комплекса TranSet необходимо запустить исполняемый файл «setup.exe», входящий в состав инсталляционного пакета. Программа установится в директорию "*С\:Program Files\Bresler\TranSet.3"*.

### **3 Условия выполнения программы**

### <span id="page-7-1"></span><span id="page-7-0"></span>**3.1 Обзор интерфейса программного комплекса**

#### **Формы и окна**

<span id="page-7-2"></span>В TranSet реализован многодокументный интерфейс пользователя, который позволяет открывать несколько дочерних форм внутри одной главной формы (рис. [1\)](#page-7-4). В качестве дочерних форм в TranSet используются формы файлов уставок (далее – окна файлов уставок). Каждый файл уставок открывается в отдельном окне, количество одновременно открытых окон не ограничивается. Все окна имеют одинаковую структуру и размещаются внутри области просмотра файлов уставок главной формы приложения.

| $\Box$ $\Box$ $\Box$                                   |                                                                                                    |                                                                  |                     |                                                             | 1.bin - TranSet v.3.2.7 |                     |                 |                          |                     |                             |                                              |                                              | $X = B X$                          |
|--------------------------------------------------------|----------------------------------------------------------------------------------------------------|------------------------------------------------------------------|---------------------|-------------------------------------------------------------|-------------------------|---------------------|-----------------|--------------------------|---------------------|-----------------------------|----------------------------------------------|----------------------------------------------|------------------------------------|
| Главная                                                | Группы уставок: Архив уставок: Инструменты: SinBres: Поноцы                                                                 |                                                                  |                     |                                                             |                         |                     |                 |                          |                     |                             |                                              |                                              |                                    |
| В Сохранить                                            | 匢<br>드<br>匝<br>÷                                                                                                    | Уровень доступа: Разработчик<br>O                                |                     | $\overline{\phantom{a}}$<br><b>O</b> (becausy with exp      | $\mathbb{E}$            |                     | a.              | <b>III</b> Korvoceats    | <b>K')</b> OTHERITY | <b>В Редактировать</b>      | M Приемпь к группе   N Назначить             |                                              | $\mathbf{x}$                       |
| <b>Е.</b> Сохранить как<br>Открыть Создать<br>Cossarte | 顶<br>Q<br>Печать Печать                                                                                                    | Вспаногательные скиз *<br>n                                      |                     | Creavoursi ava                                              | Настройки               | flo6amm.            | Добавить        | A Bupersaria             | O Othersto eco      | Fig. Yannen                 | L. Переместить вверх                         | <b>D</b> Discrimin                           | Buxon                              |
| <b>ED</b> Coxparerro ace<br>колио                      | ORNADA                                                                                                    | Вид дерева уставок: Полный                                       |                     | Reac .                                                      |                         |                     | настройки АСУТП | <b>Th</b> Benesima       | C* Beginny          | SE Yannyo per               | <b>J</b> <i>Depenecrists</i> note:           | (30 Haitry                                   |                                    |
| $D = 1$                                                | Пенаты                                                                                                    |                                                                  | Box.                |                                                             |                         |                     |                 |                          | Редактирования      |                             |                                              |                                              | Building                           |
| 1.bin X                                                |                                                                                                    |                                                                  |                     |                                                             |                         |                     |                 |                          |                     |                             | $\pi$                                        | Мастер создания шаблона - 1.bin              |                                    |
|                                                        | научно плоизводствонное пледплиятие                                                                                         |                                                                  |                     |                                                             |                         |                     |                 |                          |                     |                             |                                              | 535×图图▼▶ ± +                                 |                                    |
| • - Структура файла уставок<br>Основные настройки      | АБРЕСЛЕР                                                                                                    |                                                                  |                     | Сведения о файле "1.bin"                                    |                         |                     |                 |                          |                     |                             | $\mathbf{r}$                                 |                                              |                                    |
| Аналоговые сигналы                                     | Содержимое файла                                                                                                    |                                                                  | Информация о файле  |                                                             |                         |                     |                 |                          |                     |                             | <b>Call</b>                                  | Структура файла уставок                      |                                    |
| 3-х фазные присоединения                               |                                                                                                    |                                                                  |                     |                                                             |                         |                     |                 |                          |                     |                             |                                              |                                              |                                    |
| Линии электропередачи                                  | Подстанция                                                                                                    | ПС Советская<br>Советская Приморская1                            | <b>Davin</b>        | Z\Отдел ПО\Сотрудники\Баранова H\TranSet DOC\Settings\1.bin |                         |                     |                 |                          |                     |                             |                                              |                                              |                                    |
| Входные дискретные сигналы                             | Терминал                                                                                                    | $\overline{\mathbf{3}}$                                          | Формат:             | Версия 4 (2014 -)                                           |                         |                     |                 |                          |                     |                             |                                              |                                              |                                    |
| Светодиоды                                             | Номер терминала                                                                                                    |                                                                  | <b>Dañn ID:</b>     | 772ca206-d6ea-4fa8-8377-b08688ff4275                        |                         |                     |                 |                          |                     |                             |                                              |                                              |                                    |
| Выходные реле терминала                                | Устройство                                                                                                    | ЗДР<br>8                                                         | Режим:              | редактивование                                              |                         |                     |                 |                          |                     |                             |                                              |                                              |                                    |
| Расчетные сигналы                                      | Аналоговые сигналы                                                                                                    |                                                                  | Версия:             | 3.1.56                                                      |                         |                     |                 |                          |                     |                             |                                              |                                              |                                    |
| Селекторы сигналов                                     | 3-х фазные присоединения                                                                                                    | $\overline{2}$                                                   | Создан:             | 26.11.2013 13:25:28<br>05.04.2019 13:32:04<br>122,19 KB     |                         |                     |                 |                          |                     |                             |                                              |                                              |                                    |
| Измерительные органы<br>Таймеры                        | Линии электропередачи                                                                                                    | $\mathbf{1}$<br>16                                               | Изменен:<br>Passen: |                                                             |                         |                     |                 |                          |                     |                             |                                              |                                              |                                    |
| Программные счетчики                                   | Входные дискретные сигналы                                                                                                  | $\circ$                                                          |                     |                                                             |                         |                     |                 |                          |                     |                             |                                              |                                              |                                    |
| Программные накладки                                   | Светодиоды                                                                                                    |                                                                  |                     |                                                             |                         |                     |                 |                          |                     |                             |                                              |                                              |                                    |
| Программные переключатели                              | Расчетные сигналы                                                                                                    | 43                                                               |                     |                                                             |                         |                     |                 |                          |                     |                             |                                              |                                              |                                    |
| Внутренние логические сигна.                           | Селекторы сигналог                                                                                                    | $\overline{a}$<br>47                                             |                     |                                                             |                         |                     |                 |                          |                     |                             |                                              |                                              |                                    |
| Функциональные клавици                                 | Измерительные соганы                                                                                                    |                                                                  |                     |                                                             |                         |                     |                 |                          |                     |                             |                                              |                                              |                                    |
| Функциональные блоки                                   | Таймеры                                                                                                    | $\overline{6}$<br>$\circ$                                        |                     |                                                             |                         |                     |                 |                          |                     |                             |                                              |                                              |                                    |
| Сигналы управления по сети                             | Программные счетчики                                                                                                    |                                                                  |                     |                                                             |                         |                     |                 |                          |                     |                             |                                              |                                              |                                    |
| Параметры самописца                                    | Программные накладки                                                                                                    | ĥ.                                                               |                     |                                                             |                         |                     |                 |                          |                     |                             |                                              |                                              |                                    |
| Файл логики устройства                                 | Программные переключатели                                                                                                   | $\circ$                                                          |                     |                                                             |                         |                     |                 |                          |                     |                             |                                              |                                              |                                    |
| Таблица назначений входов                              | Внутренние логические сигналы                                                                                               | 42                                                               |                     |                                                             |                         |                     |                 |                          |                     |                             |                                              |                                              |                                    |
| Таблица назначений выходов                             | Функциональные клавиши                                                                                                    | $\circ$                                                          |                     |                                                             |                         |                     |                 |                          |                     |                             |                                              |                                              |                                    |
| Журнал событий                                         | Функциональные блоки                                                                                                    | $\Omega$                                                         |                     |                                                             |                         |                     |                 |                          |                     |                             |                                              |                                              |                                    |
| Дополнительные уставки фун.                            | Светодиоды                                                                                                    | 34                                                               |                     |                                                             |                         |                     |                 | Tochegyine scenesies unt |                     |                             | D X                                          |                                              |                                    |
| Дополнительные уставки тер                             | Конфигурируемые дискретные сигналы                                                                                          | $\circ$                                                          |                     |                                                             |                         |                     | Действие        |                          |                     | <b><i><u>Tpynna</u></i></b> |                                              |                                              |                                    |
| • Настройки связи                                      | Сигналы управления выходными реле                                                                                           | $\circ$                                                          |                     |                                                             |                         |                     |                 |                          |                     |                             |                                              |                                              |                                    |
|                                                        | Сигналы управления по сети                                                                                                  | $\circ$                                                          |                     |                                                             |                         |                     |                 |                          |                     |                             |                                              |                                              |                                    |
|                                                        | Сигналы пуска осциллографа                                                                                                  | 28                                                               |                     |                                                             |                         |                     |                 |                          |                     |                             |                                              |                                              |                                    |
|                                                        | Рабочие события                                                                                                    | $\circ$                                                          |                     |                                                             |                         |                     |                 |                          |                     |                             |                                              |                                              |                                    |
|                                                        | Paбora P3vA                                                                                                    | $\Omega$                                                         |                     |                                                             |                         |                     |                 |                          |                     |                             |                                              |                                              |                                    |
|                                                        | Действие на выключатель                                                                                                    | $\Omega$                                                         |                     |                                                             |                         |                     |                 |                          |                     |                             |                                              |                                              |                                    |
|                                                        | Неиспоавности                                                                                                    | $\Omega$<br>$\circ$                                              |                     |                                                             |                         |                     |                 |                          |                     |                             |                                              | Структура файла уставок                      |                                    |
|                                                        | Пользовательские 1                                                                                                    |                                                                  |                     |                                                             |                         |                     |                 |                          |                     |                             | Тип элемента                                 |                                              | Классификационный узе              |
|                                                        | Пользовательские 2                                                                                                    | $\circ$                                                          |                     |                                                             |                         |                     | $+$             |                          |                     |                             | Уставочная группа                            |                                              |                                    |
| Coobuseum TranSet                                      |                                                                                                    |                                                                  |                     |                                                             |                         |                     |                 |                          |                     |                             | Уставочный элемент<br>3.20<br>Номер элемента |                                              | $\sim$                             |
|                                                        | • Ошибки - 1 4 Предупреждения - 0 10 Информация - 0   • Дополнительная информация • Отправить отчет разработчику X Очистить |                                                                  |                     |                                                             |                         |                     |                 |                          |                     |                             |                                              | Уставочный параметр                          | <b>STATISTICS</b>                  |
| Nº Coofusewe                                           |                                                                                                    | <b>Dain</b>                                                      |                     |                                                             |                         | Дата/Время          |                 |                          |                     |                             |                                              | Название в терничале<br>Влаженных паранетров | Структура файла устав-<br>$\Omega$ |
|                                                        | Ошибка открытия файла "Z:\Oтдел ПО\Сотрудники\Баранова H\TranSet                                                            | Z:\Orgen ПО'Сотрудники \Баранова H\TranSet DOC\Settings\0.01.bin |                     |                                                             |                         |                     |                 |                          |                     |                             |                                              | Коммитарий в терминале                       |                                    |
| 0 001 DOC(Settings\0.01.bin"                           | Открываеный файл не является файлон уставок терминалов "Бреслер"                                                            |                                                                  |                     |                                                             |                         | 19.08.2022 10:41:00 |                 |                          |                     |                             |                                              |                                              |                                    |
|                                                        |                                                                                                    |                                                                  |                     |                                                             |                         |                     |                 |                          |                     |                             |                                              |                                              |                                    |
|                                                        |                                                                                                    |                                                                  |                     |                                                             |                         |                     |                 |                          |                     |                             |                                              |                                              |                                    |
|                                                        |                                                                                                    |                                                                  |                     |                                                             |                         |                     |                 |                          |                     |                             | 4.0000                                       |                                              |                                    |
|                                                        |                                                                                                    |                                                                  |                     |                                                             |                         |                     |                 |                          |                     |                             |                                              |                                              |                                    |

Рисунок 1 – Внешний вид приложения TranSet

<span id="page-7-4"></span>Дополнительно в TranSet используются вспомогательные окна, которые обеспечивают удобный просмотр и анализ открытых файлов. Вспомогательные окна способны встраиваться вдоль любой из сторон периметра главной формы, а также находиться в развернутом, свернутом либо плавающем состоянии, увеличивая тем самым площадь просмотра главной формы.

Для вывода на экран различных диалоговых меню и сообщений используются диалоговые окна, которые блокируют доступ к остальным формам и окнам приложения до своего закрытия.

#### **Главная формы приложения**

<span id="page-7-3"></span>Главная форма – основной элемент интерфейса приложения TranSet. Она является контейнером всех остальных форм и окон, а также содержит в себе основные элементы управления работы программного комплекса.

#### **Заголовок приложения**

<span id="page-8-0"></span>Заголовок приложения расположен в верхней части главной формы, он содержит изображение иконки, название программного комплекса, а также имя просматриваемого в данное время файла уставок (рис. [2\)](#page-8-3).

<span id="page-8-3"></span>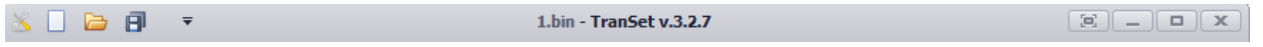

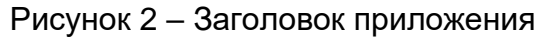

#### **Главное меню**

<span id="page-8-1"></span>Главное меню расположено в верхней части главной формы под заголовком приложения и представляет собой ленту вкладок (далее – пункты главного меню) разбитых по тематикам инструментальных панелей (рис. [3\)](#page-8-4).

С каждым пунктом главного меню связана панель инструментов. Чтобы развернуть панель необходимо нажать левой клавишей мыши по заголовку соответствующего пункта меню.

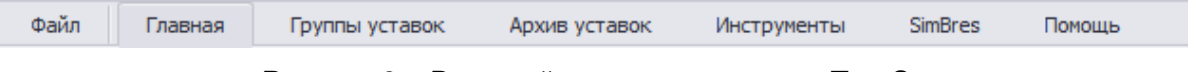

Рисунок 3 – Внешний вид главного меню TranSet

<span id="page-8-4"></span>Примечание. Внешний вид главного меню может различаться в зависимости от выбранного стиля оформления интерфейса.

### **Пункт главного меню «Файл»**

<span id="page-8-2"></span>В пункте главного меню «Файл» находиться инструментальная панель для работы с файлами уставок (см. таблицу [1\)](#page-9-1), а также панель быстрого доступа к недавно закрытым файлам и советующим им директориям (рис. [4\)](#page-8-5).

<span id="page-8-5"></span>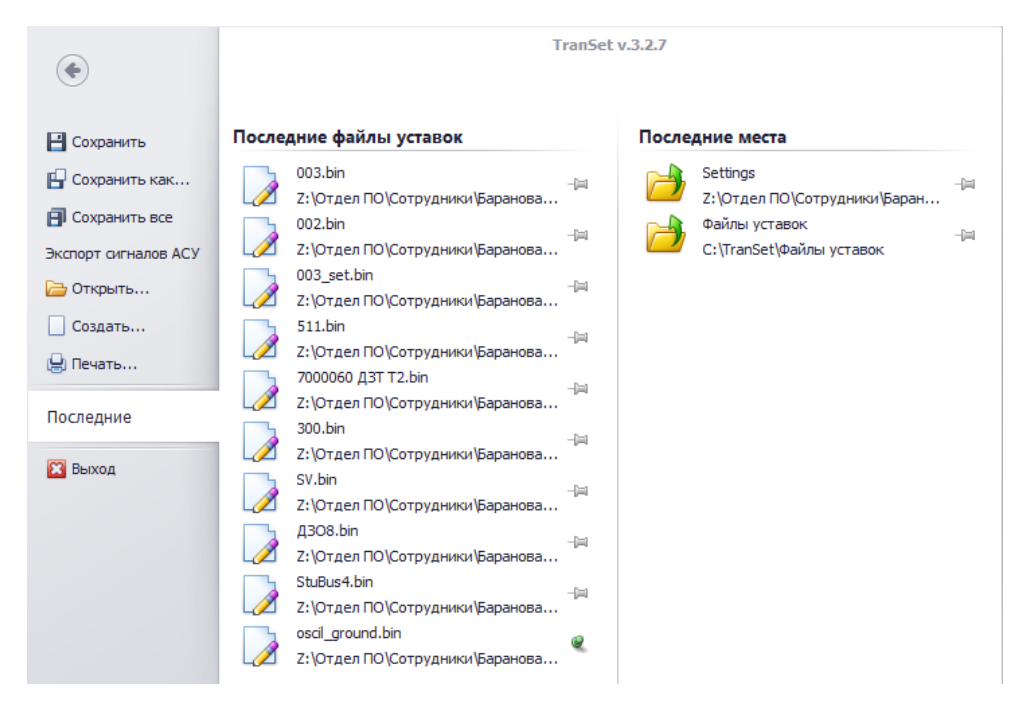

Рисунок 4 – Внешний вид пункта главного меню "Файл"

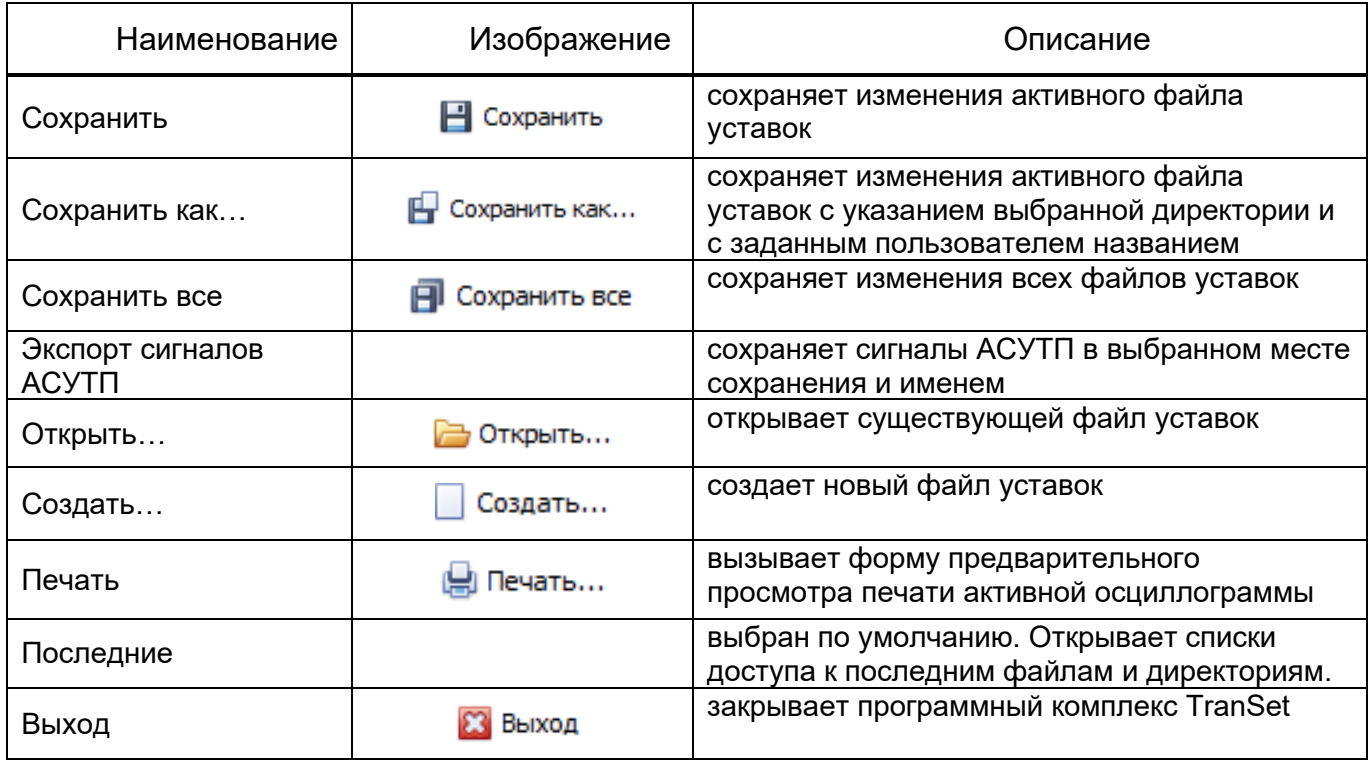

<span id="page-9-1"></span>Таблица 1 – Элементы панели инструментов в пункте меню «Файл»

В правой части панели расположены списки доступа к последним файлам и директориям. Для открытия последнего файла уставки необходимо нажать левой клавишей мыши по соответствующей строке из списка «Последние файлы уставок». При выборе строки из списка «Последние места», откроется стандартное диалоговое окно «Открытие файла» с активной директорией соответствующей строке списка.

В ходе работы TranSet списки доступа постоянно обновляются, новые строки добавляются в верхнюю часть списка заменяя собой более старые. При необходимости можно «закрепить» нужную строку, для этого достаточно нажать левой клавишей мыши по изображению «кнопкизамка», расположенной в правой части соответствующей строки списка.

<span id="page-9-0"></span>Для возврата к главной форме приложения, необходимо нажать кнопку со стрелкой, расположенной в правом верхнем углу окна "Файл".

### **Пункт главного меню «Главная»**

3.1.6.1 Инструментальная панель «Файл»

Инструментальная панель «Файл» входит в состав пункта меню «Главная» и содержит в себе элементы описанные в таблице [2.](#page-9-2)

<span id="page-9-2"></span>Таблица 2 – Элементы панели инструментов «Файл»

| Наименование | Изображение | Описание                                              |
|--------------|-------------|-------------------------------------------------------|
| Открыть      | Открыть     | вызывает стандартный диалог открытия файла<br>уставок |
| Создать      | Создать     | создает новый файл уставок                            |

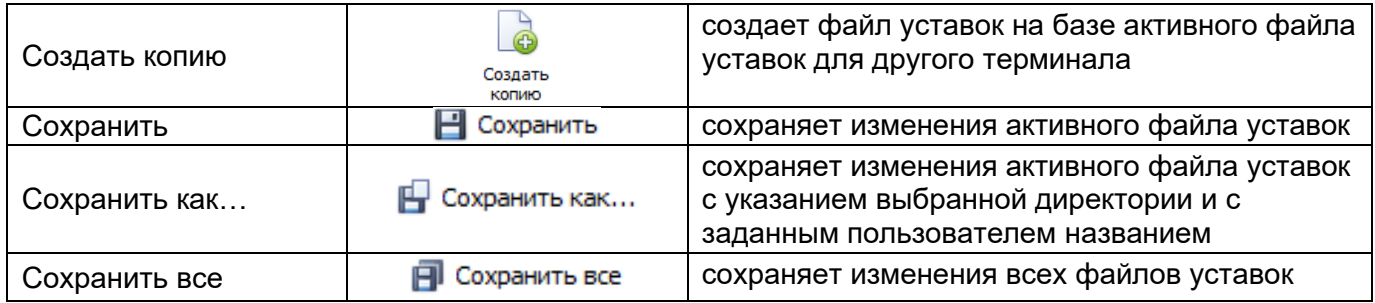

3.1.6.2 Инструментальная панель «Печать»

Инструментальная панель «Печать» входит в состав пункта меню «Главная» и содержит в себе элементы описанные в таблице [3.](#page-10-0)

<span id="page-10-0"></span>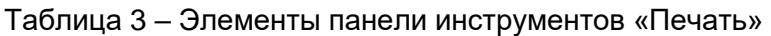

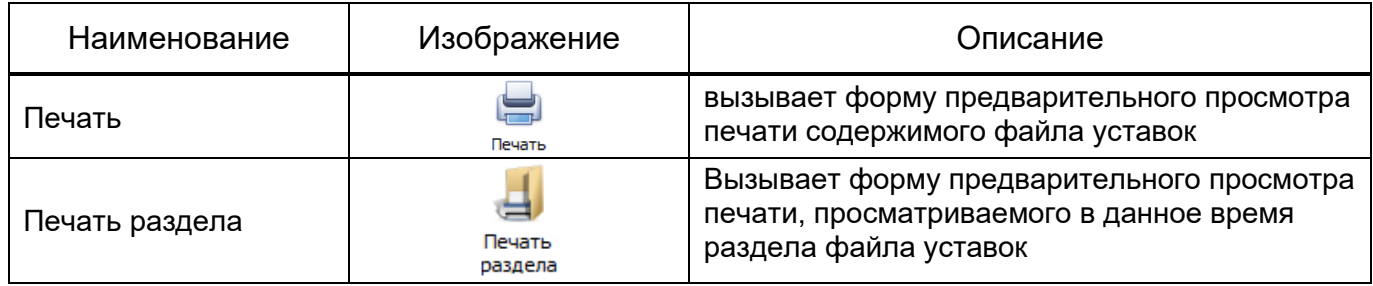

3.1.6.3 Инструментальная панель «Вид»

Инструментальная панель «Вид» входит в состав пункт меню «Главная» и содержит в себе элементы описанные в таблице [4.](#page-10-1)

<span id="page-10-1"></span>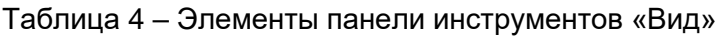

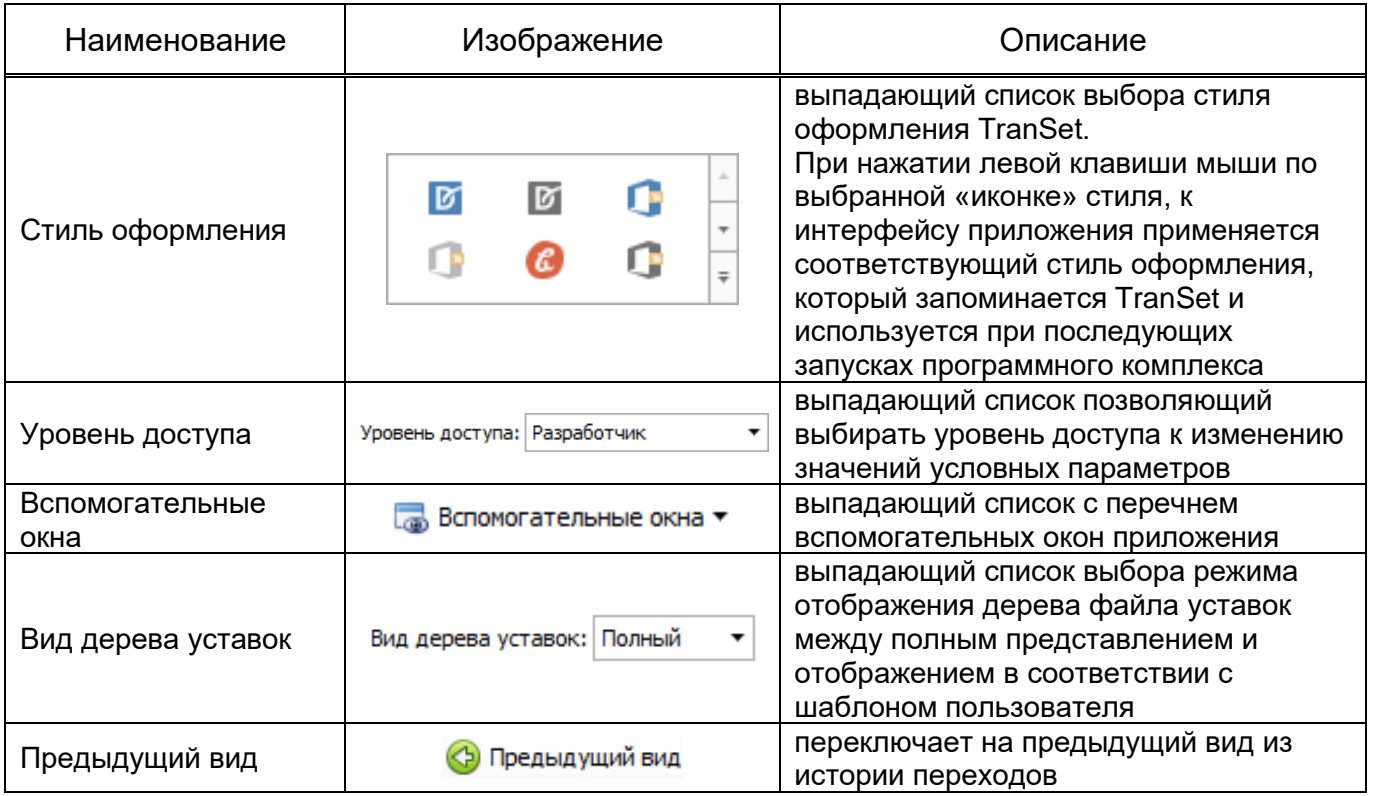

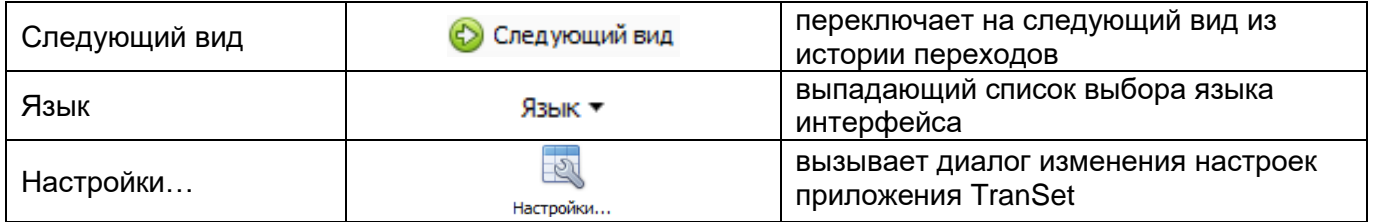

3.1.6.4 Инструментальная панель «Редактирование»

Инструментальная панель «Редактирование» входит в состав пункт меню «Главная» и содержит в себе элементы описанные в таблице 5.

<span id="page-11-0"></span>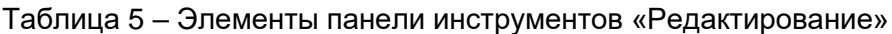

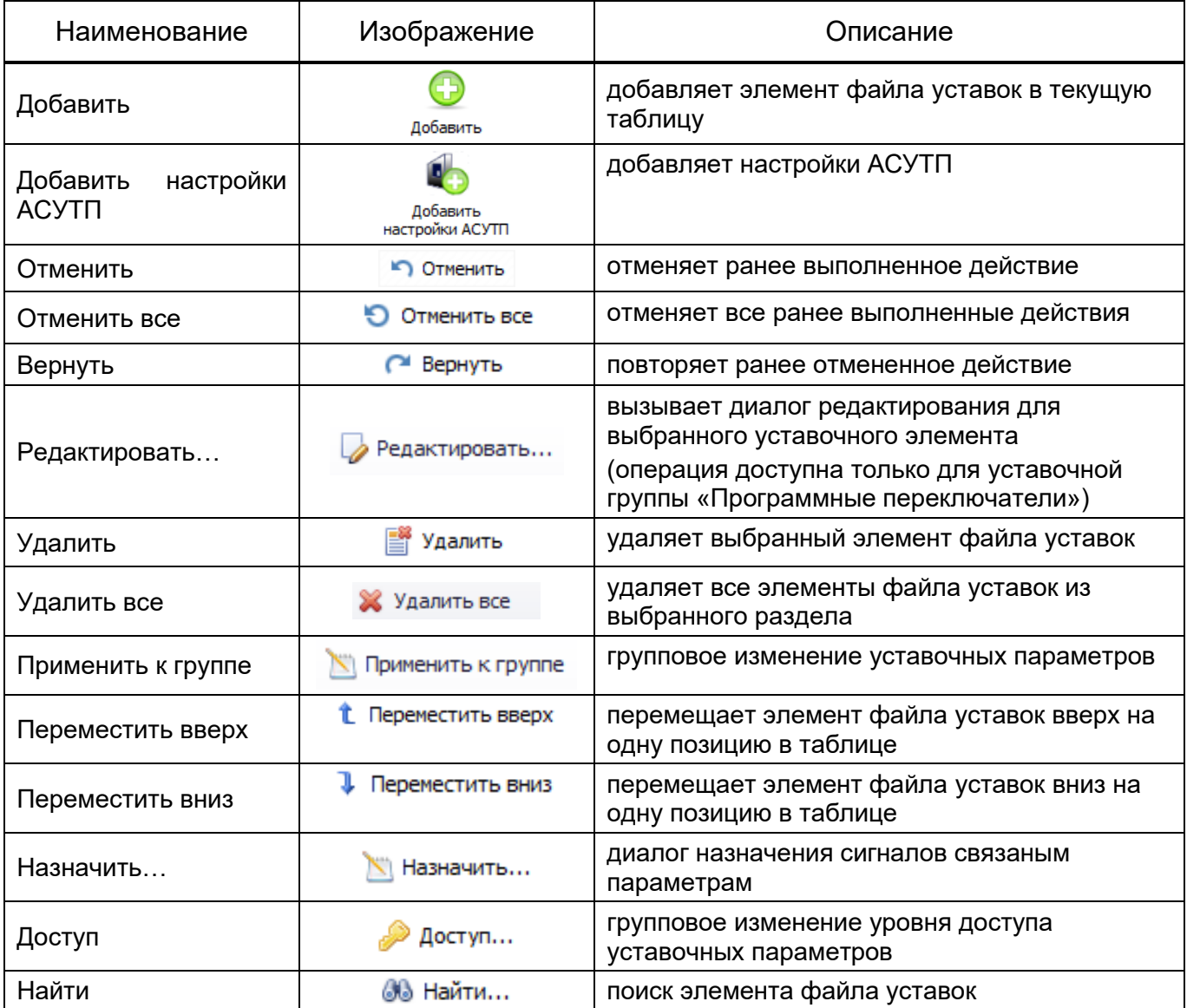

3.1.6.5 Инструментальная панель «Выход»

Инструментальная панель «Выход» входит в состав пункта меню «Главная» и содержит в себе элементы описанные в таблице [6.](#page-12-1)

<span id="page-12-1"></span>Таблица 6 – Элементы панели инструментов «Выход»

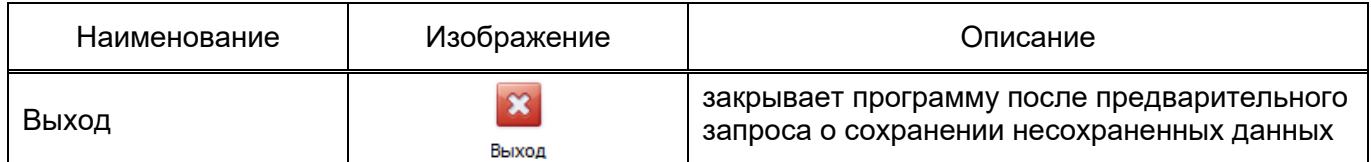

### <span id="page-12-0"></span>**Пункт главного меню «Группы уставок»**

3.1.7.1 Инструментальная панель «Редактируемая группа уставок»

Инструментальная панель «Редактируемая группа уставок» входит в состав пункта меню «Группы уставок» и содержит в себе элементы описанные в таблице [7.](#page-12-2)

<span id="page-12-2"></span>Таблица 7 – Элементы панели инструментов «Редактируемая группа уставок»

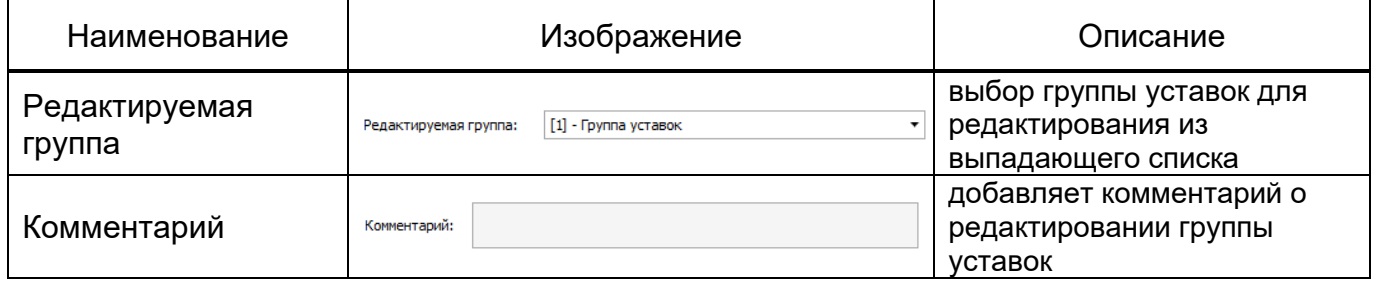

3.1.7.2 Инструментальная панель «Управление группами уставок»

Инструментальная панель «Управление группами уставок» входит в состав пункта меню «Группы уставок» и содержит в себе элементы описанные в таблице [8.](#page-12-3)

<span id="page-12-3"></span>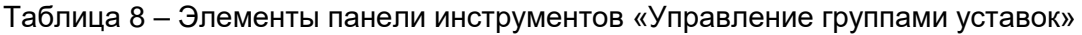

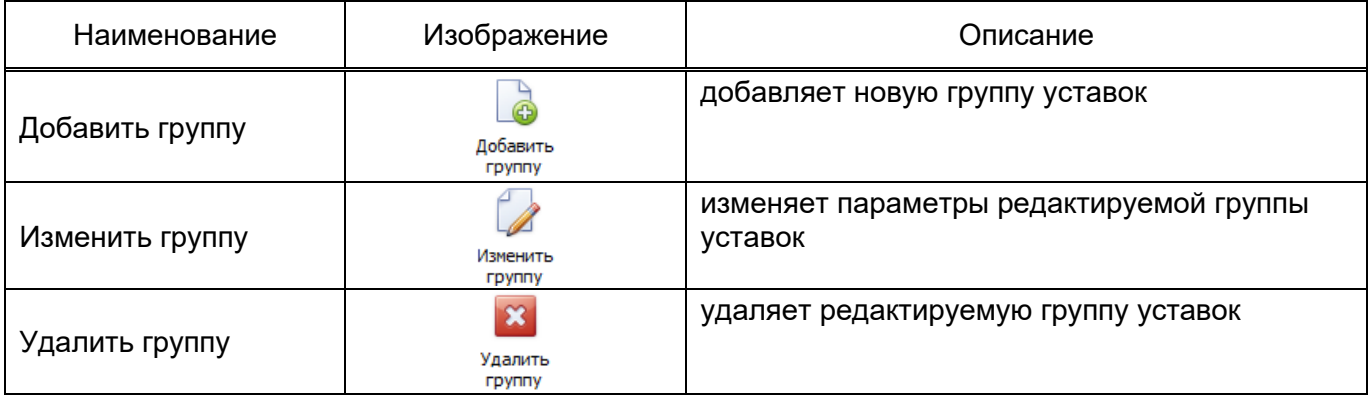

3.1.7.1 Пункт главного меню «Архив уставок»

Инструментальная панель «Архив уставок» входит в состав пункта меню «Архив уставок» и содержит в себе элементы описанные в таблице [9.](#page-13-1)

<span id="page-13-1"></span>Таблица 9 – Элементы панели инструментов «Управление группами уставок»

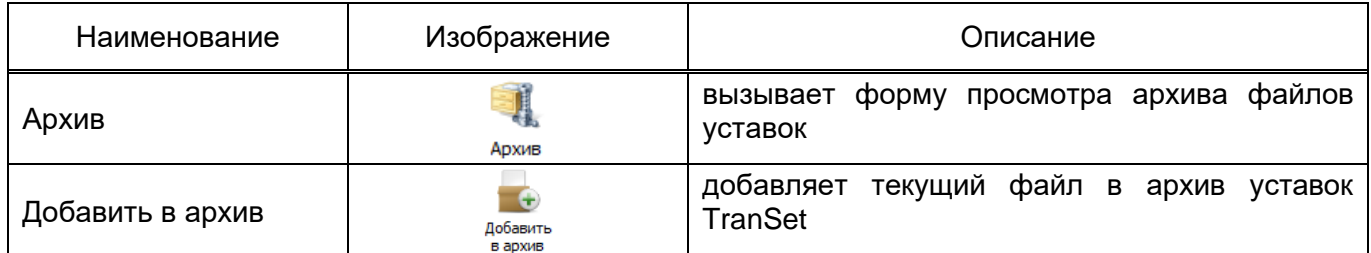

### <span id="page-13-0"></span>**Пункт главного меню «Инструменты»**

3.1.8.1 Инструментальная панель «Сравнение уставок»

Инструментальная панель «Сравнение уставок» входит в состав пункта меню «Инструменты» и содержит в себе элементы описанные в таблице [10.](#page-13-2)

<span id="page-13-2"></span>Таблица 10 – Элементы панели инструментов «Сравнение уставок»

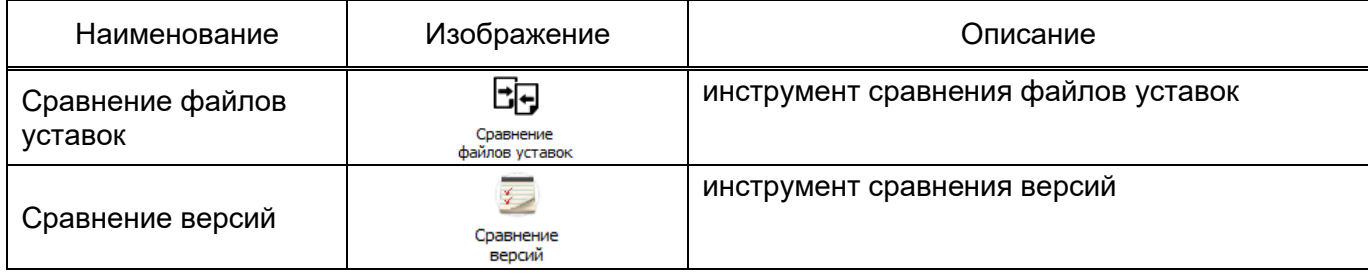

3.1.8.2 Инструментальная панель «Меню терминала»

Инструментальная панель «Меню терминала» входит в состав пункта меню «Инструменты» и содержит в себе элементы описанные в таблице [11.](#page-13-3)

<span id="page-13-3"></span>Таблица 11 – Элементы панели инструментов «Меню терминала»

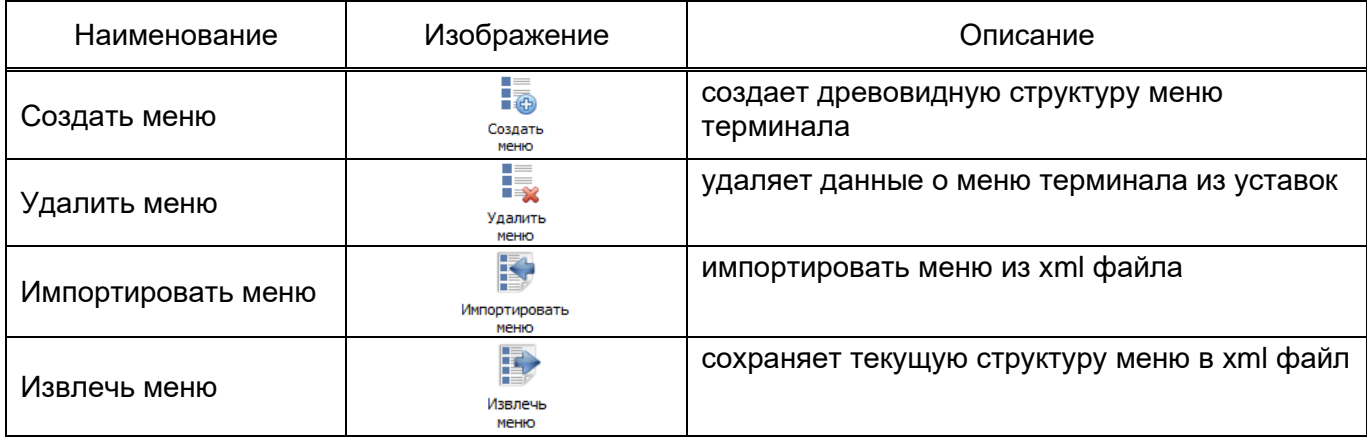

3.1.8.3 Инструментальная панель «ОМП»

Инструментальная панель «ОМП» входит в состав пункта меню «Инструменты» и содержит в себе элементы описанные в таблице [12.](#page-14-2)

<span id="page-14-2"></span>Таблица 12 – Элементы панели инструментов «ОМП»

| <b>Наименование</b> | Изображение                   | Описание                                              |
|---------------------|-------------------------------|-------------------------------------------------------|
| Добавить ОМП        | i O<br>Добавить<br><b>OMN</b> | добавляет настройки ОМП в текущую<br>редакцию уставок |
| Удалить ОМП         | ⊝<br>Удалить<br><b>OMN</b>    | удаляет данные ОМП из текущей редакции<br>уставок     |

### **Пункт главного меню «SimBres»**

<span id="page-14-0"></span>Инструментальна панель «Модель логики устройства» входит в состав пункта меню «SimBres» и содержит в себе элементы описанные в таблице [13.](#page-14-3)

<span id="page-14-3"></span>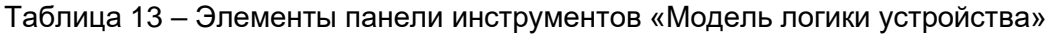

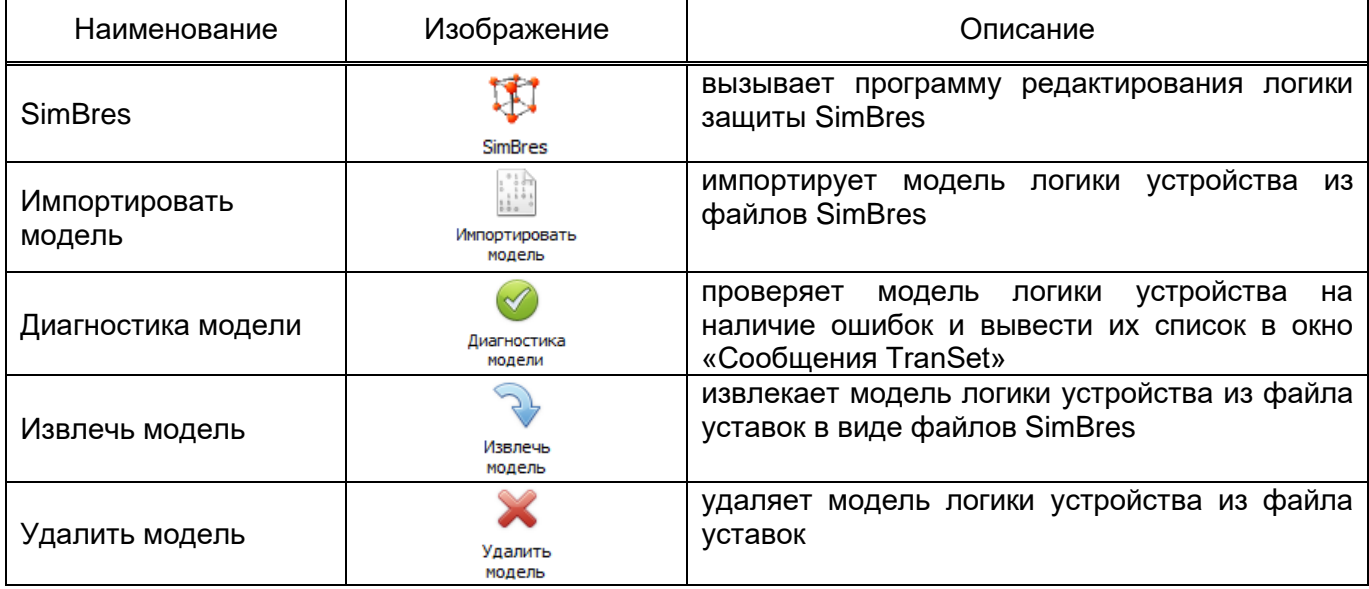

### **Пункт главного меню «Помощь»**

<span id="page-14-1"></span>Инструментальная панель «Помощь» входит в состав пункта меню «Помощь» и содержит в себе элементы описанные в таблице [14.](#page-14-4)

<span id="page-14-4"></span>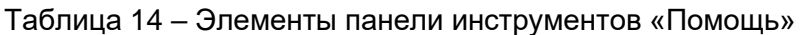

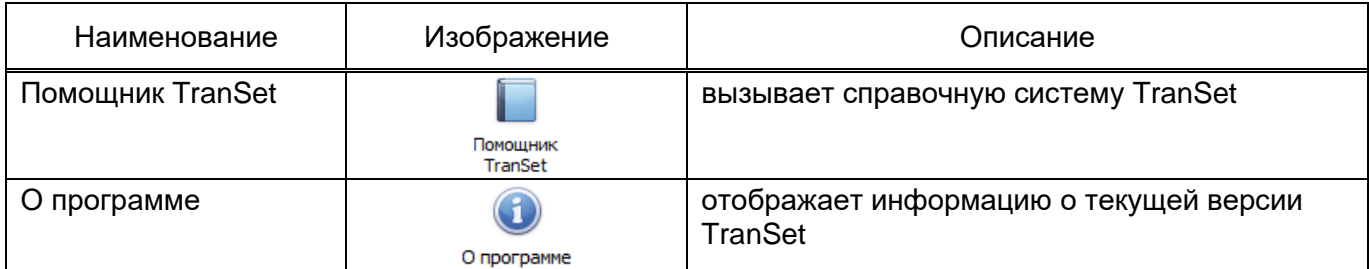

### **Область просмотра файлов уставок**

<span id="page-15-0"></span>Область просмотра файлов уставок принадлежит главной форме приложения и содержит внутри себя все окна открытых файлов уставок. Каждое окно имеет заголовок, в котором отображается короткое название файла уставок (без указания директории) (см. [рисунок 5\)](#page-15-3).

| $S \Box B$<br>$\overline{\mathbf{v}}$                                                                                                    |                                                                                                    | reactor.bin - TranSet v.3         |                                                                                |                                                                |
|----------------------------------------------------------------------------------------------------|----------------------------------------------------------------------------------------------------|-----------------------------------|--------------------------------------------------------------------------------|----------------------------------------------------------------|
| $\Box$                                                                                                    |                                                                                                    |                                   |                                                                                |                                                                |
| Главная<br>Архив уставок<br>H Coxparerrb<br>Открыть<br><b>Е.</b> Сохранить как<br>Создать<br><b>Е Сохранить</b> все<br><b>С</b> Создать копию<br><b>Oavin</b> | Помощь<br><b>В</b> Печать<br>$\circledcirc$<br>(@<br>n<br>$\mathbf{u}$<br>멂<br>d<br><b>ОО Найти</b><br>Печать раздела<br>Печать | Уровень доступа: Релейшик<br>Bug. | $\circ$<br><b>• Предыдущий вид</b><br>Настройки<br>Добавить<br>О Следующий вид | $\infty$<br>⋓<br>冒<br><b>Доступ</b><br>Выход<br>Редактирование |
|                                                                                                    |                                                                                                    |                                   |                                                                                |                                                                |
| reactor.bin $\times$ 001_SET.BIN                                                                                                    |                                                                                                    |                                   |                                                                                |                                                                |
| Структура файла уставок<br>Основные настройки                                                                                                    | НАУЧНО-ПРОИЗВОДСТВЕННОЕ ПРЕДПРИЯТИЕ<br><b>SPECA</b>                                                                             | IFP                               | Сведения о файле "reactor.bin"                                                 |                                                                |
| Аналоговые сигналы<br>3-х фазные присоединен <b>я</b>                                                                                                    | Содержимое файла                                                                                                    |                                   | Информация о файле                                                             |                                                                |
| Линии электропередачи                                                                                                    | Заголовки окон открытых                                                                                                    | Бреслер                           | Файл:                                                                          | D:\zh\VS\Bresler\TranSet\TranSet\bin\Debug\reactor.bin         |
| Входные дискретные сигналы                                                                                                    |                                                                                                    | Терминал 1                        | Версия 3 (2009 - 2013)<br>Формат:                                              |                                                                |
| Выходные реле терминал                                                                                                    | файлов уставок                                                                                                    | $\overline{2}$                    | 7490bdc7-a600-47c6-8203-ebef08dc762e<br>Файл ID:                               |                                                                |
| Расчетные сигналы                                                                                                    |                                                                                                    | Автоматика ДГР                    | Режим:<br>редактирование                                                       |                                                                |
| Измерительные органы                                                                                                    | Аналоговые сигналы                                                                                                    | 8                                 | 12.05.2008 9:45:56<br>Создан:                                                  |                                                                |
| Таймеры                                                                                                    | 3-х фазные присоединения                                                                                                    | 3                                 | 17.03.2014 11:17:37<br>Изменен:                                                |                                                                |
| Программные счетчики                                                                                                    | Линии электропередачи                                                                                                    | $\mathbf{1}$                      | 34,81 K <sub>5</sub><br>Размер:                                                |                                                                |
| Программные накладки                                                                                                    | Входные дискретные сигналы                                                                                                    | 12                                |                                                                                |                                                                |
| Программные переключатели                                                                                                    | Выходные реле терминала                                                                                                    | 10                                |                                                                                |                                                                |
| Внутренние логические сигналы                                                                                                    | Расчетные сигналы                                                                                                    | $\overline{2}$                    |                                                                                |                                                                |
| Светодиоды                                                                                                    | Измерительные органы                                                                                                    | $\mathbf{1}$                      |                                                                                |                                                                |
| Сигналы управления выходным                                                                                                    | Таймеры                                                                                                    | $\circ$                           |                                                                                |                                                                |
| Сигналы пуска осциллографа                                                                                                    | Программные счетчики                                                                                                    | $\circ$                           |                                                                                |                                                                |
| Параметры самописца                                                                                                    | Программные накладки                                                                                                    | $\circ$                           |                                                                                |                                                                |
| Файл логики устройства                                                                                                    | Программные переключатели                                                                                                    | $\circ$                           |                                                                                |                                                                |
| - Настройки АСУ                                                                                                    | Внутренние логические сигналы                                                                                                   | 12                                |                                                                                |                                                                |
| <b>RS422</b>                                                                                                    | Светодиоды                                                                                                    | $\overline{7}$                    |                                                                                |                                                                |
| <b>RS485</b>                                                                                                    | Сигналы управления выходными реле                                                                                               | $\circ$                           |                                                                                |                                                                |
| Ethernet                                                                                                    | Сигналы пуска осциллографа                                                                                                    | $\circ$                           |                                                                                |                                                                |
| M3K-104<br><b>SPA</b>                                                                                                    |                                                                                                    |                                   |                                                                                |                                                                |
| <b>GPS NMEA</b>                                                                                                    |                                                                                                    |                                   |                                                                                |                                                                |
| Синхронизация времени                                                                                                    |                                                                                                    |                                   |                                                                                |                                                                |
| Базовые адреса сигналов                                                                                                    |                                                                                                    |                                   |                                                                                |                                                                |
| Синхронизация времени чере                                                                                                    |                                                                                                    |                                   |                                                                                |                                                                |
| Coobщения TranSet @ Результаты поиска H Центр диагностики TranSet                                                                                             |                                                                                                    |                                   |                                                                                |                                                                |
|                                                                                                    | Файл: D:\zh\VS\Bresler\TranSet\TranSet\bin\Debug\reactor.bin Формат: Вероия 3 (2009 - 2013) 29 редактирование                   |                                   |                                                                                | @Copyright 2000-2014 OOO "HITI Epecnep"                        |

Рисунок 5 – Область просмотра файлов уставок

### <span id="page-15-3"></span>**Панель статуса (статусная строка)**

<span id="page-15-1"></span>Панель статуса располагается внизу главной формы приложения (см. [рисунок 6\)](#page-15-4) и содержит следующую информацию:

- полный путь активного файла уставок;
- версию формата файла уставок;
- количество групп уставок в файле;
- номер редактируемой группы уставок;
- режим просмотра файла уставок;
- информации о правообладателе приложения.

<span id="page-15-4"></span>Файл: Z:\Отдел ПО\Сотрудники\Баранова H\TranSet DOC\Settings\DO3.bin | Формат: Вероия 4 (2014 - ...) | Групп уставок: 1 | Редактируемая группа: [01] - Группа уставок | ©едактирование | ©Сорунфлt 2000-2022 ООО "HTT Бреслер

Рисунок 6 – Структурная строка

### **Окно файла уставок**

<span id="page-15-2"></span>Окно файла уставок служит для отображения содержимого файла и является дочерней формой приложения, которая по умолчанию встраивается в область просмотра файлов уставок главной формы. Пример окна файла уставок, с указанием его основных элементов, приведен на рис. [7.](#page-16-0)

| 自日<br>$\overline{\mathbf{v}}$                                      |                                         | 001_SET.BIN - TranSet v.3    |                                       |                                            |                 |             |  |  |  |
|--------------------------------------------------------------------|-----------------------------------------|------------------------------|---------------------------------------|--------------------------------------------|-----------------|-------------|--|--|--|
| $\Box$<br>Главная<br>Архив уставок<br>Помощь                       |                                         |                              |                                       |                                            |                 |             |  |  |  |
| В Сохранить<br>Открыть<br><b>Од</b> Печать                         | 0<br>0<br>q                             | Режим доступа: Разработчик • | $\mathcal{S}_1$<br>(С) Предыдущий вид | ▧<br>æ                                     |                 |             |  |  |  |
| Создать<br>■ Сохранить как<br>Печать раздела                       | d<br>멂<br>d<br><b>00 Найти</b>          |                              | Настройки<br><b>C</b> Следующий вид   | U<br>t<br>Добавить                         | Доступ<br>Выход |             |  |  |  |
| С Создать копию   Сохранить все                                    |                                         |                              |                                       |                                            |                 |             |  |  |  |
| <b>Oain</b><br>Печать                                              |                                         | Bita                         |                                       | Редактирование                             |                 |             |  |  |  |
| 001_SET.BIN X                                                      |                                         |                              |                                       |                                            |                 |             |  |  |  |
|                                                                    | № Название                              |                              |                                       | Комментарий                                |                 |             |  |  |  |
| - Структура файла уставок                                          | $11-1$<br>٠                             |                              |                                       |                                            |                 |             |  |  |  |
| Основные настройки                                                 | $21-2$                                  |                              |                                       |                                            |                 |             |  |  |  |
| Аналоговые сигналы                                                 | $31-3$                                  |                              |                                       |                                            |                 |             |  |  |  |
| 3-х фазные присоединения                                           | $41-4$                                  |                              |                                       |                                            |                 |             |  |  |  |
| Линии электропередачи                                              |                                         |                              |                                       |                                            |                 |             |  |  |  |
| Входные дискретные сигналы                                         | $51-5$                                  |                              |                                       |                                            |                 |             |  |  |  |
| Выходные реле терминала                                            | $61-6$                                  |                              |                                       |                                            |                 |             |  |  |  |
| Расчетные сигналы<br>Измерительные органы                          | $71-7$                                  |                              |                                       | Таблица заголовков                         |                 |             |  |  |  |
| Таймеры                                                            | $81-8$                                  |                              |                                       |                                            |                 |             |  |  |  |
| Программные счетчики                                               | $9U-9$                                  |                              |                                       |                                            |                 |             |  |  |  |
| Программные накладки                                               | 10 U-10                                 |                              |                                       |                                            |                 |             |  |  |  |
| Программные переключатели                                          | 11 U-11                                 |                              |                                       |                                            |                 |             |  |  |  |
| Внутренние логические сигналы                                      | 12 U-12                                 |                              |                                       |                                            |                 |             |  |  |  |
| Светодиоды                                                         | 13 U-13                                 |                              |                                       |                                            |                 |             |  |  |  |
| Сигналы управления выходными реле                                  | 14 U-14                                 |                              |                                       |                                            |                 |             |  |  |  |
| Сигналы пуска осциллографа                                         | 15 U-15                                 |                              |                                       |                                            |                 |             |  |  |  |
| Параметры самописца                                                | 16 U-16                                 |                              |                                       |                                            |                 |             |  |  |  |
| Файл логики устройства                                             |                                         |                              |                                       |                                            |                 |             |  |  |  |
| - Настройки АСУ<br><b>RS422</b>                                    |                                         |                              |                                       |                                            |                 |             |  |  |  |
| <b>RS485</b>                                                       | Параметр                                | Минимальное значение         | Максимальное значение                 | Начальное значение Текущее значение Доступ |                 |             |  |  |  |
| Ethernet                                                           | • Название входного аналогового сигнала |                              | -----                                 | $1-1$                                      | $I-1$           | Релейщик    |  |  |  |
| M3K-104                                                            | Тип входного аналогового сигнала        |                              |                                       | T.                                         | H.              | Разработчик |  |  |  |
| SPA                                                                | Максимальное заполнение АЦП             | 0.1                          | 1000,000                              | 45,552                                     | 45,552          | Разработчик |  |  |  |
| <b>GPS NMEA</b>                                                    | Смещение АЦП                            | $-1000$                      | 1000,000                              | 0,000                                      | 0,000           | Разработчик |  |  |  |
| Синхронизация времени                                              | Коэффициент трансформации               | 1                            | 15000,000                             | 600,000                                    | 600,000         | Разработчик |  |  |  |
| Базовые адреса сигналов                                            | Номинальное значение                    | $-1000$                      | 1000,000                              | 5,000                                      | 5,000           | Разработчик |  |  |  |
| Синхронизация времени через SNTP                                   | Мониторинг состояния системой АСУ       |                              |                                       | Разрешено                                  | Разрешено       | Релейщик    |  |  |  |
|                                                                    | Первичные величины                      | $\cdots$                     |                                       | кA                                         | KA              | Разработчик |  |  |  |
|                                                                    | Вторичные величины                      |                              | $\cdots$                              | A                                          | A               | Разработчик |  |  |  |
| Дерево файла                                                       | Комментарий                             |                              |                                       |                                            |                 | Релейшик    |  |  |  |
| уставок                                                            |                                         |                              |                                       | Таблица параметров                         |                 |             |  |  |  |
| Coobщения TranSet 33 Результаты поиска H Центр диагностики TranSet |                                         |                              |                                       |                                            |                 |             |  |  |  |

Рисунок 7 – Окно файла уставок

<span id="page-16-0"></span>3.1.13.1 Манипуляции с окнами файлов уставок

С открытыми файлами уставок возможно совершать следующие манипуляции: просмотр, изменение порядка расположения окон, закрытие.

Переключение между окнами файлов уставок осуществляется путем нажатия левой кнопки мыши по заголовку выбранного окна. Для изменения последовательности расположения окон необходимо левой кнопкой мыши нажать по заголовку выбранного окна и, удерживая кнопку переместить заголовок влево или вправо (в горизонтальной плоскости). В случае отклонения от горизонтального направления, при перемещении окна, в центре экрана появится «указатель встраивания», который позволяет выбрать иной вариант расположения окон файлов уставок. Закрыть окно файла уставок можно нажатием левой кнопки мыши по изображению крестика в правом верхнем углу заголовка.

### 3.1.13.2 Дерево файла уставок

Дерево файла уставок формируется из наборов уставочных элементов, содержащихся в советующем файле уставок. При выборе определенного узла дерева, в правой части окна файла отображается содержимое выбранного набора.

3.1.13.3 Отображение содержимого уставочной группы

Наборы уставочных элементов присутствующие в файле уставок, могут быть представлены при помощи одной или двух таблиц.

- Если в наборе присутствует только один уставочный элемент, то он отображается при помощи одной таблицы - таблицы параметров.

- Если в наборе могут присутствовать несколько уставочных элементов, то он отображается при помощи двух таблиц - таблицы заголовков и таблицы параметров.

Примечание. Вид и структура таблицы параметров не зависит от наличия или отсутствия таблицы заголовков

3.1.13.4 Таблица параметров

Таблица параметров используется для отображения и редактирования уставочных параметров выбранного уставочного элемента (рис. 8). Содержание таблицы параметров представлено в таблице 15.

| Параметр                                             | Минимальное значен | Максимальное значе Начальное зна Текущее знач |                |                | Доступ      | Комментарий |  |
|------------------------------------------------------|--------------------|-----------------------------------------------|----------------|----------------|-------------|-------------|--|
| Территориальная энергосистема                        | -----              | -----                                         |                |                | Инженер РЗА |             |  |
| Название предприятия                                 | -----              | -----                                         |                |                | Инженер РЗА |             |  |
| Объект электроэнергетики                             |                    |                                               | Улан-Удэнская  | Улан-Удэнская  | Инженер РЗА |             |  |
| Номер шкафа (панели) - Терминал                      | -----              | -----                                         | PAC-2/6437     | PAC-2/6437     | Инженер РЗА |             |  |
| Идентификатор терминала                              | -----              | -----                                         | IDE01000321    | IDE01000321    | Инженер РЗА |             |  |
| Платформа                                            | -----              | -----                                         | 0107           | 0107           | Разработчик |             |  |
| Защита                                               | -----              | -----                                         | Осциллограф    | Осциллограф    | Разработчик |             |  |
| Номер группы уставок                                 |                    | 8                                             |                |                | Инженер РЗА |             |  |
| Название группы уставок                              | -----              | -----                                         | Группа уставок | Группа уставок | Инженер РЗА |             |  |
| Комментарий к группе уставок                         | -----              | -----                                         |                |                | Инженер РЗА |             |  |
| Типоисполнение защиты                                |                    | 63                                            |                |                | Разработчик |             |  |
| Типоисполнение защиты по ТУ                          | $\cdots$           | -----                                         |                |                | Инженер РЗА |             |  |
| Версия резидентного ПО                               |                    | 127                                           |                |                | Разработчик |             |  |
| Номер терминала                                      |                    | 999                                           | ٠              | $\overline{2}$ | Инженер РЗА |             |  |
| Частота дискретизации, Гц                            | 100                | 20000                                         | 1000           | 1000           | Инженер РЗА |             |  |
| Частота преобразования Фурье, Гц                     | -----              | -----                                         | 1000           | 1000           | Разработчик |             |  |
| Емкость буфера комплексных значений, с               | 0,100              | 1.000                                         | 0,200          | 0,200          | Разработчик |             |  |
| Длительность записи доаварийного режима, с           | 0,100              | 5.000                                         | 0,500          | 0,500          | Инженер РЗА |             |  |
| Ограничение длительности записи аварийного режима, с | 0,100              | 50,000                                        | 11,000         | 11,000         | Инженер РЗА |             |  |

Рисунок 8 - Форма таблицы параметров

<span id="page-17-1"></span><span id="page-17-0"></span>Таблица 15 – Содержание таблицы параметров

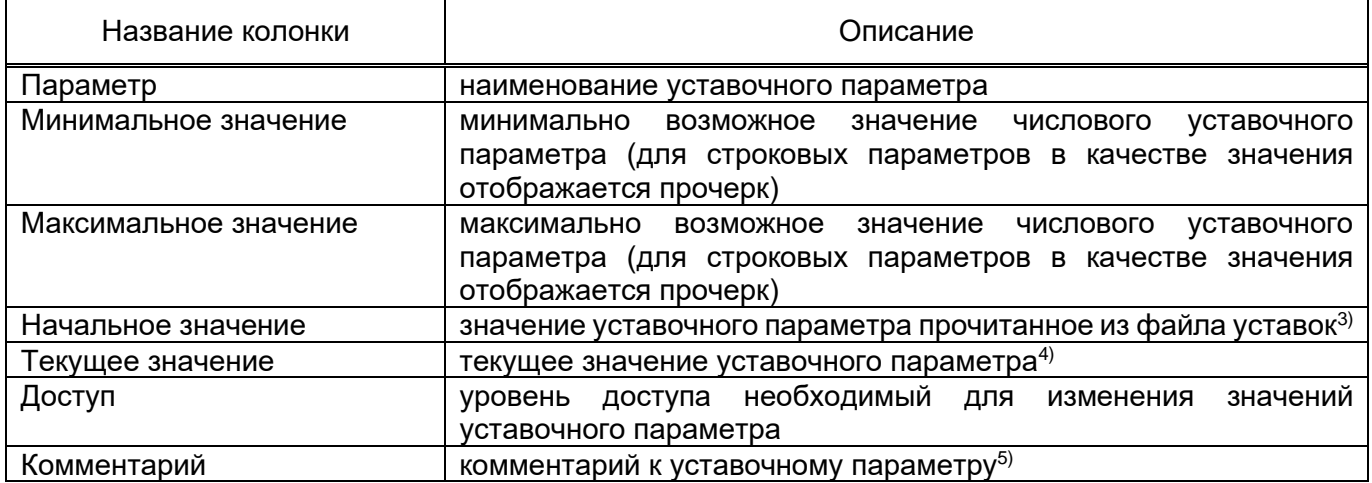

3) Данные выделяются шрифтом зеленого цвета и обновляются при наличии изменений только после сохранения файла уставок

4) Данные выделяются шрифтом красного цвета, если текущее значение не соответствует начальному значению уставочного параметра

<sup>5)</sup> Колонка присутствует только в том случае, если набор уставочных элементов представлен при помощи таблицы параметров

3.1.13.5 Таблица заголовков

Таблица заголовков используется в сочетании с таблицей параметров для отображения наборов уставочных элементов в составе которых может быть более одного элемента (рис. 9) и располагается в верхней правой части окна файла уставок (см. таблицу 16). При выделении той или иной сроки таблицы, таблица параметров, располагаемая ниже, отображает уставочные параметры выбранного уставочного элемента.

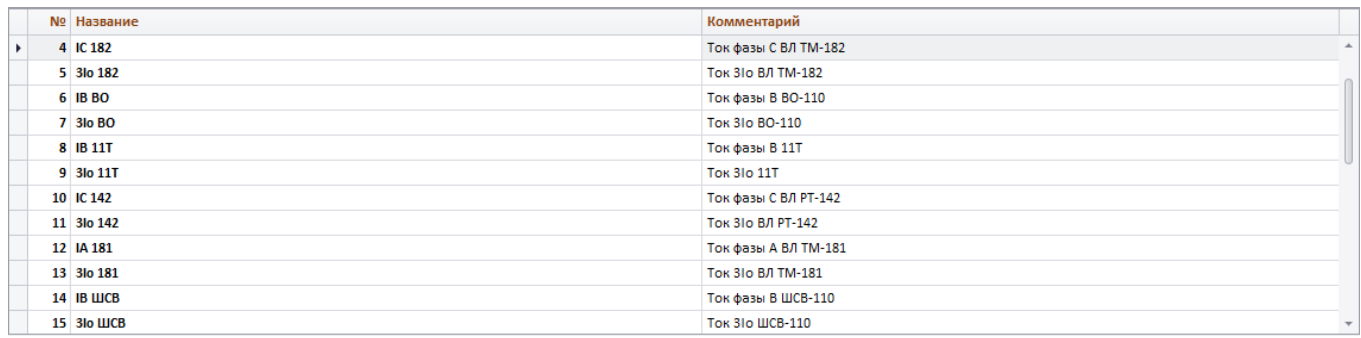

### Рисунок 9 - Форма таблицы заголовков

#### <span id="page-18-2"></span><span id="page-18-1"></span>Таблица 16 - Содержание таблицы заголовков

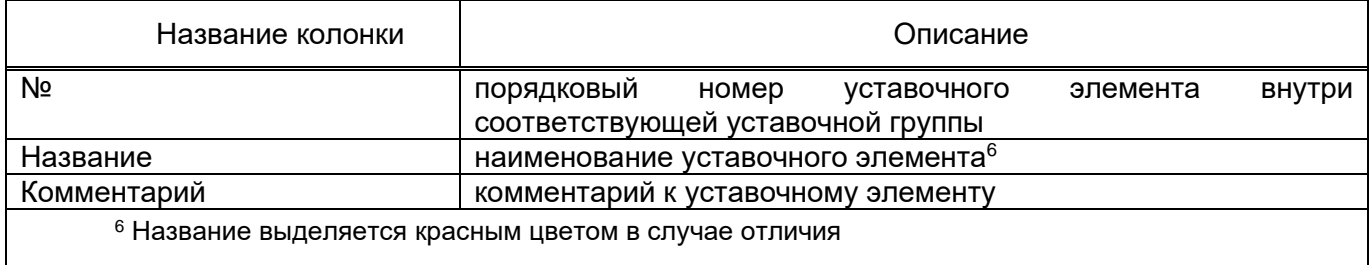

### 3.1.14 Уровень доступа к изменению значений уставочных параметров

<span id="page-18-0"></span>B TranSet, для разделения прав пользователей, существует пять уровней доступа к изменению значений уставочных параметров. Выбор уровня доступа осуществляется на панели инструментов «Вид», которая входит в состав пункта меню «Главная». Выбрать уровень можно из выпадающего списка, в котором перечислены все возможные значения уровня доступа (таблица  $17).$ 

<span id="page-19-1"></span>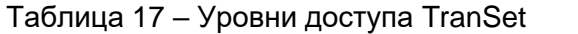

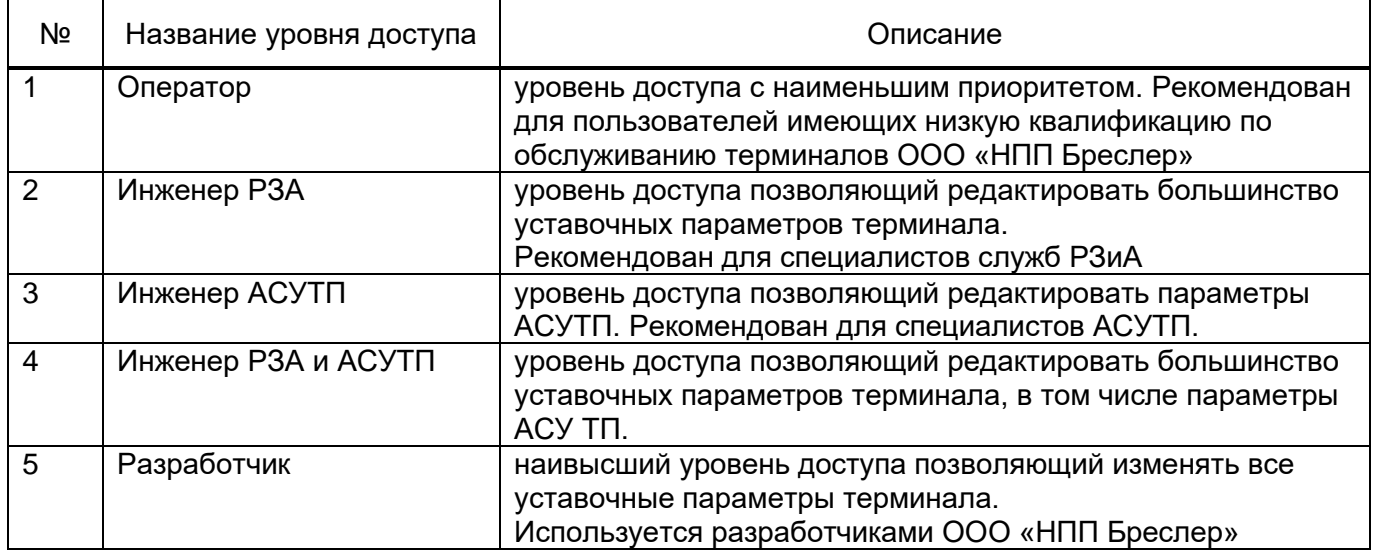

При смене уровня доступа приложение запрашивает проверку пароля (рис. [10\)](#page-19-2). Если пользователь у программы один, и он обладает достаточной квалификацией для обслуживания терминалов ООО «НПП Бреслер», можно убрать проверку пароля на постоянной основе. Для этого необходимо нажать комбинацию клавиш Ctrl+Alt+P и в открывшемся окне и ввести пароль. Вернуть проверку пароля можно аналогичным способом.

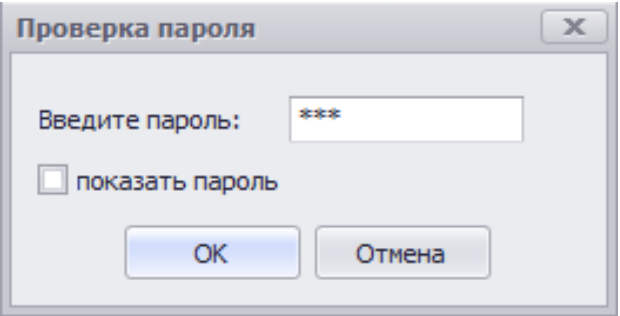

Рисунок 10 – Окно проверки пароля

### <span id="page-19-2"></span>**Окно выбора входных компонентов уставочного элемента**

<span id="page-19-0"></span>Окно используется для выбора входных компонентов уставочных элементов (рис. [11\)](#page-20-0). В качестве входных компонентов могут быть использованы элементы одного из набора уставочных элементов, в зависимости от типа элемента, для которого выбирается входной компонент.

|                | Аналоговые сигналы | Расчетные сигналы                             |                                        |
|----------------|--------------------|-----------------------------------------------|----------------------------------------|
|                |                    |                                               |                                        |
|                |                    | Поиск<br>Очистить<br>$\overline{\phantom{a}}$ |                                        |
| N <sup>o</sup> | Название           | Комментарий                                   |                                        |
| $\mathbf{1}$   | Ia6SR              |                                               | Ток фазы А 6ШР 6 кВ                    |
| $\overline{2}$ | Ic6SR              |                                               | Ток фазы С 6ШР 6 кВ                    |
| 3              | Ia-VII             |                                               | Ток фазы А 7 секции 6 кВ               |
| 4              | Ic-VII             |                                               | Ток фазы С 7 секции 6 кВ               |
| 5              | Ia-VIII            |                                               | Ток фазы А 8 секции 6 кВ               |
| 6              | Ic-VIII            |                                               | Ток фазы С 8 секции 6 кВ               |
| $\overline{7}$ | IaTuy4             |                                               | Ток фазы А ВЛ-110 кВ Уруссу-Туймазы4   |
| 8              | IbTuy4             |                                               | Ток фазы В ВЛ-110 кВ Уруссу-Туймазы4   |
| 9              | IcTuy4             |                                               | Ток фазы С ВЛ-110 кВ Уруссу-Туймазы4   |
| 10             | IaAzn1             |                                               | Ток фазы А ВЛ-110 кВ Уруссу-Азнакаево1 |
| 11             | IbAzn1             |                                               | Ток фазы В ВЛ-110 кВ Уруссу-Азнакаево1 |
| 12             | IcAzn1             |                                               | Ток фазы С ВЛ-110 кВ Уруссу-Азнакаево1 |
| 13             | IaAzn <sub>2</sub> |                                               | Ток фазы А ВЛ-110 кВ Уруссу-Азнакаево2 |
| 14             | IbAzn <sub>2</sub> |                                               | Ток фазы В ВЛ-110 кВ Уруссу-Азнакаево2 |
| 15             | IcAzn <sub>2</sub> |                                               | Ток фазы С ВЛ-110 кВ Уруссу-Азнакаево2 |
| 16             | 1                  | Резерв                                        |                                        |
| 17             | $Ua-VI$            |                                               | Напряжение фазы А 6 секции 6 кВ        |
| 18             | $Ub - VI$          |                                               | Напряжение фазы В 6 секции 6 кВ        |

Рисунок 11 – Окно выбора входных компонент уставочных элементов

<span id="page-20-0"></span>В окне возможно выбрать компоненты из доступных наборов уставочных элементов: «Аналоговые сигналы» и «Расчетные сигналы». Доступные наборы отображаются в виде вкладок, заголовки которых расположены в верхней части окна. Для просмотра уставочных элементов набора, необходимо кликнуть по загаловку соответствующей вкладки. Уставочные элементы представлены в форме таблицы и занимают большую часть окна. Содержание таблицы уставочных элементов набора описано в таблице [18.](#page-20-1)

<span id="page-20-1"></span>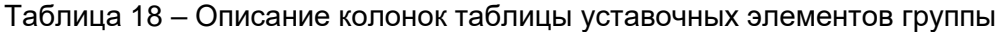

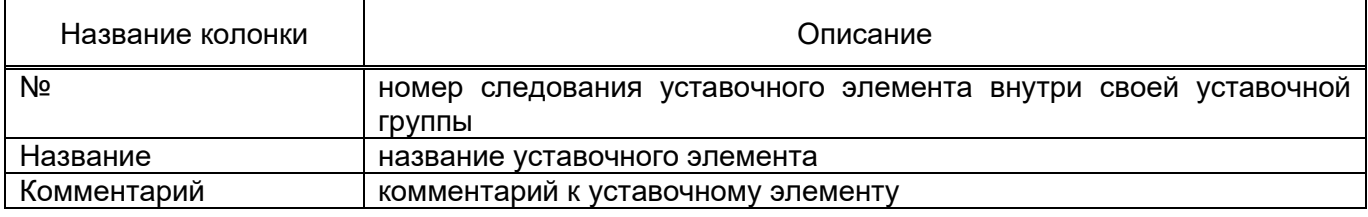

В окне под заголовками вкладок наборов уставочных элементов расположена панель поиска уставочных элементов по наименованию. (рис. [12\)](#page-21-1). После ввода текста в строку поиска через несколько секунд или при нажатии кнопки «Поиск» в таблице уставочных элементов останутся только те строки, в названии которых есть значения, содержащие искомый текст. Найденные совпадения выделяются желтым цветом.

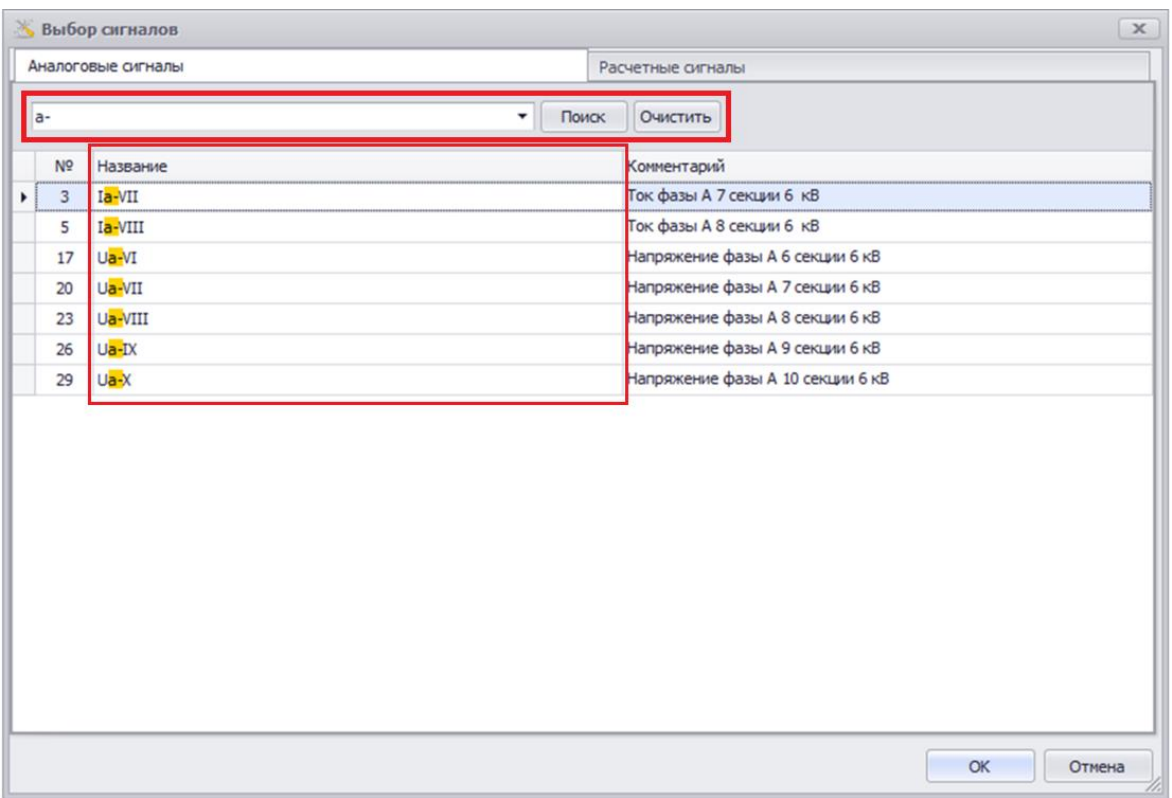

<span id="page-21-1"></span>Рисунок 12 – Панель поиска окна выбора входных компонентов уставочного элемента

Выбрать уставочный элемент и закрыть окно можно двумя способами:

– Выделив строку соответствующего элемента в таблице при помощи клика левой клавиши мыши, либо клавиш-строк клавиатуры, и нажав кнопку «ОК», расположенную в левом нижнем углу формы;

– Дважды кликнув левой клавишей мыши по строке соответствующего элемента в таблице.

#### **Окно добавления элементов группы**

<span id="page-21-0"></span>В ряде случаев, для добавления новых элементов в наборы уставочных элементов используется окно «Добавление элементов группы…» (рис. [13\)](#page-22-1). Окно вызывается нажатием левой кнопки мыши по элементу «Добавить» на инструментальной панели «Редактирование» пункта главного меню «Главная». В открывшемся окне можно настроить параметры добавляемых уставочных элементов: количество добавляемых элементов, сигнал для копирования свойств и вариант расположения элементов внутри группы.

В ряде случаев, для добавления новых элементов в набор уставочных элементов используется окно «Добавление элементов группы…» (рис. [13\)](#page-22-1). Окно вызывается нажатием левой кнопки мыши по элементу «Добавить» на инструментальной панели «Редактирование» пункта главного меню «Главная». В открывшемся окне можно настроить параметры добавляемых уставочных элементов: количество добавляемых элементов, сигнал для копирования свойств и вариант расположения элементов внутри набора.

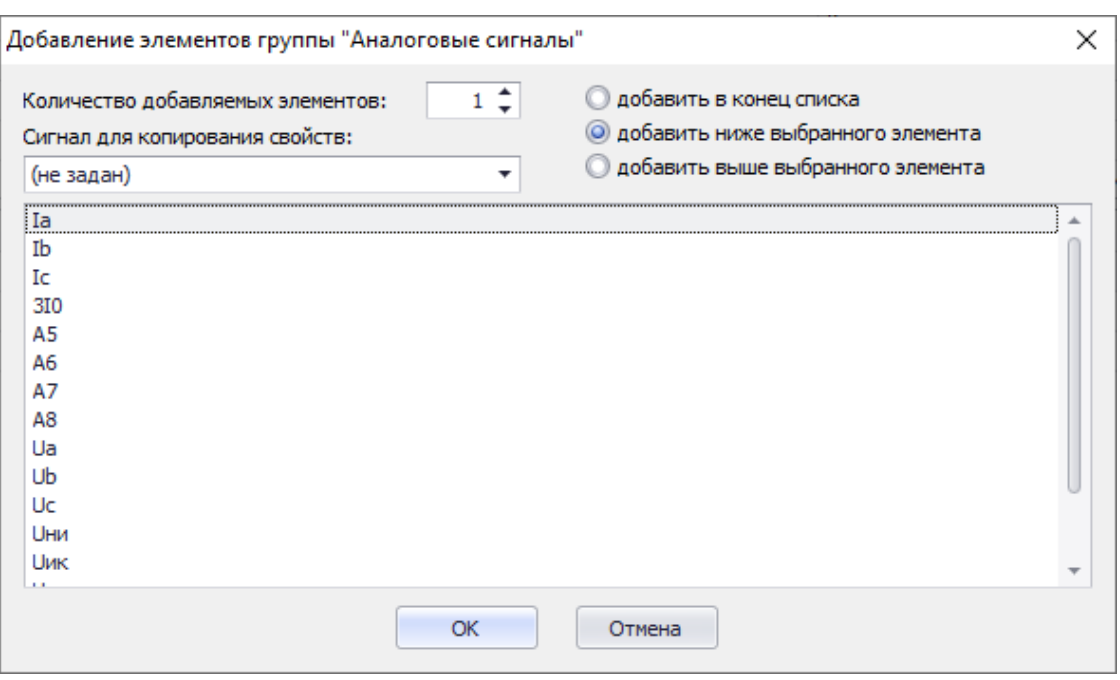

Рисунок 13 - Окно добавления элементов уставочной группы

<span id="page-22-1"></span>Количество добавляемых уставочных элементов задается при помощи поля «Количество добавляемых элементов» расположенного в левом верхнем углу окна. Также в окне можно выбрать вариант расположения элементов внутри списка набора уставочных элементов. Справа от текстового поля находится группа переключателей:

– добавить в конец списка – новые элементы будут добавлены в конец списка элементов набора. Данный режим используется по умолчанию, таблица элементов группы, расположенная на форме ниже, не доступна для выбора существующего элемента набора;

– добавить ниже выбранного элемента – новые элементы будут добавлены на одну позицию ниже выбранного в таблице элемента набора;

– добавить выше выбранного элемента – новые элементы будут добавлены на одну позицию выше выбранного в таблице элемента набора.

После выбора все необходимых параметров необходимо нажать кнопку «ОК», расположенную в нижней области формы.

#### 3.1.1 **Окно добавления уставочных элементов с управляющим сигналом**

<span id="page-22-0"></span>Для добавления элементов с управляющим сигналом используется форма «Выбор сигналов» (рис. [14\)](#page-23-0), позволяющая осуществить множественный выбор сигналов одной, или нескольких наборов уставочных элементов.

23

|   |                | Входные дискретные сигналы |   |                     | Выходные реле терминала   |       |                                                  | Внутренние сигналы осциллографа         |  |  |  |  |  |  |  |
|---|----------------|----------------------------|---|---------------------|---------------------------|-------|--------------------------------------------------|-----------------------------------------|--|--|--|--|--|--|--|
|   |                | Измерительные органы       |   |                     |                           |       |                                                  | Внутренние логические сигналы           |  |  |  |  |  |  |  |
|   |                |                            |   |                     | $\blacktriangledown$      | Поиск | Очистить                                         |                                         |  |  |  |  |  |  |  |
|   | N <sup>o</sup> | 丁                          |   | Название            |                           |       |                                                  | Комментарий                             |  |  |  |  |  |  |  |
| ۰ | $\mathbf{1}$   |                            |   | Ua1                 |                           |       |                                                  | Напряжение фазы A TH Ic. 110кВ          |  |  |  |  |  |  |  |
|   | 2              |                            |   | Ub1                 |                           |       |                                                  | Напряжение фазы В ТН Iс. 110кВ          |  |  |  |  |  |  |  |
|   | 3              |                            |   | Uc1                 |                           |       |                                                  | Напряжение фазы С ТН Ic. 110кВ          |  |  |  |  |  |  |  |
|   | 4              | ō                          |   | 3U <sub>0</sub> 1   |                           |       |                                                  | Напряжение нулевой посл. TH Ic. 110кВ   |  |  |  |  |  |  |  |
|   | 5              | □                          | n | $U2_1$              |                           |       |                                                  | Напряжение обратной посл. TH Ic. 110кВ  |  |  |  |  |  |  |  |
|   | 6              |                            |   | Ua <sub>2</sub>     |                           |       |                                                  | Напряжение фазы A TH IIc. 110кВ         |  |  |  |  |  |  |  |
|   | $\overline{7}$ |                            |   | U <sub>b2</sub>     |                           |       |                                                  | Напряжение фазы В ТН IIc. 110кВ         |  |  |  |  |  |  |  |
|   | 8              |                            |   | Uc2                 |                           |       |                                                  | Напряжение фазы С ТН IIc. 110кВ         |  |  |  |  |  |  |  |
|   | 9              | ō                          |   | 3U <sub>0</sub> 2   |                           |       |                                                  | Напряжение нулевой посл. TH IIc. 110кВ  |  |  |  |  |  |  |  |
|   | 10             | □                          |   | U2 2                |                           |       |                                                  | Напряжение обратной посл. TH IIc. 110кВ |  |  |  |  |  |  |  |
|   | 11             | □                          | □ | Uab I               |                           |       |                                                  | Напряжение фаз "AB" TH Ic. 10кВ         |  |  |  |  |  |  |  |
|   | 12             | ο                          |   | Ubc I               |                           |       |                                                  | Напряжение фаз "ВС" ТН Iс. 10кВ         |  |  |  |  |  |  |  |
|   | 13             |                            |   | Uab II              |                           |       |                                                  | Напряжение фаз "AB" TH IIc. 10кВ        |  |  |  |  |  |  |  |
|   | 14             |                            |   | $Ubc$ <sub>II</sub> |                           |       |                                                  | Напряжение фаз "ВС" ТН IIc. 10кВ        |  |  |  |  |  |  |  |
|   | 15             |                            |   | Ia1                 |                           |       |                                                  | простое реле                            |  |  |  |  |  |  |  |
|   |                |                            |   |                     |                           |       |                                                  |                                         |  |  |  |  |  |  |  |
|   |                |                            |   |                     | Выделить на всех вкладках |       | OK<br>Отмена<br>Снять выделение на всех вкладках |                                         |  |  |  |  |  |  |  |

Рисунок 14 - Окно добавления элементов с управляющим сигналом

<span id="page-23-0"></span>В верхней области формы расположены заголовки вкладок наборов, элементы которых доступны для выбора. Для переключения вкладок необходимо нажать левой клавишей мыши по заголовку выбранного набора.

Ниже области заголовков находится панель поиска элементов группы, в текстовом поле которой можно вводить текст для поиска.

В центральной части формы расположена таблица списка элементов выбранного набора уставочных элементов (см. таблицу [19\)](#page-23-1). Для выбора определенного элемента набора необходимо нажать левой клавишей мыши по выбранному переключателю, при этом внутри переключателя появится изображение отметки в виде «галочки». Для выбора всех элементов списка, достаточно нажать левой клавишей мыши по изображению заголовка колонки. Для снятия отметок выбора со всех элементов списка, необходимо нажать по заголовку колонки еще раз.

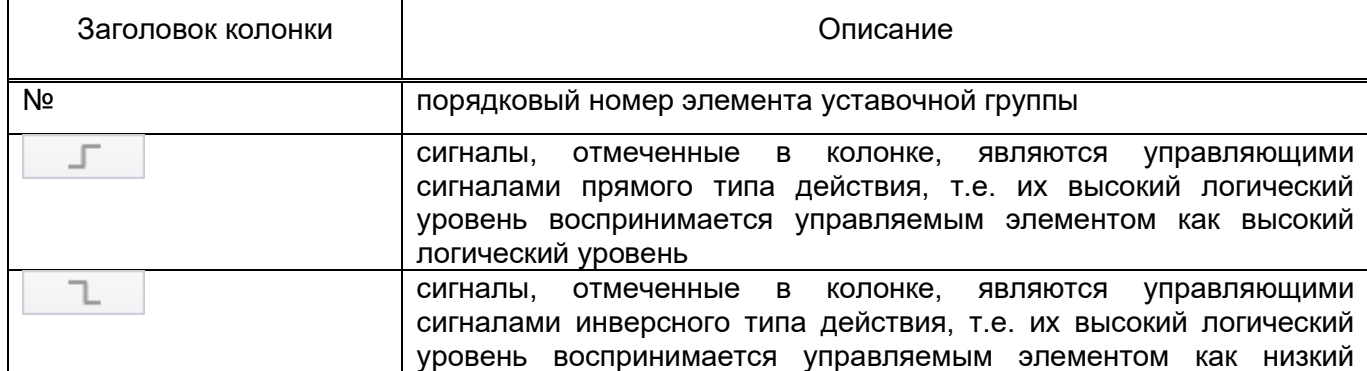

<span id="page-23-1"></span>Таблица 19 – Описание колонок таблицы уставочных элементов с управляющим сигналом

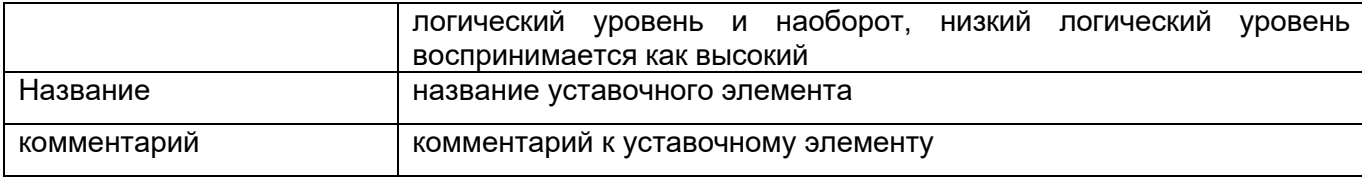

В нижней части формы расположены функциональные кнопки, описанные в таблице 20.

<span id="page-24-3"></span>Таблица 20 – Функциональные кнопки окна добавления уставочных элементов с управляющим сигналом

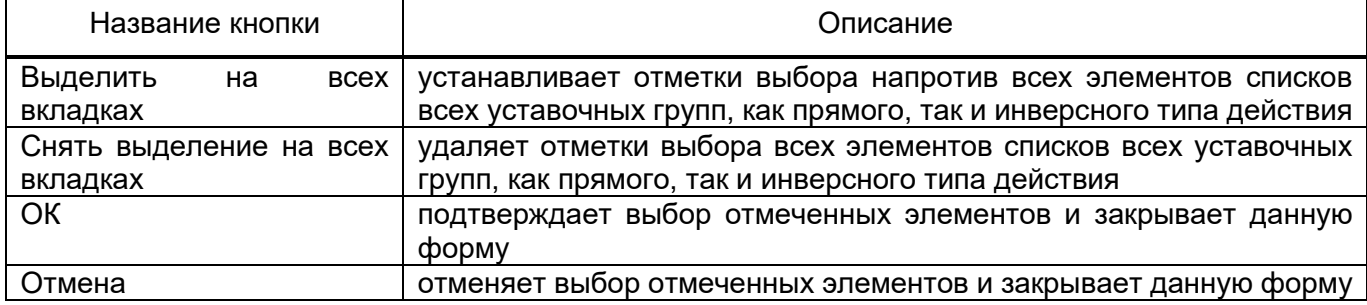

#### <span id="page-24-0"></span>3.2 Описание файла уставок

#### 3.2.1 Файлы уставок терминалов серии «Бреслер-0107»

<span id="page-24-1"></span>Уставочные параметры терминалов серии «Бреслер-0107» хранятся в виде бинарных (двоичных) файлов и имеют расширение «.bin» (например: brs set bin). TranSet сохраняет файлы уставок в том виде, в котором они воспринимаются терминалом, т.е. от пользователя не требуется дополнительных действий по форматированию файла уставок, перед тем как загрузить его непосредственно в терминал.

Примечание. Бинарные файлы хранят информацию в двоичном виде (без преобразования в текстовый формат) и не предназначены для редактирования в текстовых редакторах. Значения уставочных параметров в файле уставок могут быть изменены только при помощи программного комплекса TranSet.

#### 3.2.2 Соответствие между файлом уставок и терминалом

<span id="page-24-2"></span>При создании, файлу уставок присваивается уникальный 16-ти байтный guidидентификатор, по значению которого определяется принадлежность файла к тому или иному терминалу. Увидеть значение идентификатора можно на стартовой странице файла уставок. В дальнейшем, все файлы уставок, имеющие идентичное значение guid-идентификатора, будут относиться к тому же терминалу что и упомянутый выше файл уставок.

Для создания файла уставок нового терминала, на базе существующего файла уставок, принадлежащего другому терминалу, необходимо воспользоваться пунктом главного меню «Создать копию». При этом содержимое вновь созданного файла будет полностью совпадать с содержимым файла уставок, на базе которого он был создан, а quid-идентификатору будет присвоено новое, уникальное значение.

Примечание. Выполнение пунктов главного меню «Сохранить» и «Сохранить как...» не затрагивает значения guid-идентификатора файла уставок.

#### **Уставочные параметры**

<span id="page-25-0"></span>Уставочный параметр является элементарной единицей файла уставок, и непосредственно определяет одно уставочное значение. Набор типов уставочных параметров TranSet приводится в таблице [21.](#page-25-4)

<span id="page-25-4"></span>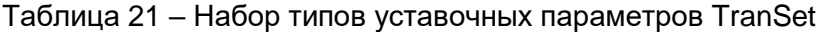

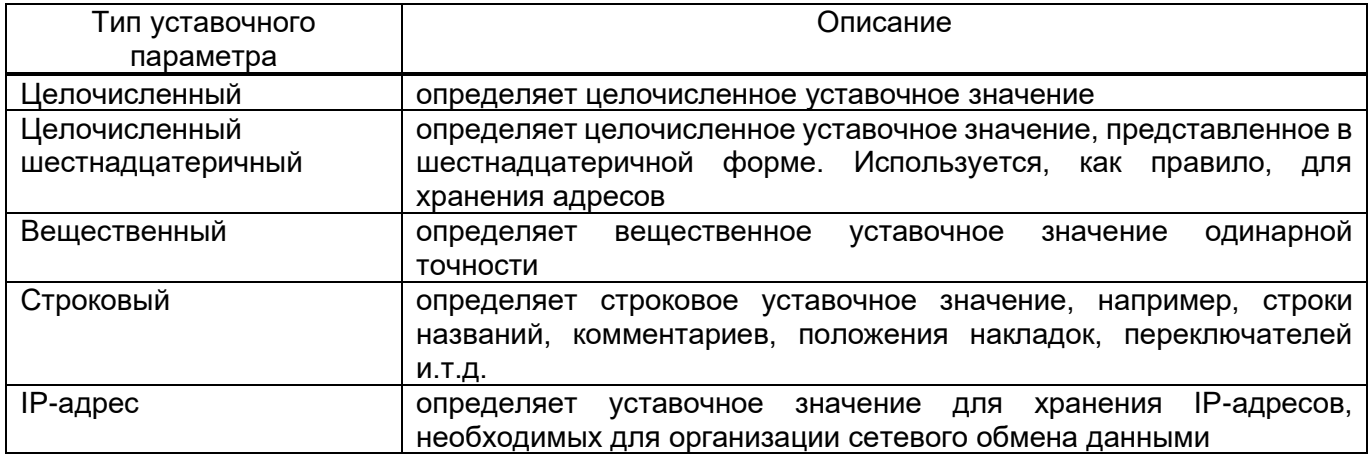

#### **Уставочный элемент**

<span id="page-25-1"></span>Под уставочным элементом понимается объект файла уставок, состоящий из нескольких уставочных параметров. В качестве примера можно привести уставочные элементы, описывающие входные аналоговые сигналы терминала, дискретные входные сигналы, измерительные органы, сигналы пуска и т.д.

### **Набор уставочных элементов**

<span id="page-25-2"></span>Набор уставочных элементов объединяет в себе несколько идентичных по набору уставочных элементов. А набор уставочных элементов объединяет в себе несколько идентичных по набору уставочных параметров.

#### **Структура файла уставок**

<span id="page-25-3"></span>Файл уставок содержит информацию, необходимую для функционирования микропроцессорного терминала. Базовая структура файла уставок остается неизменной для всех типоисполнений терминалов серии «Бреслер-0107», различие может заключаться в наличии или составе дополнительной секции данных, определяемой конкретным типоисполнением терминала. В общем случае, если базовой структуры достаточно для описания всех уставочных параметров терминала, дополнительная секция может отсутствовать (как, например, у терминала осциллографа аварийных событий).

Уставочные параметры терминала объединены в наборы уставочных элементов и представлены в виде древовидной структуры, называемой в дальнейшем деревом файла уставок, где набор выполняет роль узла дерева. Наборы уставочных элементов базовой структуры файла уставок описаны в таблице [22.](#page-26-0)

<span id="page-26-0"></span>Таблица 22 – набор уставочной группы базовой структуры

 $\mathbf{r}$ 

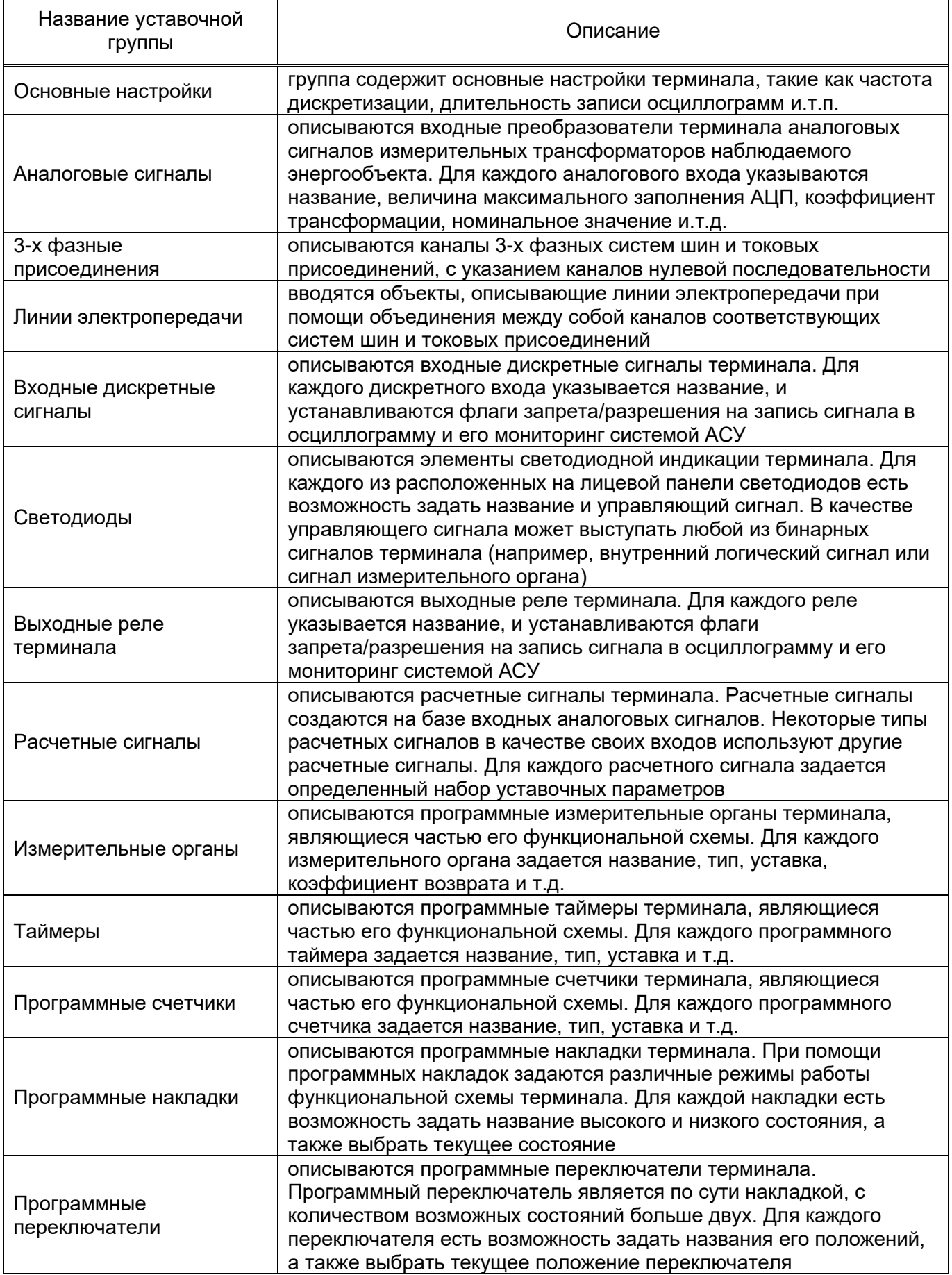

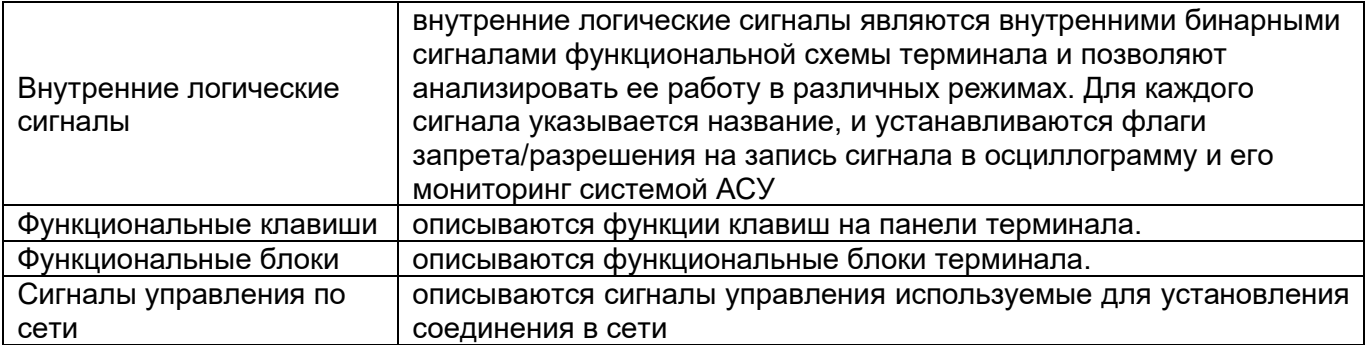

### <span id="page-27-0"></span>**Форматы файлов уставок**

Программный комплекс TranSet предназначен для работы с файлами уставок терминалов серии «Бреслер-0107» всех типоисполнений. С начала выпуска терминалов этой серии, формат файла уставок несколько раз претерпевал изменения, что выразилось в появлении нескольких модификаций файла уставок, каждая из которых поддерживается в TranSet. Возможные модификации файла уставок перечислены в таблице [23.](#page-27-3)

| N <sub>2</sub> | Название<br>модификации<br>файла уставок | Годы<br>выпуска<br>терминалов | Примечание                                                                                                    |
|----------------|------------------------------------------|-------------------------------|----------------------------------------------------------------------------------------------------|
|                | Версия 1                                 | 2007-2008                     | формата<br>файла<br>Первая<br>версия<br>уставок,<br>обновить<br>— ПО<br>внутреннее<br>рекомендуется<br>более поздними<br>работы с<br>терминала для<br>версиями.                |
| 2              | Версия 2                                 | 2008-2009                     | файла<br>Вторая<br>формата<br>версия<br>уставок,<br>обновить<br><b>NO</b><br>рекомендуется<br>внутреннее<br>более поздними<br>работы с<br>терминала для<br>версиями.           |
| 3              | Версия 3                                 | 2009-2013                     | Наиболее распространенная версия формата<br>файла уставок, в силу достаточной гибкости и<br>требует немедленного<br>универсальности не<br>обновления внутреннего ПО терминала. |
| 4              | Версия 4                                 | 2013                          | версия формата файла уставок,<br>Новейшая<br>планируется к серийном внедрению в 2014                                                                                           |

<span id="page-27-3"></span>Таблица 23 – Модификации файла уставок

Примечание. Версии 1 и 2 доступны только чтения. Рекомендуется обновить внутреннее ПО терминала до актуальной версии, после чего сохранить соответствующие файлы уставок в формате версии 4 при помощи функции «Сохранить как…» программного комплекса TranSet

### <span id="page-27-1"></span>**3.3 Работа с файлами уставок**

### **Создание файла уставок**

<span id="page-27-2"></span>Для создания файла уставок необходимо выбрать элемент «Создать» на панели инструментов «Файл» в пункте главного меню «Главная». После этого на экране появится окно выбора типа защиты (рис. [15\)](#page-28-0), для которой создается файл уставок.

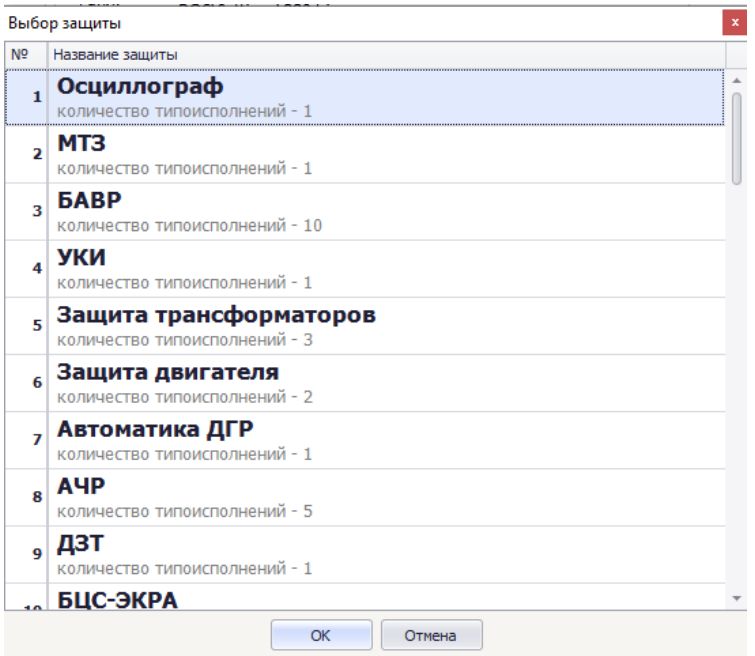

Рисунок 15 – Окно выбора типа защиты

<span id="page-28-0"></span>Окно содержит список доступных к использованию типов защит. В строке описания типа защиты жирным шрифтом указывается название защиты, а под ним, в строке комментария, указывается количество

Окно содержит список доступных к использованию типов защит (см. таблицу [24\)](#page-29-0). В строке описания типа защиты жирным шрифтом указывается название защиты, а под ним, в строке комментария, указывается количество типоисполнений для данного типа защиты.

В случае, если защита имеет более одного типоисполнения после закрытия формы с помощью кнопки «ОК», на экране появится дополнительный диалог выбора типоисполнения защиты (рис. [16\)](#page-28-1).

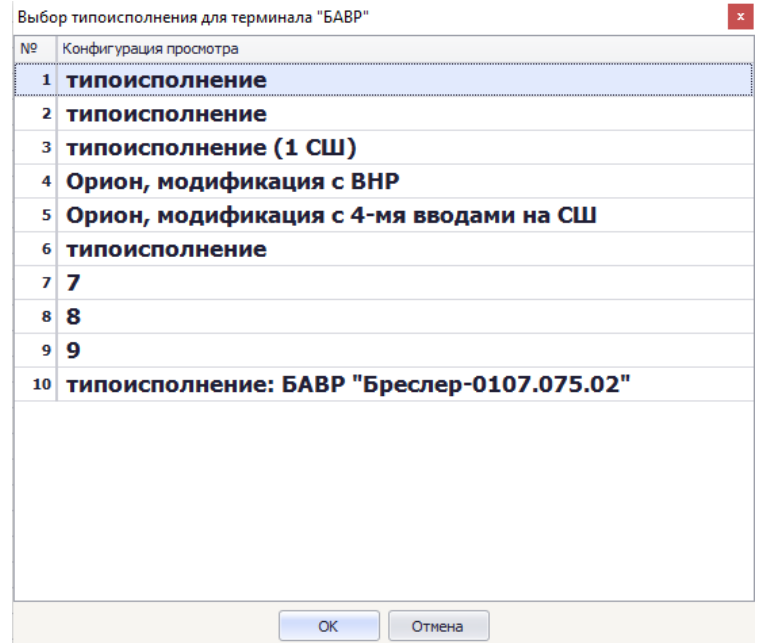

<span id="page-28-1"></span>Рисунок 16 – Окно диалога выбора типоисполнения защиты

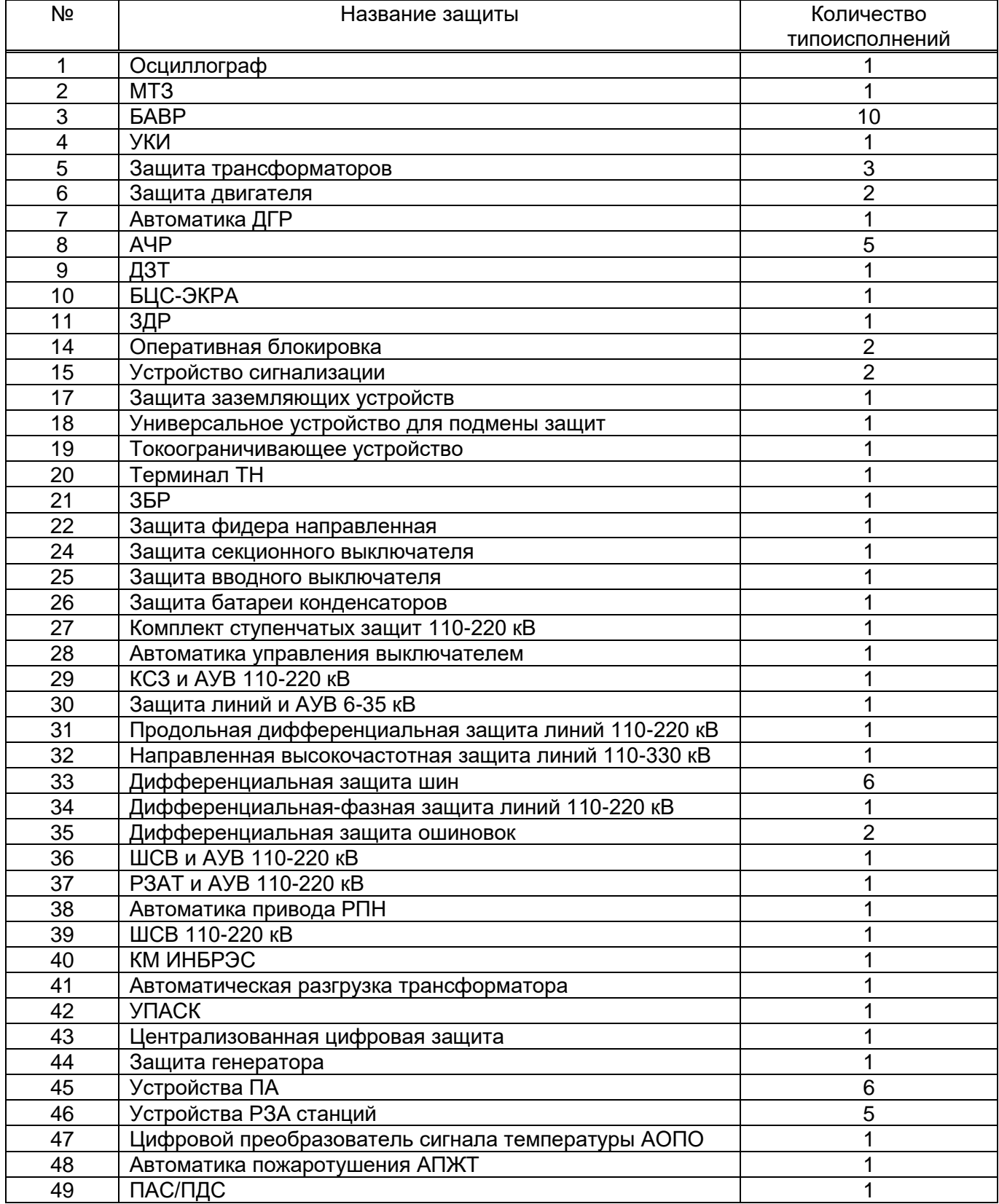

<span id="page-29-0"></span>Таблица 24 – Таблица типов защит

После выбора требуемого типоисполнения защиты, в области просмотра файлов уставок будет открыто окно, отображающее содержимое вновь созданного файла уставок.

### **Стартовая страница файла уставок**

<span id="page-30-0"></span>После открытия или создания файла уставок, а также при выборе в дереве файла уставок узла «Структура файла уставок», открывается страница содержащая сведенья о файле (рис. [17\)](#page-30-1).

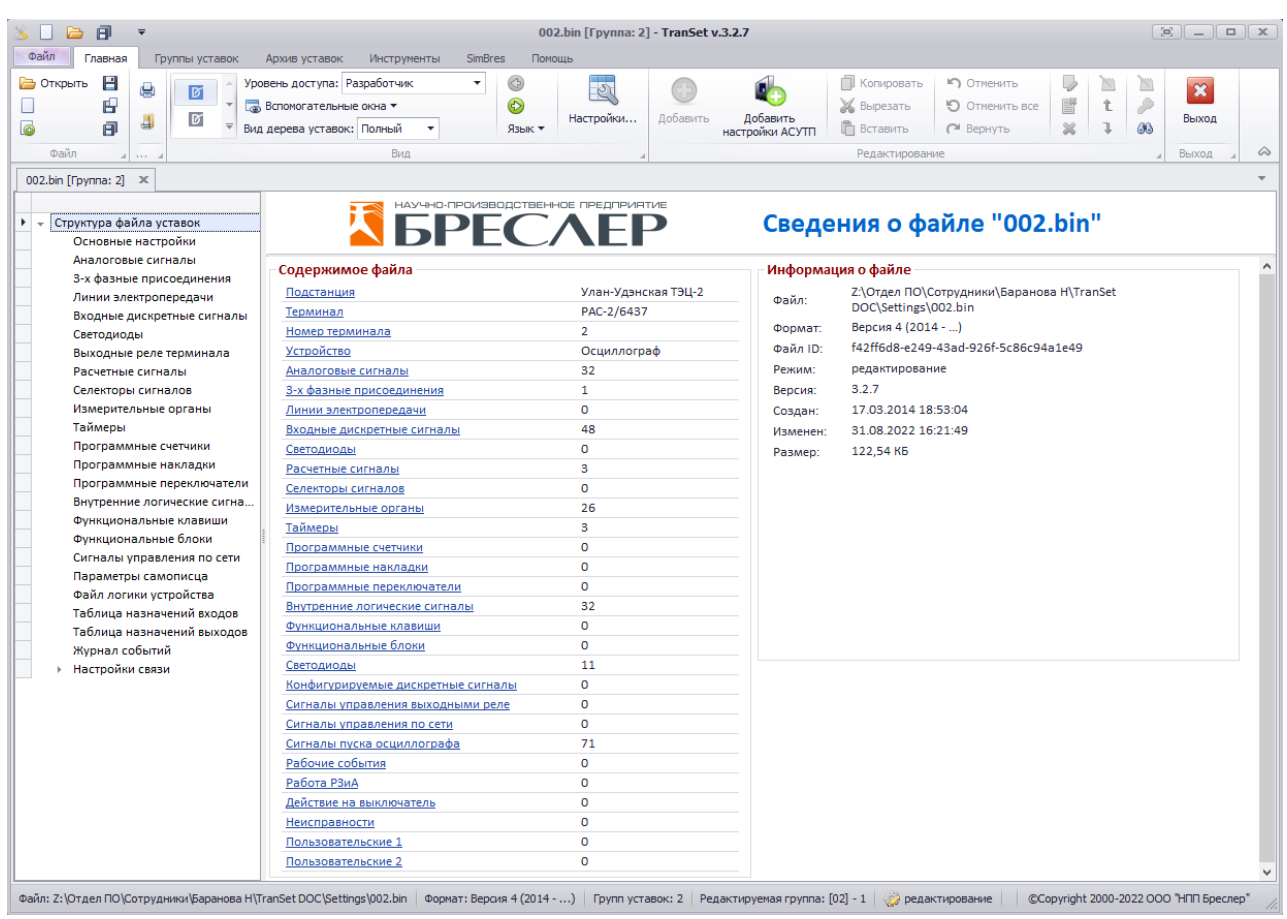

Рисунок 17 - Страница сведений о файле уставок

<span id="page-30-1"></span>В левой части страницы расположен список наборов уставочных элементов, содержащихся в файле уставок с указанием количества уставочных элементов в каждом наборе. Каждая строка списка является активной ссылкой, т.е. если кликнуть по выбранной строке левой клавишей мыши, будет осуществлен переход к соответствующему набору. В правой части страницы размещается текстовое описание файла уставок (см. таблицу [25\)](#page-30-2).

<span id="page-30-2"></span>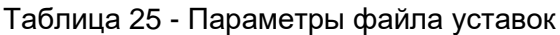

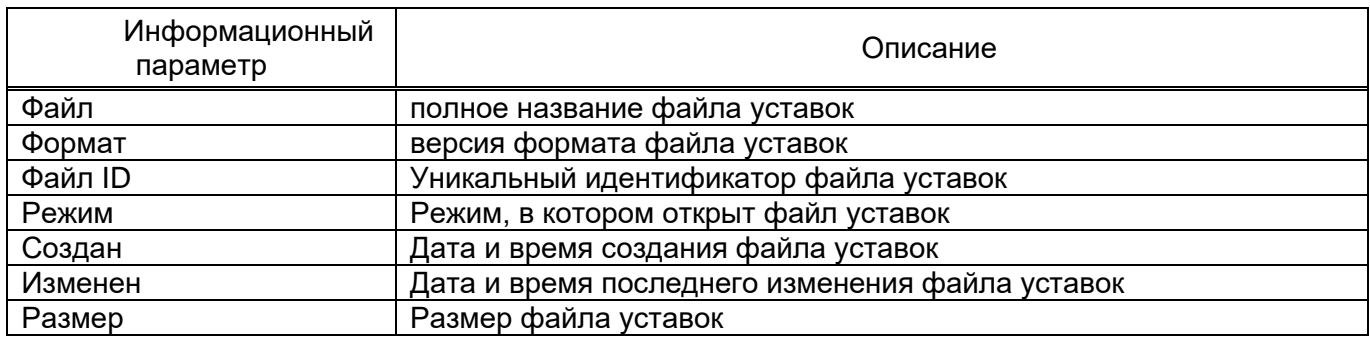

#### 3.3.3 Редактирование данных в таблицах

<span id="page-31-0"></span>В общем случае, значения уставочных параметров редактируются при помощи двух таблиц - таблицы заголовков и таблицы параметров. Таблица заголовков предназначена для редактирования только лишь строковых значений (название и комментариев уставочных элементов), в то время как таблица параметров объединяет в себе ячейки, предназначенные для редактирования значений уставочных параметров разного типа. Чтобы перейти к редактированию ячейки таблицы можно воспользоваться одним из следующих способов:

- кликнуть левой клавишей мыши по ячейке, содержимое которой необходимо изменить;

- нажать клавишу Enter в то время, когда соответствующая строка таблицы находится в фокусе. В случае применения данного действия к таблице заголовков будет инициировано редактирование ячейки колонки «Названия», если задействована таблица параметров, то ячейки колонки «Текущее значение»;

- аналогично клавише Enter, можно использовать клавишу F2.

Разновидности ячеек используемых для редактирования значений уставочных параметров перечислены в таблице 26.

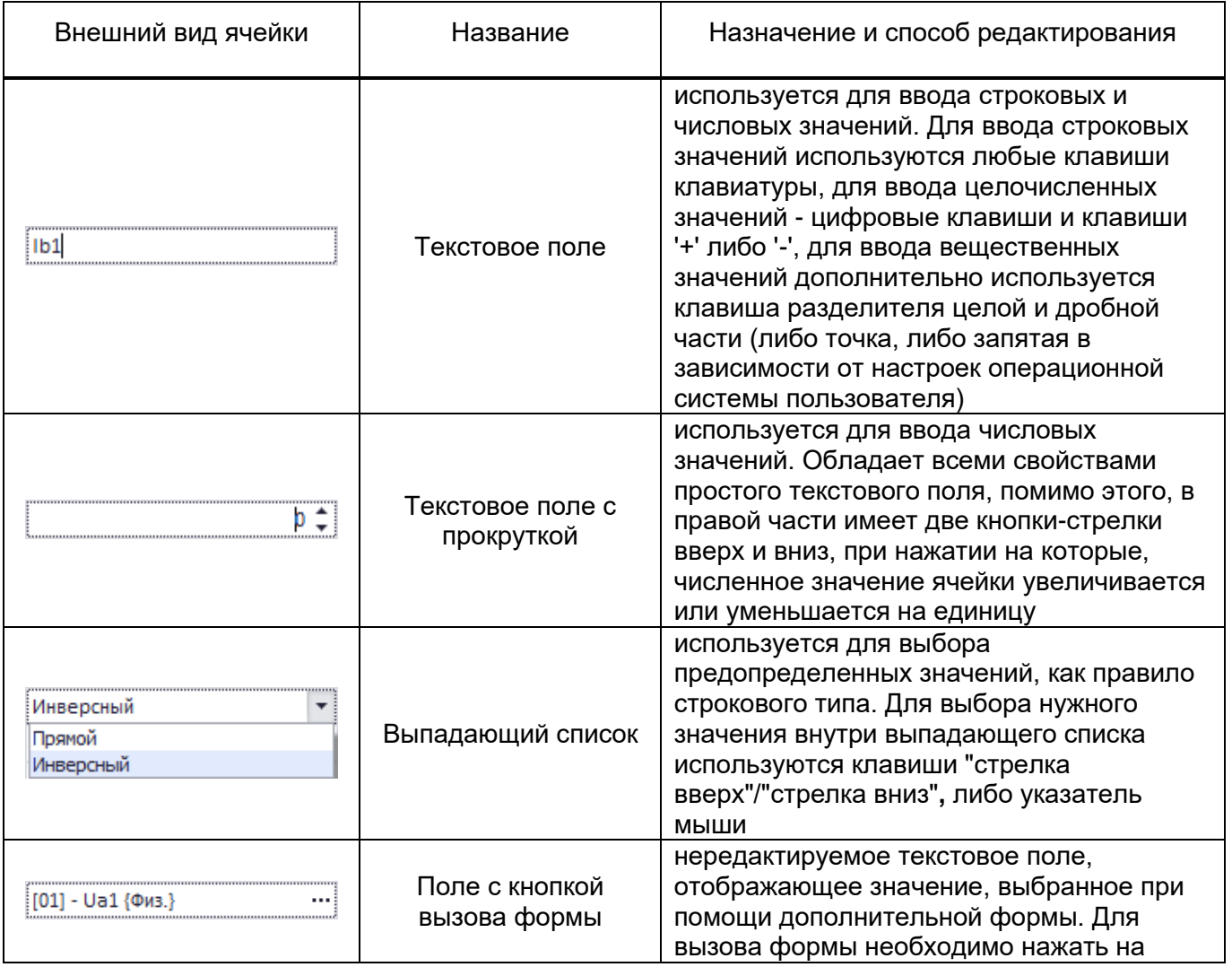

<span id="page-31-1"></span>Таблица 26 – Типы ячеек для редактирования значений уставочных параметров

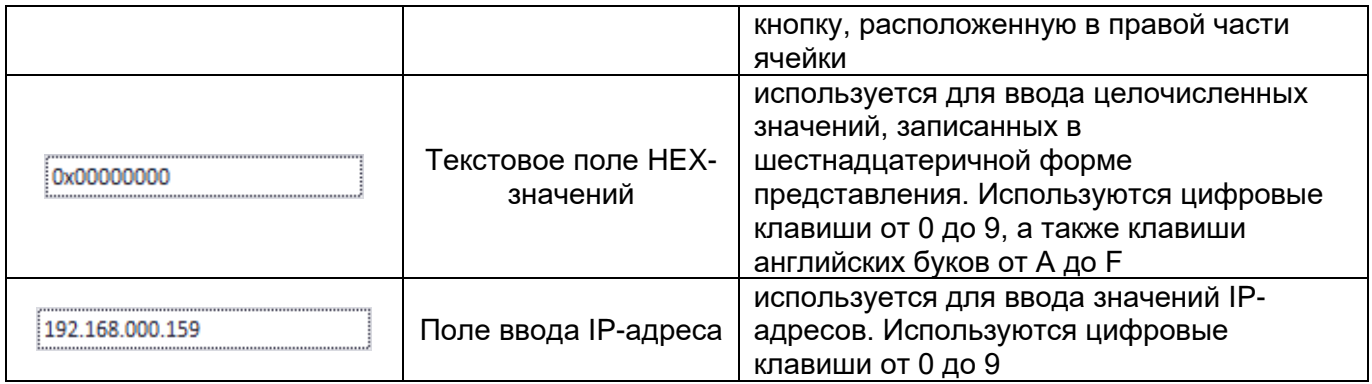

Примечание. Чтобы зафиксировать результат редактирования ячейки, необходимого после его завершения нажать клавишу Enter, либо воспользоваться клавишами стрелками вверх/вниз, для перевода фокуса на предыдущую/следующую строку таблицы. При использовании клавиш-стрелок, вновь выбранная строка сразу будет находиться в режиме редактирования соответствующий ячейки. Для отмены результатов редактирования, вместо клавиши Enter необходимо воспользоваться клавишей Escape.

#### **Набор уставочных элементов «Основные настройки»**

<span id="page-32-0"></span>Набор уставочных элементов «Основные настройки» определяет общие уставочные параметры микропроцессорных терминалов производства ООО «НПП Бреслер». Для редактирования набора используются таблица параметров. Внешний вид окна файла уставок показан на рис. [18.](#page-32-1)

| H<br>Э Открыть<br>e<br>Ø<br>e<br>Ø<br>₹<br>间<br>$\overline{\mathbf{v}}$ | ⊛<br>Уровень доступа: Разработчик<br>۰<br>$\mathcal{O}$<br>6<br><b>Пов. Вспомогательные окна •</b><br>Настройки<br>Вид дерева уставок: Полный<br>Язык т | Добавить     | Добавить<br>настройки АСУТП | П Копировать<br><b>X</b> Вырезать<br><b>П</b> Вставить | №) Отменить<br>F<br>О Отменить все<br>×<br>№ Вернуть | ≥<br>D<br>t<br>ı<br><b>GG</b> | $\overline{\mathbf{x}}$<br>Выход |
|-------------------------------------------------------------------------|----------------------------------------------------------------------------------------------------|--------------|-----------------------------|--------------------------------------------------------|------------------------------------------------------|-------------------------------|----------------------------------|
| Файл<br>Файл уставок 1.bin* Ж                                           | Вид                                                                                                    |              |                             | Редактирование                                         |                                                      |                               | Выход                            |
|                                                                         | Параметр                                                                                                    | Минимально   | Максимальное зн             | Начальное значение Текущее знач                        |                                                      | Доступ                        | Комментар                        |
| • Структура файла уставок                                               | • Территориальная энергосистема                                                                                                    |              |                             |                                                        |                                                      | Инженер РЗА                   |                                  |
| Основные настройки                                                      | Название предприятия                                                                                                    |              |                             |                                                        |                                                      | Инженер РЗА                   |                                  |
| Аналоговые сигналы                                                      | Объект электроэнергетики                                                                                                    |              |                             | Бреслер                                                | Бреслер                                              | Инженер РЗА                   |                                  |
| 3-х фазные присоединения                                                | Номер шкафа (панели) – Терминал                                                                                                    |              |                             | Терминал 1                                             | Терминал 1                                           | Инженер РЗА                   |                                  |
| Линии электропередачи<br>Входные дискретные сигна                       | Идентификатор терминала                                                                                                    |              |                             |                                                        |                                                      | Инженер РЗА                   |                                  |
| Светодиоды                                                              | Платформа                                                                                                    |              |                             | 0107                                                   | 0107                                                 | Инженер РЗА                   |                                  |
| Выходные реле терминала                                                 | Защита                                                                                                    |              | -----                       | Осциллограф                                            | Осциллограф                                          | Инженер РЗА                   |                                  |
| Расчетные сигналы                                                       | Номер группы уставок                                                                                                    | $\mathbf{1}$ | 8                           | $\mathbf{1}$                                           | $\overline{1}$                                       | Инженер РЗА                   |                                  |
| Селекторы сигналов                                                      | Название группы уставок                                                                                                    |              |                             | Группа уставок                                         | Группа уставок                                       | Инженер РЗА                   |                                  |
| Измерительные органы                                                    | Комментарий к группе уставок                                                                                                    | .            | $\overline{a}$              |                                                        |                                                      | Инженер РЗА                   |                                  |
| Таймеры                                                                 | Типоисполнение защиты                                                                                                    | $\mathbf{1}$ | 63                          | $\mathbf{1}$                                           | $\mathbf{1}$                                         | Инженер РЗА                   |                                  |
| Программные счетчики<br>Программные накладки                            | Типоисполнение защиты по ТУ                                                                                                    | .            | -----                       | типоисполнение                                         | типоисполнение                                       | Инженер РЗА                   |                                  |
| Программные переключате                                                 | Версия резидентного ПО                                                                                                    | $\mathbf{1}$ | 127                         | $\mathbf{1}$                                           | $\mathbf{1}$                                         | Разработчик                   |                                  |
| Внутренние логические сиг                                               | Номер терминала                                                                                                    | $\mathbf{1}$ | 999                         | $\mathbf{1}$                                           | $\mathbf{1}$                                         | Инженер РЗА                   |                                  |
| Функциональные клавиши                                                  | Частота дискретизации, Гц                                                                                                    | 100          | 20000                       | 1200                                                   | 1200                                                 | Инженер РЗА                   |                                  |
| Функциональные блоки                                                    | Частота преобразования Фурье, Гц                                                                                                    |              |                             | 1200                                                   | 1200                                                 | Разработчик                   |                                  |
| Сигналы управления по сети                                              | Емкость буфера комплексных значений, с                                                                                                    | 0,100        | 1,000                       | 0,100                                                  | 0,100                                                |                               |                                  |
| Параметры самописца                                                     | Длительность записи доаварийного режима, с                                                                                                    | 0.100        | 5.000                       | 0.100                                                  |                                                      | Разработчик                   |                                  |
| Файл логики устройства<br>Таблица назначений входов                     |                                                                                                    |              |                             |                                                        | 0,100                                                | Инженер РЗА                   |                                  |
| Таблица назначений выход                                                | Ограничение длительности записи аварийного режима, с                                                                                                    | 0.100        | 50,000                      | 0.200                                                  | 0,200                                                | Инженер РЗА                   |                                  |
| Журнал событий                                                          | Длительность записи послеаварийного режима, с                                                                                                    | 0.100        | 50,000                      | 0,100                                                  | 0,100                                                | Инженер РЗА                   |                                  |
| Настройки связи                                                         | Кольцевая запись осциллограмм во FLASH                                                                                                    |              | -----                       | Есть                                                   | Есть                                                 | Инженер РЗА                   |                                  |
|                                                                         | Автокопирование новых осциллограмм на USB Flash                                                                                                    |              |                             | <b>Her</b>                                             | Нет                                                  | Инженер РЗА                   |                                  |
|                                                                         | Число разрядов АЦП                                                                                                    | 12           | 24                          | 16                                                     | 16                                                   | Разработчик                   |                                  |
|                                                                         | Коэффициент значения максимального заполнения АЦП                                                                                                    | 10           | 30                          | 20                                                     | 20                                                   | Разработчик                   |                                  |
|                                                                         | Коэффициент возврата реле макс, действия, о.е                                                                                                    | 0,800        | 0.990                       | 0.950                                                  | 0.950                                                | Инженер РЗА                   |                                  |

<span id="page-32-1"></span>Рисунок 18 – Внешний вид окна набора уставочных элементов "Основные настройки»

Параметры набора устовочных элемента «Основные настройки» описаны в таблице [27.](#page-33-0)

<span id="page-33-0"></span>Таблица 27 – Уставочные параметры группы "Основные настройки"

| Название параметра                        | Тип ячейки                     | Описание                                                                                                    |
|-------------------------------------------|--------------------------------|----------------------------------------------------------------------------------------------------|
| Платформа                                 | не редактируется               | серия терминалов производства<br>ООО «НПП Бреслер»                                                                                                    |
| Защита                                    | не редактируется               | вид защиты, реализованной в терминале.<br>Значение определяется выбором,<br>осуществленным при создании файла<br>уставок, в дальнейшем не может быть<br>изменено для данного файла                                                                                                    |
| Номер группы уставок                      | текстовое поле с<br>прокруткой | номер группы уставок, соответствующей<br>данному файлу. Для одного терминала<br>может быть создано несколько файлов<br>(групп) уставок, различающихся по<br>значению уставочных параметров. Во<br>время работы терминала может быть<br>выбран тот или иной файл в качестве<br>активной группы уставок |
| Название группы уставок                   | текстовое поле                 | номер группы уставок, соответствующей<br>данному файлу. Для одного терминала<br>может быть создано несколько файлов<br>(групп) уставок, различающихся по<br>значению уставочных параметров. Во<br>время работы терминала может быть<br>выбран тот или иной файл в качестве<br>активной группы уставок |
| Типоисполнение защиты                     | не редактируется               | типоисполнение защиты, реализованной<br>в терминале. Значение определяется<br>выбором, осуществленным при создании<br>файла уставок, в дальнейшем не может<br>быть изменено для данного файла                                                                                                    |
| Версия резидентного ПО                    | текстовое поле с<br>прокруткой | версия программного обеспечения,<br>установленного в терминале                                                                                                    |
| Номер терминала                           | текстовое поле с<br>прокруткой | индивидуальный номер терминала.<br>Данное значение используется для<br>идентификации терминала в протоколах<br><b>ACY</b>                                                                                                    |
| Частота дискретизации, Гц                 | текстовое поле                 | значение частоты, с которой происходит<br>оцифровывание входных аналоговых и<br>дискретных сигналов терминала. Чем<br>выше частота дискретизации, тем больше<br>размер получаемых файлов<br>осциллограмм                                                                                              |
| Частота преобразования<br>Фурье, Гц       | текстовое поле                 | значение частоты, с которой происходит<br>расчет измерительных органов<br>терминала. Данный параметр оказывает<br>сильное влияние на вычислительную<br>загрузку терминала и не влияет на<br>размер получаемых файлов<br>осциллограмм                                                                  |
| Емкость буфера комплексных<br>значений, с | текстовое поле                 | технологический параметр терминала,<br>устанавливается разработчиками в<br>зависимости от состава набора<br>расчетных сигналов терминала                                                                                                    |

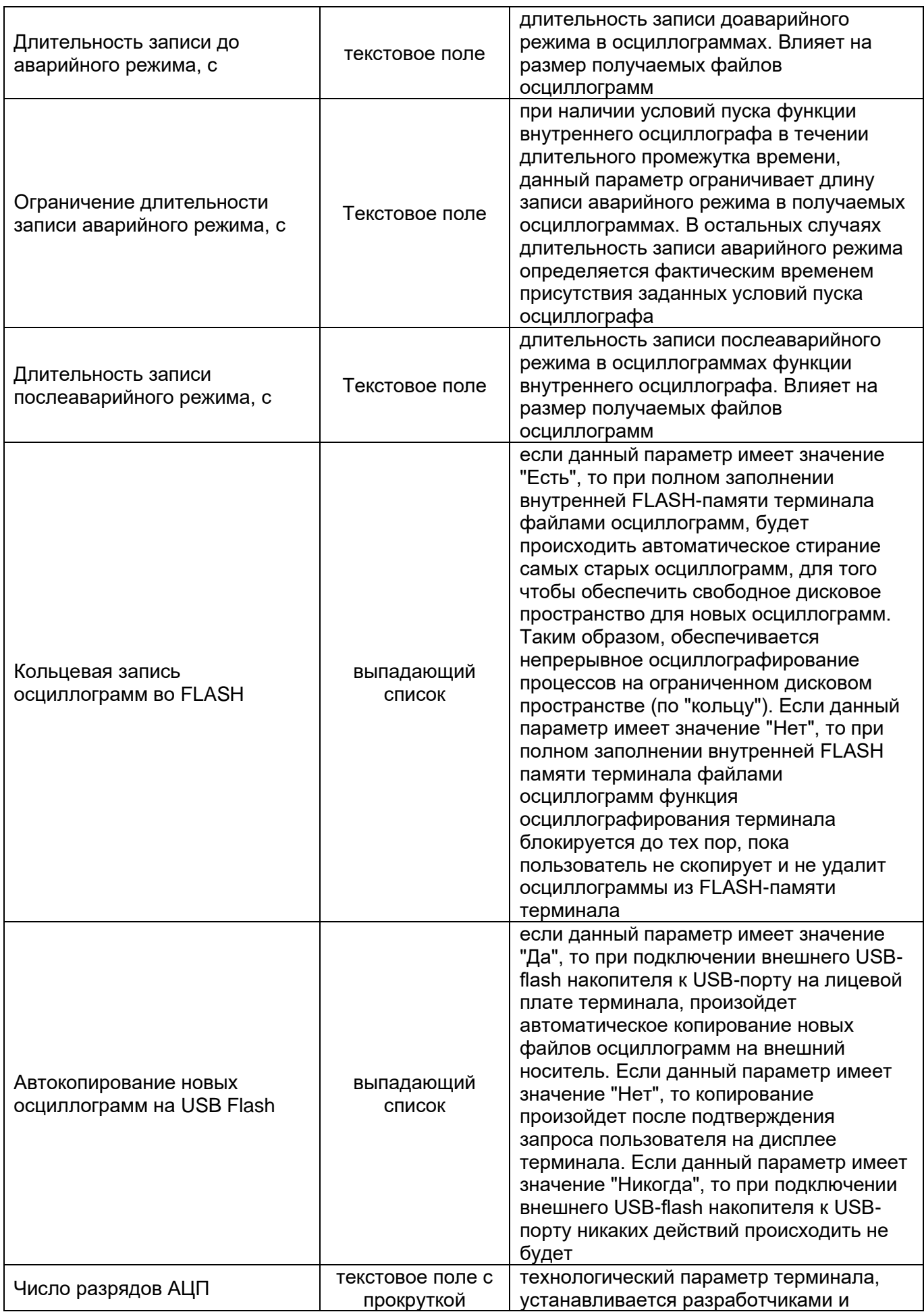

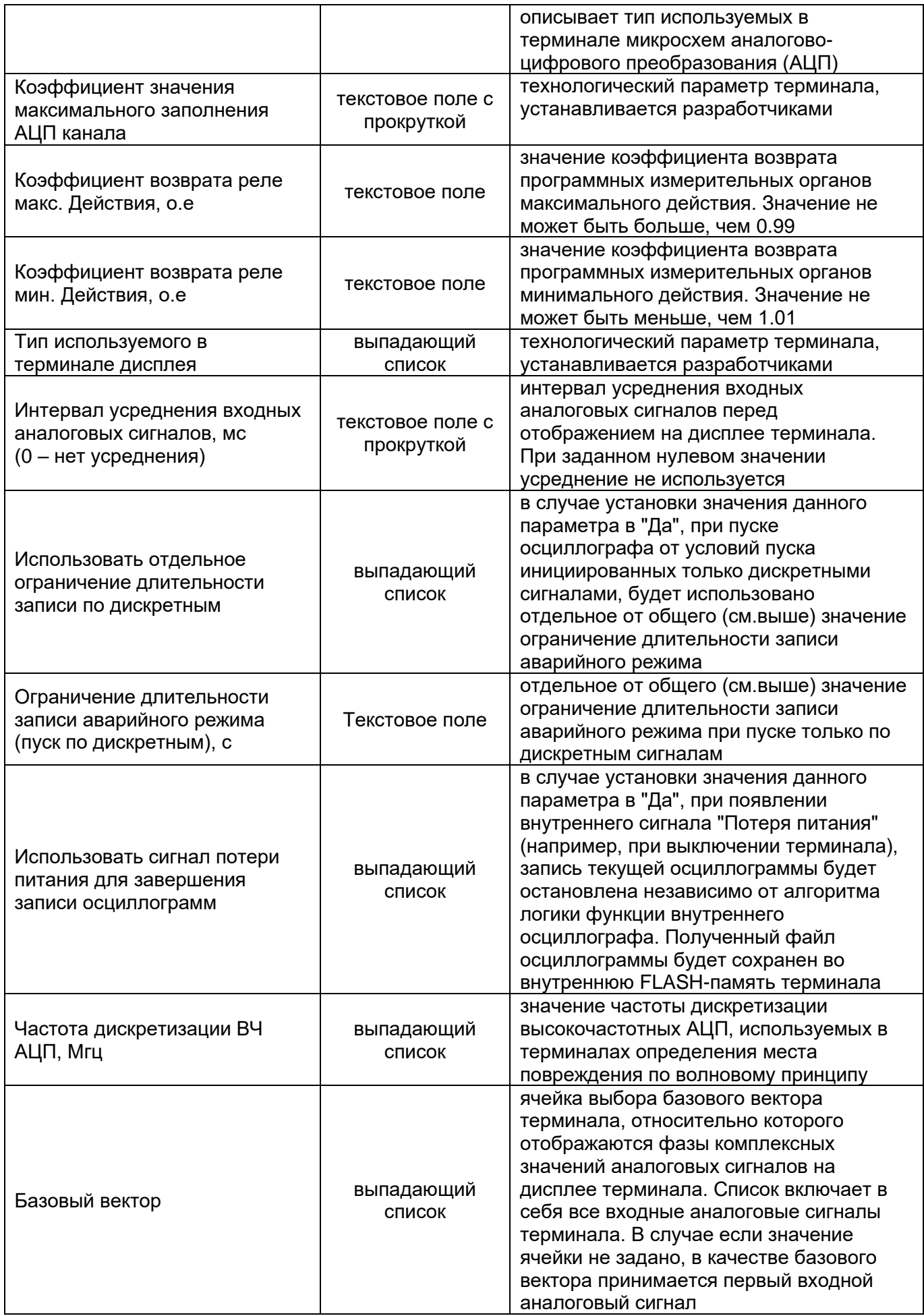
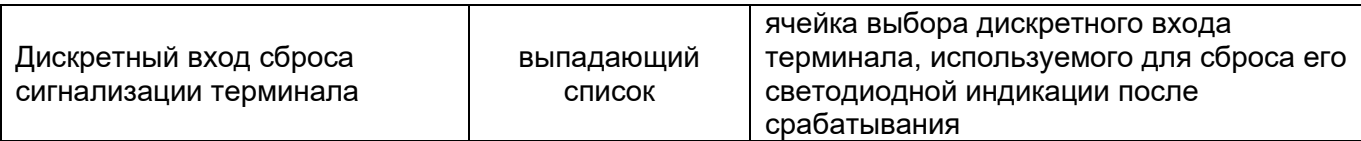

#### **Уставочная группа «Аналоговые сигналы»**

Набор уставочных параметров описывает входные аналоговые сигналы терминала. Для редактирования группы используется таблица параметров совместно с таблицей заголовков, в которой предварительно выбирается требуемый аналоговый сигнал. Внешний вид окна файла уставок показан на рис. [19.](#page-36-0)

| Главная<br>Группы уставок<br>Е<br>Э Открыть<br>e<br>Ø<br>в<br>$\boxed{b}$<br>且<br>க<br>卽<br>$\equiv$<br>Файл<br>002.bin [Tpynna: 2] X<br>Файл уставок 2.bin* | <b>SimBres</b><br>Архив уставок<br>Инструменты<br>Уровень доступа: Разработчик<br>۰<br>$\bigcirc$<br><b>Вспомогательные окна *</b> | Помошь<br>$\mathcal{S}_1$<br>÷ |                                                                                          |                                                                               |                                                     |                                  |  |
|----------------------------------------------------------------------------------------------------|----------------------------------------------------------------------------------------------------|--------------------------------|------------------------------------------------------------------------------------------|-------------------------------------------------------------------------------|-----------------------------------------------------|----------------------------------|--|
|                                                                                                    | Вид дерева уставок: Полный<br>Язык -<br>۰                                                                                          | Настройки<br>Добавить          | П Копировать<br><b>26 Вырезать</b><br>Добавить<br><b>П</b> В ЕСТАВИТЬ<br>настройки АСУТП | V<br>№) Отменить<br>Ħ<br>О Отменить все<br>$\frac{1}{2}$<br><b>Ра Вернуть</b> | N<br>$\mathbb{N}$<br>化<br>P<br>ı<br>GG <sub>3</sub> | $\overline{\mathbf{x}}$<br>Выход |  |
|                                                                                                    | Вид                                                                                                    |                                | Редактирование                                                                           |                                                                               |                                                     | $\infty$<br>Выход                |  |
|                                                                                                    |                                                                                                    |                                |                                                                                          |                                                                               |                                                     |                                  |  |
|                                                                                                    | № Название                                                                                                    |                                | Комментарий                                                                              |                                                                               |                                                     |                                  |  |
| - Структура файла уставок<br>Основные настройки                                                                                                    | 1 IB 141                                                                                                    |                                | Ток фазы В ВЛ РТ-141                                                                     |                                                                               |                                                     |                                  |  |
| Аналоговые сигналы                                                                                                    | 2 3lo 141                                                                                                    |                                | <b>Ток 31о ВЛ РТ-141</b>                                                                 |                                                                               |                                                     |                                  |  |
| 3-х фазные присоединения                                                                                                    | $3 + U$                                                                                                    |                                | + Uшу, земля (DC 250 B)                                                                  |                                                                               |                                                     |                                  |  |
| Линии электропередачи                                                                                                    | 4 IC 182                                                                                                    |                                | Ток фазы С ВЛ ТМ-182                                                                     |                                                                               |                                                     |                                  |  |
| Входные дискретные сигналы                                                                                                    | 5 3lo 182                                                                                                    |                                | <b>Ток 31о ВЛ ТМ-182</b>                                                                 |                                                                               |                                                     |                                  |  |
| Светодиоды                                                                                                    | 6 IB BO                                                                                                    |                                | Ток фазы В ВО-110                                                                        |                                                                               |                                                     |                                  |  |
| Выходные реле терминала                                                                                                    | 7 3lo BO                                                                                                    |                                | Ток 31о ВО-110                                                                           |                                                                               |                                                     |                                  |  |
| Расчетные сигналы<br>Селекторы сигналов                                                                                                    | 8 IB 11T                                                                                                    |                                | Ток фазы В 11Т                                                                           |                                                                               |                                                     |                                  |  |
| Измерительные органы                                                                                                    | 9 3lo 11T                                                                                                    |                                | Tok 3lo 11T                                                                              |                                                                               |                                                     |                                  |  |
| Таймеры                                                                                                    | 10 IC 142                                                                                                    |                                | Ток фазы С ВЛ РТ-142                                                                     |                                                                               |                                                     |                                  |  |
| Программные счетчики                                                                                                    | 11 3lo 142                                                                                                    |                                | <b>Ток 31о ВЛ РТ-142</b>                                                                 |                                                                               |                                                     |                                  |  |
| Программные накладки                                                                                                    | 12 IA 181                                                                                                    |                                | Ток фазы А ВЛ ТМ-181                                                                     |                                                                               |                                                     |                                  |  |
| Программные переключатели                                                                                                    | Параметр                                                                                                    | Минимальное значение           | Максимальное значение                                                                    | Начальное зна                                                                 | Текущее знач                                        | Доступ                           |  |
| Внутренние логические сигна<br>Функциональные клавиши                                                                                                    | Название входного аналогового сигнала                                                                                              | -----                          |                                                                                          | <b>IB 141</b>                                                                 | IB 141                                              | Инженер РЗА                      |  |
| Функциональные блоки                                                                                                    | Тип входного аналогового сигнала                                                                                                   |                                | -----                                                                                    |                                                                               |                                                     | Разработчик                      |  |
| Сигналы управления по сети                                                                                                    | Источник сигнала                                                                                                    |                                | -----                                                                                    | Входной блок                                                                  | Входной блок                                        | Инженер АСУТП                    |  |
| Параметры самописца                                                                                                    | Максимальное заполнение АЦП                                                                                                    | 0.100                          | 1000,000                                                                                 | 107,708                                                                       | 107,708                                             | Разработчик                      |  |
| Файл логики устройства                                                                                                    | Смещение АЦП                                                                                                    | $-1000.000$                    | 1000,000                                                                                 | 0.000                                                                         | 0.000                                               | Разработчик                      |  |
| Таблица назначений входов<br>Таблица назначений выходов                                                                                                    | Коэффициент трансформации                                                                                                    | 1.000                          | 15000.000                                                                                | 200,000                                                                       | 200,000                                             | Разработчик                      |  |
| Журнал событий                                                                                                    | Номинальное значение                                                                                                    | $-1000,000$                    | 1000,000                                                                                 | 5,000                                                                         | 5,000                                               | Разработчик                      |  |
| <b>Настройки связи</b>                                                                                                    | Фазовая коррекция, грд                                                                                                    | $-180,000$                     | 180,000                                                                                  | 0.000                                                                         | 0.000                                               | Разработчик                      |  |
|                                                                                                    | Мониторинг состояния системой АСУ                                                                                                  |                                | -----                                                                                    | Разрешено                                                                     | Разрешено                                           | Инженер РЗА                      |  |
|                                                                                                    | Первичные величины                                                                                                    |                                | $\overline{a}$                                                                           | кA                                                                            | кA                                                  | Разработчик                      |  |
|                                                                                                    | Вторичные величины                                                                                                    |                                | 1.111                                                                                    | A                                                                             | A                                                   | Разработчик                      |  |
|                                                                                                    | Комментарий                                                                                                    |                                |                                                                                          | Ток фазы В ВЛ                                                                 | Ток фазы В ВЛ                                       | Инженер РЗА                      |  |

<span id="page-36-0"></span>Рисунок 19 – Внешний вид окна набора уставочных элементов «Аналоговые сигналы»

Параметры набора «Аналоговые сигналы» описаны в таблице [28.](#page-36-1)

<span id="page-36-1"></span>Таблица 28 – Уставочные параметры группы «Аналоговые сигналы»

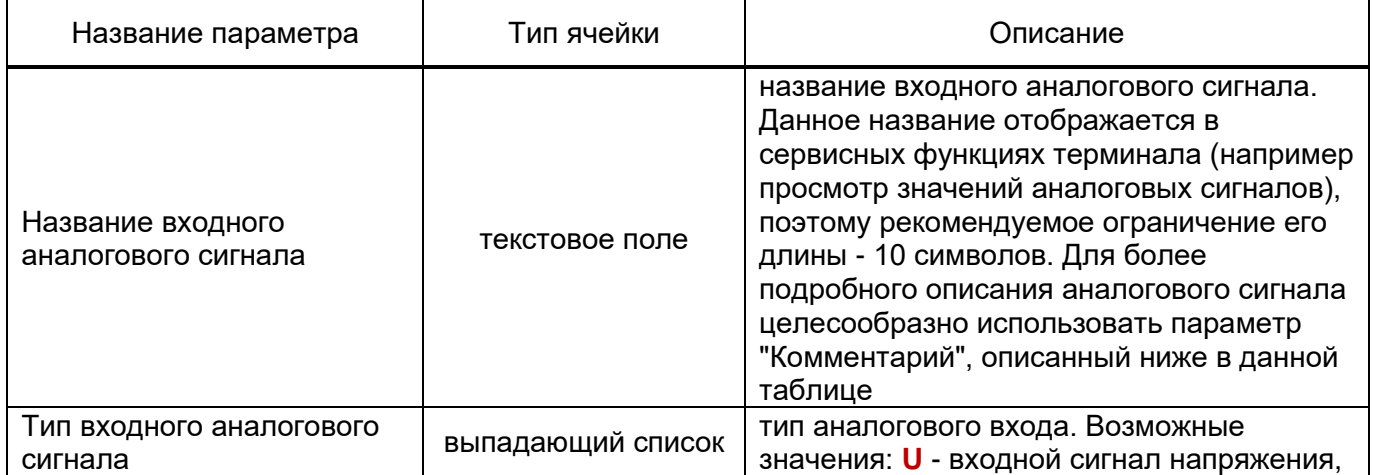

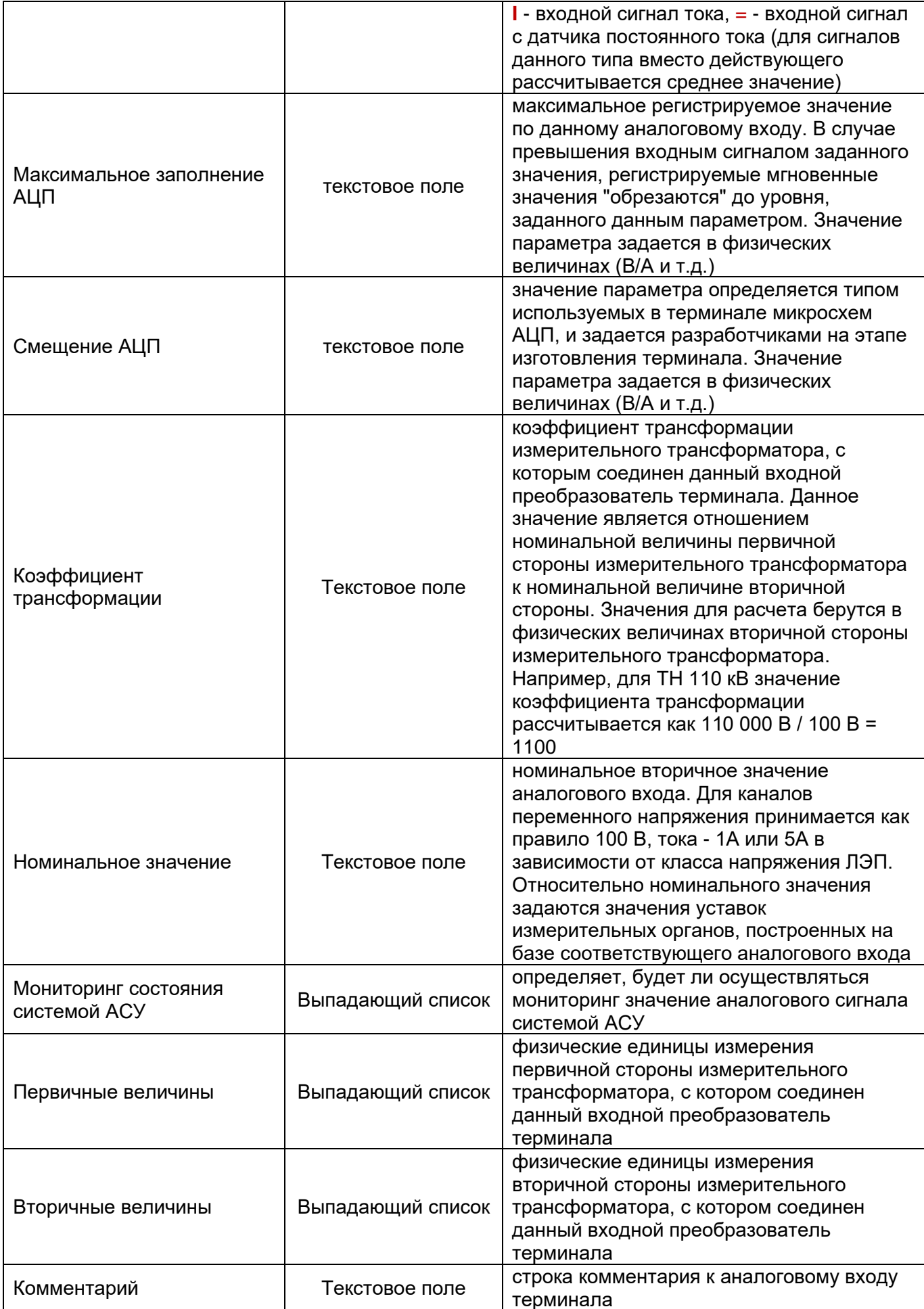

## 3.3.5.1 Добавление аналоговых сигналов

Для добавления новых аналоговых сигналов необходимо выбрать элемент «Добавить» на панели инструментов «Редактирование» в пункте меню «Главная». В результате на экране появится окно добавления элементов в набор уставочных элементов, с помощью которой можно определить количество и позицию вставки новых аналоговых сигналов.

## **Набор уставочных элементов «3-х фазные присоединения»**

Набор уставочных элементов описывает 3-х фазные системы шин и токовые присоединения терминала. Для редактирования группы используется таблица параметров совместно с таблицей заголовков, в которой предварительно выбирается требуемое присоединение (рис. [20\)](#page-38-0).

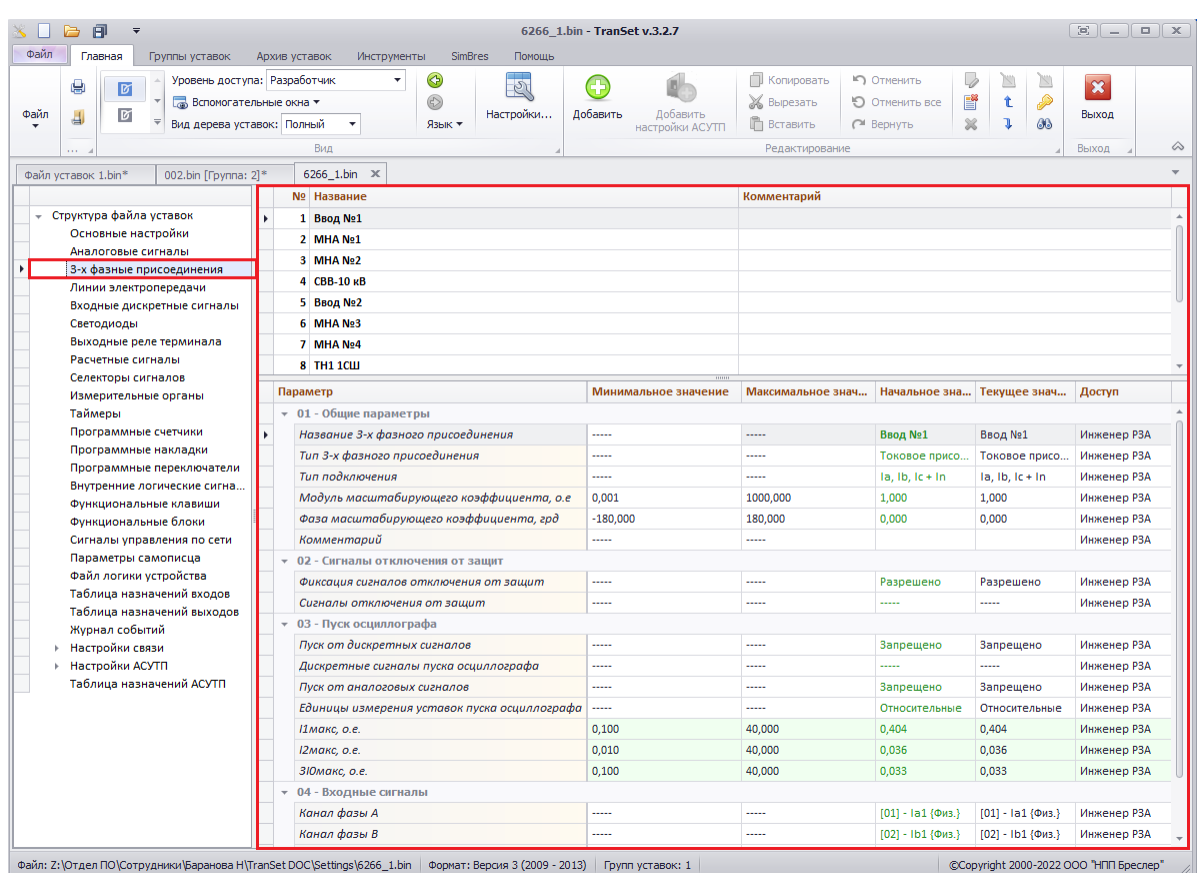

<span id="page-38-0"></span>Рисунок 20 – Внешний вид окна набора уставочных элементов «3-х фазные присоединения»

Параметры набора «3-х фазные присоединения» описаны в таблице [29.](#page-38-1)

<span id="page-38-1"></span>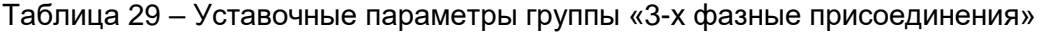

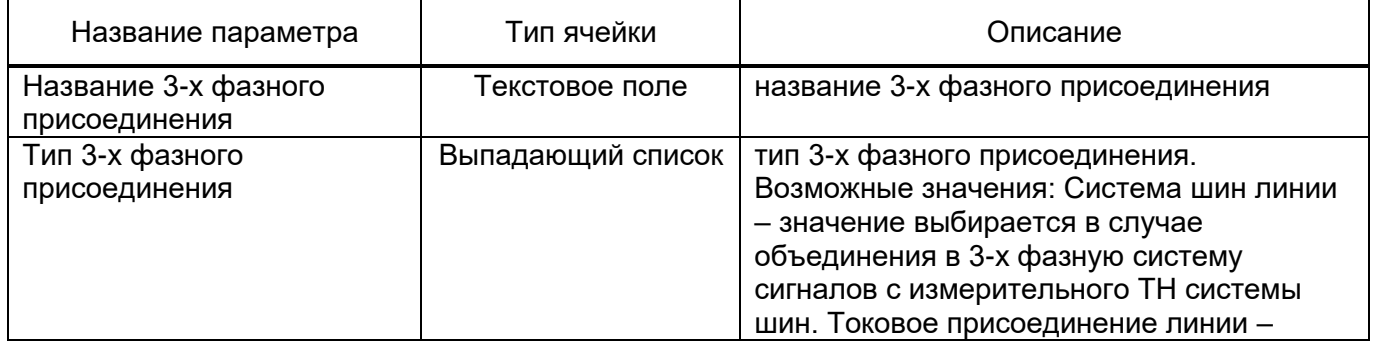

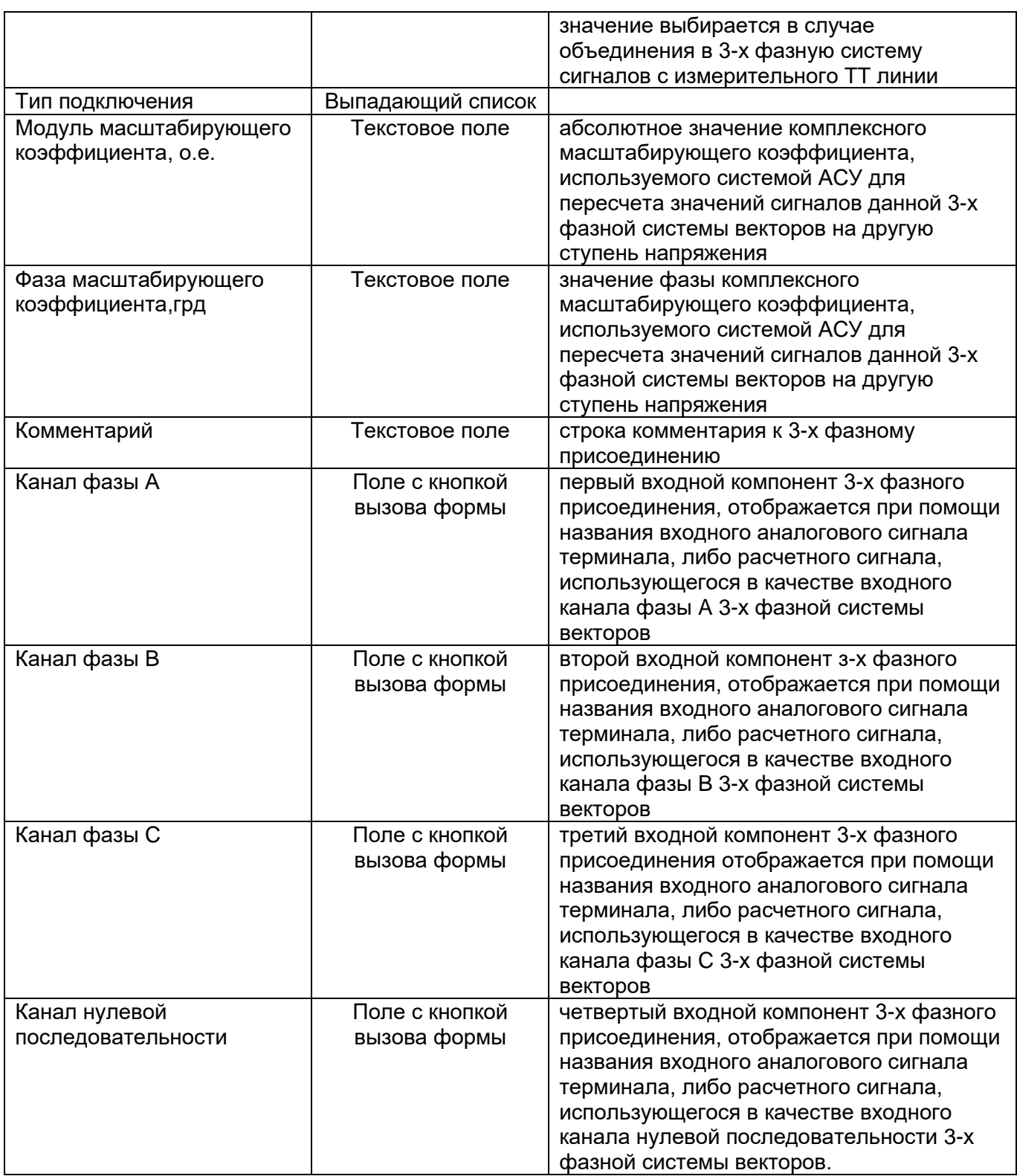

Примечание. в качестве префикса названия входных компонент 3-х фазного присоединения, в квадратных скобках указывается номер следования выбранного сигнала внутри своего набора уставочных элементов. В качестве постфикса названия, в фигурных скобках указывается принадлежность сигнала либо к набору «Аналоговые сигналы» (постфикс - {Физ.}), либо «Расчетные сигналы» (постфикс - {Расч.}). Для изменения значения входного компонента, необходимо кликнуть левой клавишей мыши по кнопке, расположенной в правой части соответсвующей ячейки таблицы параметров, после чего выбрать новый сигнал в появившейся форме выбора входных компонентов.

### 3.3.6.1 Добавление 3-х фазных присоедиенений

Для добавления новых 3-х фазных присоединений необходимо выбрать элемент «Добавить» на панели инструментов «Редактирование» в пункте меню «Главная». В результате на экране появится форма добавления элементов в уставочную группу, с помощью которой можно определить количество и позицию вставки новых 3-х фазных присоединений.

## **Набор уставочных элементов «Линии электропередачи»**

Набор уставочных элементов описывает линии электропередачи, сигналы которых заведены на входные преобразователи терминала (рис. [21\)](#page-40-0). Описание происходит при помощи выбора соответствующей 3-х фазной системы векторов напряжений секции шин и системы векторов токов присоединения линии. Для редактирования набора используется таблица параметров совместно с таблицей заголовков, в которой предварительно выбирается требуемая линия электропередачи.

| Файл<br>Главная<br>Группы уставок<br>Архив уставок<br>н<br>Э Открыть<br>Уровень доступа: Разработчик<br>رین<br>図<br>田<br><b>Вспомогательные окна *</b><br>Ø<br>且<br>6<br>间<br>Вид дерева уставок: Полный<br>Файл<br><br>003.bin X<br>800(4)1A.bin      | <b>SimBres</b><br>Помощь<br>Инструменты<br>۰<br>6<br>Язык -<br>Вид | $\mathcal{O}$<br>Настройки<br>Добавить | Добавить              | П Копировать<br>№) Отменить<br><b>X</b> Вырезать<br>О Отменить все | N<br>圖<br>Ë<br>D<br>t                                  | $\overline{\mathbf{x}}$    |
|----------------------------------------------------------------------------------------------------|--------------------------------------------------------------------|----------------------------------------|-----------------------|--------------------------------------------------------------------|--------------------------------------------------------|----------------------------|
|                                                                                                    |                                                                    |                                        | настройки АСУТП       | <b>П</b> Вставить<br><b>Ра Вернуть</b><br>Редактирование           | $\frac{1}{2}$<br>GB <sub></sub><br>ı                   | Выход<br>$\infty$<br>Выход |
|                                                                                                    |                                                                    |                                        |                       |                                                                    |                                                        |                            |
| Nº Название<br>- Структура файла уставок<br>1 линия 1                                                                                                    |                                                                    |                                        |                       | Комментарий                                                        |                                                        |                            |
| 3-х фазные присоединения<br>Линии электропередачи<br>Входные дискретные сигналы<br>Светодиоды<br>Выходные реле терминала<br>Расчетные сигналы<br>Селекторы сигналов<br>Измерительные органы<br>Таймеры<br>Программные счетчики<br>Программные накладки |                                                                    |                                        |                       |                                                                    |                                                        |                            |
| Программные переключатели<br>Параметр                                                                                                    |                                                                    | Минимальное значение                   | Максимальное значение | Начальное значение                                                 | Текущее значение                                       | Доступ                     |
| Внутренние логические сигна<br>Функциональные клавиши                                                                                                    | Название линии электропередачи<br>-----                            |                                        |                       | линия 1                                                            | линия 1                                                | Инженер РЗА                |
| Система шин линии<br>Функциональные блоки                                                                                                    |                                                                    |                                        |                       |                                                                    | [10] - ОПУ. Шкаф ТН  [10] - ОПУ. Шкаф ТН 1 Инженер РЗА |                            |
| Токовое присоединение линии<br>Сигналы управления по сети                                                                                                    |                                                                    |                                        |                       |                                                                    | [01] - ОПУ. Щит СН. П [01] - ОПУ. Щит СН. П            | Инженер РЗА                |
| Параметры самописца                                                                                                    | 2-ое токовое присоединение линии<br>                               |                                        |                       |                                                                    |                                                        | Инженер РЗА                |
| Файл логики устройства<br>Учет токов 2-ой цепи                                                                                                    |                                                                    |                                        |                       | Сумма                                                              | Cymma                                                  | Инженер РЗА                |
| Таблица назначений входов<br>Цепь реактора                                                                                                    | -----                                                              |                                        |                       |                                                                    |                                                        | Инженер РЗА                |
| Таблица назначений выходов<br>Учет токов цепи реактора<br>Журнал событий                                                                                                    |                                                                    |                                        |                       | Сумма                                                              | Сумма                                                  | Инженер РЗА                |
| Настройки связи                                                                                                    | Мониторинг состояния системой АСУ<br>                              |                                        | $-1 - 1 - 1 = 0$      | Разрешено                                                          | Разрешено                                              | Инженер РЗА                |
| Комментарий                                                                                                    |                                                                    |                                        |                       |                                                                    |                                                        | Инженер РЗА                |

<span id="page-40-0"></span>Рисунок 21 – Внешний вид окна набора уставочных элементов «Линии электропередачи»

Параметры набора уставочных элементов «Линии электропередачи» описаны в таблиц[е 30.](#page-40-1)

<span id="page-40-1"></span>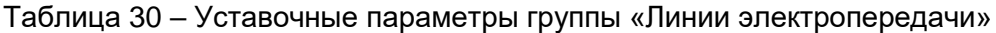

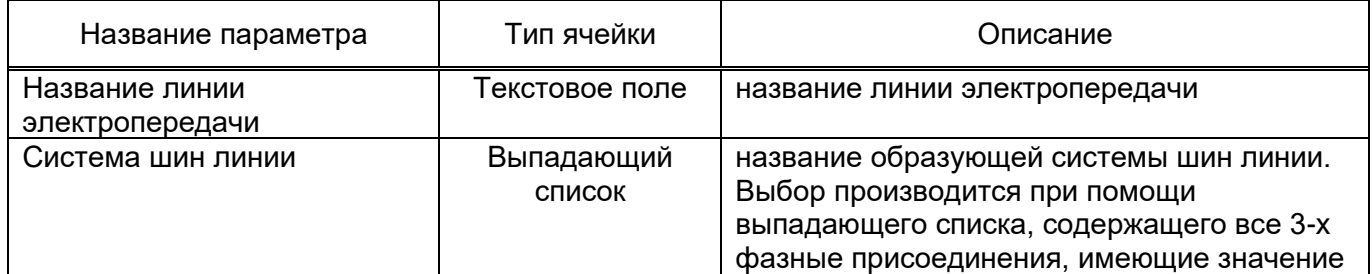

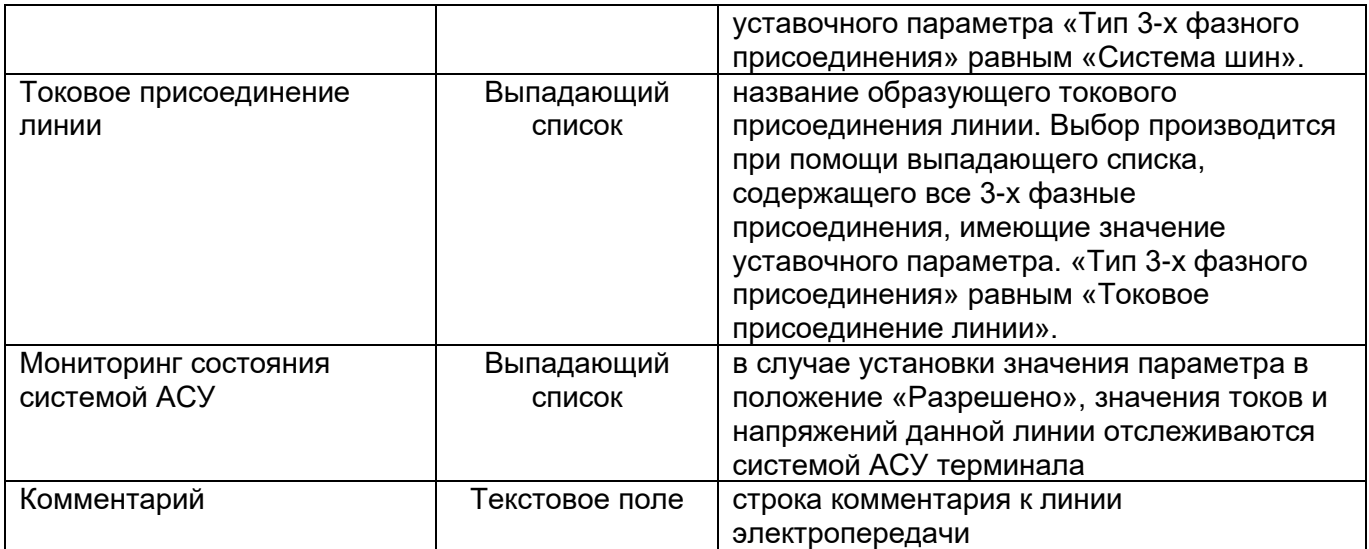

# 3.3.7.1 Добавление линий электропередачи

Для добавления новых линий электропередачи необходимо выбрать элемент «Добавить» на панели инструментов «Редактирование» в пункте меню «Главная». В результате на экране появится форма добавления элементов в набор уставочных элементов, с помощью которой можно определить количество и позицию вставки новых линий электропередачи.

## **Набор уставочных элементов «Входные дискретные сигналы»**

Набор уставочных элементов описывает входные дискретные сигналы терминала. Для редактирования набора используется таблица параметров совместно с таблицей заголовков, в которой предварительно выбирается требуемый дискретный сигнал (рис. [22\)](#page-41-0).

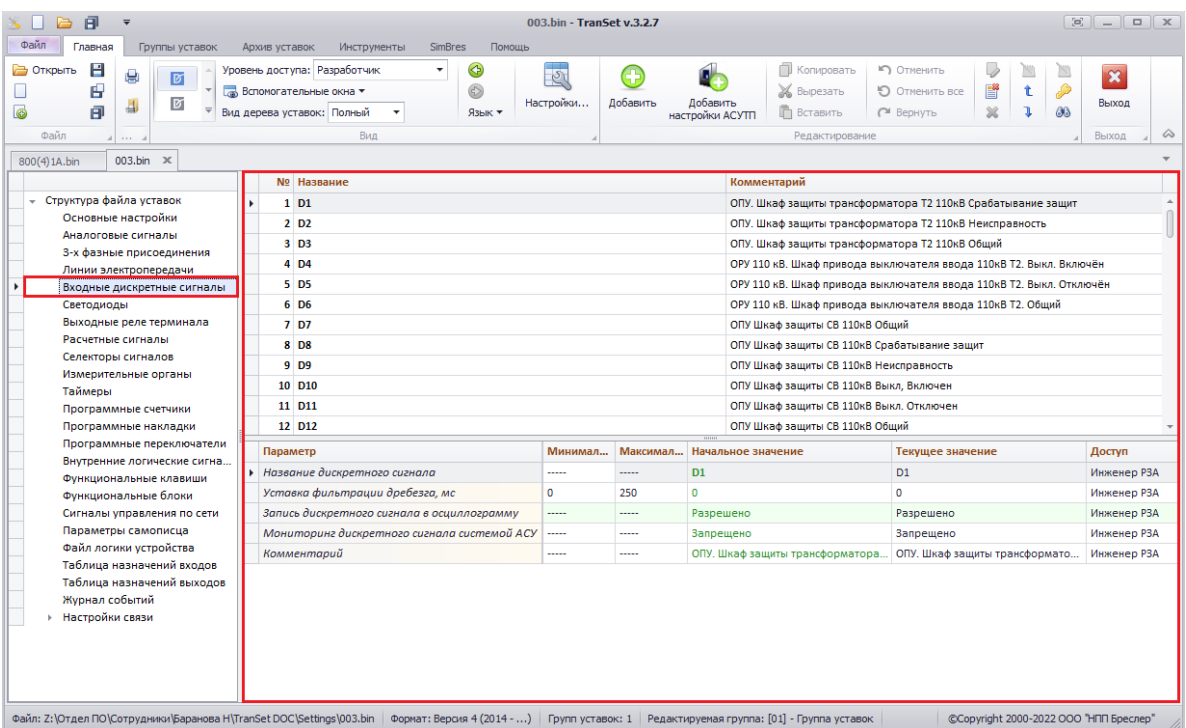

<span id="page-41-0"></span>Рисунок 22 – Внешний вид окна набора уставочных элементов «Входные дискретные сигналы»

Параметры набора уставочных элементов «Входные дискретные сигналы» описаны в таблице [31.](#page-42-0)

<span id="page-42-0"></span>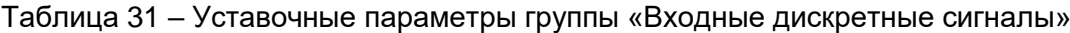

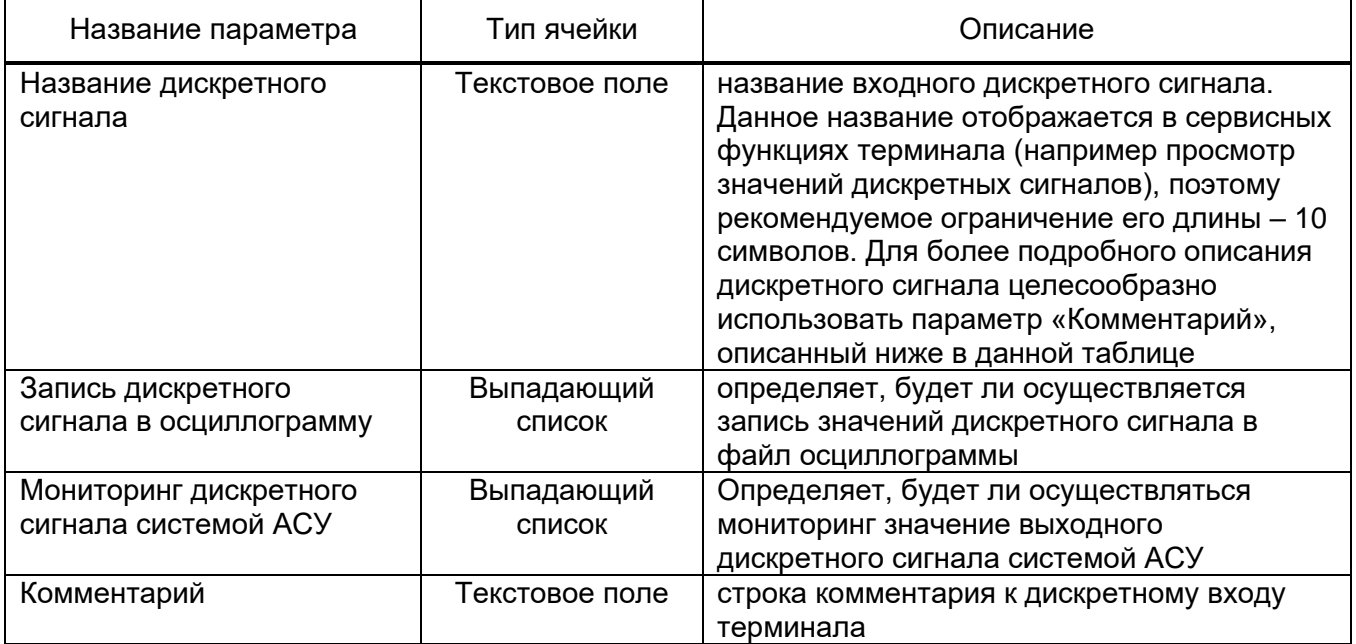

## 3.3.8.1 Добавление входных дискретных сигналов

Для добавления новых дискретных сигналов необходимо выбрать элемент «Добавить» на панели инструментов «Редактирование» в пункте меню «Главная». В результате на экране появится форма добавления элементов в набор уставочных элементов, с помощью которой можно определить количество и позицию вставки новых входных дискретных сигналов.

## **Набор уставочных элементов «Светодиоды»**

Набор уставочных элементов определяет сигналы управления светодиодной индикации лицевой панели терминала. Для редактирования группы используется таблица параметров совместно с таблицей заголовков, в которой предварительно выбирается требуемый светодиод (рис. [23\)](#page-43-0).

| 日<br>ш<br>$\rightarrow$<br>$\overline{\mathbf{v}}$                                                                                                    |                                                                                                    | Файл уставок 2.bin - TranSet v.3.2.7                               |                                                                       |                                                                                          |                                                                       |                                                            |
|----------------------------------------------------------------------------------------------------|----------------------------------------------------------------------------------------------------|--------------------------------------------------------------------|-----------------------------------------------------------------------|------------------------------------------------------------------------------------------|-----------------------------------------------------------------------|------------------------------------------------------------|
| Файл<br>Главная<br>Группы уставок                                                                                                    | Инструменты<br>Архив уставок                                                                                                   | <b>SimBres</b><br>Помощь                                           |                                                                       |                                                                                          |                                                                       |                                                            |
| H<br>Э Открыть<br>g)<br>团<br>田<br>$\triangledown$<br>且<br>$\bullet$<br>日<br>Файл<br>$\sim$                                                                                                    | Уровень доступа: Разработчик<br>$\overline{\phantom{a}}$<br><b>Вспомогательные окна *</b><br>Вид дерева уставок: Полный<br>Вид | لک<br>$\mathcal{S}_1$<br>Œ<br>6<br>Настройки<br>Добавить<br>Язык ▼ | <b>X</b> Вырезать<br>Добавить<br><b>П</b> Вставить<br>настройки АСУТП | П Копировать<br>№") Отменить<br>О Отменить все<br><sup>№</sup> Вернуть<br>Редактирование | V<br>N<br>圖<br>É<br>P<br>t<br>$\frac{32}{25}$<br>GG <sub>3</sub><br>ı | $\overline{\mathbf{x}}$<br>Выход<br>$\mathcal{Q}$<br>Выход |
| Файл уставок 2.bin Ж                                                                                                    | № Название                                                                                                    |                                                                    | Комментарий                                                           |                                                                                          |                                                                       |                                                            |
| - Структура файла уставок<br>Основные настройки<br>Аналоговые сигналы<br>3-х фазные присоединения<br>Линии электропередачи<br>Входные дискретные сигналы<br>Светодиоды<br>Выходные реле терминала<br>Расчетные сигналы<br>Селекторы сигналов<br>Измерительные органы<br>Таймеры<br>Программные счетчики<br>Программные накладки | $1$ LED1<br>2 LED <sub>2</sub><br>3 LED3<br>4 LED4                                                                             |                                                                    |                                                                       |                                                                                          |                                                                       |                                                            |
| Программные переключатели                                                                                                    | Параметр                                                                                                    | Минимальное значение                                               | Максимальное значение                                                 | Начальное значение • Текущее значение                                                    |                                                                       | Доступ                                                     |
| Внутренние логические сигна                                                                                                    | Название                                                                                                    |                                                                    |                                                                       | LED <sub>2</sub>                                                                         | LED <sub>2</sub>                                                      | Инженер РЗА                                                |
| Функциональные клавиши<br>Функциональные блоки                                                                                                    | Комментарий                                                                                                    |                                                                    |                                                                       |                                                                                          |                                                                       | Инженер РЗА                                                |
| Сигналы управления по сети<br>Параметры самописца<br>Файл логики устройства<br>Таблица назначений входов<br>Таблица назначений выходов<br>Журнал событий<br>Настройки связи                                                                                                    |                                                                                                    |                                                                    |                                                                       |                                                                                          |                                                                       |                                                            |

Рисунок 23 – Внешний вид окна набора уставочных элементов «Светодиоды»

<span id="page-43-0"></span>Параметры набора уставочных параметров «Светодиоды» описаны в таблице [32.](#page-43-1)

<span id="page-43-1"></span>Таблица 32 – Уставочные параметры группы «Светодиоды»

| Название параметра | Тип ячейки     | Описание                           |
|--------------------|----------------|------------------------------------|
| Название           | Гекстовое поле | Название светодиода лицевой панели |
|                    |                | терминала                          |
| Комментарий        | Гекстовое поле | Строка комментария к светодиоду    |

## 3.3.9.1 Добавление светодиодов

Для добавления новых светодиодов необходимо выбрать элемент «Добавить» на панели инструментов «Редактирование» в пункте меню «Главная». В результате на экране появится форма добавления элементов с управляющим сигналом, позволяющая добавить сразу несколько светодиодов с различным тип действия управляющего сигнала.

## **Набор уставочных элементов «Выходные реле терминала»**

Набор уставочных элементов описывает выходные реле терминала в виде дискретных сигналов. Для редактирования группы используется таблица параметров совместно с таблицей заголовков, в которой предварительно выбирается требуемое выходное реле (рис. [24\)](#page-44-0).

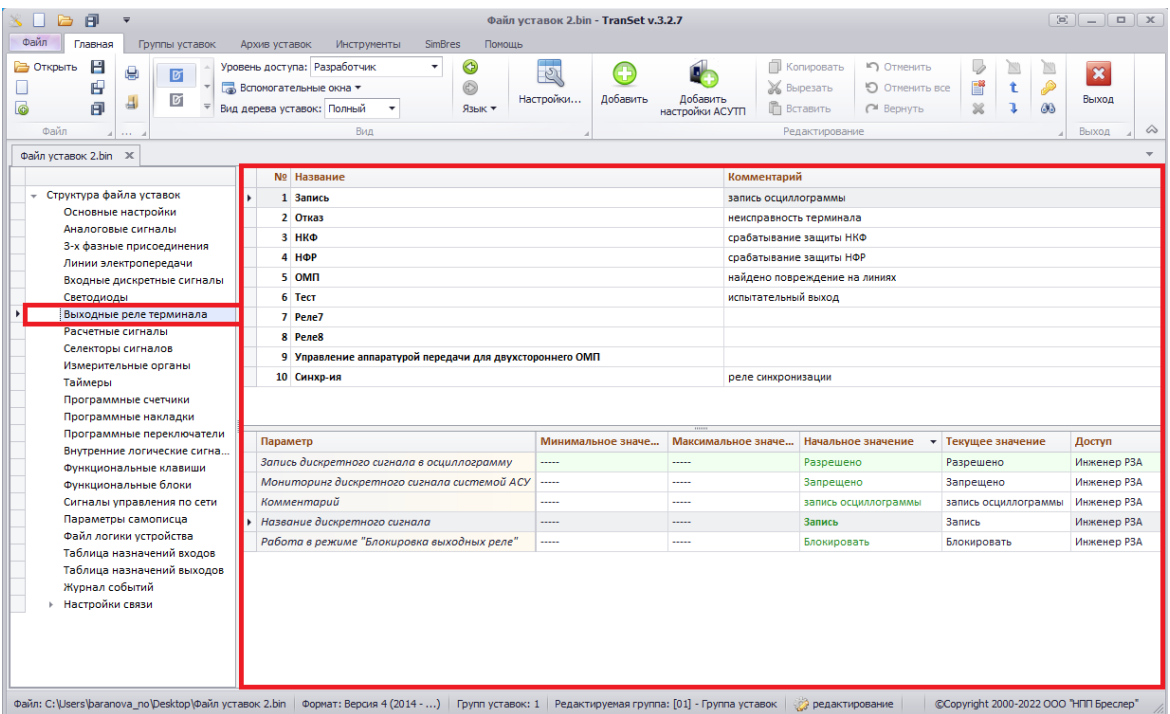

<span id="page-44-0"></span>Рисунок 24 – Внешний вид окна набора уставочных элементов «Выходные реле терминала»

Параметры набора «Выходные реле терминала» описаны в таблице [33.](#page-44-1)

<span id="page-44-1"></span>Таблица 33 – Уставочные параметры группы «Выходные реле терминала»

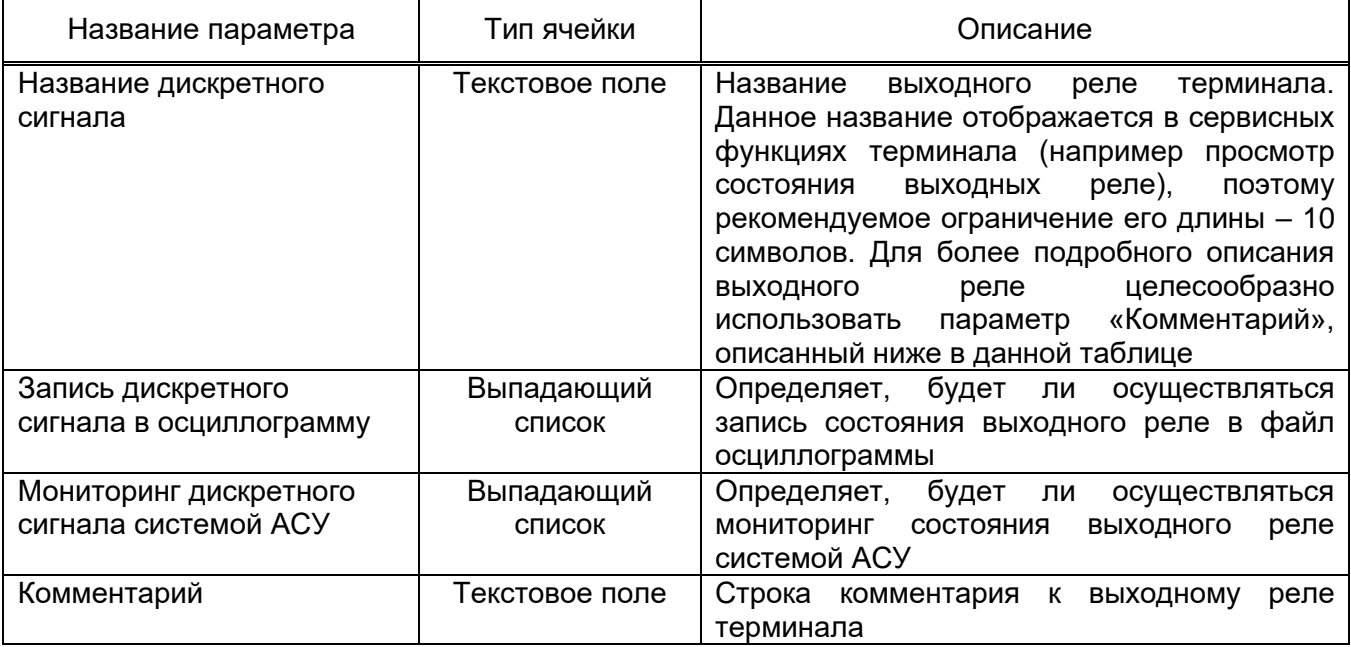

3.3.10.1 Добавление выходных реле терминала

Для добавления новых выходных реле терминала необходимо выбрать элемент «Добавить» на панели инструментов «Редактирование» в пункте меню «Главная». В результате на экране появится форма добавления элементов в набор уставочных элементов, с помощью которой можно определить количество и позицию вставки новых выходных реле терминала.

#### **Набор уставочных элементов «Расчетные сигналы»**

Набор уставочных элементов описывает расчетные сигналы терминала. Расчетным сигналом называется сигнал, полученный в результате некоторого арифметического преобразования, совершенного над входными аналоговыми сигналами, либо другими расчетными сигналами. В качестве примера можно упомянуть такие широко распространенные расчетные сигналы как ток/напряжение прямой/обратной/нулевой последовательностей, междуфазные напряжения и.т.д. Терминалы серии «Бреслер-0107» реализуют широкий спектр расчетных сигналов, учитывающий потребности практически всех современных терминалов РЗиА.

Для редактирования набора используется таблица параметров совместно с таблицей заголовков, в которой предварительно выбирается требуемый расчетный сигнал. Внешний вид окна представлен на рис. [25](#page-45-0)

| 日<br>a<br>$\equiv$                                                                                                    | 1.bin* - TranSet v.3.2.7                                                                |                                                                                                    |                                                                                                    |                                                     |  |  |
|----------------------------------------------------------------------------------------------------|-----------------------------------------------------------------------------------------|----------------------------------------------------------------------------------------------------|----------------------------------------------------------------------------------------------------|-----------------------------------------------------|--|--|
| Файл<br>Главная<br>Группы уставок<br>Архив уставок<br>Инструменты<br>H<br>Уровень доступа: Разработчик<br>Открыть<br>e<br>Ø<br>田<br><b>Вспомогательные окна *</b><br>$\boxed{b}$<br>司<br>6<br>日<br>Вид дерева уставок: Полный<br>Файл<br>Вид                                                                               | <b>SimBres</b><br>Помошь<br>$\checkmark$<br>$\mathcal{S}_1$<br>6<br>Настройки<br>Язык - | П Копировать<br><b>X</b> Вырезать<br>Добавить<br>Добавить<br>П Вставить<br>настройки АСУТП<br>Редактирование | • Отменить<br>N<br>▧<br>ť<br>P<br>允<br>О ТМенить все<br><b>GG</b><br>$^{22}$<br>ı<br>C <sup>M</sup> Вернуть                                                                                                    | $\mathbf{\mathbf{R}}$<br>Выход<br>$\infty$<br>Выход |  |  |
| $1 \cdot bin^* \times$<br>Файл уставок 1.bin*<br>№ Название                                                                                                    |                                                                                         | Комментарий                                                                                                  |                                                                                                    |                                                     |  |  |
| • Структура файла уставок<br>33 la 2h<br>Основные настройки<br>34 lb 2h<br>Аналоговые сигналы<br>35 Ic 2h                                                                                                    |                                                                                         | Вторая гармоника тока фазы А<br>Вторая гармоника тока фазы В<br>Вторая гармоника тока фазы С                 |                                                                                                    |                                                     |  |  |
| 3-х фазные присоединения<br>36 I1 2h<br>Линии электропередачи<br>37 11_2h/11<br>Входные дискретные сигналы<br>38 dl1 БТН ЗДР<br>Светодиоды                                                                                                    |                                                                                         | расчет приращения входного сигнала                                                                           | Вторая гармоника тока прямой последовательности (комплексная величина)<br>Отношение второй гармоники тока прямой последовательности к току прямой по                                                                              |                                                     |  |  |
| Выходные реле терминала<br>39 I1 2h/dl1<br>Расчетные сигналы<br>40 Zab/Zab-t<br>Селекторы сигналов                                                                                                    |                                                                                         |                                                                                                    | комплексное деление двух входных сигналов<br>расчет отношение вектора с задержкой                                                                                                    |                                                     |  |  |
| 41 3U0pacч.-2Uocoб.зв<br>Измерительные органы<br>42 3U0физ.-2Uфазн.тр<br>Таймеры<br><b>43 БНН</b><br>Программные счетчики                                                                                                    |                                                                                         |                                                                                                    | Векторная разность расчетного напряжения 3U0 и удвоенного напряжения Uoco6<br>Векторная разность напряжения 3U0 с разомкнутого треугольника и удвоенного<br>Расчетный канал БНН на соавнение напряжений "звезды" и "треугольника" |                                                     |  |  |
| Программные накладки<br>Программные переключатели<br>Параметр<br>Внутренние логические сигна                                                                                                    | Минимальное значение                                                                    | Максимальное значение                                                                                        | Начальное значение<br>Текущее значение                                                                                                    | Доступ                                              |  |  |
| Название расчетного сигнала<br>Функциональные клавиши<br>Тип расчетного сигнала<br>Функциональные блоки<br>Мониторинг состояния системой АСУ<br>Сигналы управления по сети                                                                                                    | -----<br><br>                                                                           | Zab/Zab-t<br><br><br>                                                                                        | Zab/Zab-t<br>Отношение вектора с<br>Отношение вектора с<br>Разрешено<br>Разрешено                                                                                                    | Инженер РЗА<br>Разработчик<br>Инженер РЗА           |  |  |
| Параметры самописца<br>Комментарий<br>Файл логики устройства<br>Значение децимации канала, мс<br>Таблица назначений входов                                                                                                    | <br>20                                                                                  | <br>20<br>1000                                                                                               | расчет отношение ве<br>расчет отношение век<br>20 <sub>0</sub>                                                                                                    | Инженер РЗА<br>Инженер РЗА                          |  |  |
| Входной сигнал<br>Таблица назначений выходов<br>Журнал событий<br>Дополнительные уставки фун<br>Дополнительные уставки тер<br><b>• Настройки связи</b><br>Файл: Z:\Отдел ПО\Сотрудники\Баранова H\TranSet DOC\Settings\1.bin   Формат: Версия 4 (2014 - )   Групп уставок: 1   Редактируемая группа: [01] - Группа уставок | 1.111                                                                                   | 1.111                                                                                                    | [19] - Zab_нен {Расч.}<br>[19] - Zab_нен {Расч.}                                                                                                    | Инженер РЗА                                         |  |  |

<span id="page-45-0"></span>Рисунок 25 – Внешний вид окна набора уставочных элементов «Расчетные сигналы»

Параметры набора уставочных элементов «Расчетные сигналы» описаны в таблице [34.](#page-45-1)

<span id="page-45-1"></span>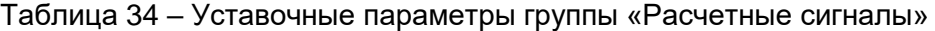

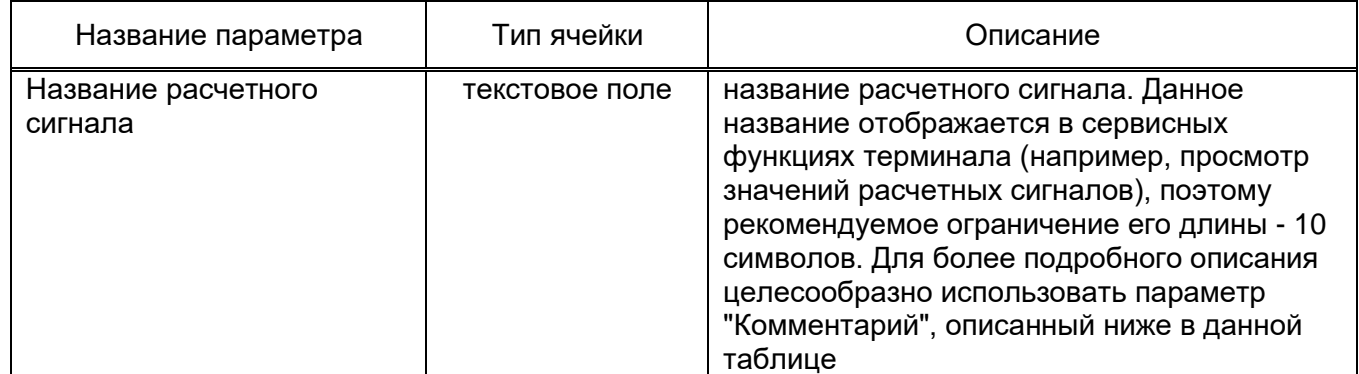

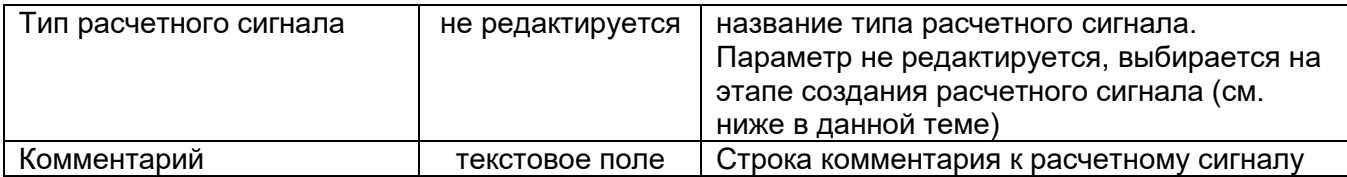

### 3.3.11.1 Создание расчетного сигнала

Для создания расчетного сигнала необходимо выбрать элемент «Добавить» на панели инструментов «Редактирование» в пункте меню «Главная». В результате на экране появится форма «Добавление расчетного сигнала» (рис. [рисунок 26\)](#page-46-0).

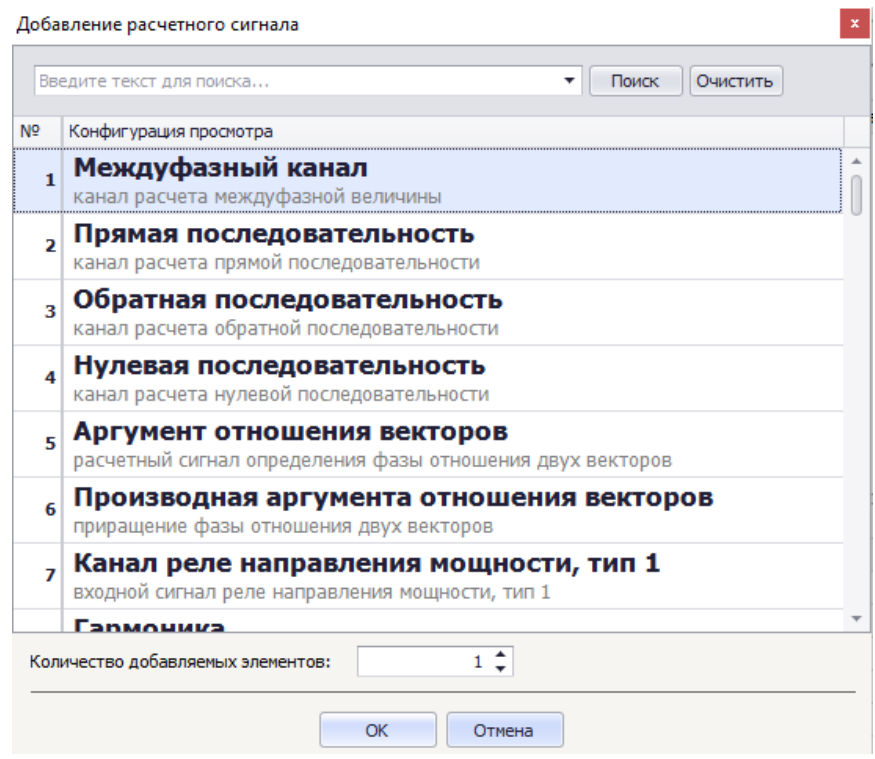

Рисунок 26 - Внешний вид окна "Добавление расчетного сигнала"

<span id="page-46-0"></span>В таблице, расположенной центре формы, перечислены все поддерживаемые типы расчетных сигналов. Вверху формы расположена панель поиска, работа с которой подробно описана в п.4.9. Для выбора достаточно кликнуть дважды по советующей строке левой клавишей мыши, либо, предварительно выделив требуемую строку, нажать кнопку «ОК».

## **Набор уставочных элементов «Селекторы сигналов»**

Набор уставочных элементов описывает селекторы сигналов терминала. Для редактирования набора используется таблица параметров совместно с таблицей заголовков, в которой предварительно выбирается требуемый селектор сигнала. Внешний вид окна файла уставок показан на рисунке [27.](#page-47-0)

| 日                                                                                                    |                                                                                                    | Яч№11 Резерв 1.bin - TranSet v.3.2.7    |                                                                                                    |                                                               |                                  |
|----------------------------------------------------------------------------------------------------|----------------------------------------------------------------------------------------------------|-----------------------------------------|----------------------------------------------------------------------------------------------------|---------------------------------------------------------------|----------------------------------|
| Файл<br>Главная<br>Группы уставок                                                                                                    | <b>SimBres</b><br>Архив уставок<br>Инструменты<br>Помощь                                                                     |                                         |                                                                                                    |                                                               |                                  |
| Уровень доступа: Разработчик<br>e<br>M<br><b>Вспомогательные окна *</b><br>Файл<br>$\triangleright$<br>Д<br>Вид дерева уставок: Полный | ◈<br>۰<br>$\mathcal{Q}$<br>O<br>Настройки<br>Язык -                                                                          | Добавить<br>Добавить<br>настройки АСУТП | П Копировать<br>■ Отменить<br><b>Ж</b> Вырезать<br>О ТМЕНИТЬ ВСЕ<br><b>П</b> Вставить<br><sup>24</sup> Вернуть | ⊵<br>N<br>$\mathscr{P}$<br>É<br>飠<br>$\frac{1}{2}$<br>68<br>ı | $\overline{\mathbf{x}}$<br>Выход |
| $\cdots$                                                                                                    | Вид                                                                                                    |                                         | Редактирование                                                                                                 |                                                               | $\infty$<br>Выход                |
| Яч№11 Резерв 1.bin Ж                                                                                                    |                                                                                                    |                                         |                                                                                                    |                                                               |                                  |
|                                                                                                    | № Название                                                                                                    |                                         | Комментарий                                                                                                    |                                                               |                                  |
| • Структура файла уставок                                                                                                    | $1 \overline{\smash{3}}$ lo                                                                                                  |                                         |                                                                                                    |                                                               |                                  |
| Основные настройки                                                                                                    | $2$ 3Uo                                                                                                    |                                         |                                                                                                    |                                                               |                                  |
| Аналоговые сигналы<br>3-х фазные присоединения                                                                                         | 3 3lo 3033-2                                                                                                    |                                         |                                                                                                    |                                                               |                                  |
| Линии электропередачи                                                                                                    |                                                                                                    |                                         |                                                                                                    |                                                               |                                  |
| Входные дискретные сигналы                                                                                                    |                                                                                                    |                                         |                                                                                                    |                                                               |                                  |
| Светодиоды                                                                                                    |                                                                                                    |                                         |                                                                                                    |                                                               |                                  |
| Выходные реле терминала                                                                                                    |                                                                                                    |                                         |                                                                                                    |                                                               |                                  |
| Расчетные сигналы                                                                                                    |                                                                                                    |                                         |                                                                                                    |                                                               |                                  |
| Селекторы сигналов<br>Измерительные органы                                                                                             |                                                                                                    |                                         |                                                                                                    |                                                               |                                  |
| Таймеры                                                                                                    |                                                                                                    |                                         |                                                                                                    |                                                               |                                  |
| Программные счетчики                                                                                                    |                                                                                                    |                                         |                                                                                                    |                                                               |                                  |
| Программные накладки                                                                                                    |                                                                                                    |                                         |                                                                                                    |                                                               |                                  |
| Программные переключатели                                                                                                    | Параметр                                                                                                    | Минимал                                 | Максимал Начальное значение                                                                                    | Текущее значение                                              | Доступ                           |
| Внутренние логические сигна                                                                                                    | • Название селектора сигнала                                                                                                 | -----<br>                               | 31 <sub>0</sub>                                                                                                | 31 <sub>o</sub>                                               | Инженер РЗА                      |
| Функциональные клавиши<br>Функциональные блоки                                                                                         | Тип селектора сигналов                                                                                                    | <br>                                    | Селектор сигналов с внешним у                                                                                  | Селектор сигналов с вне                                       | Разработчик                      |
| Сигналы управления по сети                                                                                                    | Комментарий                                                                                                    | <br>                                    |                                                                                                    |                                                               | Инженер РЗА                      |
| Параметры самописца                                                                                                    | Накладка управления выбором выходного сигнала                                                                                | <br>                                    | $[79] - T$ <sub>Mn</sub> 310                                                                                   | $[79] - T$ <sub>Mn</sub> 310                                  | Инженер РЗА                      |
| Файл логики устройства                                                                                                    | Активное положение накладки                                                                                                  | -----<br>                               | 0 - название положения: "Изме                                                                                  | 0 - название положения: "                                     | Инженер РЗА                      |
| Таблица назначений входов                                                                                                    | Входной сигнал - 1                                                                                                    | <br>                                    | $[04] - 310$ {Физ.}                                                                                            | $[04] - 310$ {Физ.}                                           | Инженер РЗА                      |
| Таблица назначений выходов                                                                                                    | Входной сигнал - 2                                                                                                    | <br>-----                               | [13] - 310, расч {Расч.}                                                                                       | [13] - 310, расч {Расч.}                                      | Инженер РЗА                      |
| Журнал событий<br>Настройки связи<br>b.<br>Настройки АСУТП<br>b.<br>Таблица назначений АСУТП                                           |                                                                                                    |                                         |                                                                                                    |                                                               |                                  |
|                                                                                                    | Файл: Z:\Отдел ПО\Сотрудники\Баранова H\TranSet DOC\Settings\ЯчNº11 Резерв 1.bin Формат: Версия 4 (2014 - ) Групп уставок: 1 |                                         |                                                                                                    | CCopyright 2000-2022 OOO "HΠΠ Бреслер"                        |                                  |

Рисунок 27 – Внешний вид окна уставочной группы "Селекторы сигналов»

<span id="page-47-0"></span>Параметры набора уставочных элементов «Селекторы сигналов» описаны в таблице [35.](#page-47-1)

<span id="page-47-1"></span>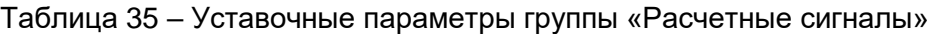

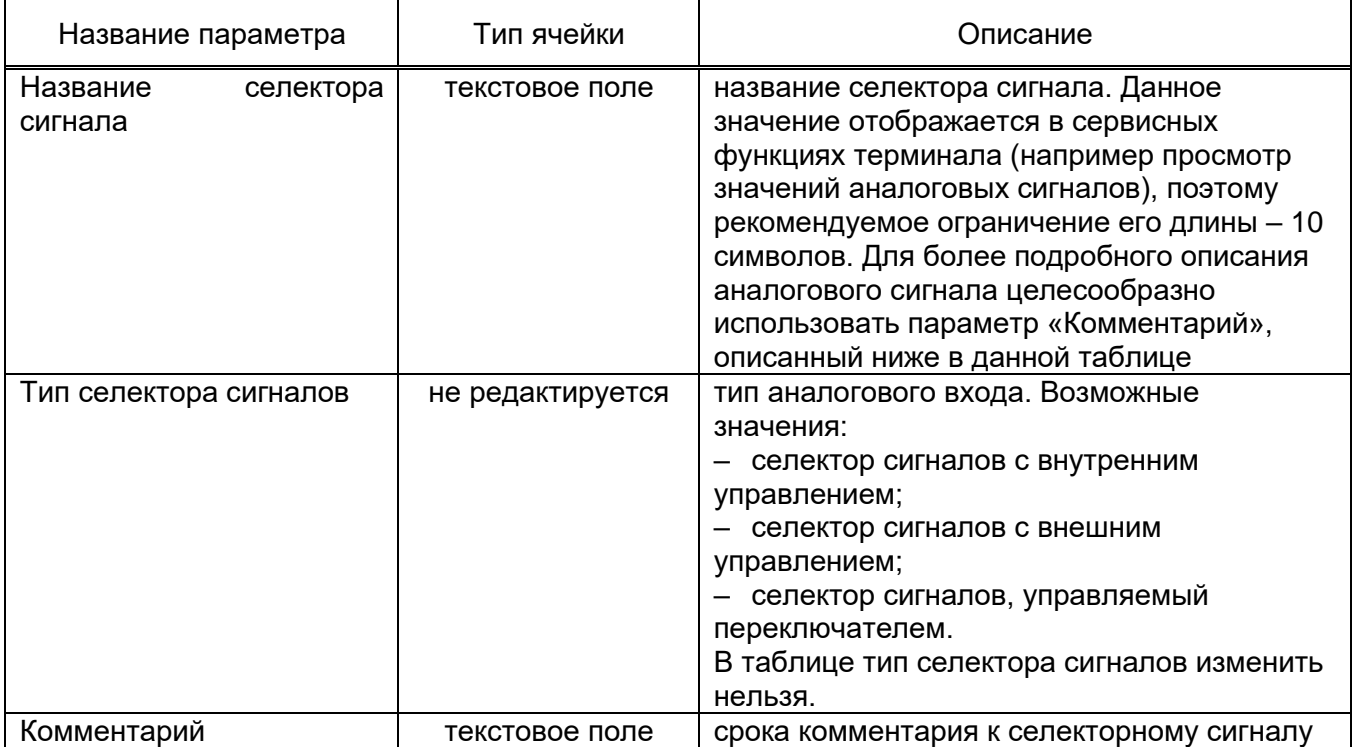

#### 3.3.12.1 Создание селектора сигнала

Для создания селекторного сигнала необходимо выбрать элемент «Добавить» на панели инструментов «Редактирование» в пункте меню «Главная». В результате на экране появится окно «Добавление селектора аналоговых сигналов» (см. рис [28\)](#page-48-0).

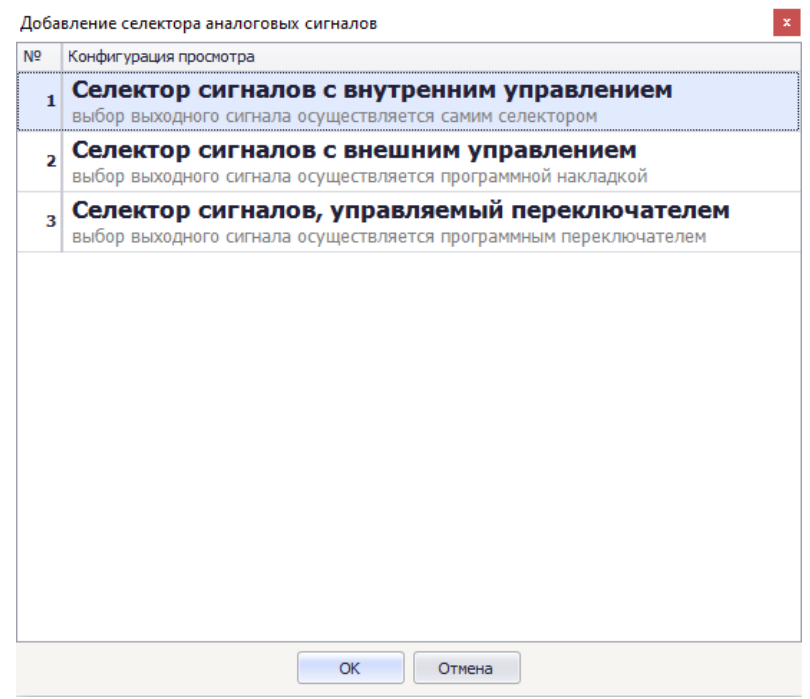

Рисунок 28 – внешний вид окна "Добавление селектора аналоговых сигналов "

<span id="page-48-0"></span>В таблице, расположенной в центре формы, перечислены все поддерживаемые типы селекторов сигнала. Для выбора достаточно кликнуть дважды по соответствующей строке левой клавишей мыши, либо, предварительно выделив требуемую строку, нажать «ОК».

#### **Набор уставочных элементов «Измерительные органы»**

Набор уставочных элементов описывает программные измерительные органы (ИО) терминала. Программным измерительным (другое название – «Программное реле») называется элемент внутреннего программного обеспечения терминала, дискретно реагирующий на изменение уровня своей входной величины в соответствии с заданным значением уставки. Программное реле может быть как максимального, так и минимального действия. В отличие от выходного реле терминала, программное реле не имеет физических контактов, он сигнализирует о своем состоянии при помощи занесения определенного значения (0 или 1) в советующую ячейку памяти терминала. Далее значение этой ячейки используется в функции логики работы терминала, которая, в свою очередь, реализует функциональную схему защиты. Терминалы серии «Бреслер-0107» реализуют широкий спектр программных ИО, учитывающий потребности практически всех современных терминалов РЗиА.

Для редактирования набора используется таблица параметров совместно с таблицей заголовков, в которой предварительно выбирается требуемый измерительный орган.

| 间                                                                                               | Бреслер-0107.760 APT.bin - TranSet v.3.2.7                                                                                                |                                                |                                                                                                    | $50 -$<br>$\Box$<br>$\mathbb{R}$                      |
|-------------------------------------------------------------------------------------------------|----------------------------------------------------------------------------------------------------|------------------------------------------------|----------------------------------------------------------------------------------------------------|-------------------------------------------------------|
| Файл<br>Главная<br>Группы уставок                                                               | Архив уставок<br>Инструменты<br><b>SimBres</b><br>Помощь                                                                                  |                                                |                                                                                                    |                                                       |
| e<br>$\boxed{6}$<br>Вспомогательные окна ▼<br>Файл<br>Ø<br>Д<br>÷<br>Вид дерева уставок: Полный | ⊛<br>Уровень доступа: Разработчик<br>۰<br>D<br>6<br>Настройки<br>۰<br>Язык -<br>Вид                                                       | Добавить<br>Добавить<br><b>настройки АСУТП</b> | • Отменить<br>n.<br>▧<br>P<br>D<br>X<br>t<br>О ТМЕНИТЬ ВСЕ<br>ħ<br>ı<br><b>GG</b><br>盆<br><sup>№</sup> Вернуть<br>Редактирование | $\overline{\mathbf{x}}$<br>Выход<br>$\infty$<br>Выход |
| Бреслер-0107.760 APT.bin X                                                                      |                                                                                                    |                                                |                                                                                                    |                                                       |
|                                                                                                 | № Название                                                                                                    |                                                | Комментарий                                                                                                    |                                                       |
| - Структура файла уставок                                                                       | 1 Іпуск (точка 1)                                                                                                    |                                                | Ток пуска АРТ (точка 1)                                                                                                    |                                                       |
| Основные настройки                                                                              | 2 Іпуск (точка 2)                                                                                                    |                                                | Ток пуска АРТ (точка 2)                                                                                                    |                                                       |
| Аналоговые сигналы                                                                              | <b>3 Invck (точка 3)</b>                                                                                                    |                                                | Ток пуска АРТ (точка 3)                                                                                                    |                                                       |
| 3-х фазные присоединения                                                                        | 4 Invck (точка 4)                                                                                                    |                                                | Ток пуска АРТ (точка 4)                                                                                                    |                                                       |
| Линии электропередачи<br>Входные дискретные сигналы                                             | <b>5 Invex (точка 5)</b>                                                                                                    |                                                | Ток пуска АРТ (точка 5)                                                                                                    |                                                       |
| Светодиоды                                                                                      | <b>6</b> Івозв                                                                                                    |                                                | Ток возврата АРТ                                                                                                    |                                                       |
| Выходные реле терминала                                                                         | 7 Іблк.внеш.АРТ                                                                                                    |                                                | Ток блокировки внешнего АРТ                                                                                                    |                                                       |
| Расчетные сигналы                                                                               |                                                                                                    |                                                |                                                                                                    |                                                       |
| Селекторы сигналов<br>Измерительные органы                                                      |                                                                                                    |                                                |                                                                                                    |                                                       |
| Таймеры                                                                                         |                                                                                                    |                                                |                                                                                                    |                                                       |
| Программные счетчики                                                                            |                                                                                                    |                                                |                                                                                                    |                                                       |
| Программные накладки                                                                            |                                                                                                    |                                                |                                                                                                    |                                                       |
| Программные переключатели                                                                       | Параметр                                                                                                    | Минимал                                        | Максимал Начальное значение<br>Текущее значение                                                                                  | Доступ                                                |
| Внутренние логические сигна<br>Функциональные клавиши                                           | • Название программного реле                                                                                                    | <br>                                           | <b>Іпуск (точка 1)</b><br>Іпуск (точка 1)                                                                                        | Инженер РЗА                                           |
| Функциональные блоки                                                                            | Тип программного реле                                                                                                    | $\cdots$<br>                                   | Простое реле<br>Простое реле                                                                                                    | Разработчик                                           |
| Сигналы управления по сети                                                                      | Подтип программного реле                                                                                                    | <br>                                           | Максимального дейс<br>Максимального действия                                                                                     | Инженер РЗА                                           |
| Параметры самописца                                                                             | Уставка реле, о.е.                                                                                                    | 0.050<br>10,000                                | 0.200<br>0.200                                                                                                    | Инженер РЗА                                           |
| Файл логики устройства                                                                          | Уставка реле в первичных величинах, кА                                                                                                    | 0,030<br>6.000                                 | 0.120<br>0.120                                                                                                    | Инженер РЗА                                           |
| Таблица назначений входов<br>Таблица назначений выходов                                         | Уставка реле во вторичных величинах, А                                                                                                    | 0,250<br>50,000                                | 1.000<br>1.000                                                                                                    | Инженер РЗА                                           |
| Журнал событий                                                                                  | Способ управления гистерезисом реле                                                                                                    | <br>-----                                      | с помощью коэффици<br>с помощью коэффициен                                                                                       | Инженер РЗА                                           |
| Настройки связи                                                                                 | Коэффициент возврата                                                                                                    | 0,600<br>1,400                                 | 0.950<br>0.950                                                                                                    | Инженер РЗА                                           |
|                                                                                                 | Уставка гистерезиса в первичных величинах, кА                                                                                             | 200,000<br>0,000                               | 0,006<br>0,006                                                                                                    | Инженер РЗА                                           |
|                                                                                                 | Ссылка на другое реле                                                                                                    | <br>-----                                      |                                                                                                    | Инженер РЗА                                           |
|                                                                                                 | Объединение с другим реле                                                                                                    | <br>-----                                      |                                                                                                    | Инженер РЗА                                           |
|                                                                                                 | Файл: Z:\Отдел ПО\Сотрудники\Баранова H\TranSet DOC\Settings\Бреслер-0107.760 APT.bin   Формат: Версия 3 (2009 - 2013)   Групп уставок: 1 |                                                | CCopyright 2000-2022 OOO "HITI Бреслер"                                                                                          |                                                       |

Рисунок 29 – Внешний вид уставочной группы "Измерительные органы"

Параметры набора уставочных элементов «Измерительные органы» описаны в таблице [35.](#page-47-1)

Таблица 36 – Уставочные параметры группы «Измерительные органы»

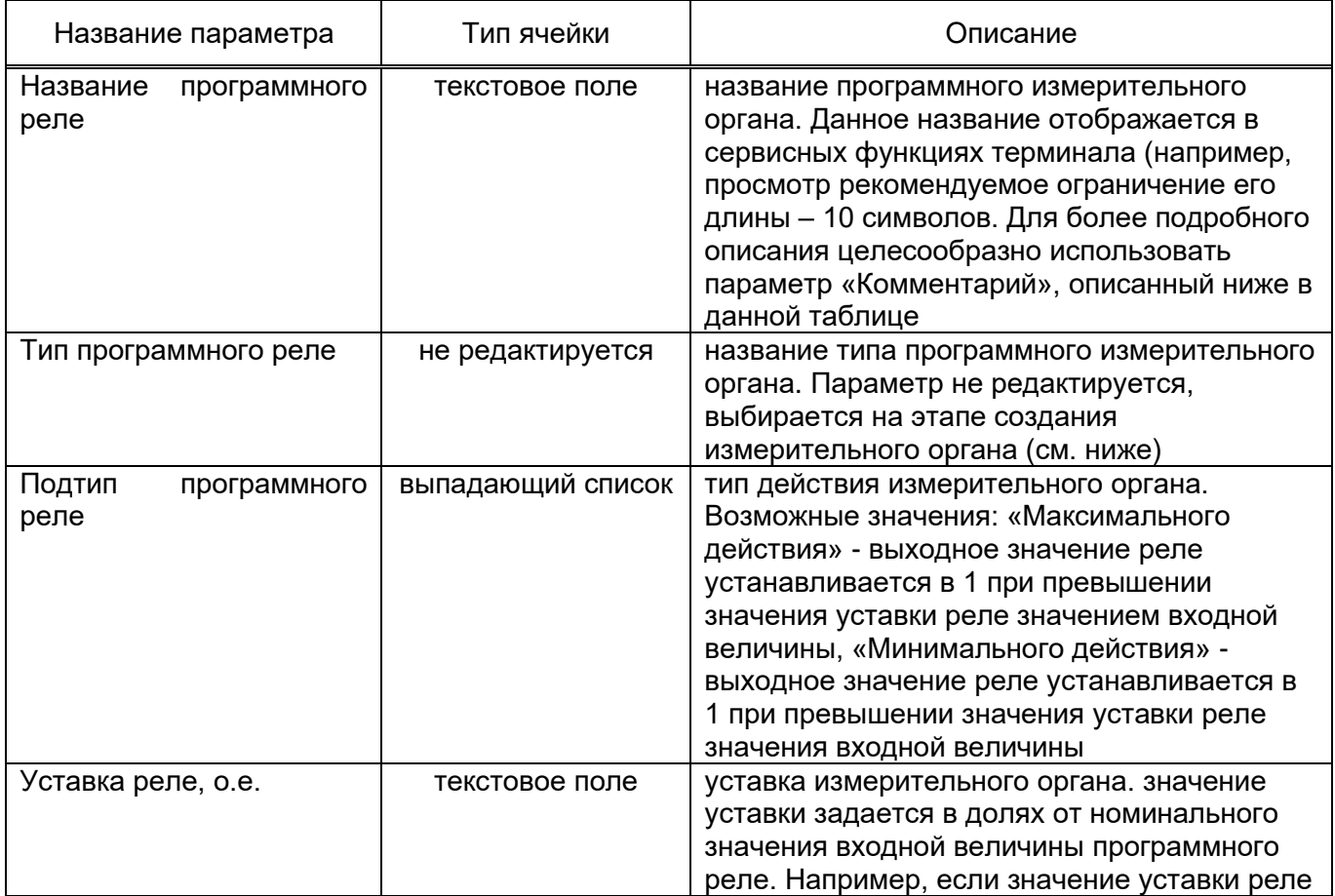

50

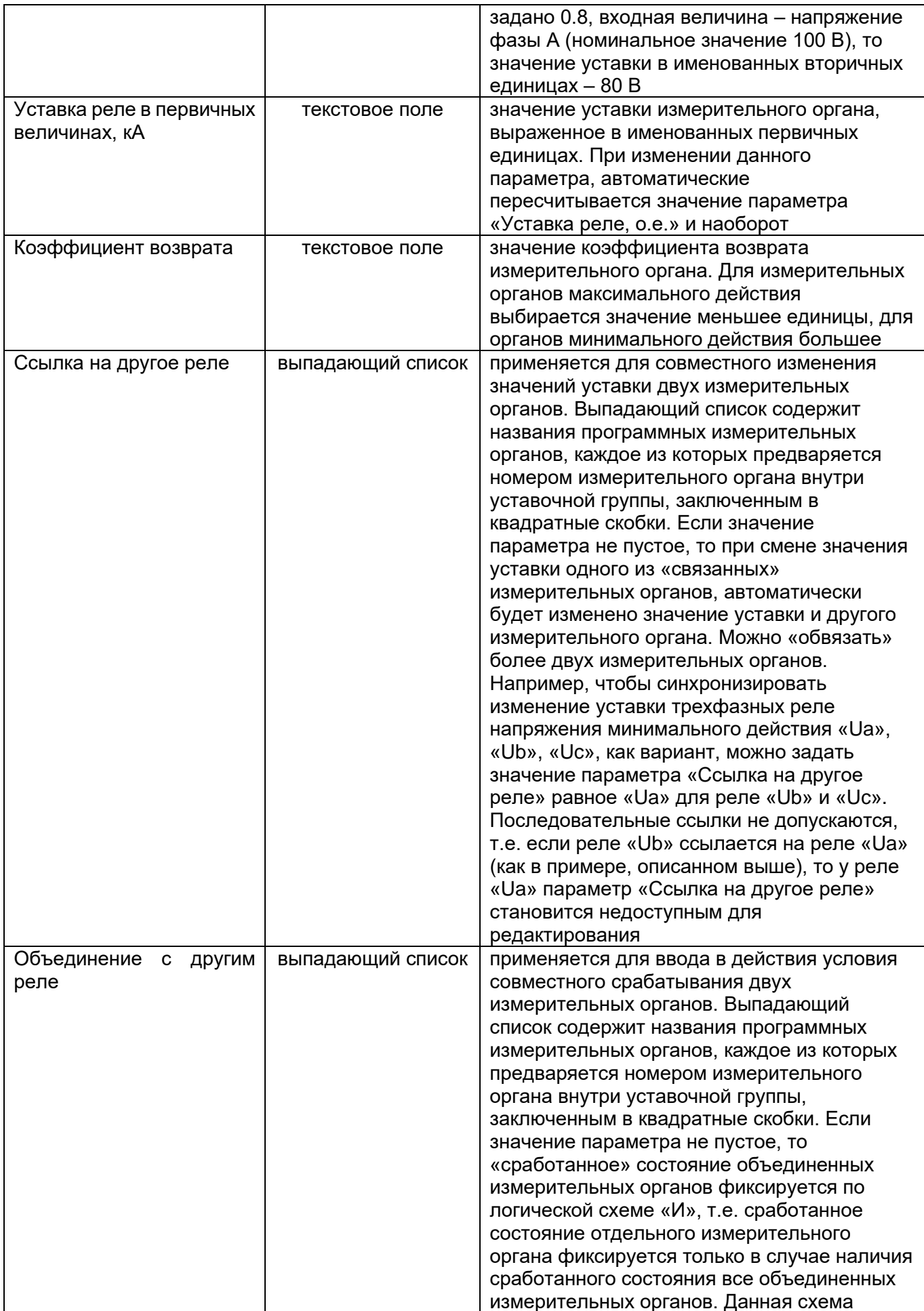

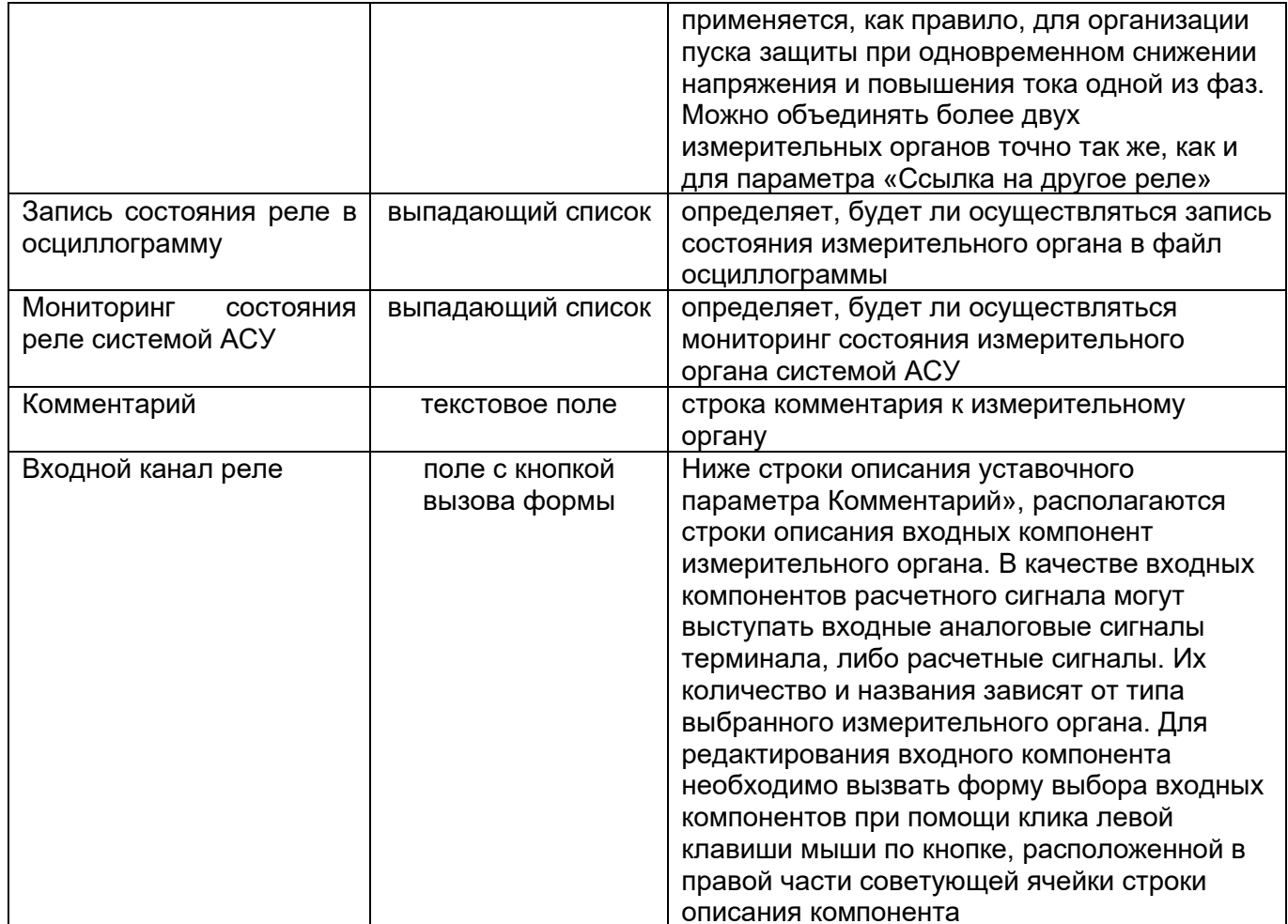

## 3.3.13.1 Создание измерительного органа

Для создания измерительного органа необходимо выбрать элемент «Добавить» на панели инструментов «Редактирование» в пункте меню «Главная». В результате на экране появится форма «Добавление программного реле». (см. рис 28).

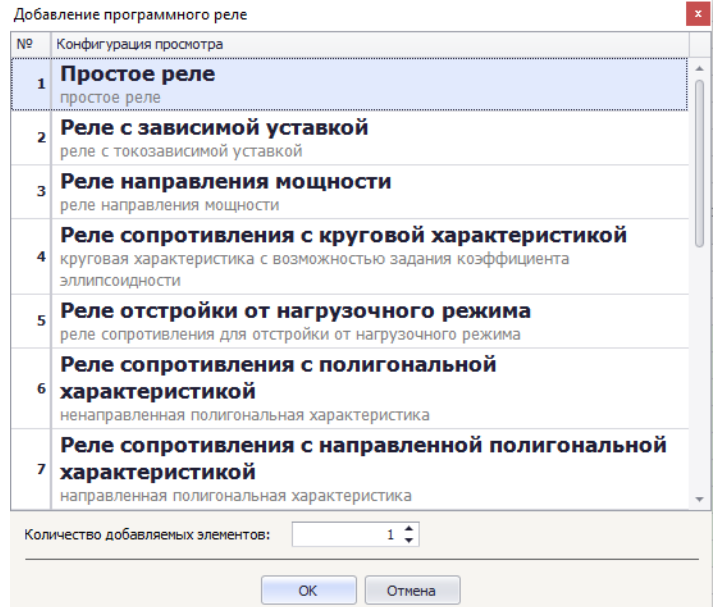

Рисунок 30 - Внешний вид окна «Добавление программного реле»

В таблице, расположенной в центре формы, перечислены все поддерживаемые типы программных измерительных органов. Для выбора достаточно кликнуть дважды по соответствующей строке левой клавишей мыши, либо, предварительно выделив требуемую строку, нажать кнопку «ОК».

#### **Набор уставочных элементов «Таймеры»**

Набор уставочных элементов описывает программные таймеры терминала. Программным таймером называется элемент внутреннего программного обеспечения терминала, на вход которого подается бинарное значение одного из сигналов функционально-логической схемы защиты, а выход формируется в зависимости от заданного значения уставки и типа используемого таймера. Терминалы серии «Бреслер-0107» реализуют широкий спектр программных таймеров, учитывающий потребности практически всех современных терминалов РЗиА.

Для редактирования набора используется таблица параметров совместно с таблицей заголовков, в которой предварительно выбирается требуемый таймер. Внешний вид окна представлен на рис. [31.](#page-52-0)

| 日<br>₿<br>$\equiv$                                                                                          |                                                                                                    | 003.bin - TranSet v.3.2.7        |                             |                                                     |                                      |                                        | $\begin{array}{c c c c c c c c} \hline \textbf{E} & \textbf{E} & \textbf{E} & \textbf{E} & \textbf{E} & \textbf{E} & \textbf{E} \\\hline \end{array}$ |
|----------------------------------------------------------------------------------------------------|----------------------------------------------------------------------------------------------------|----------------------------------|-----------------------------|-----------------------------------------------------|--------------------------------------|----------------------------------------|----------------------------------------------------------------------------------------------------|
| Файл<br>Главная<br>Группы уставок                                                                           | <b>SimBres</b><br>Архив уставок<br>Инструменты                                                                       | Помощь                           |                             |                                                     |                                      |                                        |                                                                                                    |
| e<br>Ø<br><b>Вспомогательные окна *</b><br>Файл<br>Ø<br>Д<br>$\equiv$<br>Вид дерева уставок: Полный<br>in a | ☺<br>Уровень доступа: Разработчик<br>Язык -<br>٠<br>Вид                                                              | हा<br>Ŧ<br>Настройки<br>Добавить | Добавить<br>настройки АСУТП | • Отменить<br>X<br>ħ<br>№ Вернуть<br>Редактирование | Ë<br>О Отменить все<br>$\frac{1}{2}$ | N<br>N<br>t<br>P<br>68<br>ı            | $\overline{\mathbf{x}}$<br>Выход<br>$\infty$<br>Выход                                                                                                 |
| 003.bin X                                                                                                   |                                                                                                    |                                  |                             |                                                     |                                      |                                        | $\overline{\phantom{a}}$                                                                                                    |
| - Структура файла уставок                                                                                   | № Название                                                                                                    |                                  |                             | Комментарий                                         |                                      |                                        |                                                                                                    |
| Основные настройки                                                                                          | 1 BBC cpa6.                                                                                                    |                                  |                             | ВВ на срабатывание осциллографа, с                  |                                      |                                        |                                                                                                    |
| Аналоговые сигналы                                                                                          | 2 Тимп, сраб                                                                                                    |                                  |                             | импульс срабатывания осциллографа, с                |                                      |                                        |                                                                                                    |
| 3-х фазные присоединения                                                                                    | 3 Тимп, тест                                                                                                    |                                  |                             | импульс тестового срабатывания осциллографа, с      |                                      |                                        |                                                                                                    |
| Линии электропередачи                                                                                       |                                                                                                    |                                  |                             |                                                     |                                      |                                        |                                                                                                    |
| Входные дискретные сигналы                                                                                  |                                                                                                    |                                  |                             |                                                     |                                      |                                        |                                                                                                    |
| Светодиоды                                                                                                  |                                                                                                    |                                  |                             |                                                     |                                      |                                        |                                                                                                    |
| Выходные реле терминала                                                                                     |                                                                                                    |                                  |                             |                                                     |                                      |                                        |                                                                                                    |
| Расчетные сигналы                                                                                           |                                                                                                    |                                  |                             |                                                     |                                      |                                        |                                                                                                    |
| Селекторы сигналов<br>Измерительные органы                                                                  |                                                                                                    |                                  |                             |                                                     |                                      |                                        |                                                                                                    |
| Таймеры                                                                                                    |                                                                                                    |                                  |                             |                                                     |                                      |                                        |                                                                                                    |
| Программные счетчики                                                                                        |                                                                                                    |                                  |                             |                                                     |                                      |                                        |                                                                                                    |
| Программные накладки                                                                                        |                                                                                                    |                                  |                             |                                                     |                                      |                                        |                                                                                                    |
| Программные переключатели                                                                                   | Параметр                                                                                                    | Минимальное значение             |                             | Максимальное значение                               | Начальное зна Текущее знач           |                                        | Доступ                                                                                                    |
| Внутренние логические сигна                                                                                 | Название программного таймера                                                                                        |                                  | -----                       |                                                     | BBC cpa6.                            | BBC cpa6.                              | Инженер РЗА                                                                                                    |
| Функциональные клавиши<br>Функциональные блоки                                                              | Тип программного таймера                                                                                             | -----                            | -----                       |                                                     | Выдержка вре                         | Выдержка вре.                          | Разработчик                                                                                                    |
| Сигналы управления по сети                                                                                  | Уставка таймера, с                                                                                                   | 0,000                            | 50,000                      |                                                     | 0.040                                | 0,040                                  | Инженер РЗА                                                                                                    |
| Параметры самописца                                                                                         | Ссылка на другой таймер                                                                                              |                                  |                             |                                                     |                                      |                                        | Инженер РЗА                                                                                                    |
| Файл логики устройства                                                                                      | Комментарий                                                                                                    | -----                            | -----                       |                                                     | ВВ на срабаты                        | ВВ на срабаты                          | Инженер РЗА                                                                                                    |
| Таблица назначений входов<br>Таблица назначений выходов<br>Журнал событий<br>• Настройки связи              |                                                                                                    |                                  |                             |                                                     |                                      |                                        |                                                                                                    |
|                                                                                                    | Файл: Z:\Отдел ПО\Сотрудники\Баранова H\TranSet DOC\Settings\003.bin   Формат: Версия 4 (2014 - )   Групп уставок: 1 |                                  |                             |                                                     |                                      | @Copyright 2000-2022 OOO "HΠΠ Бреслер" |                                                                                                    |

<span id="page-52-0"></span>Рисунок 31 – Внешний вид окна набора уставочных элементов «Таймеры»

Параметры набора уставочных элементов «Таймеры» описаны в таблице [37.](#page-53-0)

<span id="page-53-0"></span>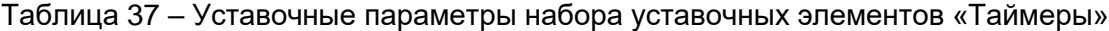

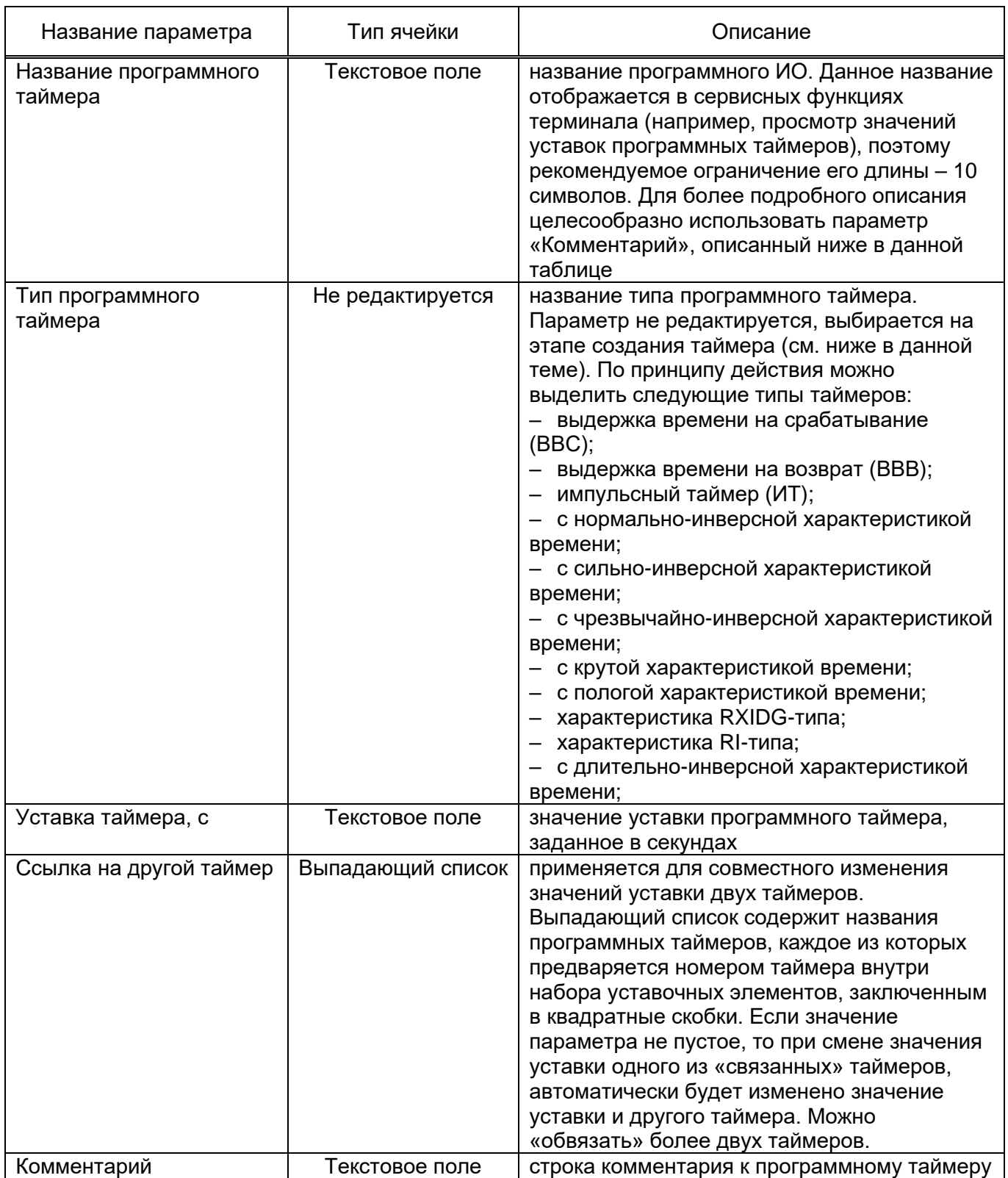

## 3.3.14.1 Создание программного таймера

Для создания программного таймера необходимо нажать кнопку «Добавить» на панели инструментов «Редактирование» в пункте меню «Главная». В результате на экране появится форма «Добавление программного таймера». (см. рис [32\)](#page-54-0).

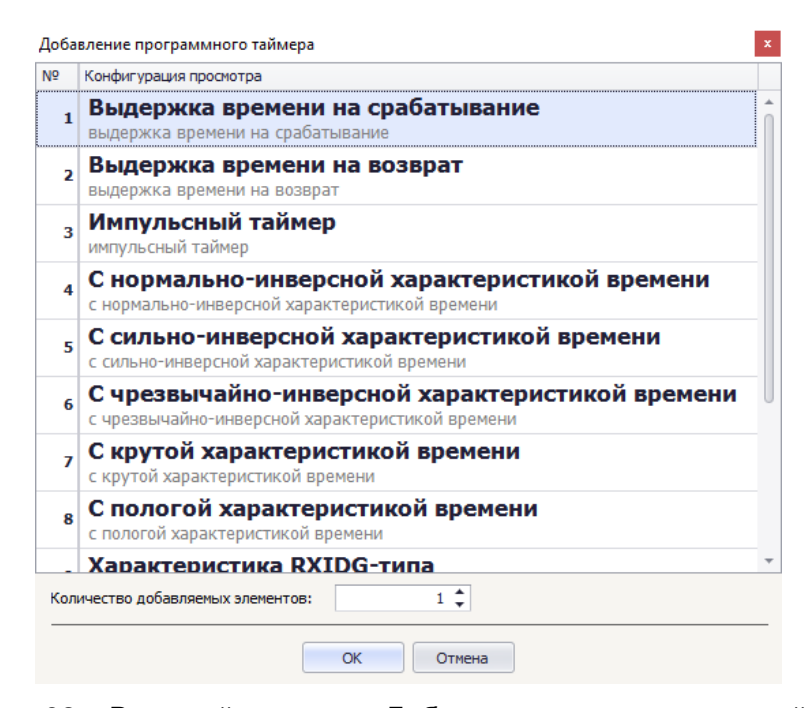

Рисунок 32 – Внешний вид окна «Добавление программного таймера»

<span id="page-54-0"></span>В таблице, расположенной в центре окна, перечислены все поддерживаемые типы программных таймеров. Для выбора достаточно кликнуть дважды по соответствующей строке левой клавишей мыши, либо, предварительно выделив требуемую строку, нажать кнопку «ОК».

#### **Набор уставочных элементов «Программные счетчики»**

Набор уставочных элементов описывает программные счетчики терминала. Программным счетчиком называется элемент внутреннего программного обеспечения терминала, который подсчитывает количество восходящих франтов входного логического сигнала функциональнологической схемы защиты. В случае, если данное количество превысит заданное значение уставки, на выходе счетчика устанавливается постоянное, на зависящее от входа, бинарное значение высокого уровня. Дополнительно, счетчик снабжён входом сброса, при появлении высокого уровня, на котором, текущее значение счетчика сбрасывается в 0 (ноль). Сигнал сброса определяется функционально-логической схемой защиты, и не описывается средствами TranSet.

Для редактирования набора используется таблица параметров совместно с таблицей заголовков, в которой предварительно выбирается требуемый таймер. Внешний вид окна представлен на рис. [33.](#page-55-0)

| 日                                                                                                    |                                                                                                  | old.bin - TranSet v.3.2.7                  |                                              |                                                        |                                                                                                    | $\begin{bmatrix} \begin{bmatrix} 1 & 0 \\ 0 & 1 \end{bmatrix} & \begin{bmatrix} 1 & 0 \\ 0 & 1 \end{bmatrix} & \begin{bmatrix} 1 & 0 \\ 0 & 1 \end{bmatrix} \end{bmatrix} \begin{bmatrix} \begin{bmatrix} 1 & 0 \\ 0 & 1 \end{bmatrix} & \begin{bmatrix} 1 & 0 \\ 0 & 1 \end{bmatrix} \end{bmatrix}$ |
|----------------------------------------------------------------------------------------------------|--------------------------------------------------------------------------------------------------|--------------------------------------------|----------------------------------------------|--------------------------------------------------------|----------------------------------------------------------------------------------------------------|----------------------------------------------------------------------------------------------------|
| Файл<br>Главная<br>Группы уставок                                                                                                    | <b>Инструменты</b><br><b>SimBres</b><br>Архив уставок                                            | Помощь                                     |                                              |                                                        |                                                                                                    |                                                                                                    |
| Н<br>Э Открыть<br>۵<br>Ø<br>由<br>Д<br>$\triangleright$<br>ഭ<br>旬<br>$\equiv$                                                                                                    | Уровень доступа: Разработчик<br>۰<br><b>Вспомогательные окна</b> ▼<br>Вид дерева уставок: Полный | $\overline{S}$<br>⊕<br>Настройки<br>Язык - | Ŧ<br>Добавить<br>Добавить<br>настройки АСУТП | П Копировать<br><b>X</b> Вырезать<br><b>П</b> Вставить | ■ Отменить<br>$\mathbb{N}$<br>M<br>Ë<br>D<br>t<br>О ТМЕНИТЬ ВСЕ<br>$\frac{1}{2}$<br>GB <sub></sub><br>ı<br><sup>№</sup> Вернуть | $\overline{\mathbf{x}}$<br>Выход                                                                                                    |
| Файл                                                                                                    | Вид                                                                                              |                                            |                                              | Редактирование                                         |                                                                                                    | $\infty$<br>Выход                                                                                                    |
| old.bin X                                                                                                    |                                                                                                  |                                            |                                              |                                                        |                                                                                                    |                                                                                                    |
|                                                                                                    | № Название                                                                                       |                                            |                                              | Комментарий                                            |                                                                                                    |                                                                                                    |
| - Структура файла уставок                                                                                                    | 1 Счетчик #1                                                                                     |                                            |                                              | программный счетчик событий со сбросом                 |                                                                                                    |                                                                                                    |
| Основные настройки                                                                                                    | 2 Счетчик #2                                                                                     |                                            |                                              | программный счетчик событий со сбросом                 |                                                                                                    |                                                                                                    |
| Аналоговые сигналы                                                                                                    | 3 Счетчик #3                                                                                     |                                            |                                              | программный счетчик событий со сбросом                 |                                                                                                    |                                                                                                    |
| 3-х фазные присоединения                                                                                                    |                                                                                                  |                                            |                                              |                                                        |                                                                                                    |                                                                                                    |
| Входные дискретные сигналы<br>Светодиоды<br>Выходные реле терминала<br>Расчетные сигналы<br>Селекторы сигналов<br>Измерительные органы<br>Таймеры<br>$\mathbf{r}$<br>Программные счетчики<br>Программные накладки |                                                                                                  |                                            |                                              |                                                        |                                                                                                    |                                                                                                    |
| Программные переключатели                                                                                                    | Параметр                                                                                         | Минимальное значение                       | Максимальное значение                        | Начальное значение                                     | Текущее значение                                                                                                    | Доступ                                                                                                    |
| Внутренние логические сигна<br>Функциональные клавиши                                                                                                    | Название программного счетчика                                                                   | 1.111                                      | 1.1.1.1                                      | Счетчик #1                                             | Счетчик #1                                                                                                    | Инженер РЗА                                                                                                    |
| Функциональные блоки                                                                                                    | Тип программного счетчика                                                                        | -----                                      |                                              |                                                        | Программный счетчик соб Программный счетчик событий                                                                             | Разработчик                                                                                                    |
| Сигналы управления по сети                                                                                                    | Уставка счетчика                                                                                 | $\bullet$                                  | 1000000                                      | 10 <sup>°</sup>                                        | 10                                                                                                    | Инженер РЗА                                                                                                    |
| Параметры самописца                                                                                                    | Ссылка на другой счетчик                                                                         |                                            |                                              | [02] - Счетчик #2                                      | <b>ГО21 - Счетчик #2</b>                                                                                                    | Инженер РЗА                                                                                                    |
| Файл логики устройства                                                                                                    | Комментарий                                                                                      |                                            |                                              | программный счетчик соб                                | программный счетчик событий со Инженер РЗА                                                                                      |                                                                                                    |
| Таблица назначений входов<br>Таблица назначений выходов<br>Журнал событий<br>Настройки связи                                                                                                    |                                                                                                  |                                            |                                              |                                                        |                                                                                                    |                                                                                                    |
| Файл: Z:\Отдел ПО\Сотрудники\Баранова H\TranSet DOC\Settings\old.bin   Формат: Версия 3 (2009 - 2013)   Групп уставок: 1   Редактируемая группа: [01] - Группа уставок                                            |                                                                                                  |                                            |                                              |                                                        | CCopyright 2000-2022 OOO "HITI Specnep"                                                                                         |                                                                                                    |

<span id="page-55-0"></span>Рисунок 33 – Внешний вид окна набора уставочных элементов «Программные счетчики»

Параметры набора уставочных элементов «Программные счетчики» описаны в таблице [38.](#page-55-1)

<span id="page-55-1"></span>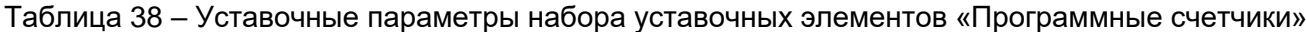

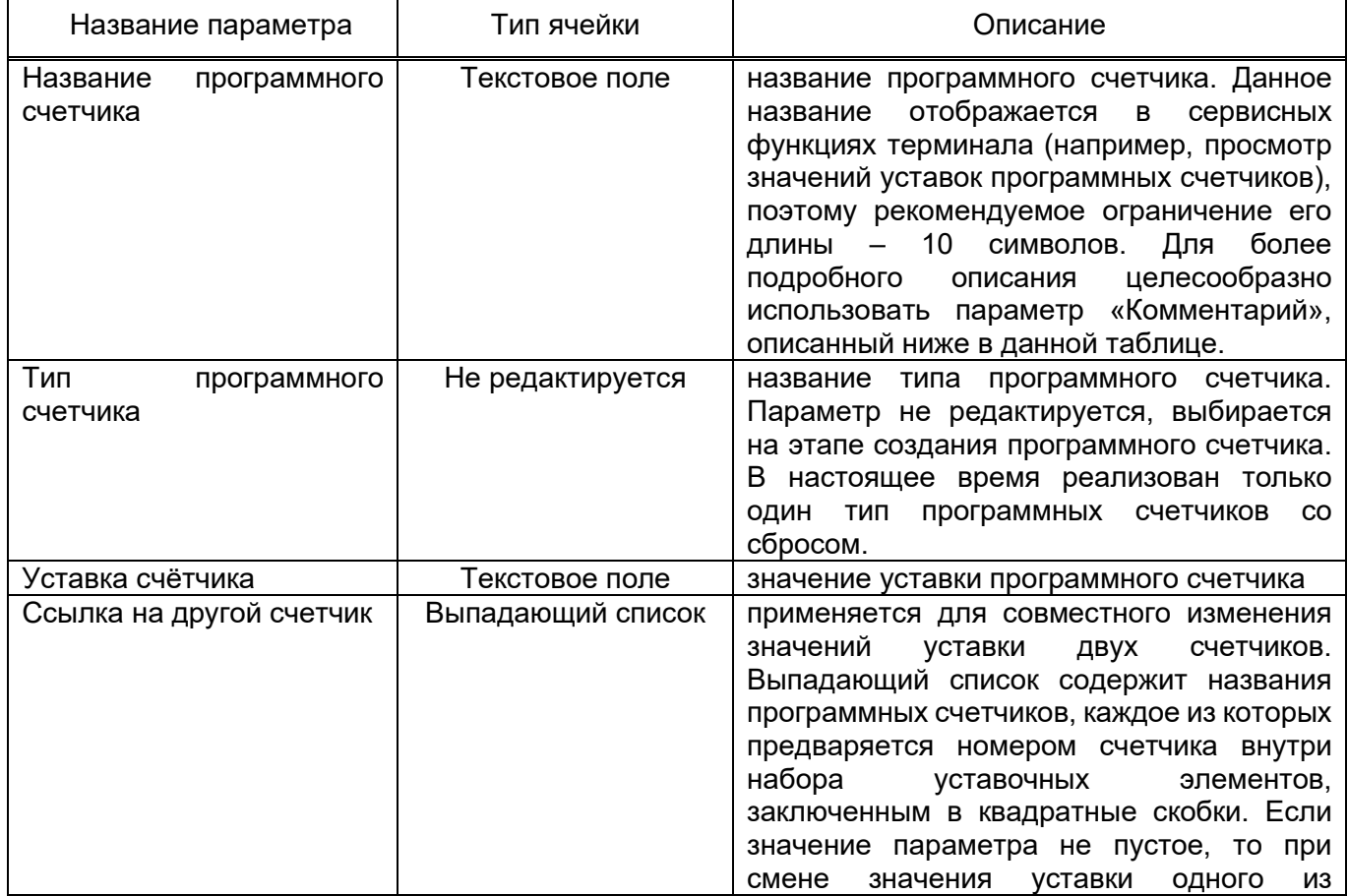

56

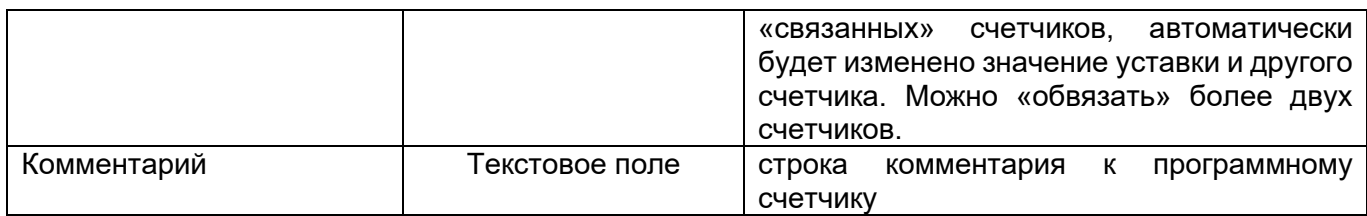

3.3.15.1 Добавление программных счетчиков

Для создания программного таймера необходимо нажать кнопку «Добавить» на панели инструментов «Редактирование» в пункте меню «Главная». В результате на экране появится форма «Добавление программного таймера».

Для добавления новых программных счетчиков необходимо нажать кнопку «Добавить» на панели инструментов «Редактирование» в пункте меню «Главная». В результате на экране появится окно добавления элементов в набор уставочных элементов с помощью которой можно определить количество и позицию вставки новых программных счетчиков.

#### **Набор уставочных элементов «Программные накладки»**

Набор уставочных элементов «Программные накладки» описывает программные накладки терминала. Программной накладкой называется элемент внутреннего программного обеспечения терминала, формирующий высокий или низкий бинарный уровень своего выхода в зависимости от выбранного текущего положения – «Состояние – 0» либо «Состояние – 1».

Для редактирования набора используется таблица параметров совместно с таблицей заголовков, в которой предварительно выбирается требуемая программная накладка. Внешний вид окна представлен на рис. [34.](#page-56-0)

| 间<br>Բ<br>$\equiv$                                                                                                    |                                                          | <b>6ABP1.bin - TranSet v.3.2.7</b> |                                         |                       |                                  |                                        |                       | $ x  = 1$<br>$\Box$     |
|----------------------------------------------------------------------------------------------------|----------------------------------------------------------|------------------------------------|-----------------------------------------|-----------------------|----------------------------------|----------------------------------------|-----------------------|-------------------------|
| Файл<br>Главная<br>Группы уставок                                                                                                    | Архив уставок<br>Инструменты<br><b>SimBres</b>           | Помощь                             |                                         |                       |                                  |                                        |                       |                         |
| H<br>Э Открыть<br>e<br>Ø                                                                                                    | Уровень доступа: Разработчик<br>$\overline{\phantom{a}}$ | $\mathcal{Q}$                      | Œ                                       | <b>В Копировать</b>   | ■ Отменить                       | N                                      | N                     | $\overline{\mathbf{x}}$ |
| 田                                                                                                    | <b>Вспомогательные окна *</b>                            | 6                                  |                                         | <b>X</b> Вырезать     | <b>50 Отменить все</b>           | 贒<br>t                                 | P                     |                         |
| $\triangleright$<br>₫<br>6<br>卽<br>$\equiv$                                                                                                    | Вид дерева уставок: Полный                               | Настройки<br>Язык -                | Добавить<br>Добавить<br>настройки АСУТП | <b>П</b> Вставить     | ∩ Вернуть                        | $\frac{32}{2}$<br>ı                    | $\partial \mathbf{A}$ | Выход                   |
| Файл<br>$\cdots$                                                                                                    | Вид                                                      |                                    |                                         | Редактирование        |                                  |                                        |                       | $\infty$<br>Выход       |
| <b>6ABP1.bin X</b><br>003.bin*                                                                                                    |                                                          |                                    |                                         |                       |                                  |                                        |                       |                         |
|                                                                                                    | Nº Название                                              |                                    |                                         | Комментарий           |                                  |                                        |                       |                         |
| - Структура файла уставок                                                                                                    | 1 блок. БНН СШ1 БАВР (Н97)                               |                                    |                                         |                       |                                  |                                        |                       |                         |
| Основные настройки                                                                                                    | 2 блок. БНН СШ2 БАВР (Н98)                               |                                    |                                         |                       |                                  |                                        |                       |                         |
| Аналоговые сигналы                                                                                                    | 3 ШАВР разрешен (Н94)                                    |                                    |                                         |                       |                                  |                                        |                       |                         |
| 3-х фазные присоединения<br>Линии электропередачи                                                                                                    | 4 БАВР разоешен (Н95)                                    |                                    |                                         |                       |                                  |                                        |                       |                         |
| Входные дискретные сигналы                                                                                                    | 5 ВНР разрешен (Н96)                                     |                                    |                                         |                       |                                  |                                        |                       |                         |
| Светодиоды                                                                                                    | 6 блок.БК Q1(Q2) "Откл." (Н90)                           |                                    |                                         |                       |                                  |                                        |                       |                         |
| Выходные реле терминала                                                                                                    | 7 контроль угла при вкл. Q3 БАВР (Н91)                   |                                    |                                         |                       |                                  |                                        |                       |                         |
| Расчетные сигналы                                                                                                    | 8 контроль Uo БНН СШ1 (Н7)                               |                                    |                                         |                       |                                  |                                        |                       |                         |
| Селекторы сигналов                                                                                                    | 9 контроль U2 БНН СШ1 (Н8)                               |                                    |                                         |                       |                                  |                                        |                       |                         |
| Измерительные органы                                                                                                    |                                                          |                                    |                                         |                       |                                  |                                        |                       |                         |
| Таймеры<br>Программные счетчики                                                                                                    |                                                          |                                    |                                         |                       |                                  |                                        |                       |                         |
| b.<br>Программные накладки                                                                                                    |                                                          |                                    |                                         |                       |                                  |                                        |                       |                         |
| Программные переключатели                                                                                                    |                                                          |                                    |                                         |                       |                                  |                                        |                       |                         |
| Внутренние логические сигна                                                                                                    | Параметр                                                 | Минимальное значение               |                                         | Максимальное значение | Начальное зна Текущее знач       |                                        |                       | Доступ                  |
| Функциональные клавиши                                                                                                    | Название накладки                                        | 1.111                              |                                         |                       | блок, БНН СШ1    блок, БНН СШ1 . |                                        |                       | Инженер РЗА             |
| Функциональные блоки                                                                                                    | Состояние - 0                                            |                                    |                                         |                       | Отключено                        | Отключено                              |                       | Инженер РЗА             |
| Сигналы управления по сети                                                                                                    | Состояние - 1                                            |                                    |                                         |                       | Включено                         | Включено                               |                       | Инженер РЗА             |
| Параметры самописца                                                                                                    | Текущее состояние накладки                               |                                    |                                         |                       | Отключено                        | Отключено                              |                       | Инженер РЗА             |
| Файл логики устройства<br>Таблица назначений входов                                                                                                    | Комментарий                                              |                                    |                                         |                       |                                  |                                        |                       | Инженер РЗА             |
| Таблица назначений выходов                                                                                                    |                                                          |                                    |                                         |                       |                                  |                                        |                       |                         |
| Журнал событий                                                                                                    |                                                          |                                    |                                         |                       |                                  |                                        |                       |                         |
| Настройки связи                                                                                                    |                                                          |                                    |                                         |                       |                                  |                                        |                       |                         |
|                                                                                                    |                                                          |                                    |                                         |                       |                                  |                                        |                       |                         |
|                                                                                                    |                                                          |                                    |                                         |                       |                                  |                                        |                       |                         |
|                                                                                                    |                                                          |                                    |                                         |                       |                                  |                                        |                       |                         |
|                                                                                                    |                                                          |                                    |                                         |                       |                                  |                                        |                       |                         |
| Файл: Z:\Отдел ПО\Сотрудники\Баранова H\TranSet DOC\Settings\БАВР1.bin Формат: Версия 4 (2014 - )   Групп уставок: 1   Редактируемая группа: [01] - Группа уставок |                                                          |                                    |                                         |                       |                                  | @Copyright 2000-2022 OOO "HΠΠ Бреслер" |                       |                         |

<span id="page-56-0"></span>Рисунок 34 – Внешний вид окна набора уставочных элементов «Программные накладки»

Параметры набора уставочных элементов «Программные накладки» описаны в таблице [39.](#page-57-0)

<span id="page-57-0"></span>Таблица 39 – Уставочные параметры набора уставочных элементов «Программные накладки»

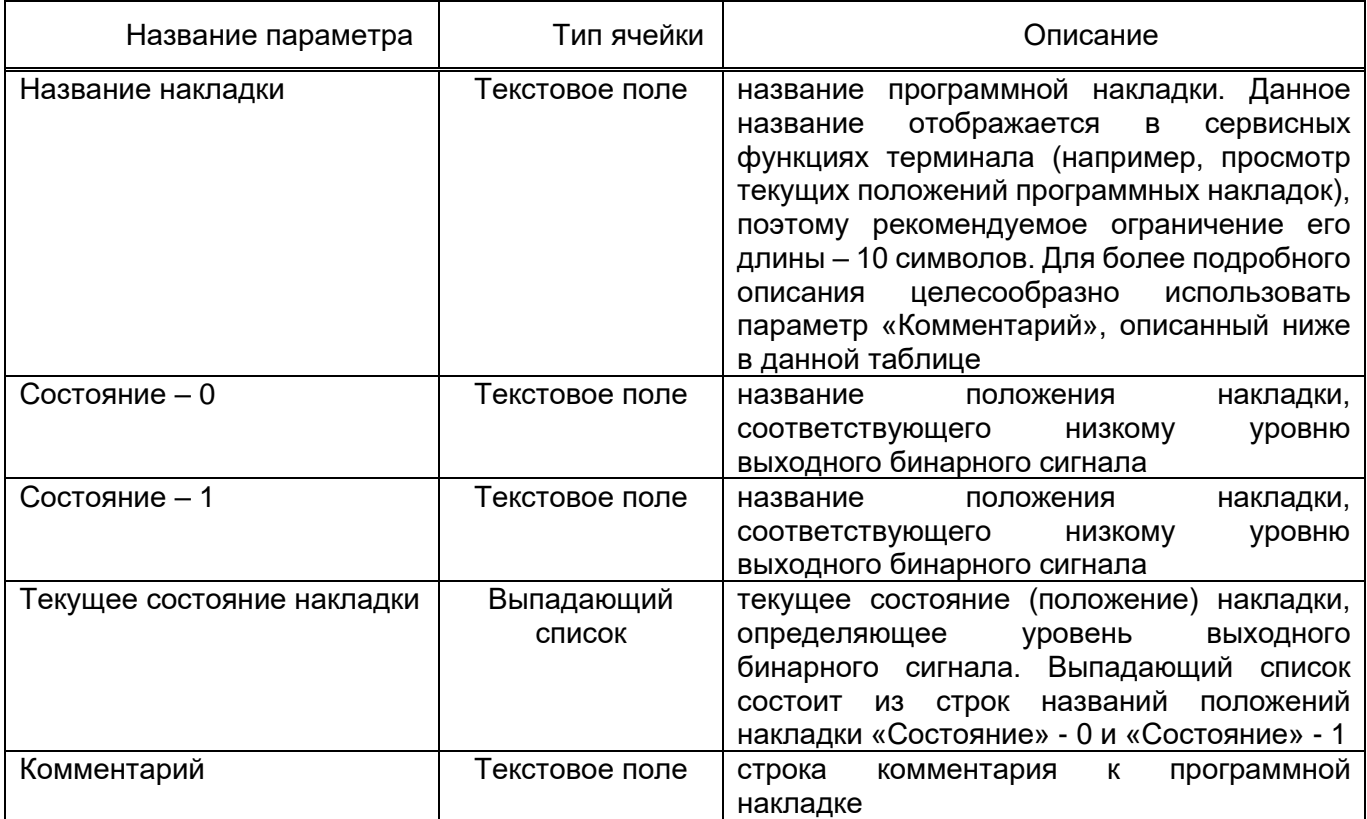

## 3.3.16.1 Добавление программных накладок

Для добавления новых программных накладок необходимо нажать кнопку «Добавить» на панели инструментов «Редактирование» в пункте меню «Главная». В результате на экране появится окно добавления элементов в набор уставочных элементов, с помощью которой можно определить количество и позицию вставки новых программных накладок.

## **Набор уставочных элементов «Программные переключатели»**

Набор уставочных параметров «Программные переключатели» описывает программные переключатели терминала. Программным переключателем называется элемент внутреннего программного обеспечения терминала, передающий на свой выход значение одного из бинарных входов, в зависимости от выбранного текущего положения переключателя.

Для редактирования набора используется таблица параметров совместно с таблицей заголовков, в которой предварительно выбирается требуемый программный переключатель. Внешний вид окна представлен на рис. [35.](#page-58-0)

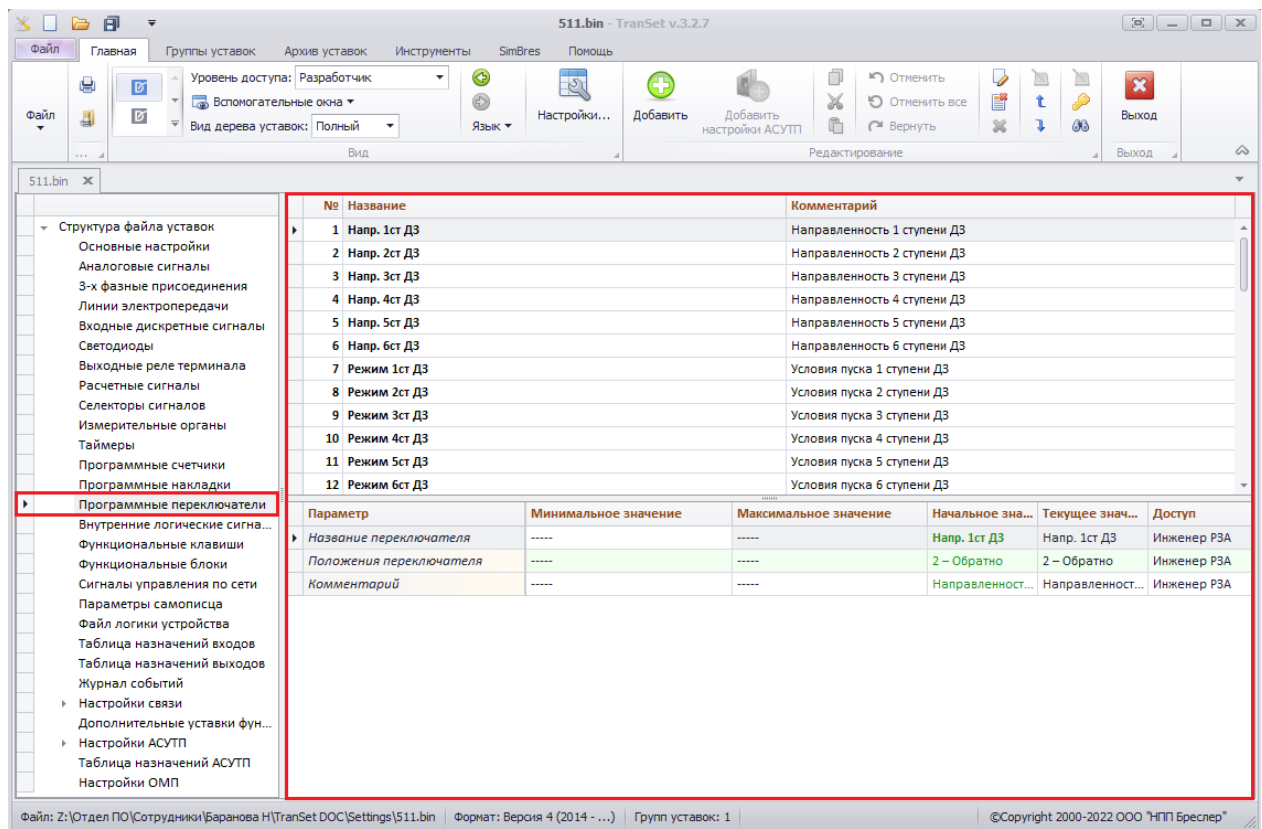

<span id="page-58-0"></span>Рисунок 35 – Внешний вид окна набора уставочных элементов «Программные переключатели»

Параметры набора уставочных элементов «Программные переключатели» описаны в таблице [40.](#page-58-1)

<span id="page-58-1"></span>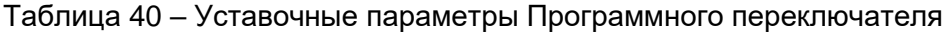

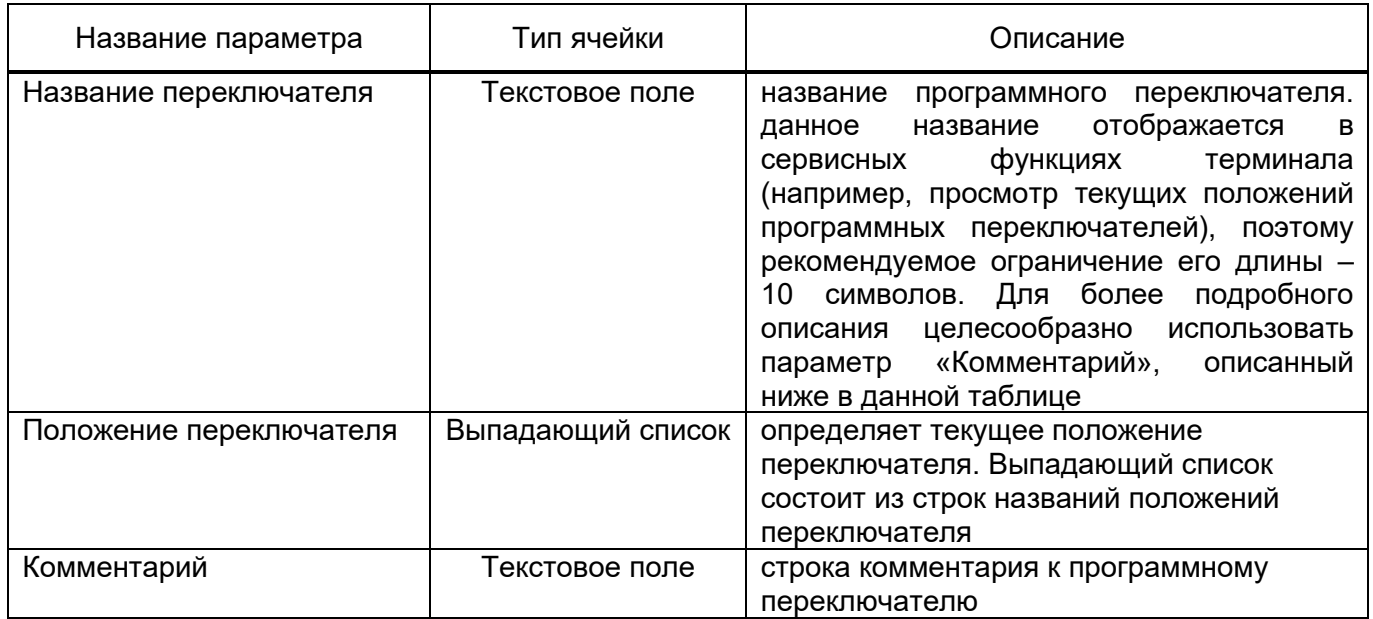

3.3.17.1 Создание программного переключателя

Для создания программного переключателя необходимо нажать кнопку «Добавить» на панели инструментов «Редактирование» в пункте меню «Главная». В результате на экране появится форма «Создание программного переключателя» (см. рис. [36\)](#page-59-0).

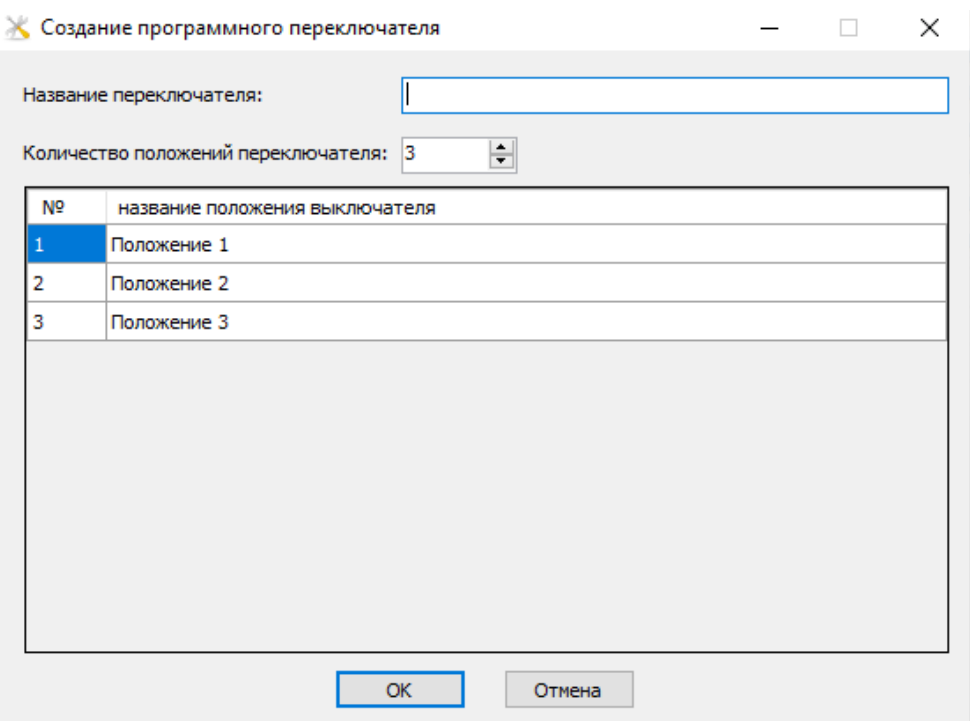

Рисунок 36 - Форма окна "Создание программного переключателя"

<span id="page-59-0"></span>В текстовом поле «Название переключателя» задается название программного выключателя. Количество положений переключателя определяется значением текстового поля с прокруткой «Количество положений переключателя». В центральной части формы расположена таблица, позволяющая редактировать названия положений переключателя.

#### 3.3.17.2 Редактирование названий положений переключателя

Для редактирования названий положений существующего переключателя, либо изменения их количества, необходимо нажать кнопку «Добавить» на панели инструментов «Редактирование» в пункте меню «Главная».

#### **Набор уставочных элементов «Внутренние логические сигналы»**

Набор уставочных элементов описывает внутренние логические сигналы функциональнологической схемы защиты. Данные сигналы могут сохраняться в осциллограмму, точно так же, как и входные дискретные сигналы, их принципиальным различием является то, что они порождаются функциональной схемой защиты, а не считываются с входных датчиков терминала.

Для редактирования набора используется таблица параметров совместно с таблицей заголовков, в которой предварительно выбирается требуемый сигнал. Внешний вид окна файла уставок представлен на рис. [37.](#page-60-0)

60

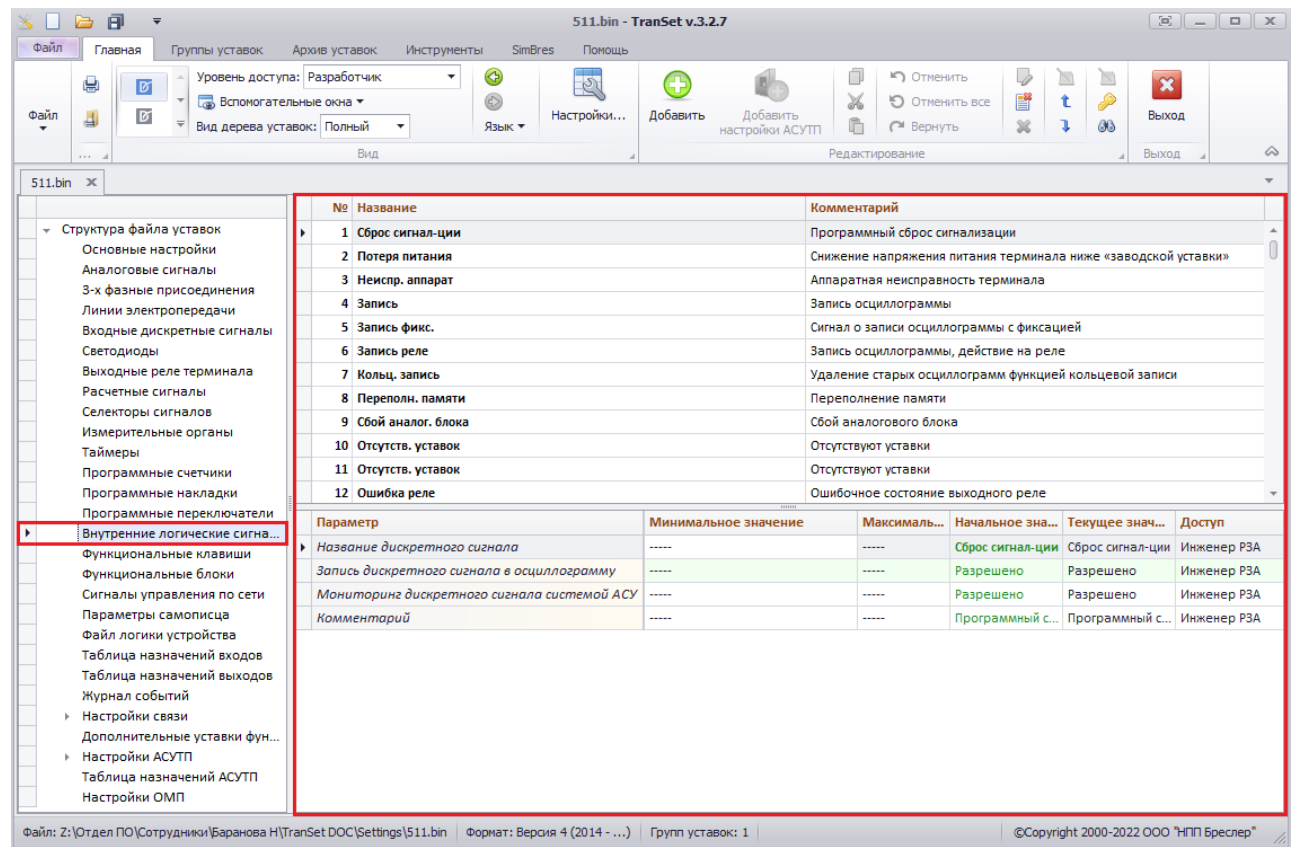

<span id="page-60-0"></span>Рисунок 37 – Внешний вид окна набора уставочных элементов «Внутренние логические сигналы»

Параметры набора уставочных элементов «Внутренние логические сигналы» описаны в таблице [41.](#page-60-1)

<span id="page-60-1"></span>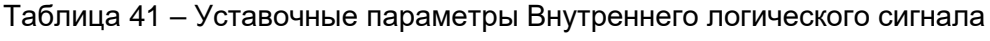

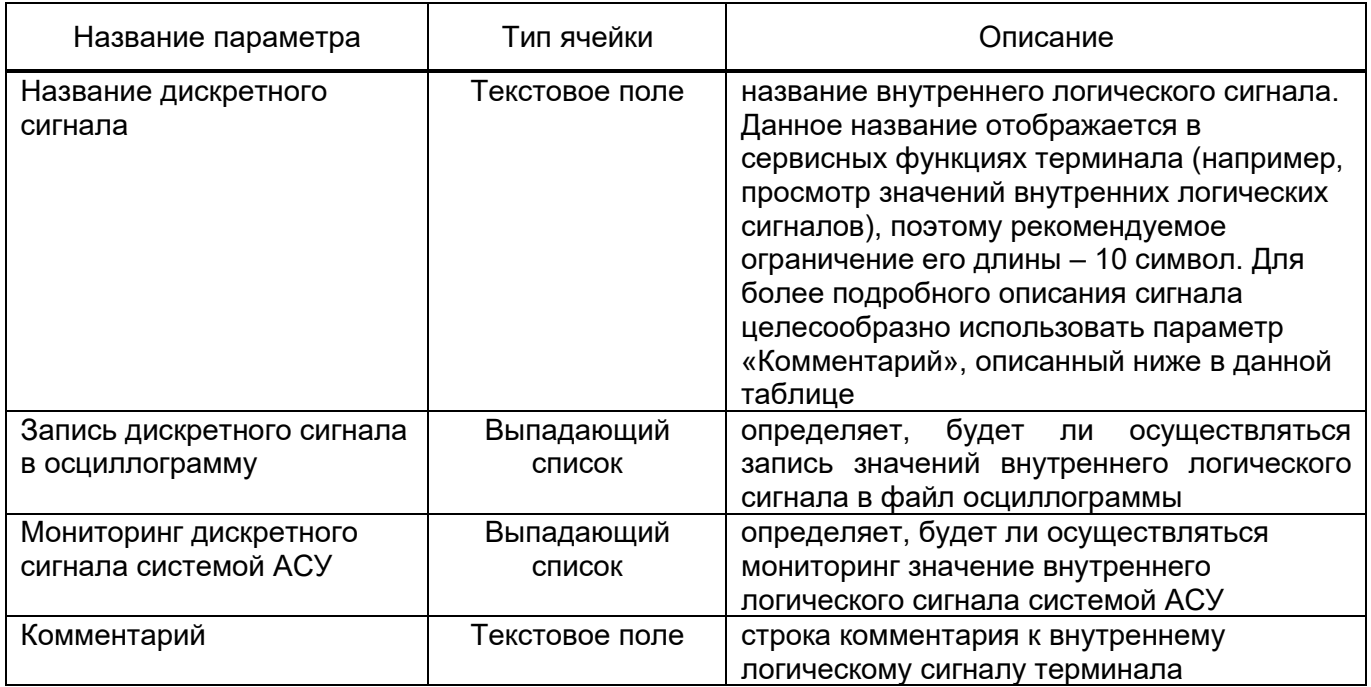

## 3.3.18.1 Добавление внутренних логических сигналов

Для добавления новых внутренних логических сигналов необходимо нажать кнопку «Добавить» на панели инструментов «Редактирование» в пункте меню «Главная». В результате на экране появится форма добавления элементов в набор уставочных элементов, с помощью которой можно определить количество и позицию вставки внутренних логических сигналов.

# **Набор уставочных элементов «Функциональные клавиши»**

Набор уставочных элементов описывает функциональные клавиши терминала. Настройка функциональных клавиш

# **Набор уставочных элементов «Функциональные блоки»**

Набор уставочных элементов описывает функциональные блоки терминала. Для редактирования набора используется таблица параметров совместно с таблицей заголовков, в которой предварительно выбирается требуемый функциональный блок. Внешний вид окна файла уставок показан на рисунке [38.](#page-61-0)

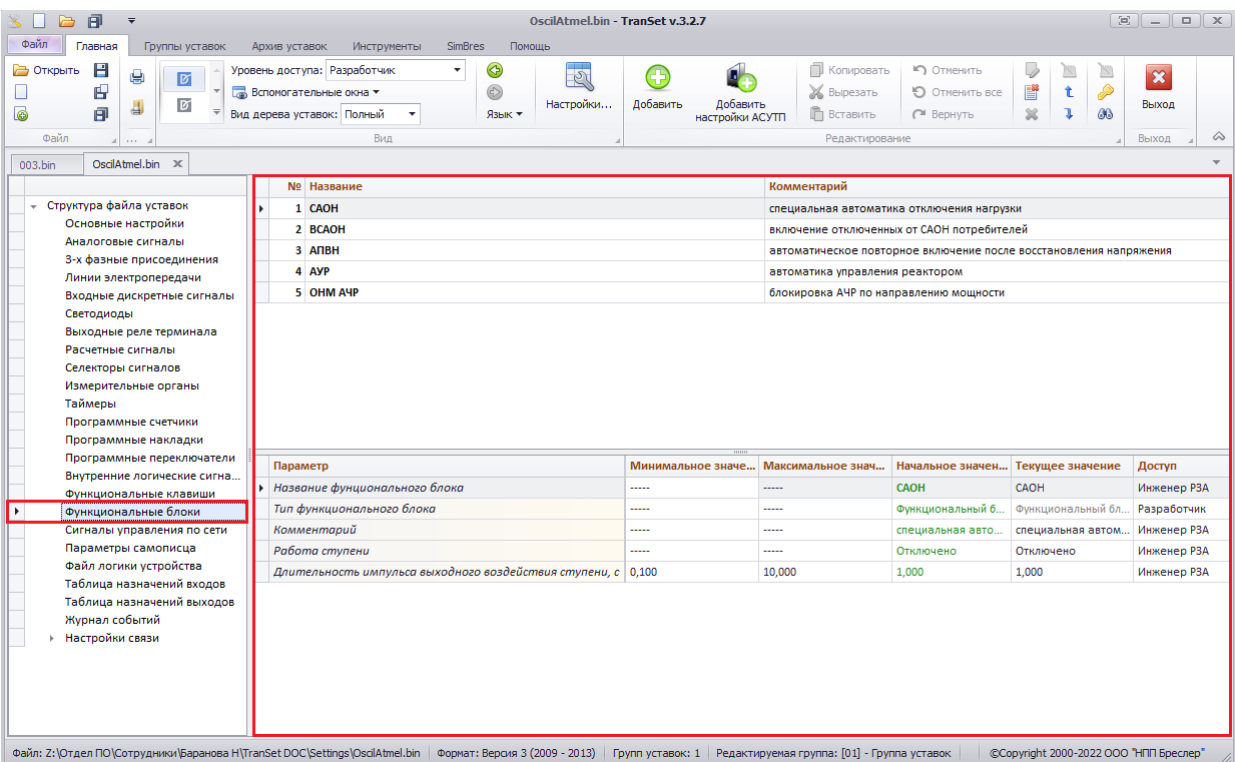

<span id="page-61-0"></span>Рисунок 38 – Внешний вид окна уставочных элементов «Функциональные блоки»

Параметры набора уставочных элементов «Функциональные блоки» описаны в таблице [42.](#page-61-1)

<span id="page-61-1"></span>Таблица 42 – Уставочные параметры Функционального блока

| Название параметра                | Тип ячейки     | Описание                                                                                                    |
|-----------------------------------|----------------|----------------------------------------------------------------------------------------------------|
| Название функционального<br>блока | Гекстовое поле | название функционального блока. Данное<br>название отображается в сервисных<br>функциях терминала, поэтому<br>рекомендуемое ограничение его длины - 10 |

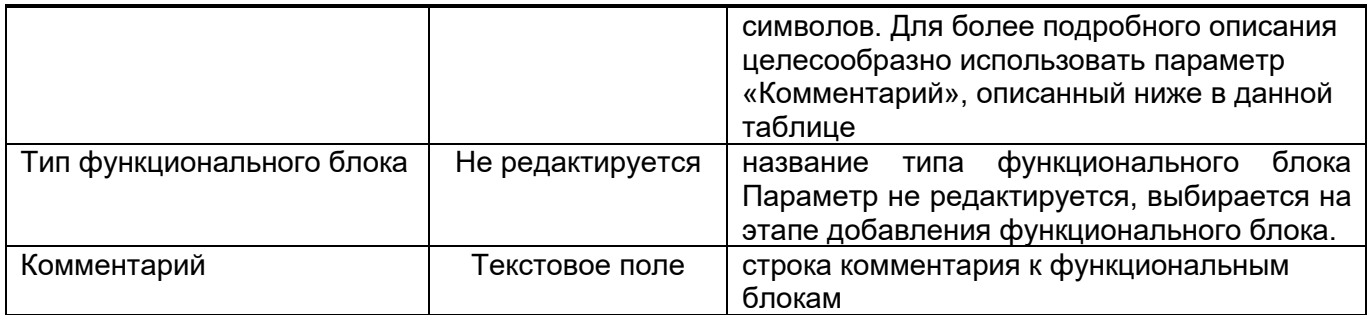

3.3.20.1 Добавление функциональных блоков

Для создания программного таймера необходимо нажать кнопку «Добавить» на панели инструментов «Редактирование» в пункте меню «Главная». В результате на экране появится форма «Добавление функционального блока». (см. рис [39\)](#page-62-0).

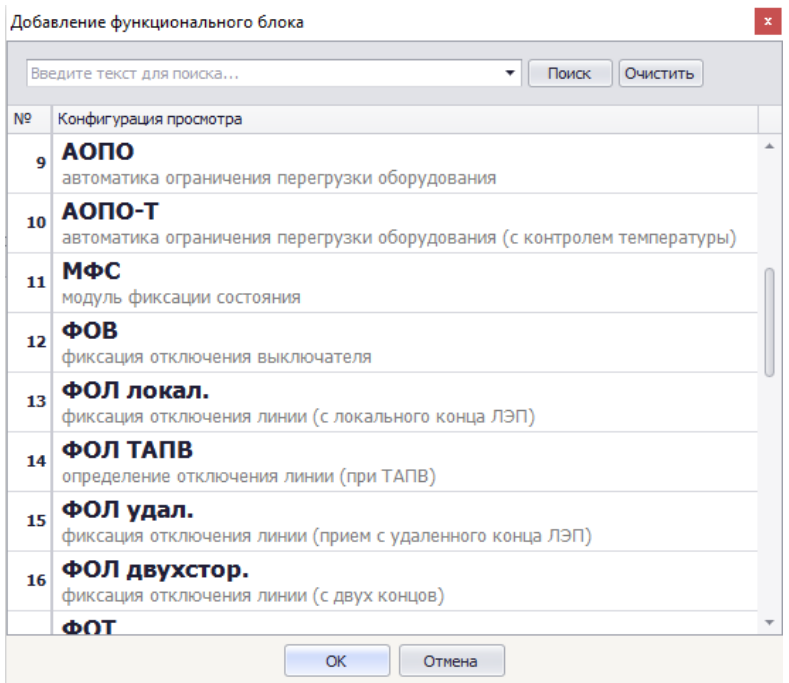

Рисунок 39 – Внешний вид окна «Добавление функционального блока»

<span id="page-62-0"></span>В таблице, расположенной в центре окна, перечислены все поддерживаемые типы функционального блока. Для выбора достаточно кликнуть дважды по соответствующей строке левой клавишей мыши, либо, предварительно выделив требуемую строку, нажать кнопку «ОК».

## **Набор уставочных элементов «Сигналы управления по сети»**

Набор уставочных элементов определяет сигналы управления по сети. Для редактирования набора используется таблица параметров совместно с таблицей заголовков, в которой предварительно выбирается требуемый сигнал управления. Внешний вид окна файла уставок показан на рис. [40.](#page-63-0)

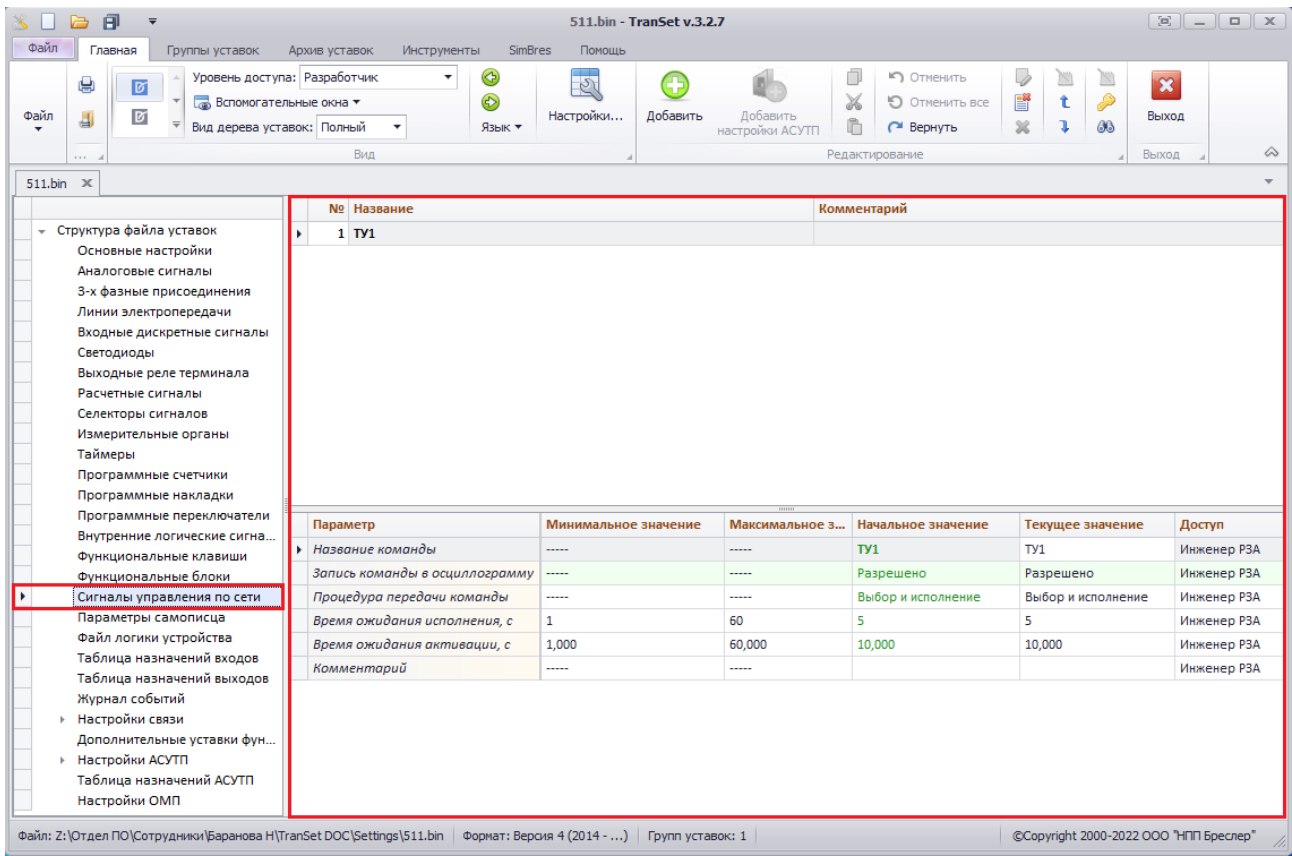

<span id="page-63-0"></span>Рисунок 40 – Внешний вид окна набора уставочных элементов «Сигналы управления по сети»

Параметры набора уставочных элементов «Сигналы управления по сети» описаны в таблице [43.](#page-63-1)

<span id="page-63-1"></span>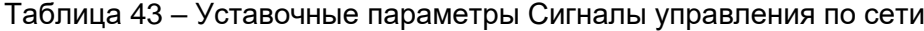

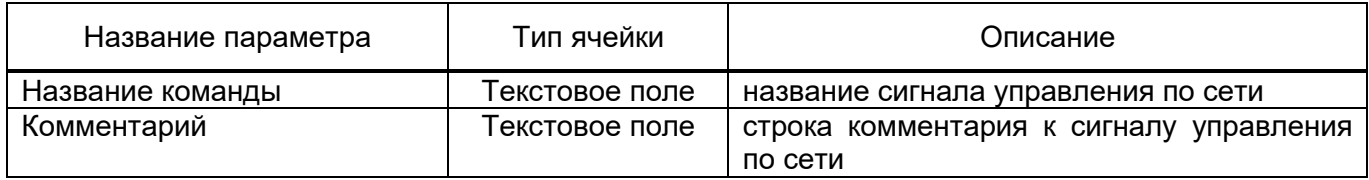

## 3.3.21.1 Добавление сигналов управления по сети

Для добавления новых сигналов управления по сети необходимо нажать кнопку «Добавить» на панели инструментов «Редактирование» в пункте меню «Главная». В результате на экране откроется окно добавления элементов с управляющим сигналом, позволяющая добавить сразу несколько сигналов управления по сети с различным типом действия управляющего сигнала.

## **Набор уставочных элементов «Параметры самописца»**

Терминалы серии «Бреслер00107» имеют встроенную функцию самописца, которая осуществляет периодическую запись действующих значений аналоговых сигналов, расчетных значений мощностей по присоединениям и состояний дискретных сигналов в энергонезависимую память (Flash-память). Для редактирования набора используется только таблица параметров, внешний вид окна файла уставок показан на рис. [41.](#page-64-0)

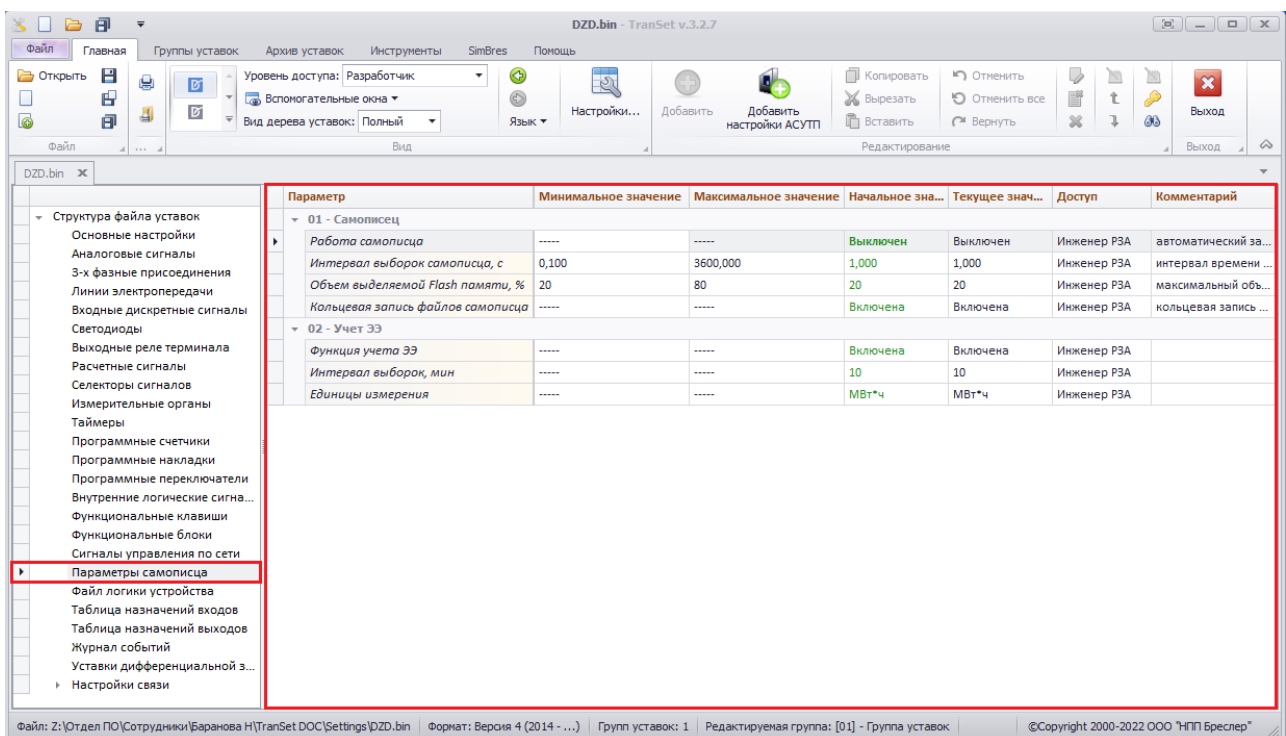

<span id="page-64-0"></span>Рисунок 41 – Внешний вид окна набора уставочных элементов «Параметры самописца»

Параметры набора уставочных элементов «Параметры самописца» описаны в таблице 44.

<span id="page-64-1"></span>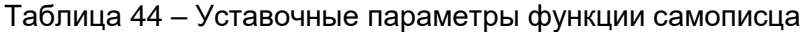

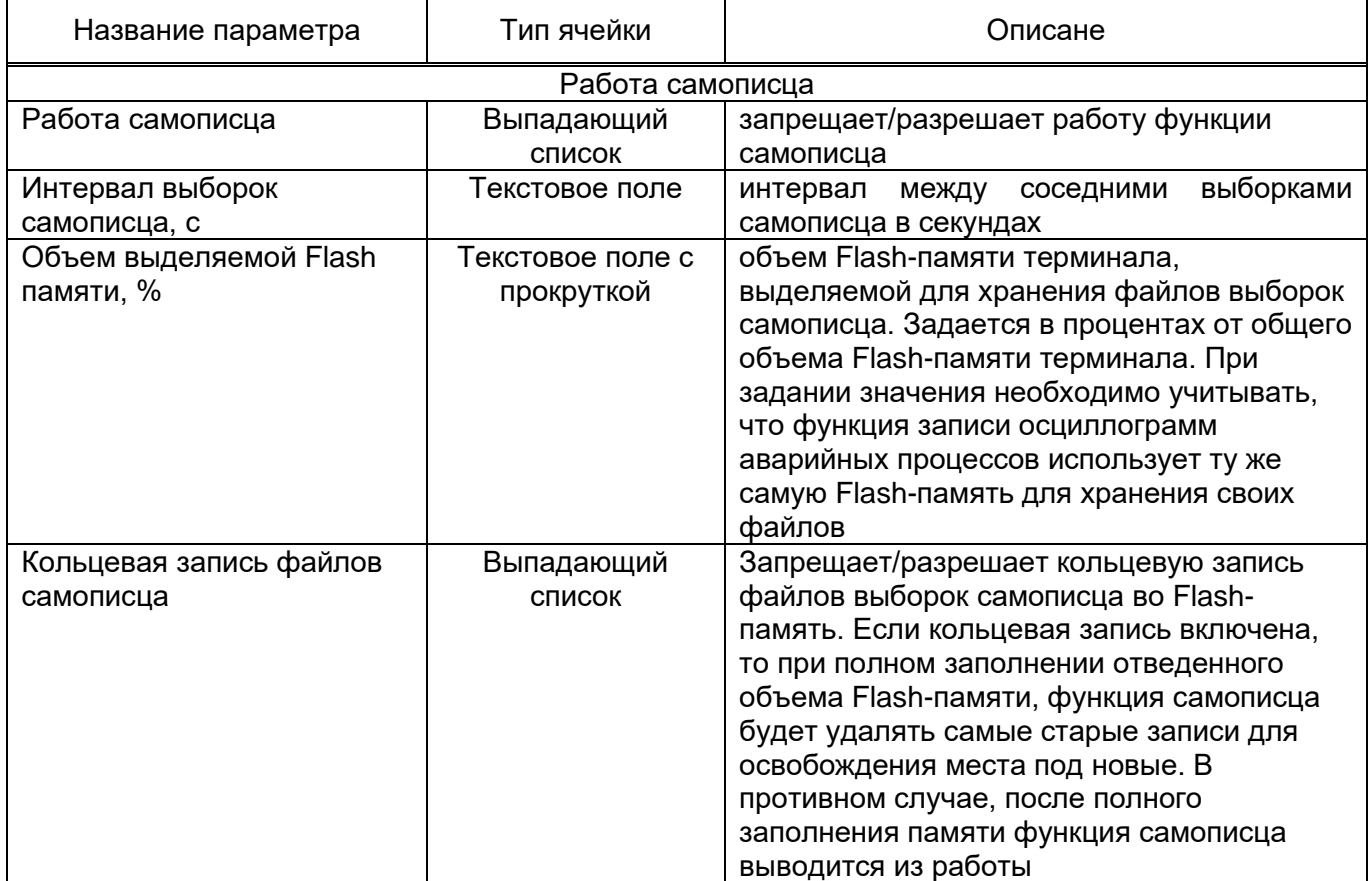

#### **Набор уставочных элементов «Файл логики устройства»**

Начиная с серии «Бреслер-0107», терминалы производства ООО «НПП Бреслер» поддерживают функцию так называемой «гибкой логики», т.е. смена функционально-логической схемы работы терминала происходит без его перепрограммирования (без смены внутреннего программного обеспечения). Функционально-логическая схема устройства разрабатывается при помощи программного-комплекса SimBres, входящего в состав пакета сопроводительного ПО терминалов ООО «НПП Бреслер». Функциональная схема устройства тесно связана с его файлом уставок, т.к. может использовать уставочные элементы, задаваемые в TranSet. Уставочная группа «Файл логики устройства» определяет ссылку на файл модели функционально-логической схемы устройства, генерируемый программным комплексном SimBres. В общем случае, внутреннее ПО терминала любого типоисполнения защиты обрабатывает уставочные элементы, описанные в файле уставок. Если задана ссылка на файл «гибкой» логики, после расчета уставочных элементов «по умолчанию», дополнительно обсчитывается функционально-логическая схема устройства, которая генерирует свои сигналы воздействия для управления выходными реле терминала, светодиодной индикацией, а также формирования «своих» внутренних логических сигналов.

Для редактирования набора используется только таблица параметров, внешний вид окна файла уставок показан на рис [42.](#page-65-0)

| 日<br>a<br>$\overline{\mathbf{v}}$<br>Файл<br>Группы уставок<br>Главная                                                                                                    | Инструменты<br><b>SimBres</b><br>Помощь<br>Архив уставок                                                                             | <b>011.bin [Группа: 2]</b> - TranSet v.3.2.7 |                                                                            |                              |                                                     |                                | $\begin{bmatrix} 0 \\ 0 \end{bmatrix}$ $\begin{bmatrix} 0 \\ -1 \end{bmatrix}$ $\begin{bmatrix} 0 \\ 0 \end{bmatrix}$ $\begin{bmatrix} 0 \\ 0 \end{bmatrix}$ |
|----------------------------------------------------------------------------------------------------|----------------------------------------------------------------------------------------------------|----------------------------------------------|----------------------------------------------------------------------------|------------------------------|-----------------------------------------------------|--------------------------------|----------------------------------------------------------------------------------------------------|
| Н<br>Открыть<br>٤<br>Ø<br>田<br>$\triangledown$<br>司<br>间<br>$\equiv$<br>Файл<br>$\sim$ $\sim$                                                                                                    | ◈<br>Уровень доступа: Разработчик<br>۰<br>$^{\circ}$<br><b>Вспомогательные окна *</b><br>Вид дерева уставок: Полный<br>Язык -<br>Вид | $\mathcal{P}$<br>Настройки<br>Добавить       | n<br><b>Ж</b> Вырезать<br>Добавить<br><b>П</b> Вставить<br>настройки АСУТП | Копировать<br>Редактирование | • Отменить<br>P<br>О Отменить все<br>×<br>∩ Вернуть | ▧<br>P<br>化<br>GB <sub>3</sub> | $\overline{\mathbf{x}}$<br>Выход<br>Выход                                                                                                    |
| 011.bin [Группа: 2] $\times$                                                                                                    | Параметр                                                                                                    | Минимальное значе                            | Максимальное знач                                                          | Начальное зна                | Текущее знач                                        | Доступ                         | Комментарий                                                                                                    |
| • Структура файла уставок                                                                                                    | Импортировать файл модели логики устройства                                                                                          |                                              | $\cdots$                                                                   |                              | D:\Work\B43\n D:\Work\B43\n Инженер РЗА             |                                |                                                                                                    |
| Основные настройки                                                                                                    | Формат модели логики устройства                                                                                                    |                                              |                                                                            | Объединенный                 | Объединенный                                        | Инженер РЗА                    |                                                                                                    |
| Аналоговые сигналы                                                                                                    | Статус модели логики устройства                                                                                                    | -----                                        | -----                                                                      |                              | готова и прове готова и прове                       | Инженер РЗА                    |                                                                                                    |
| Расчетные сигналы<br>Селекторы сигналов<br>Измерительные органы<br>Таймеры<br>Программные счетчики<br>Программные накладки<br>Программные переключатели<br>Внутренние логические сигна<br>Функциональные клавиши<br>Функциональные блоки<br>Сигналы управления по сети<br>Параметры самописца<br>Файл логики устройства<br>Таблица назначений входов<br>Таблица назначений выходов<br>Журнал событий |                                                                                                    |                                              |                                                                            |                              |                                                     |                                |                                                                                                    |
|                                                                                                    |                                                                                                    |                                              |                                                                            |                              |                                                     |                                |                                                                                                    |

<span id="page-65-0"></span>Рисунок 42 – Внешний вид окна набора уставочных элементов «Файл логики устройства»

#### **Набор уставочных элементов «Настройки связи»**

Набор уставочных элементов позволяет редактировать сигналы связи. Для редактирования набора используется таблица параметров, в которой предварительно выбирается требуемый сигнал управления. Внешний вид окна файла уставок показан на рис [43.](#page-66-0)

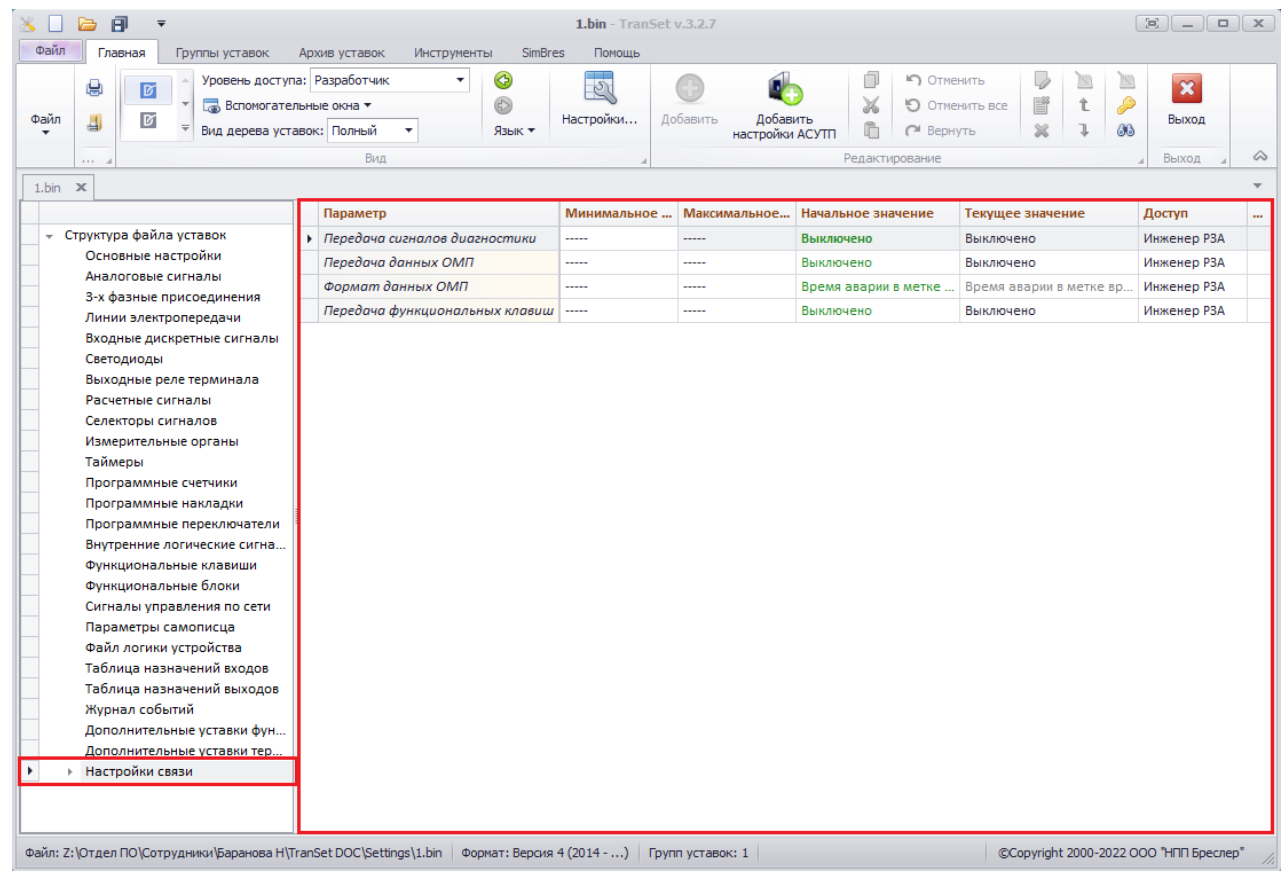

<span id="page-66-0"></span>Рисунок 43 – Внешний вид окна набора уставочных элементов «Таблица назначений входов»

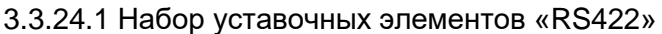

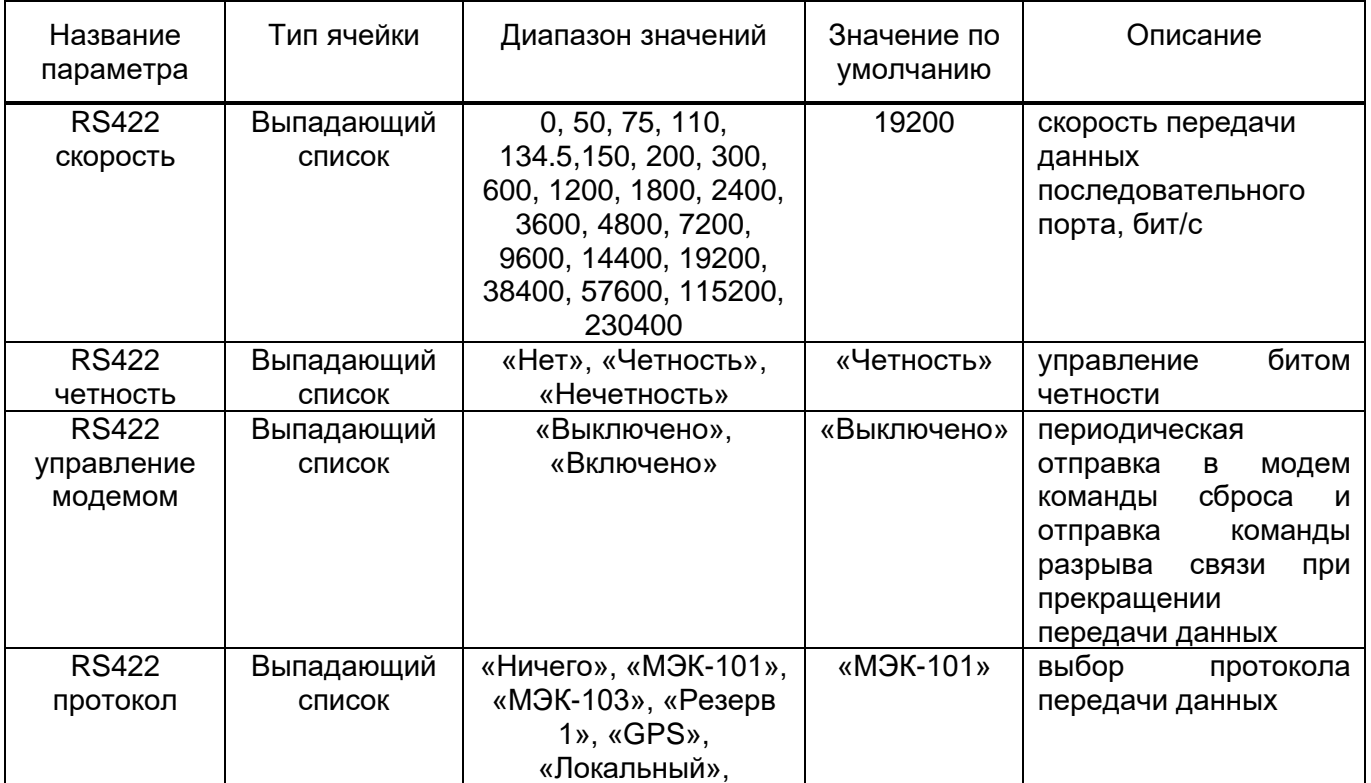

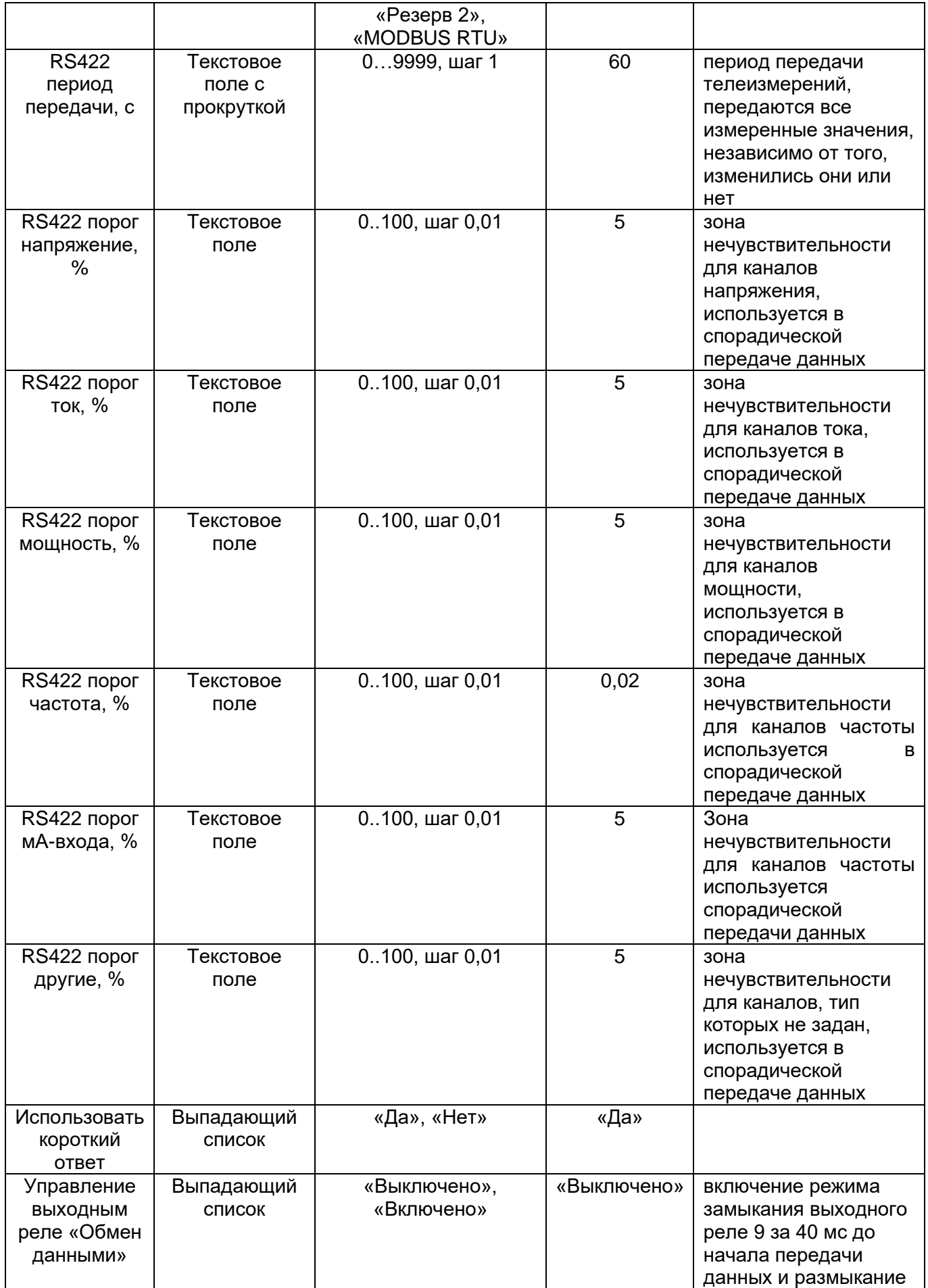

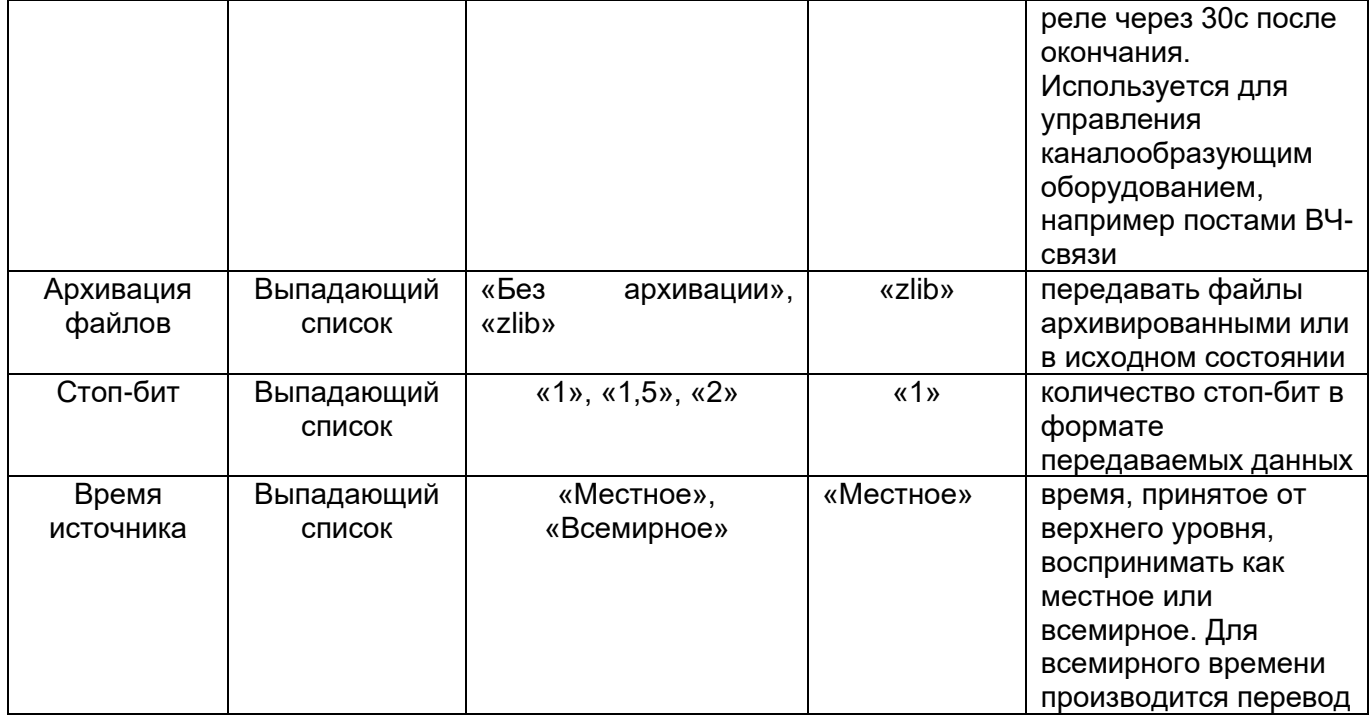

# 3.3.24.2 Набор уставочных элементов «RS485»

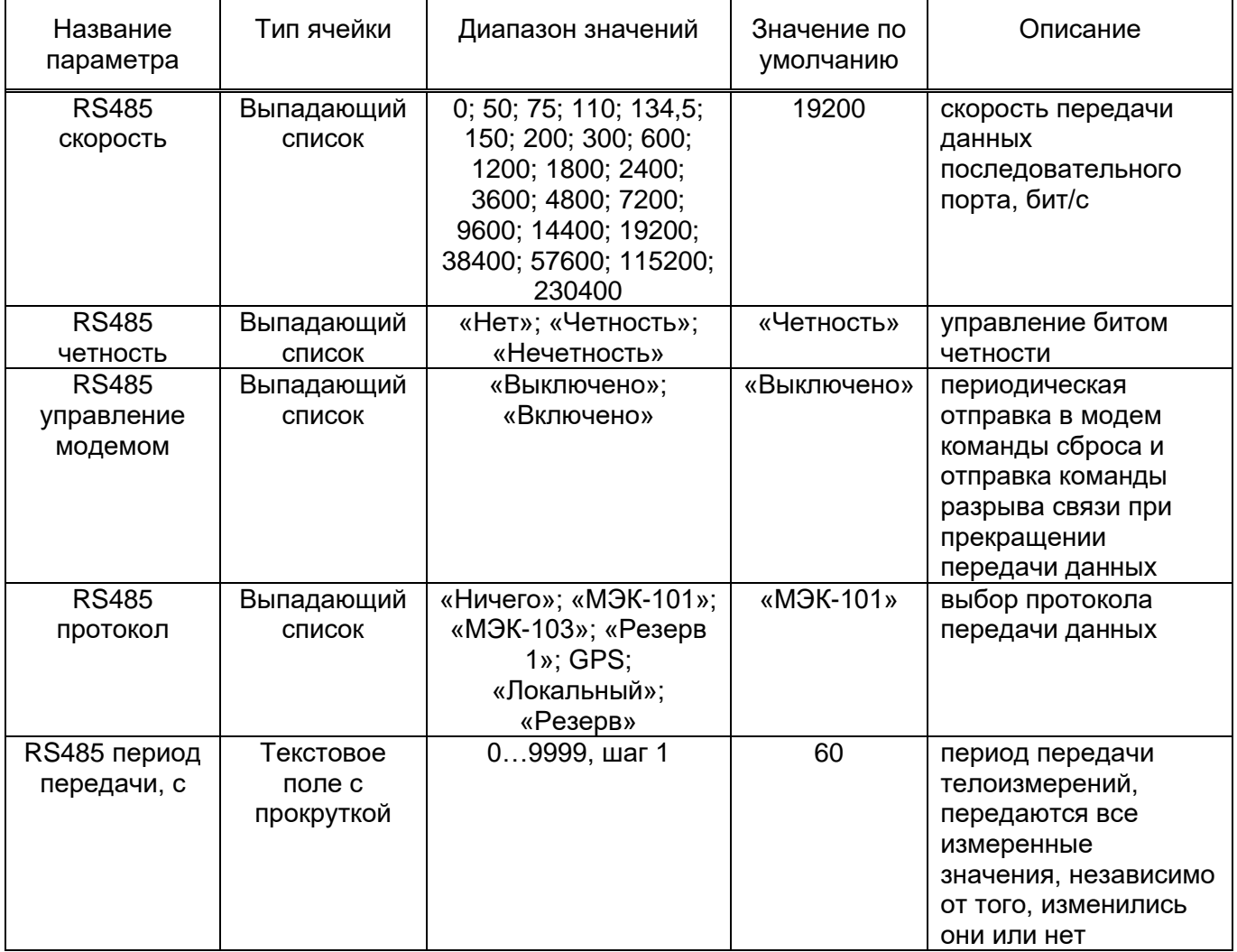

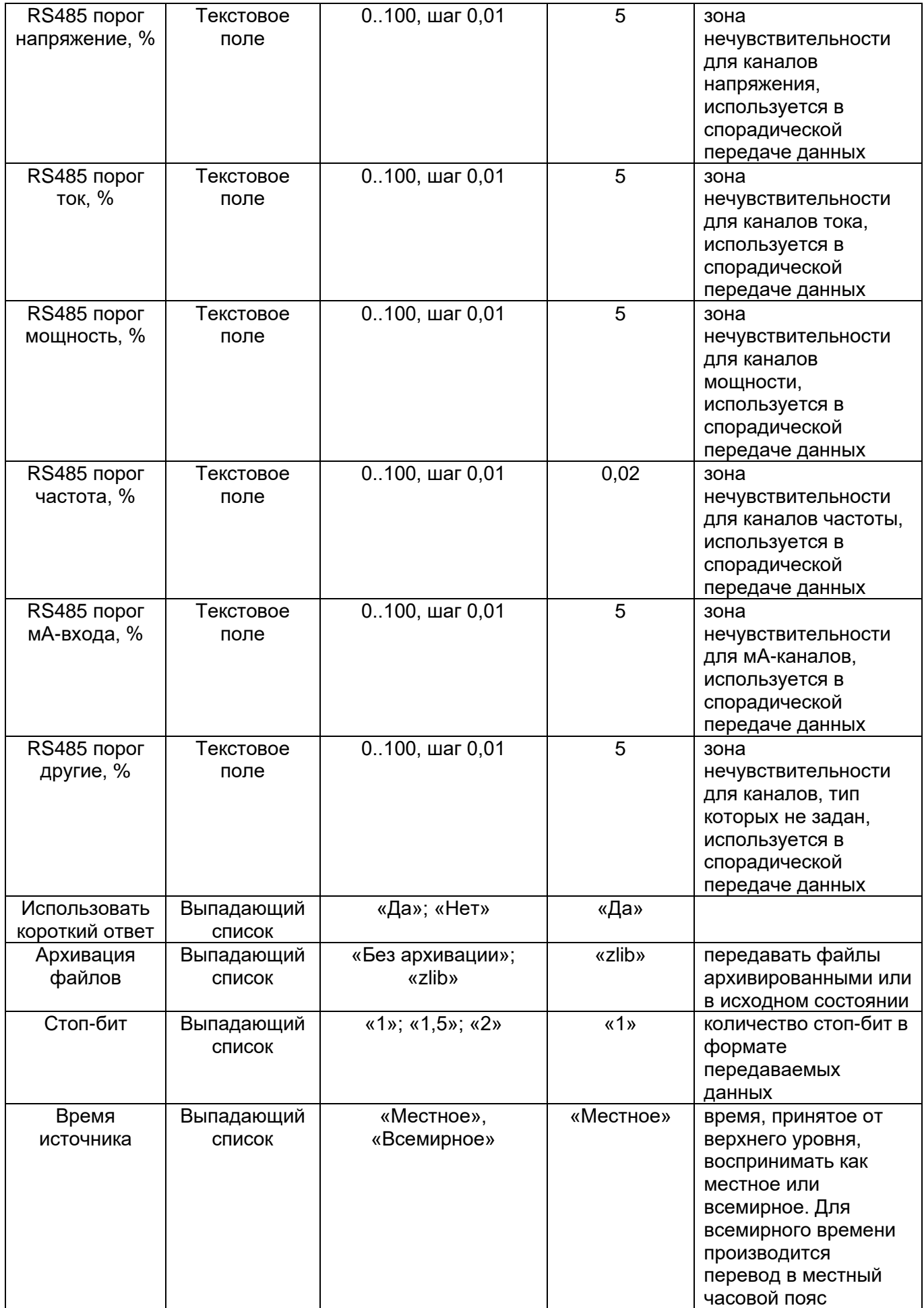

# 3.3.24.3 Набор уставочной элементов «Ethernet»

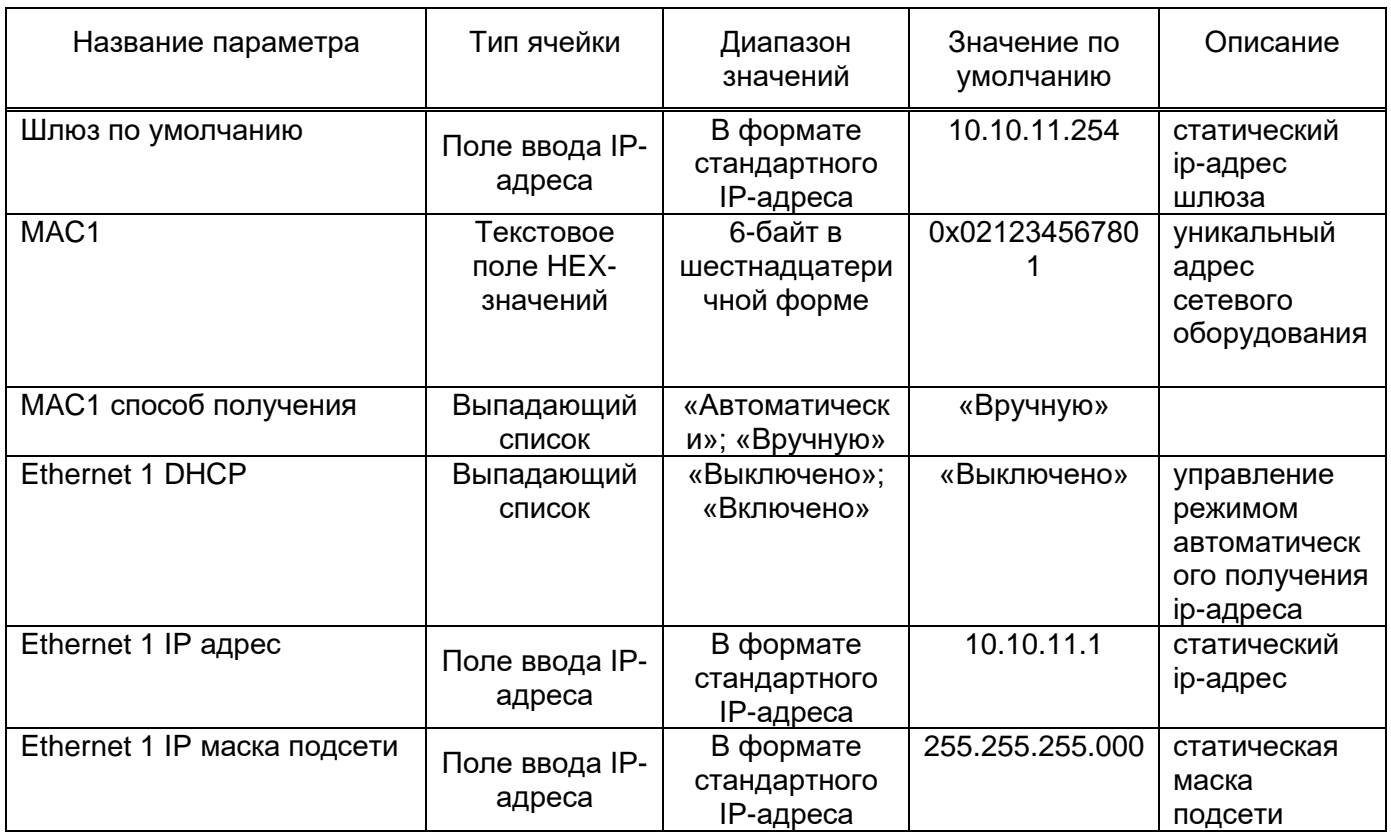

# 3.3.24.4 Набор уставочных элементов «Маршрутизация»

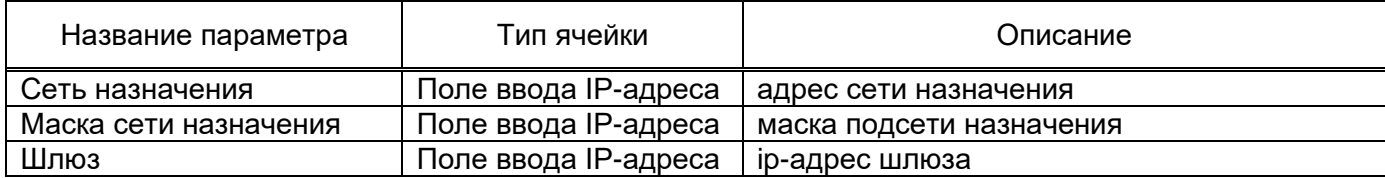

# 3.3.24.5 Набор уставочных элементов «МЭК-104»

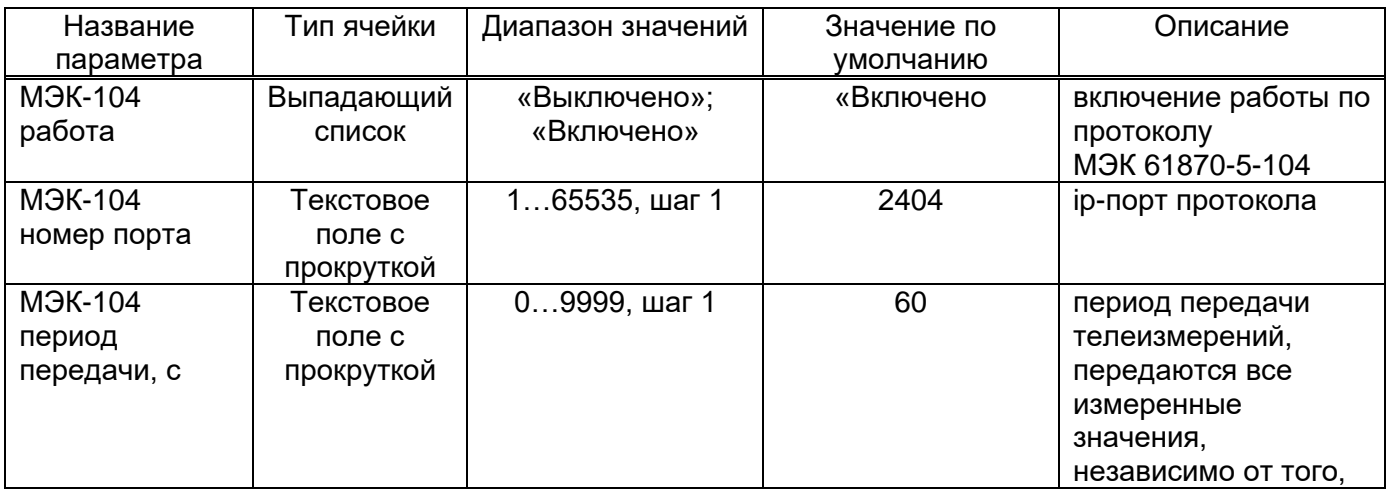

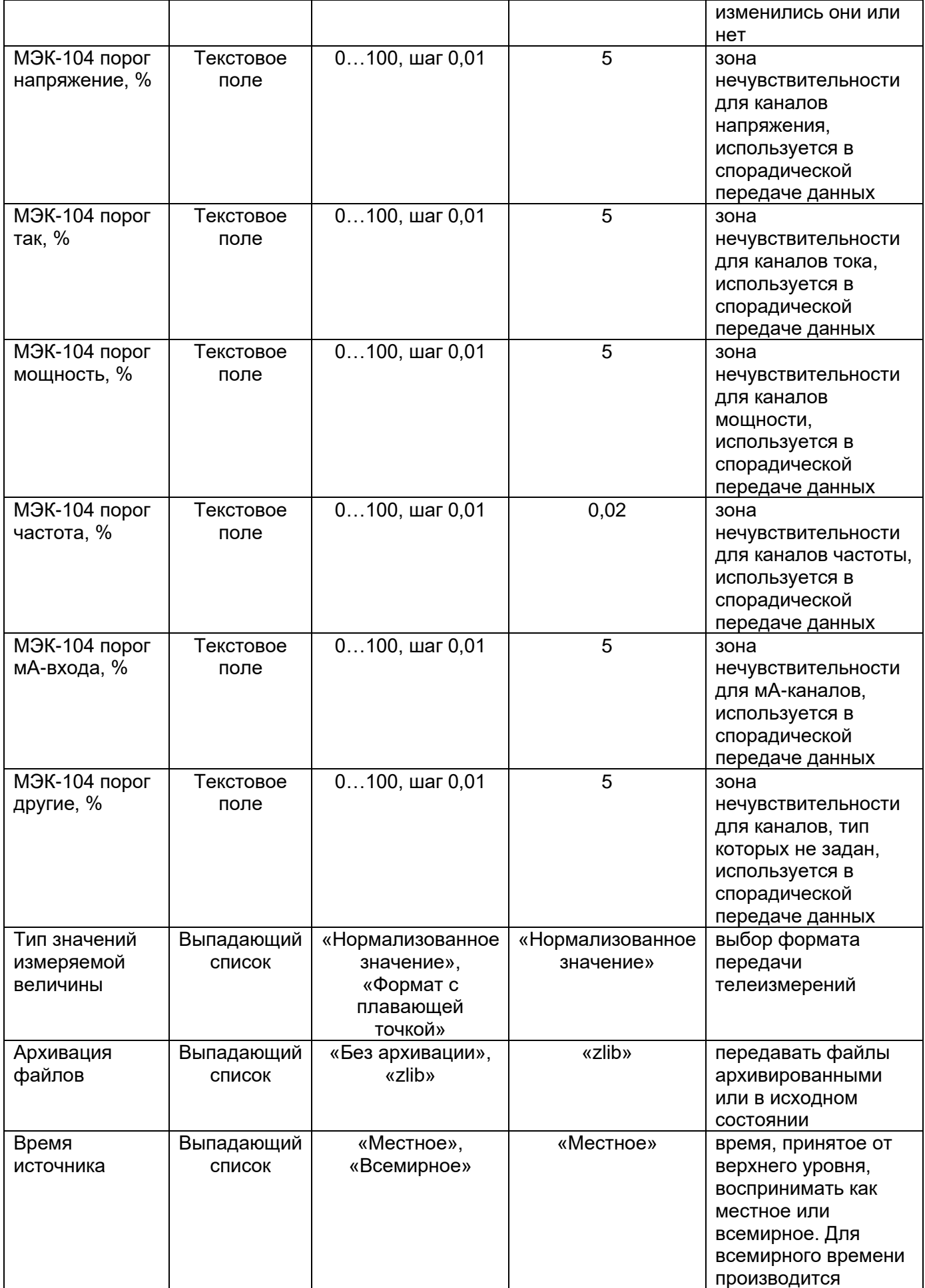
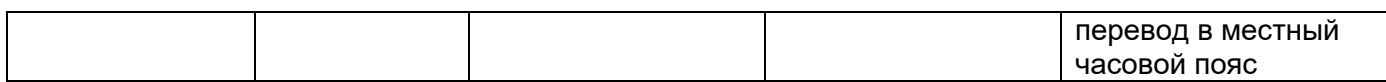

# 3.3.24.6 Набор уставочных элементов «SPA»

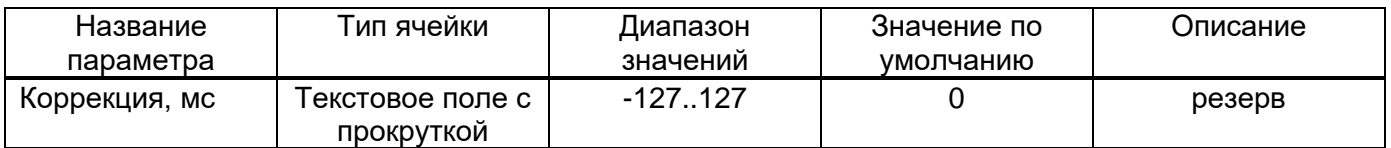

# 3.3.24.7 Набор уставочных элементов «GPS NMEA»

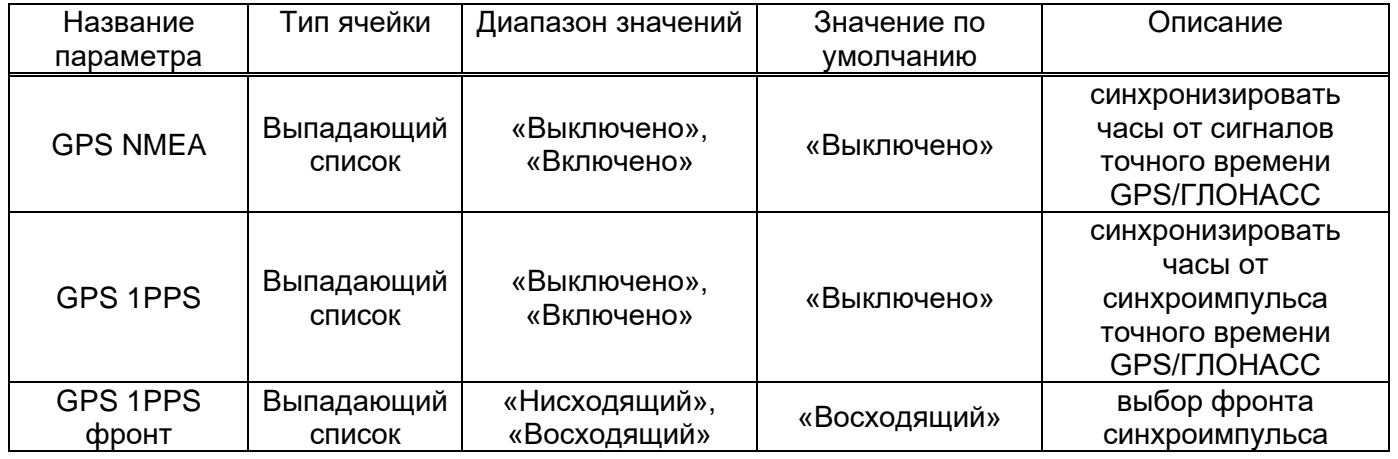

# 3.3.24.8 Набор уставочных элементов «Синхронизация времени»

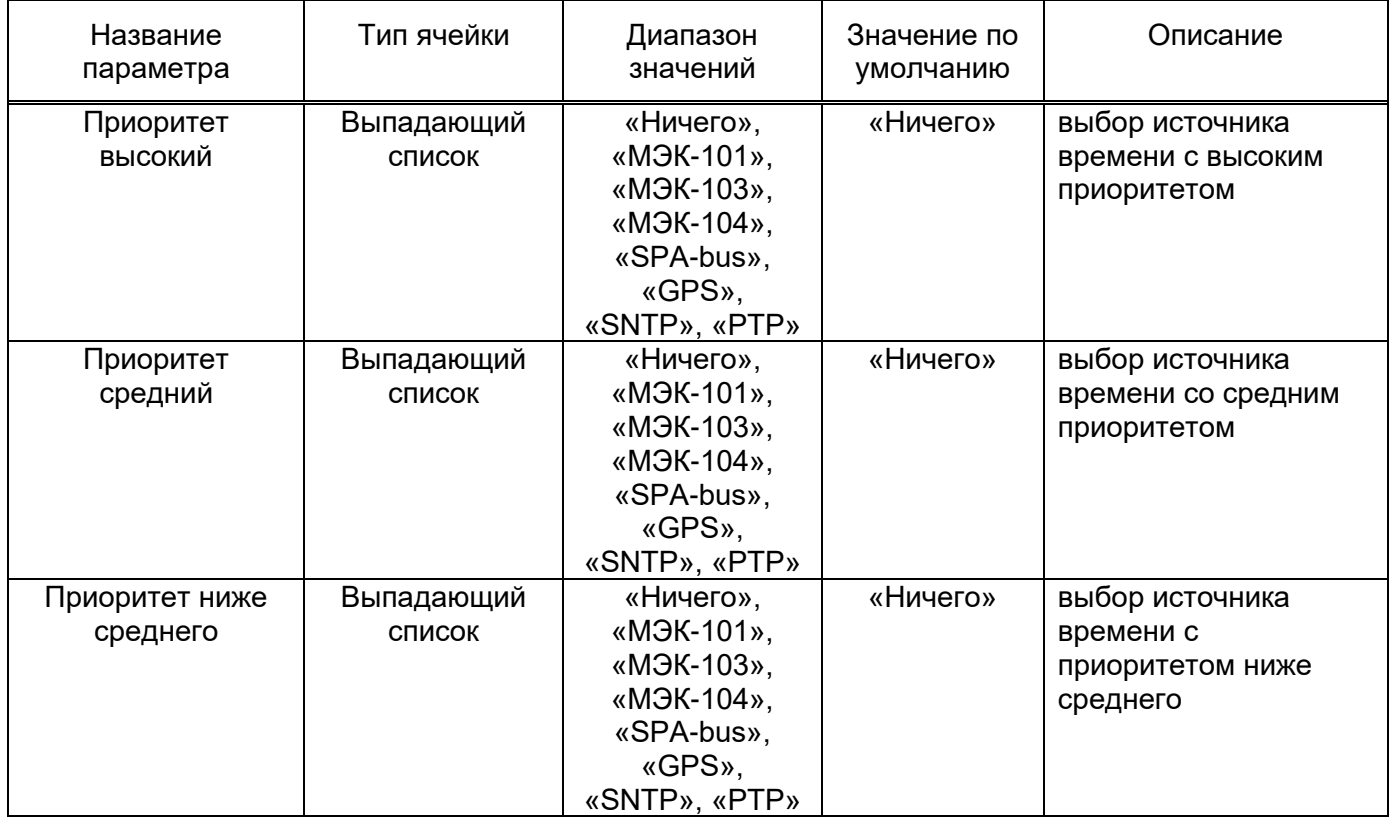

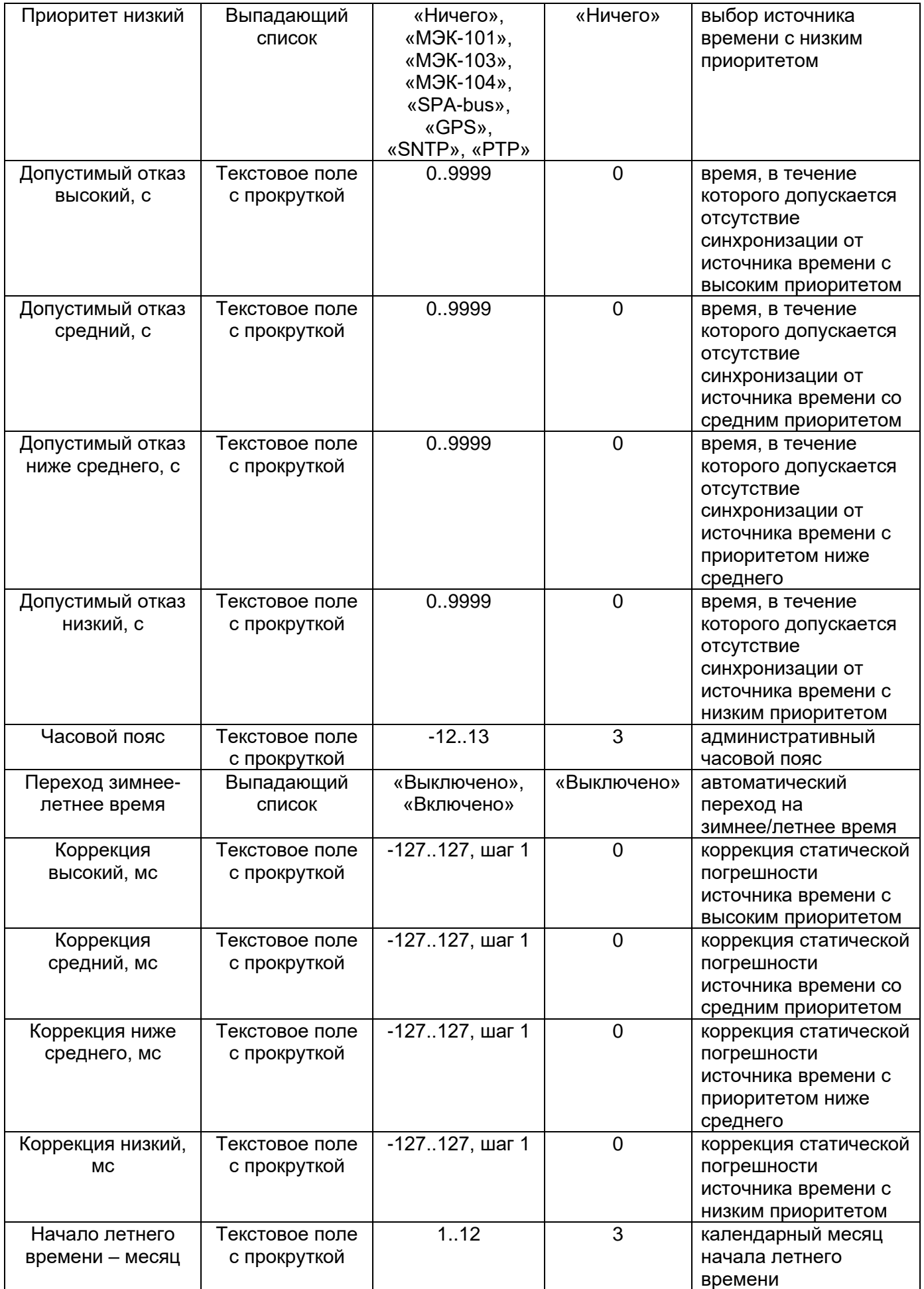

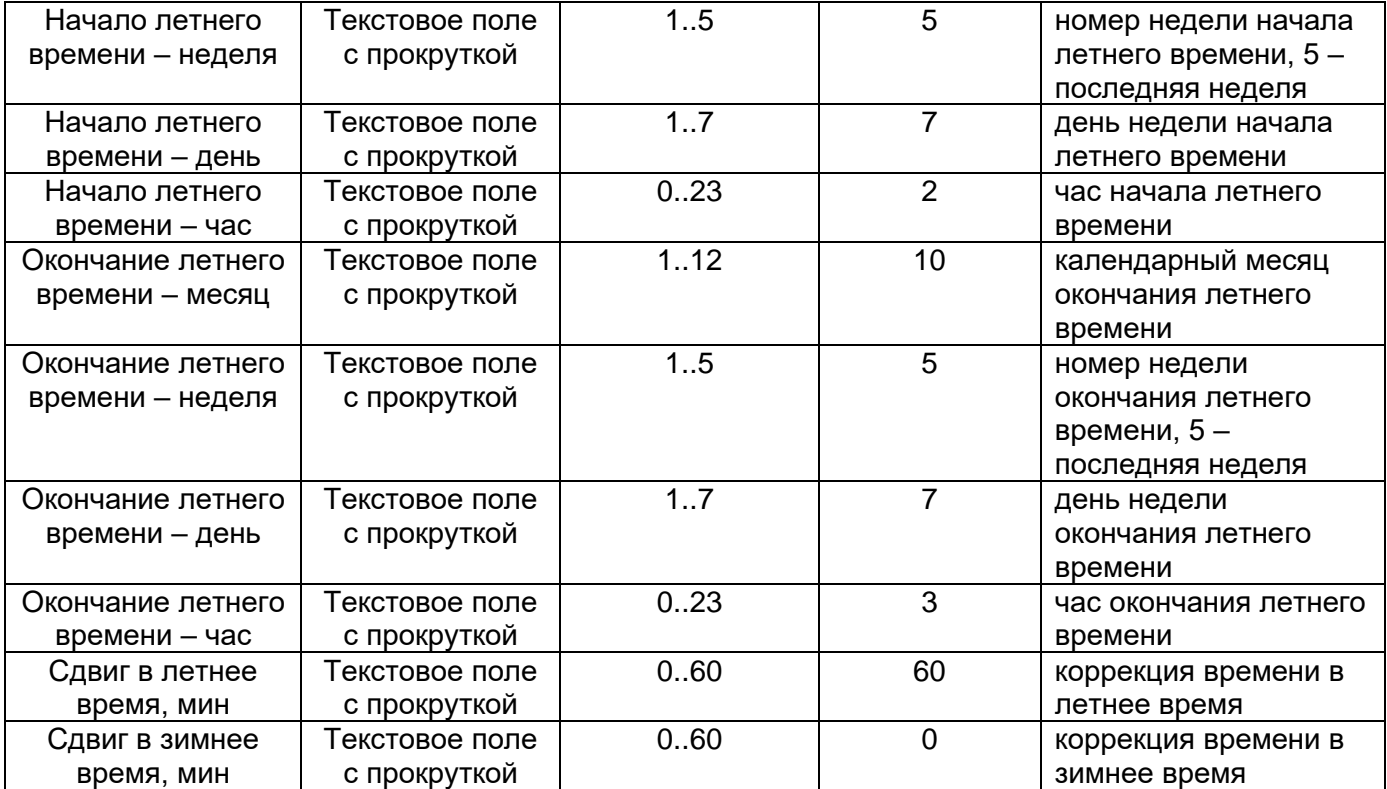

# 3.3.24.9 Набор уставочных элементов «Базовые адреса сигналов»

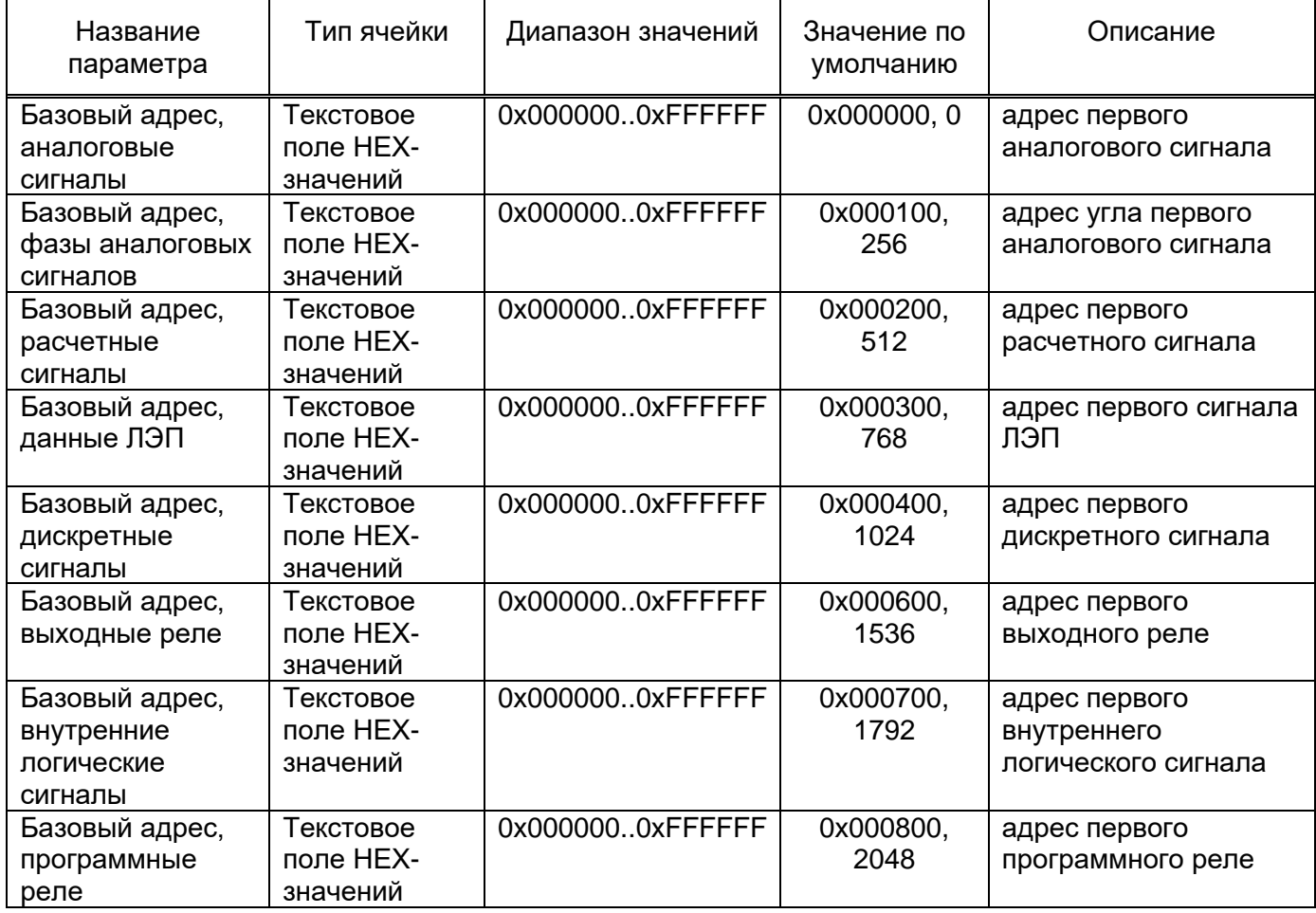

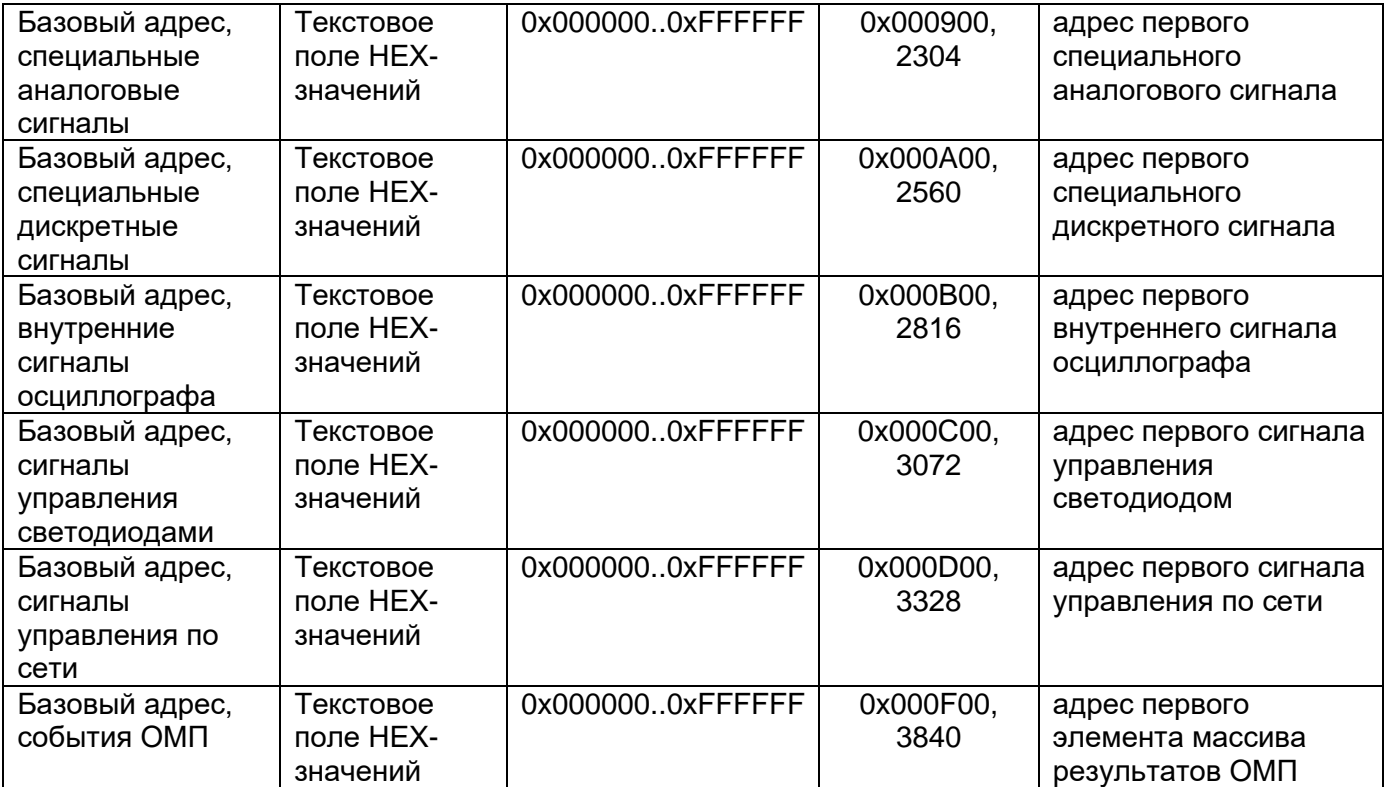

# 3.3.24.10 Набор уставочных элементов «SNTP»

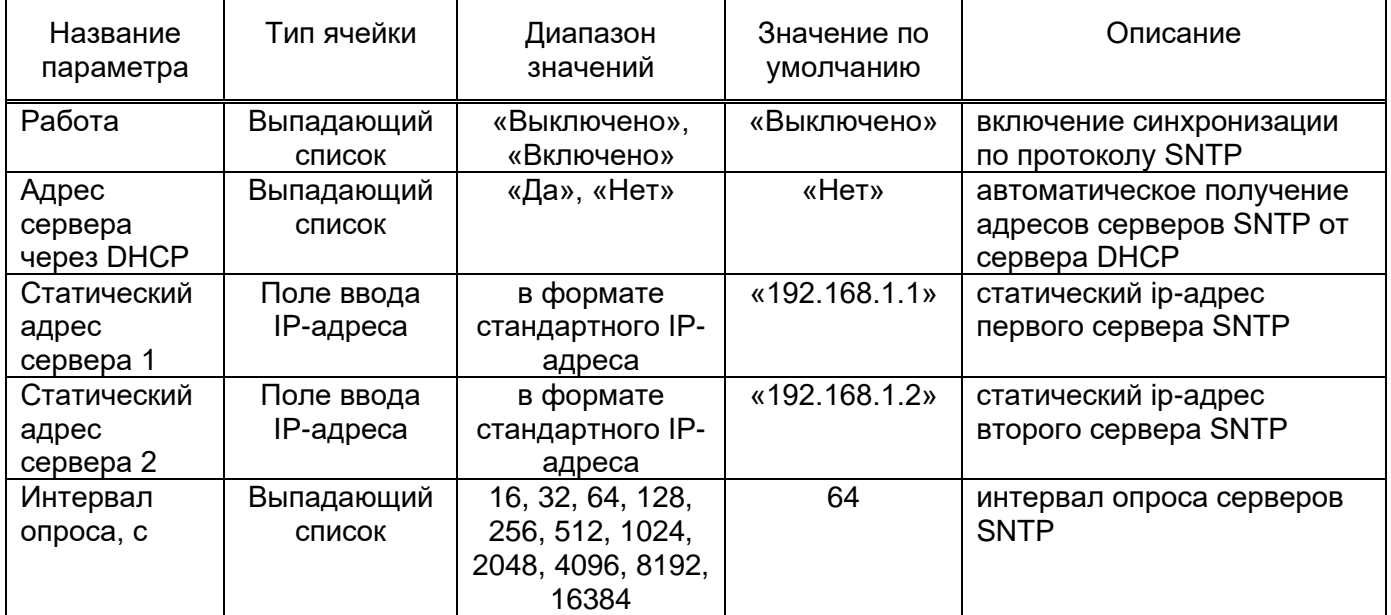

#### **Групповое изменение значений параметров**

Под групповым изменением понимается одновременное изменение значений одноименных уставочных параметров сразу нескольких уставочных элементов одной группы. При выборе какойлибо строки в таблице параметров, в зависимости от возможности группового редактирования соответствующего уставочного параметра, на панели "Редактирование" вкладки "Главная" главного меню TranSet становится активной, либо неактивной кнопка "Применить к группе"**.** Если

кнопка активна, то после ее нажатия на экране появится форма "Выбор сигналов для установки параметра N в значение M"**,** внешний вид которой показан на рис. [44.](#page-76-0)

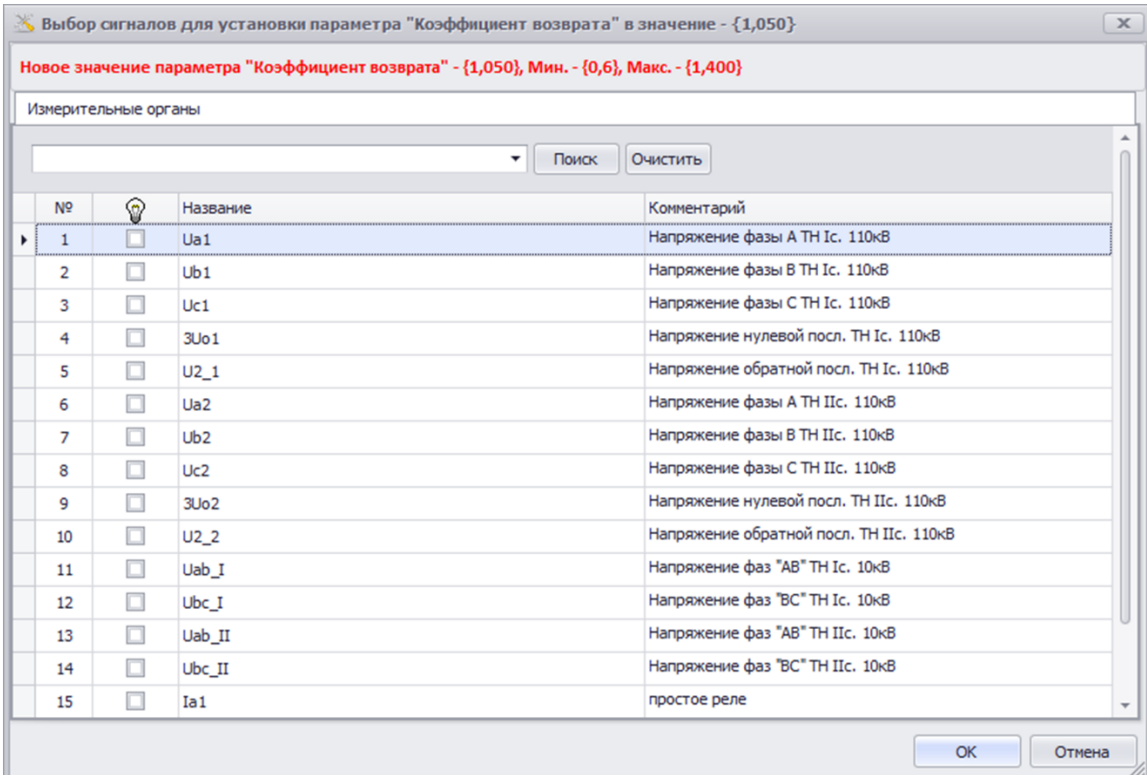

Рисунок 44 – Внешний вид формы выбора сигналов уставочных параметров

<span id="page-76-0"></span>В верхней части формы расположена текстовая панель, содержащая сообщение, выделенное шрифтом красного цвета, информирующее о названии уставочного параметра, значение которого будет присвоено одноименным параметрам выбранных данной формой уставочных элементов, и о самом значении, отображение которого зависит от типа выбранного уставочного параметра. Для численных параметров, наряду с текущим значением указывается диапазон изменения (префиксы "Мин.-" и "Макс.-"**),** который также будет присвоен в процессе группового изменения.

Исходя из вышесказанного, алгоритм группового изменения значений уставочных параметров следующий:

1. установить новое значение выбранного уставочного параметра для одного из уставочных элементов при помощи таблицы параметров TranSet;

2. выбрать строку этого уставочного параметра в таблице параметров (если она не была выбрана до этого) при помощи мыши либо клавиш-стрелок;

3. вызвать форму группового изменения при помощи кнопки "Применить к группе" и указать уставочные элементы группы, к которым необходимо применить новое значение одноименного уставочного параметра.

Ниже текстовой панели расположен заголовок уставочной группы**,** для которой выполняется групповое изменение. Под заголовком расположена панель поиска элементов группы. В центральной части формы расположена таблица списка элементов выбранного набора уставочных элементов (см. таблицу [45\)](#page-77-0).

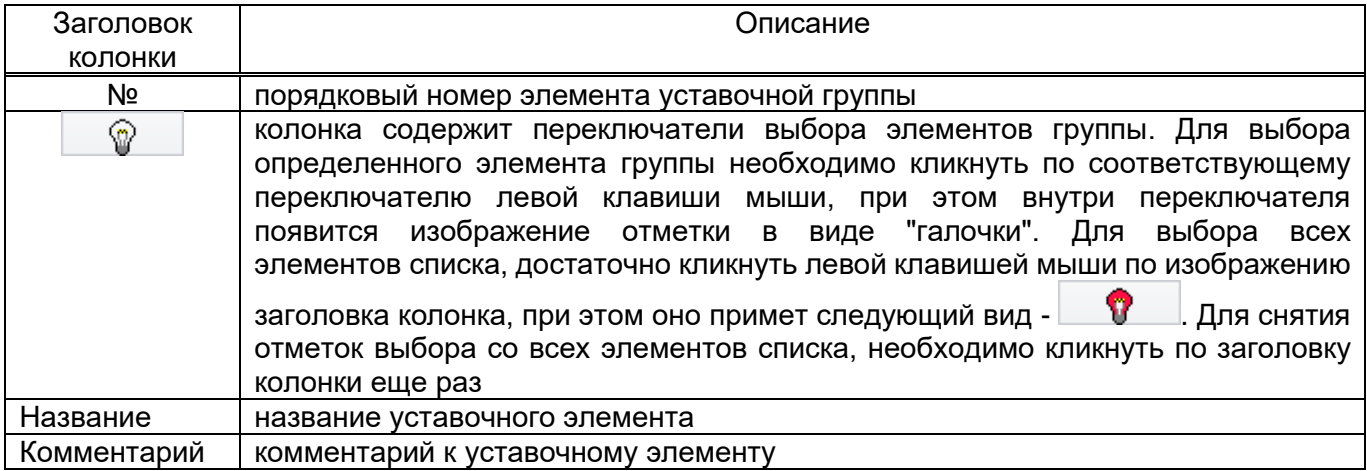

<span id="page-77-0"></span>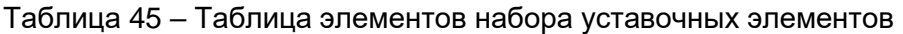

Если в таблице присутствовали отмеченные уставочные элементы, то после закрытия формы при помощи кнопки "ОК"**,** для них будет установлено новое значение выбранного уставочного параметра.

### **Групповое изменение уровня доступа уставочных параметров**

В TranSet возможно изменение уровня доступа уставочных параметров выбранного уставочного элемента. Для этого необходимо выбрать соответствующий узел дерева файла уставок и, если набор уставочнх элементов содержит несколько элементов, в таблице заголовков выбрать необходимый уставочный элемент, после чего нажать кнопку "Доступ", расположенную на панели "Редактирование" вкладки "Главная" главного меню TranSet. В результате на экране появится форма группового изменения уровня доступа уставочных параметров (рис. [45\)](#page-77-1).

|                | Новое значение уровня доступа для выбранных параметров: | Разработчик     |         |
|----------------|---------------------------------------------------------|-----------------|---------|
| N <sub>2</sub> | Уставочный параметр                                     | Уровень доступа | Выбрать |
| ۰              | 1 Подстанция                                            | Релейшик        |         |
|                | 2 Терминал                                              | Релейшик        |         |
|                | 3 Платформа                                             | Разработчик     |         |
|                | 4 Зашита                                                | Разработчик     |         |
|                | 5 Номер группы уставок                                  | Релейшик        |         |
|                | 6 Название группы уставок                               | Релейшик        |         |
|                | 7 Типоисполнение защиты                                 | Разработчик     |         |
|                | 8 Версия резидентного ПО                                | Разработчик     |         |
|                | 9 Номер терминала                                       | Релейшик        |         |
|                | 10 Частота дискретизации, Гц                            | Релейшик        |         |
|                | 11 Частота преобразования Фурье, Гц                     | Разработчик     |         |
|                | 12 Емкость буфера комплексных значений, с               | Разработчик     |         |
|                | 13 Длительность записи доаварийного режима, с           | Релейшик        |         |
|                | 14 Ограничение длительности записи аварийного режима, с | Релейшик        |         |
|                | 15 Длительность записи послеаварийного режима, с        | Релейшик        |         |
|                | 16 Кольцевая запись осциллограмм во FLASH               | Релейшик        |         |

<span id="page-77-1"></span>Рисунок 45 – Внешний вид формы группового изменения уровня доступа уставочных параметров

В верхней части формы расположен выпадающий список, позволяющий выбрать новое значение уровня доступа для применения к группе параметров. В центральной части формы расположена таблица списка уставочных параметров выбранного уставочного элемента (см. таблицу [46.](#page-78-0)

<span id="page-78-0"></span>Таблица 46 – Описание колонок таблицы групповое изменение уровня доступа уставочных параметров

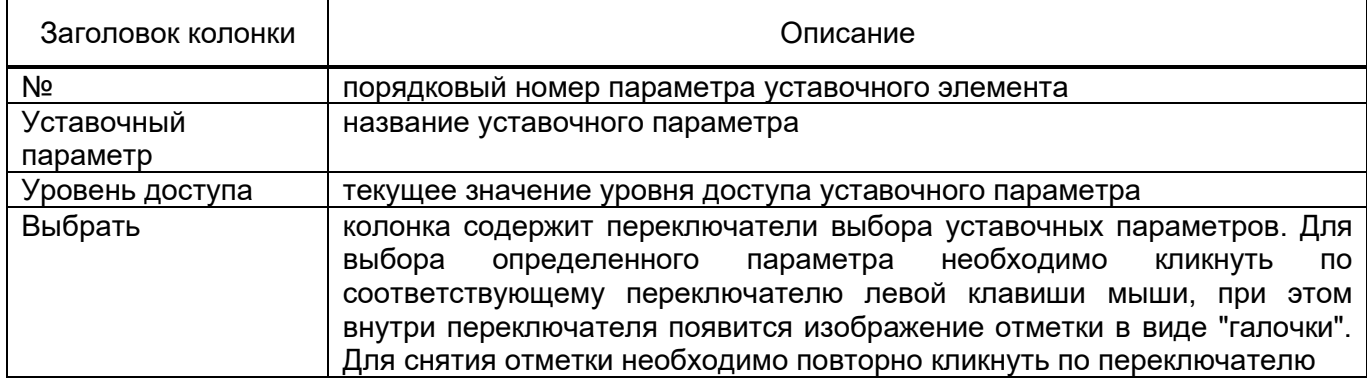

В нижней части формы расположены кнопки "Выделить все" и "Снять выделение со всех" позволяющие, соответственно, установить или снять отметки выделения напротив всех уставочных параметров списка.

Если в таблице присутствовали отмеченные уставочные параметры, то после закрытия формы при помощи кнопки "ОК", для них будет установлено новое значение уровня доступа.

#### **Средства навигации по содержимому файла уставок**

Для просмотра элементов набора уставочных элементов необходимо выбрать соответствующий узел дерева файла уставок. В ходе работы с программным комплексом, TranSet "запоминает" историю перемещения по дереву файла уставок, включая перемещения внутри таблицы заголовков и таблицы параметров. Чтобы осуществить быстрый переход по содержимому файлу уставок, используя историю перемещений, в прямом или обратном направлении, необходимо воспользоваться кнопками главного меню "Следующий вид" и "Предыдущий вид" соответственно. Кнопки расположены на панели "Вид" вкладки "Главная" (рис. **Ошибка! Источник ссылки не найден.)**.

Некоторые уставочные элементы имеют в своем составе параметры**,** ссылающиеся на другие уставочные элементы той же самой, или другой группы. В качестве примера можно указать строки описания входных компонент расчетных сигналов, измерительных органов и т.п. Для быстрого перехода к уставочному элементу, на который ссылается параметр, достаточно два раза кликнуть левой клавишей мыши по его строке описания в таблице параметров. Для возврата к строке описания параметра можно воспользоваться кнопкой главного меню "Предыдущий вид" (см. выше).

#### **Средства поиска**

В TranSet реализована возможность поиска уставочных параметров по его названию, либо значению. Для запуска процедуры поиска необходимо кликнуть кнопку "Найти...", расположенную на панели "Вид" вкладки "Главная" главного меню TranSet, после чего на экране появится диалог "Найти" (рис. [46\)](#page-79-0).

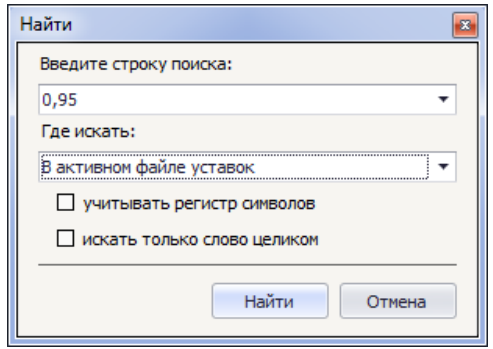

Рисунок 46 - Форма диалогового окна поиска

<span id="page-79-0"></span>В верхней части диалога расположен редактируемый выпадающий список "Введите строку поиска", позволяющий набрать текст, либо числовое значение для поиска. Выпадающий список содержит историю строк поиска и при необходимости можно повторить поиск по одному из предыдущих запросов, выбрав необходимую строку из выпадающего списка.

Ниже расположен выпадающий список "Где искать", позволяющий определить область поиска. Список содержит следующие значения:

– В активном файле уставок – поиск будет осуществляться только в активном (просматриваемом) файле уставок;

– Во всех открытых файлах уставок – поиск будет осуществляться во всех открытых файлах уставок.

Дополнительно можно конкретизировать критерий поиска, определив условия равенства искомой строки и анализируемого значения уставочного параметра. Для этих целей служат два поля отметки, расположенные в нижней части диалога:

– учитывать регистр символов – если в данном поле установлена отметка, строковые значения сравниваются с учетом регистра символов, т.е. один и тот же символ, записанный в строковом и прописном регистре, воспринимается как два разных символа (например "Уставка" не одно и тоже что "уставка"). В противном случае, если отметка не установлена, различия в регистре символов строки игнорируются;

– искать только слово целиком – если в данном поле установлена отметка, то во время поиска будут проигнорированы слова, содержащие в своем составе помимо искомой строки еще какие-либо символы (например, во время поиска "Тест" будет проигнорирована строка "Тестовый"). В качестве результатов будут отобраны только строки, полностью совпадающие с искомой. В противном случае, если отметка снята, будут отобраны все строки, имеющие в своем составе искомую строку.

После нажатия кнопки "Найти", расположенной в нижней части формы запустится процедура поиска, результаты работы которой отобразятся в автоматически появившемся вспомогательном окне "Результаты поиска" (рис[.47\)](#page-80-0).

|                      | 8 D © 8<br>$\overline{\phantom{a}}$                                                                                                    |                                              |                                                                                             |                                           | 001 SET.BIN - TranSet v.3             |                                                   |                                              |                                                       |                                                    |                       |            |
|----------------------|----------------------------------------------------------------------------------------------------|----------------------------------------------|---------------------------------------------------------------------------------------------|-------------------------------------------|---------------------------------------|---------------------------------------------------|----------------------------------------------|-------------------------------------------------------|----------------------------------------------------|-----------------------|------------|
| Файл                 | Главная<br>Архив уставок                                                                                                    | Помощь                                       |                                                                                             |                                           |                                       |                                                   |                                              |                                                       |                                                    |                       | $\infty$   |
| Э Открыть<br>Создать | Н Сохранить<br><b>Е Сохранить как</b><br><b>F</b> Сохранить все<br><b>6</b> Создать копию<br>Файл                                                                                                    | <b>Да</b> Печать<br>Печать раздела<br>Печать | d<br>멂<br>q<br>α                                                                            | <b>Вспомогательные окна •</b><br>00 Найти | Уровень доступа: Разработчик ▼<br>Вид | <b>• Предыдущий вид</b><br><b>В Следующий вид</b> | $\mathcal{Q}_1$<br>Настройки                 | Ŧ<br>曾<br>Удалить<br>Добавить<br><b>X</b> Удалить все | <b>В Редактировать</b><br>≥<br>t<br>Редактирование | <b>Доступ</b>         | Выход      |
|                      |                                                                                                    |                                              |                                                                                             |                                           |                                       |                                                   |                                              |                                                       |                                                    |                       |            |
|                      | 001 SET.BIN X                                                                                                    |                                              |                                                                                             |                                           |                                       |                                                   |                                              |                                                       |                                                    |                       |            |
|                      |                                                                                                    | $\Delta$                                     | № Название                                                                                  |                                           |                                       |                                                   | Комментарий                                  |                                                       |                                                    |                       |            |
|                      | - Структура файла уставок<br>Основные настройки                                                                                                    | ٠                                            | $11-2$                                                                                      |                                           |                                       |                                                   | простое реле                                 |                                                       |                                                    |                       |            |
|                      | Аналоговые сигналы<br>3-х фазные присоединения<br>Линии электропередачи<br>Входные дискретные сигналы<br>Выходные реле терминала<br>Расчетные сигналы<br>Измерительные органы<br>Таймеры<br>Программные счетчики<br>Программные накладки |                                              |                                                                                             |                                           |                                       |                                                   |                                              |                                                       |                                                    |                       |            |
|                      | Программные переключатели                                                                                                    |                                              | Параметр                                                                                    |                                           | Минимальное значение                  |                                                   | Максимальное значение                        |                                                       | Начальное значение Текущее значение                | Доступ                |            |
|                      | Внутренние логические сигналы<br>Светодиоды                                                                                                    |                                              | Название программного реле                                                                  |                                           |                                       |                                                   |                                              | $1-2$                                                 | $1-2$                                              | Релейщик              |            |
|                      | Сигналы управления выходными реле                                                                                                    |                                              | Тип программного реле                                                                       |                                           |                                       |                                                   |                                              | Простое реле                                          | Простое реле                                       | Разработчик           |            |
|                      | Сигналы пуска осциллографа                                                                                                    |                                              | Подтип программного реле                                                                    |                                           |                                       |                                                   |                                              | Максимального дей                                     | Максимального дейс Релейщик                        |                       |            |
|                      | Параметры самописца                                                                                                    |                                              | Уставка реле, о.е.                                                                          |                                           | $\circ$                               | 200,000                                           |                                              | 5,000                                                 | 5,000                                              | Релейщик              |            |
|                      | Файл логики устройства                                                                                                    |                                              |                                                                                             |                                           |                                       |                                                   |                                              |                                                       |                                                    |                       |            |
|                      | - Настройки АСУ                                                                                                    |                                              | Уставка реле в первичных величинах, кА                                                      |                                           | $\circ$                               | 600,000                                           |                                              | 15,000                                                | 15,000                                             | Релейщик              |            |
|                      | <b>RS422</b>                                                                                                    |                                              | • Коэффициент возврата                                                                      |                                           | 0,6                                   | 1,400                                             |                                              | 0.950                                                 | 0.950                                              | Релейшик              |            |
|                      | <b>RS485</b><br>Ftharnat                                                                                                    |                                              | Ссылка на другое реле<br>$\sim$                                                             |                                           |                                       |                                                   |                                              |                                                       |                                                    | Релейщик              |            |
|                      | Результаты поиска для строки "0,95". Найдено объектов - 1                                                                                                    |                                              |                                                                                             |                                           |                                       |                                                   |                                              |                                                       |                                                    |                       | $x \times$ |
| N <sub>2</sub>       | Найденное значение                                                                                                    |                                              | Элемент файла уставок                                                                       | <b>Группа</b>                             |                                       | Тип значения                                      |                                              |                                                       |                                                    | Файл уставок          |            |
| 001                  | 0.950                                                                                                    | $I-2$                                        |                                                                                             | Измерительные органы                      |                                       |                                                   | Уставочный параметр - [Коэффициент возврата] |                                                       |                                                    | D:\zh\VS\Bresler\Tran |            |
|                      |                                                                                                    |                                              |                                                                                             |                                           |                                       |                                                   |                                              |                                                       |                                                    |                       |            |
|                      | Cooбщения TranSet                                                                                                    |                                              | [4] Центр диагностики TranSet (3) Результаты поиска для строки "0,95". Найдено объектов - 1 |                                           |                                       |                                                   |                                              |                                                       |                                                    |                       |            |
|                      | Файл: D:\zh\VS\Bresler\TranSet\TranSet\bin\Debug\001_SET.BIN   Формат: Версия 3 (2009 - 2013)   2 редактирование                                                                                                    |                                              |                                                                                             |                                           |                                       |                                                   |                                              |                                                       | CCopyright 2000-2014 OOO "HTTI Epecnep"            |                       |            |

Рисунок 47 - Результаты поиска по заданному параметру

<span id="page-80-0"></span>Для быстрого перехода к редактированию или просмотру найденного уставочного параметра, достаточно кликнуть дважды левой клавишей мыши по соответствующей строке списка результатов поиска.

#### 3.3.28.1 «Ручное» открытие окна результатов поиска

Для "ручного" открытия окна результатов поиска можно воспользоваться пунктом главного меню "Вспомогательные окна", расположенном на панели "Вид" вкладки "Главная", после нажатия на который появится выпадающий список, где необходимо выбрать пункт "Результаты поиска".

#### **Печать файла уставок**

В TranSet реализована печать протокола файла уставок с возможностью сохранения его в файл одного из популярных форматов (\*.pdf, \*.rtf и т.д.) а также отправки по электронной почте. Построение и печать отчета возможна в двух режимах:

– Печать протокола всего файла уставок – протокол строится для всех уставочных групп, содержащихся в файле уставок. Для выполнения данной функции необходимо нажать кнопку "Печать", расположенную на одноименной панели вкладки "Главная" главного меню TranSet;

– печать протокола просматриваемой уставочной группы – протокол строится для активной уставочной группы, выбранной в настоящее время в дереве файла уставок. Для построения протокола необходимо нажать кнопку "Печать раздела", расположенную на одноименной панели вкладки "Главная" главного меню TranSet.

В обоих описанных выше случаях на экране появится форма предварительного просмотра печати, содержащая сгенерированный протокол (рис. [48\)](#page-81-0).

|   | Предварительный просмотр печати |                                                 |                                    |                                                          |                    |     |                             |                      |                           |               |            |                          | $\Box$ e     | $\mathbf{z}$ |
|---|---------------------------------|-------------------------------------------------|------------------------------------|----------------------------------------------------------|--------------------|-----|-----------------------------|----------------------|---------------------------|---------------|------------|--------------------------|--------------|--------------|
| ð | e                               |                                                 | <b>Эаголовок/Нижний колонтитул</b> | h.<br><b>00</b> Найти                                    | $\leq$             |     | Предыдущая страница         |                      | K<br>. .                  | $\mathcal{Q}$ | का -       | ■ ▼                      | $\mathbf{z}$ |              |
|   | 5<br>Печать                     | $\frac{\Box}{\Box}$ Macura <sub>6</sub> $\star$ |                                    |                                                          | Первая             |     | • Следующая страница        |                      | $\sqrt[3]{2}$<br>Много    | $Q \cdot$     |            | 圝                        | Close        |              |
| в | 囥                               | Ш Поля ▼                                        |                                    | $\mathbb{L}$ -<br><b>въ</b> Закладки                     | страница           |     | <b>• Последняя страница</b> |                      | $\mathbb{Q}$<br>страниц * | $\bigcirc$    | 図          | $\overline{\phantom{a}}$ |              |              |
| A | Печать                          |                                                 | Настройки страницы                 |                                                          | Управление         |     |                             |                      | Масштаб                   |               | <b>ФОН</b> | Экспорт                  |              |              |
|   |                                 |                                                 |                                    |                                                          |                    |     |                             |                      |                           |               |            |                          |              | ۸            |
|   |                                 |                                                 |                                    |                                                          |                    |     |                             |                      |                           |               |            |                          |              |              |
|   |                                 |                                                 |                                    |                                                          |                    |     |                             |                      |                           |               |            |                          |              |              |
|   |                                 |                                                 |                                    |                                                          |                    |     |                             |                      |                           |               |            |                          |              |              |
|   |                                 |                                                 |                                    |                                                          |                    |     |                             |                      |                           |               |            |                          |              |              |
|   |                                 |                                                 |                                    | TranSet - Файл: 001_SET.BIN Дата: 26.03.2014 Время: 1502 |                    |     |                             |                      |                           |               |            |                          |              |              |
|   |                                 |                                                 |                                    |                                                          | Аналоговые сигналы |     |                             |                      |                           |               |            |                          |              |              |
|   |                                 |                                                 | N2                                 | Название сигнала                                         |                    | Tun | Макс.зап. АЦП Ктр.          |                      | Нонин. значение           |               |            |                          |              |              |
|   |                                 |                                                 | 001                                | $\mathbb{I}\text{-}1$                                    | I                  |     | 50,000 A                    | 50,000 A             | 5,000 A                   |               |            |                          |              |              |
|   |                                 |                                                 | 002                                | $I-2$                                                    | $\mathbbm{I}$      |     | 45,619 A                    | 45,619 A             | 5,000 A                   |               |            |                          |              |              |
|   |                                 |                                                 | 003                                | $I-3$                                                    | $\mathbbm{I}$      |     | 45,509 A                    | 45.509 A             | 5,000 A                   |               |            |                          |              |              |
|   |                                 |                                                 | 004                                | $1-4$                                                    | I                  |     | 45,634 A                    | 45,634 A             | 5,000 A                   |               |            |                          |              |              |
|   |                                 |                                                 | 005                                | $I-5$                                                    | $\mathbf{I}$<br>I  |     | 45,561 A<br>45.536 A        | 45,561 A<br>45,536 A | 5,000 A<br>5,000 A        |               |            |                          |              |              |
|   |                                 |                                                 | 006<br>007                         | $I-6$<br>$\mathbb{I}\text{-}7$                           | I                  |     | 45,657 A                    | 45,657 A             | 5,000 A                   |               |            |                          |              |              |
|   |                                 |                                                 | cos                                | $I-8$                                                    | $\,$ I             |     | 45,532 A                    | 45,532 A             | 5,000 A                   |               |            |                          |              |              |
|   |                                 |                                                 | 009                                | $U-9$                                                    | U                  |     | 164,385 B                   | 164,385 B            | 100,000 B                 |               |            |                          |              |              |
|   |                                 |                                                 | 010                                | $U-10$                                                   | U                  |     | 164,731 B                   | 164,731 B            | 100,000 B                 |               |            |                          |              |              |
|   |                                 |                                                 | 011                                | $U-11$                                                   | U                  |     | 164,597 B                   | 164,597 B            | 100,000 B                 |               |            |                          |              |              |
|   |                                 |                                                 | 012                                | $U-12$                                                   | U                  |     | 164,631 B                   | 164,631 B            | 100,000 B                 |               |            |                          |              |              |
|   |                                 |                                                 | 013                                | $U-13$                                                   | lu.                |     | 164,810 B                   | 164,810 B            | 100,000 B                 |               |            |                          |              |              |
|   |                                 |                                                 | 014                                | $U-14$                                                   | U                  |     | 164,967 B                   | 164,967 B            | 100,000 B                 |               |            |                          |              |              |
|   |                                 |                                                 | 015                                | $U-15$<br>$U-16$                                         | U                  |     | 164,915 B                   | 164,915 B            | 100,000 B                 |               |            |                          |              |              |
|   |                                 |                                                 | 016                                |                                                          | $\cup$             |     | 164,550 B                   | 164,550 B            | 100,000 B                 |               |            |                          |              |              |
|   |                                 |                                                 |                                    |                                                          |                    |     |                             |                      |                           |               |            |                          |              |              |
|   |                                 |                                                 |                                    |                                                          |                    |     |                             |                      |                           |               |            |                          |              |              |
|   |                                 |                                                 |                                    |                                                          |                    |     |                             |                      |                           |               |            |                          |              |              |
|   |                                 |                                                 |                                    |                                                          |                    |     |                             |                      |                           |               |            |                          |              |              |
|   |                                 |                                                 |                                    |                                                          |                    |     |                             |                      |                           |               |            |                          |              |              |
|   |                                 |                                                 |                                    |                                                          |                    |     |                             |                      |                           |               |            |                          |              |              |
|   |                                 |                                                 |                                    |                                                          |                    |     |                             |                      |                           |               |            |                          |              |              |
|   |                                 |                                                 |                                    |                                                          |                    |     |                             |                      |                           |               |            |                          |              |              |
|   |                                 |                                                 |                                    |                                                          |                    |     |                             |                      |                           |               |            |                          |              |              |
|   |                                 |                                                 |                                    |                                                          |                    |     |                             |                      |                           |               |            |                          |              |              |
|   |                                 |                                                 |                                    |                                                          |                    |     |                             |                      |                           |               |            |                          |              |              |
|   |                                 |                                                 |                                    |                                                          |                    |     |                             |                      |                           |               |            |                          |              |              |
|   |                                 |                                                 |                                    |                                                          |                    |     |                             |                      |                           |               |            |                          |              |              |
|   |                                 |                                                 |                                    |                                                          |                    |     |                             |                      |                           |               |            |                          |              |              |
|   |                                 |                                                 |                                    |                                                          |                    |     |                             |                      |                           |               |            |                          |              |              |
|   |                                 |                                                 |                                    |                                                          |                    |     |                             |                      |                           |               |            |                          |              |              |
|   |                                 |                                                 |                                    |                                                          |                    |     |                             |                      |                           |               |            |                          |              |              |
|   |                                 |                                                 |                                    |                                                          |                    |     |                             |                      |                           |               |            |                          |              | ٠            |
|   | Страница 2 из 22                |                                                 |                                    |                                                          |                    |     |                             |                      |                           | 71%           | $\Theta$   | $\Box$                   | $\bigoplus$  | $\mathbb{Z}$ |
|   |                                 |                                                 |                                    |                                                          |                    |     |                             |                      |                           |               |            |                          |              |              |

Рисунок 48 - Окно формы предварительного просмотра печати

<span id="page-81-0"></span>Внутри формы расположена панель инструментов, а также область, в которой отображаются страницы печатаемого документа. На каждой из страниц пунктирными линиями выделена область печати, в которой печатается содержимое документа, пространство вне этой области называется "полями документа".

Примечание. Любая из четырех границ области печати может быть изменена при помощи мыши. Для этого необходимо поместить указатель мыши над соответствующей пунктирной линией границы, при этом изображение указателя мыши изменится. Далее зажав левую клавишу мыши, переместить пунктирную линию в новую позицию документа. Положение границ области печати запоминается программным комплексом на жестком диске и восстанавливается при последующих сеансах работы с программой.

## 3.3.29.1 Панель инструментов

На панели инструментов располагаются элементы управления, обеспечивающие функциональность формы печати TranSet. Назначение элементов управления панели описано в таблице [47.](#page-82-0)

<span id="page-82-0"></span>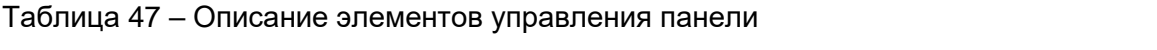

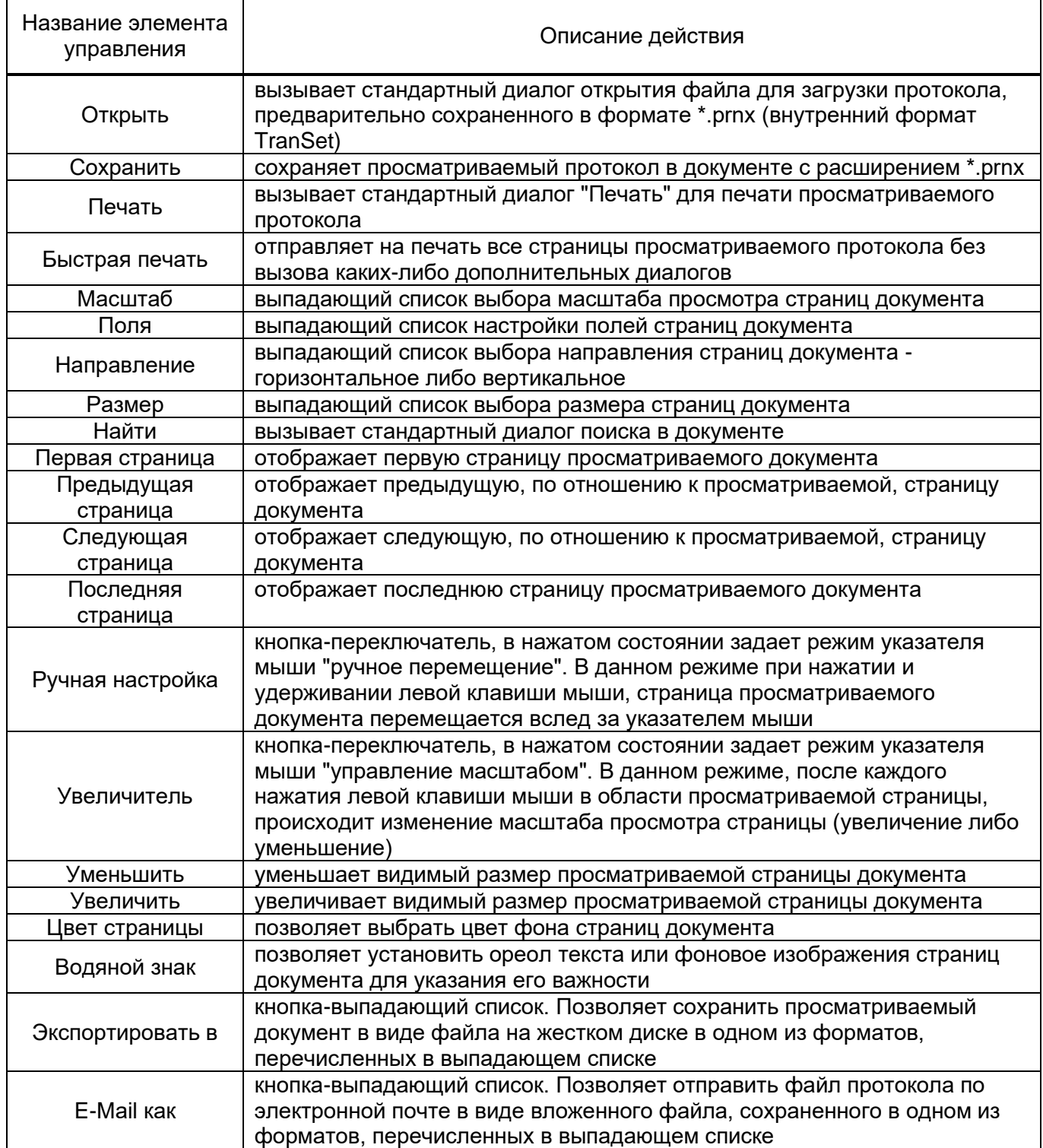

#### **Центр диагностики TranSet**

Перед сохранением отредактированного файла уставок, TranSet производит проверку корректности заданных значений уставочных параметров. В случае обнаружения неточностей, которые в последствии могут негативным образом повлиять на работу микропроцессорного терминала, TranSet аккумулирует все сообщения во вспомогательном окне "Центр диагностики TranSet"**.** Рассмотрим использование центра диагностики на конкретном примере. Допустим, был создан программный измерительный орган и ему не было присвоено значение входного компонента, как показано на рис. [49.](#page-83-0)

| 自日<br>n<br>Ψ                                                                                                    |   |                                        |        |         | 001_SET.BIN* - TranSet v.3                                  |                                                         |              |                            |                    |                                                           | $\mathbf{X} \parallel \mathbf{I} \parallel \mathbf{I}$ |
|----------------------------------------------------------------------------------------------------|---|----------------------------------------|--------|---------|-------------------------------------------------------------|---------------------------------------------------------|--------------|----------------------------|--------------------|-----------------------------------------------------------|--------------------------------------------------------|
| Файл<br>Главная<br>Архив уставок<br>Помощь<br><b>В</b> Сохранить<br>Э Открыть<br><b>Э</b> Печать<br>Создать<br><b>Е Сохранить как</b><br>Печать раздела<br>© Создать копию   <b>В</b> Сохранить все                              |   | በ                                      | O<br>딿 | @ Найти | Уровень доступа: Разработчик ▼<br>Д» Вспомогательные окна ▼ | <b>• Предыдущий вид</b><br><b>C</b> ледующий вид        |              | $\mathcal{O}$<br>Настройки | Œ<br>ť<br>Добавить | t<br><b>Доступ</b>                                        | Выход                                                  |
| <b><i><u>Davin</u></i></b><br>Печать                                                                                                    |   |                                        |        |         | Вид                                                         |                                                         |              |                            |                    | Редактирование                                            |                                                        |
| 001 SET.BIN* X                                                                                                    |   |                                        |        |         |                                                             |                                                         |              |                            |                    |                                                           |                                                        |
|                                                                                                    |   | № Название                             |        |         |                                                             |                                                         | Комментарий  |                            |                    |                                                           |                                                        |
| - Структура файла уставок                                                                                                    |   | $11-2$                                 |        |         |                                                             |                                                         | простое реле |                            |                    |                                                           |                                                        |
| Основные настройки                                                                                                    | ٠ | $21-1$                                 |        |         |                                                             |                                                         | простое реле |                            |                    |                                                           |                                                        |
| 3-х фазные присоединения<br>Линии электропередачи<br>Входные дискретные сигналы<br>Выходные реле терминала<br>Расчетные сигналы                                                                                                  |   |                                        |        |         |                                                             |                                                         | компонент    |                            |                    |                                                           |                                                        |
| Измерительные органы                                                                                                    |   | Параметр                               |        |         | Минимальное значение                                        |                                                         |              |                            |                    | Максимальное значение Начальное значение Текущее значение | Доступ                                                 |
| Таймеры                                                                                                    |   | • Название программного реле           |        |         |                                                             | -----                                                   |              |                            | Программное реле   | $ 1-1 $                                                   | Релейщик                                               |
| Программные счетчики                                                                                                    |   | Тип программного реле                  |        |         |                                                             |                                                         |              |                            | Простое реле       | Простое реле                                              | Разработчик                                            |
| Программные накладки                                                                                                    |   | Подтип программного реле               |        |         |                                                             | -----                                                   |              |                            | Максимального дей  | Максимального действия                                    | Релейщик                                               |
| Программные переключатели                                                                                                    |   | Уставка реле, о.е.                     |        |         | $\circ$                                                     | 200,000                                                 |              | 0,000                      |                    | 0,000                                                     | Релейщик                                               |
| Внутренние логические сигналы<br>Светодиоды                                                                                                    |   | Уставка реле в первичных величинах     |        |         | $\circ$                                                     | 200,000                                                 |              | 0.000                      |                    | 0.000                                                     | Релейщик                                               |
| Сигналы управления выходными реле                                                                                                    |   | Коэффициент возврата                   |        |         | 0,6                                                         | 1,400                                                   |              | 0,950                      |                    | 0,950                                                     | Релейщик                                               |
| Сигналы пуска осциллографа                                                                                                    |   | Ссылка на другое реле                  |        |         |                                                             | -----                                                   |              |                            |                    |                                                           | Релейшик                                               |
| Параметры самописца                                                                                                    |   |                                        |        |         |                                                             |                                                         |              |                            |                    |                                                           | Релейшик                                               |
| Файл логики устройства                                                                                                    |   | Объединение с другим реле              |        |         |                                                             |                                                         |              |                            |                    |                                                           |                                                        |
| - Настройки АСУ                                                                                                    |   | Запись состояния реле в осциллограмму  |        |         |                                                             |                                                         |              |                            | Разрешено          | Разрешено                                                 | Релейщик                                               |
| <b>RS422</b>                                                                                                    |   | Мониторинг состояния реле системой АСУ |        |         |                                                             |                                                         |              |                            | Запрещено          | Запрещено                                                 | Релейщик                                               |
| <b>RS485</b><br>Ethernet                                                                                                    |   | Комментарий                            |        |         |                                                             |                                                         |              |                            | простое реле       |                                                           | Релейщик                                               |
| M3K-104<br><b>SPA</b><br><b>GPS NMEA</b><br>Синхронизация времени<br>Базовые адреса сигналов<br>Синхронизация времени через SNTP                                                                                                 |   | Входной канал реле                     |        |         | -----                                                       | -<br>После создания ИО забыли<br>определить его входной |              |                            |                    |                                                           |                                                        |
| Центр диагностики TranSet 30 Результаты поиска для строки "0,95". Найдено объектов - 1<br>Cooбщения TranSet<br>Файл: D:\zh\VS\Bresler\TranSet\TranSet\bin\Debug\001_SET.BIN   Формат: Вероия 3 (2009 - 2013)   29 редактирование |   |                                        |        |         |                                                             |                                                         |              |                            |                    | CCopyright 2000-2014 OOO "HTIT Epecnep"                   |                                                        |

<span id="page-83-0"></span>Рисунок 49 - Окно уставочной группы «Измерительные органы» с некорректным заданием параметров

В этом случае при попытке сохранении файла на экране появится сообщение (рис.

[50\)](#page-84-0).

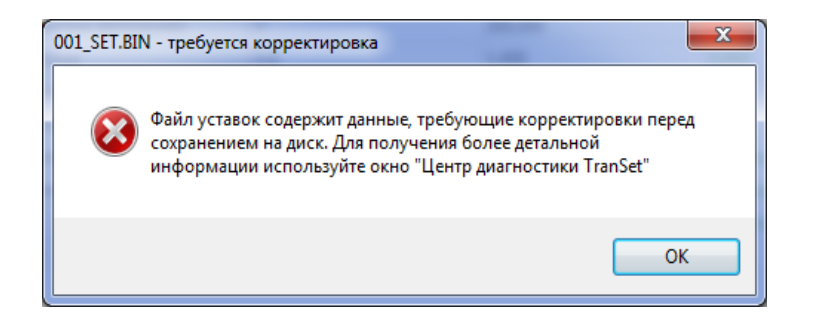

Рисунок 50 – Сообщение об ошибки при попытке сохранения файла уставок

<span id="page-84-0"></span>После закрытия сообщения об ошибке на экране автоматически появится окно "Центр диагностики TranSet", содержащее список всех сообщений о неточностях файла уставок (рис. [51\)](#page-84-1).

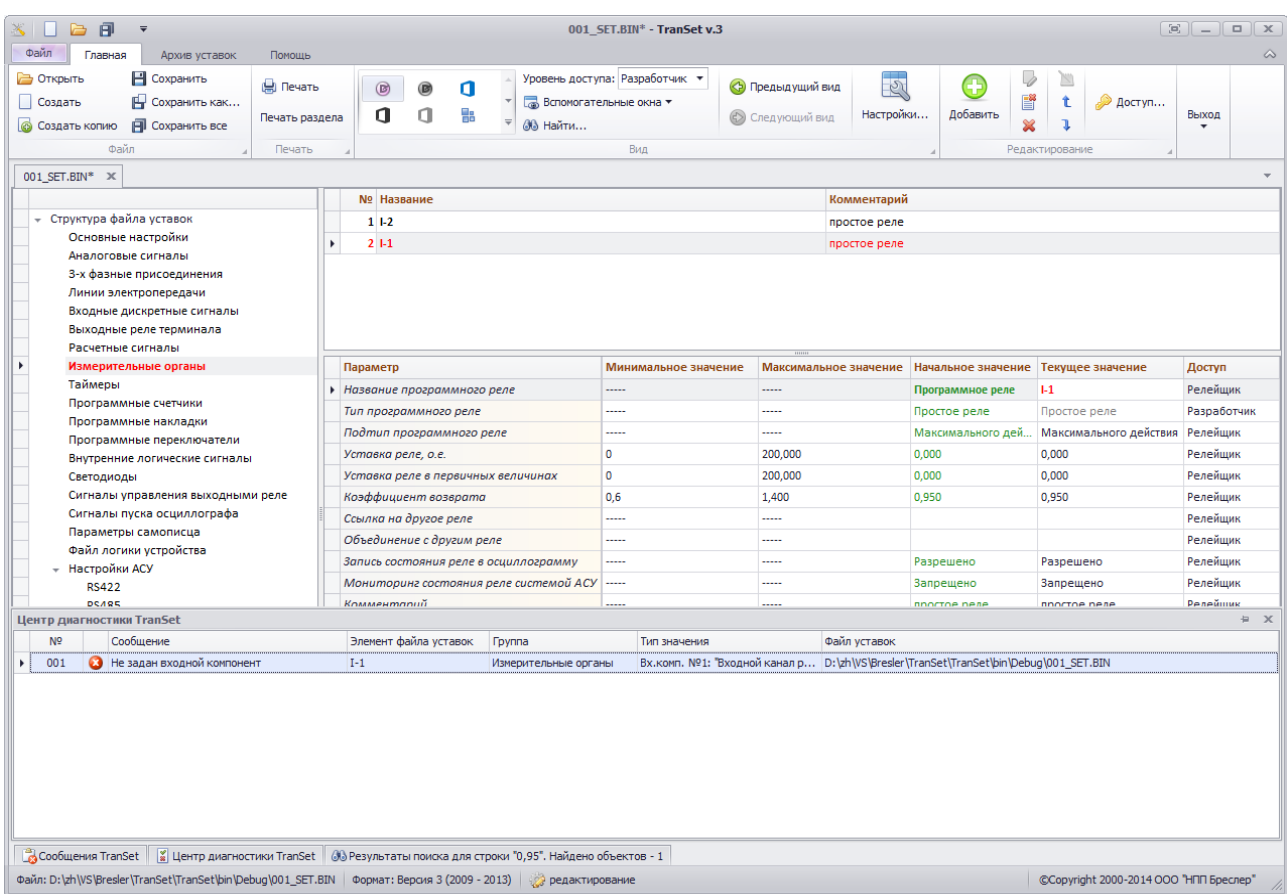

<span id="page-84-1"></span>Рисунок 51 - Вспомогательное окно "Центр диагностики TranSet" с сообщением об ошибке

Внутри окна расположена таблица, в каждой отдельной строке которой содержится одно диагностическое сообщение. Набор колонок описан в таблице [48.](#page-84-2)

<span id="page-84-2"></span>Таблица 48 - Описание колонок диагностического сообщения

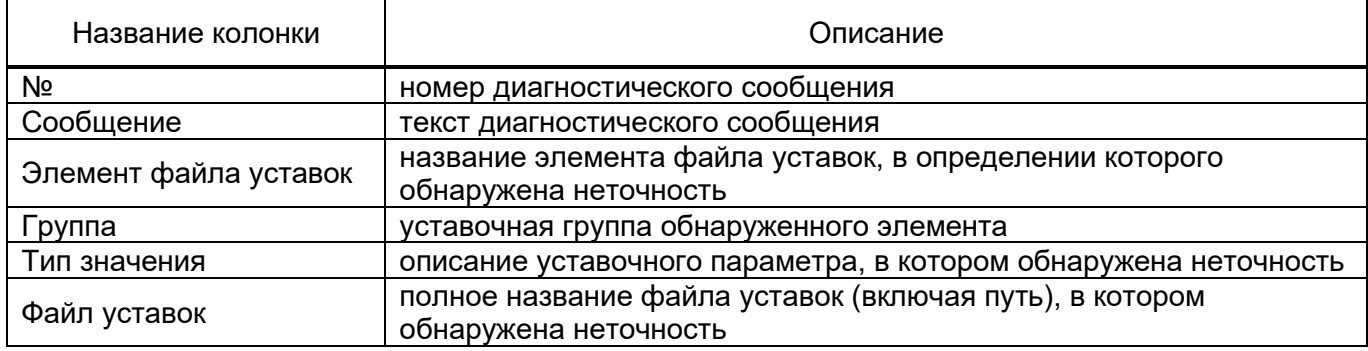

Для быстрого перехода к редактированию или просмотру уставочного параметра, содержащего неточность, достаточно кликнуть дважды левой клавишей мыши по соответствующей строке списка окна диагностики TranSet.

3.3.30.1 «Ручное» открытие центра диагностики TranSet

Для "ручного" открытия окна центра диагностики TranSet можно воспользоваться пунктом главного меню "Вспомогательные окна", расположенном на панели "Вид" вкладки "Главная", после нажатия на который появится выпадающий список, где необходимо выбрать пункт "Центр диагностики TranSet".

# **Центр сообщений TranSet**

В ходе работы программного комплекса осуществляется непрерывная диагностика выполняемых им функций. Все события, на которые необходимо обратить внимание пользователя, сохраняются в центре сообщений TranSet. Центр сообщений состоит из нескольких элементов управления:

– вспомогательное окно "Сообщения TranSet";

- иконка приложения в системном трее;
- всплывающие сообщения системного трея.

3.3.31.1 Типы событий TranSet

Все возможные события TranSet классифицируются в соответствии с типами, описанными в таблице [49.](#page-85-0)

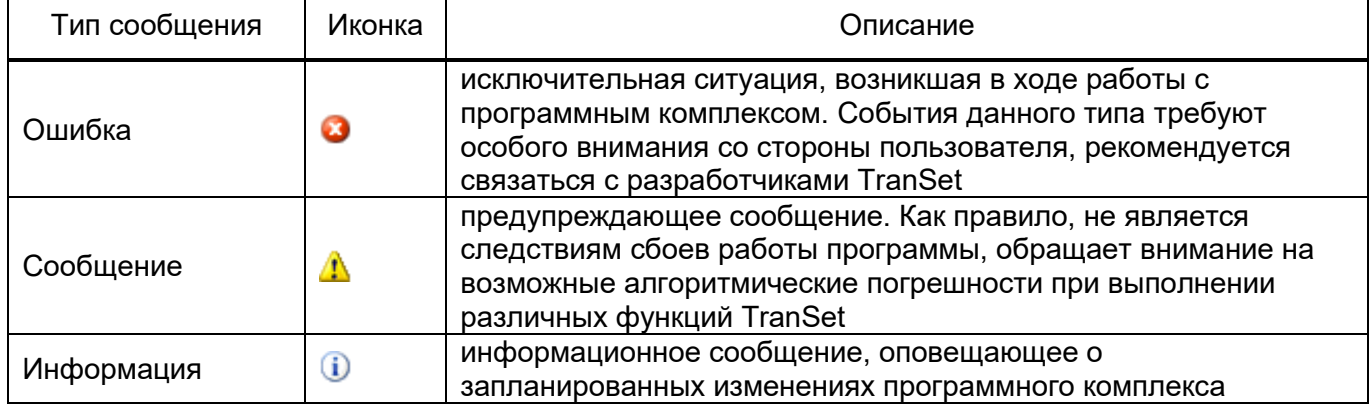

<span id="page-85-0"></span>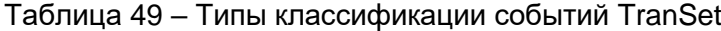

## 3.3.31.2 Окно «Сообщения TranSet»

Окно "Сообщения TranSet" может быть вызвано в любой момент времени работы с программным комплексом при помощи пункта главного меню (Вспомогательные окна->Сообщения TranSet->Показать центр сообщений TranSet) расположенного на панели "Вид" вкладки "Главная". Внешний вид окна показан на рис. [52.](#page-86-0)

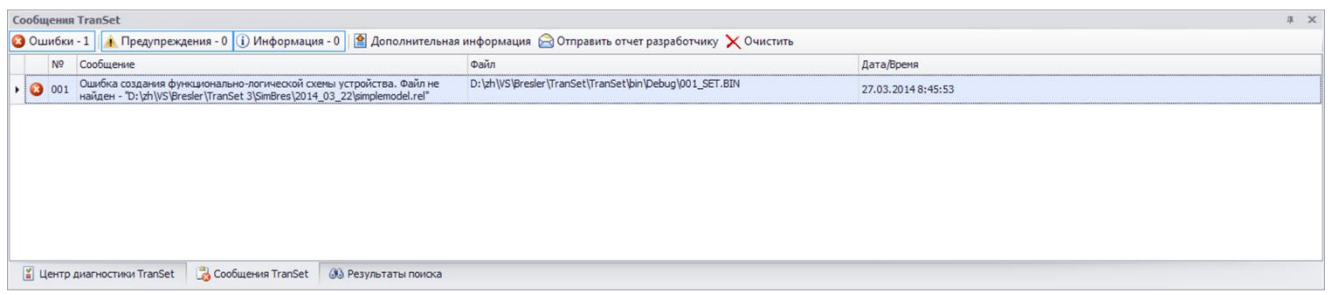

Рисунок 52 - Внешний вид окна "Сообщения TranSet"

<span id="page-86-0"></span>Основным элементом окна является список событий, хранящихся в настоящее время в центре сообщений TranSet. Описание параметров элемента списка приводится в таблице [50.](#page-86-1)

<span id="page-86-1"></span>Таблица 50 - Список событий центра TranSet

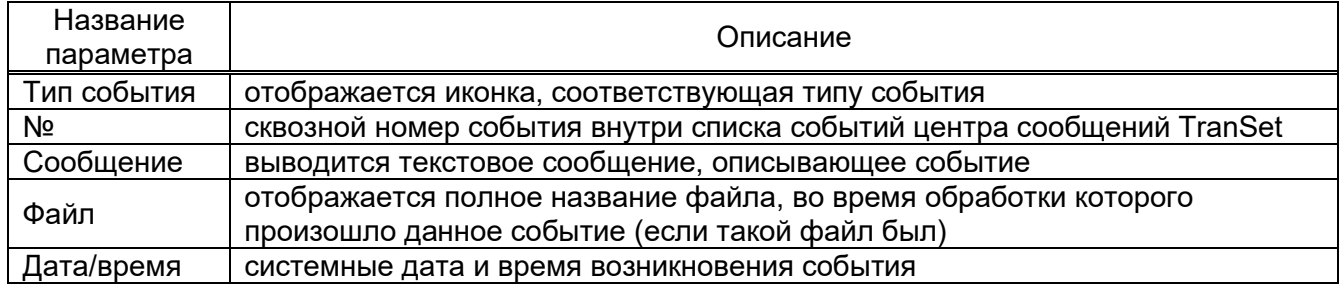

В правой области окна предусмотрена полоса прокрутки, при помощи которой можно перемещать видимую часть списка событий TranSet. Над списком событий расположена панель инструментов, описание кнопок которой приводится в таблице [51.](#page-86-2)

<span id="page-86-2"></span>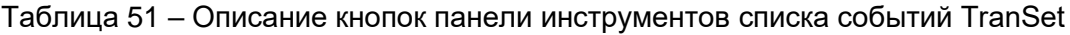

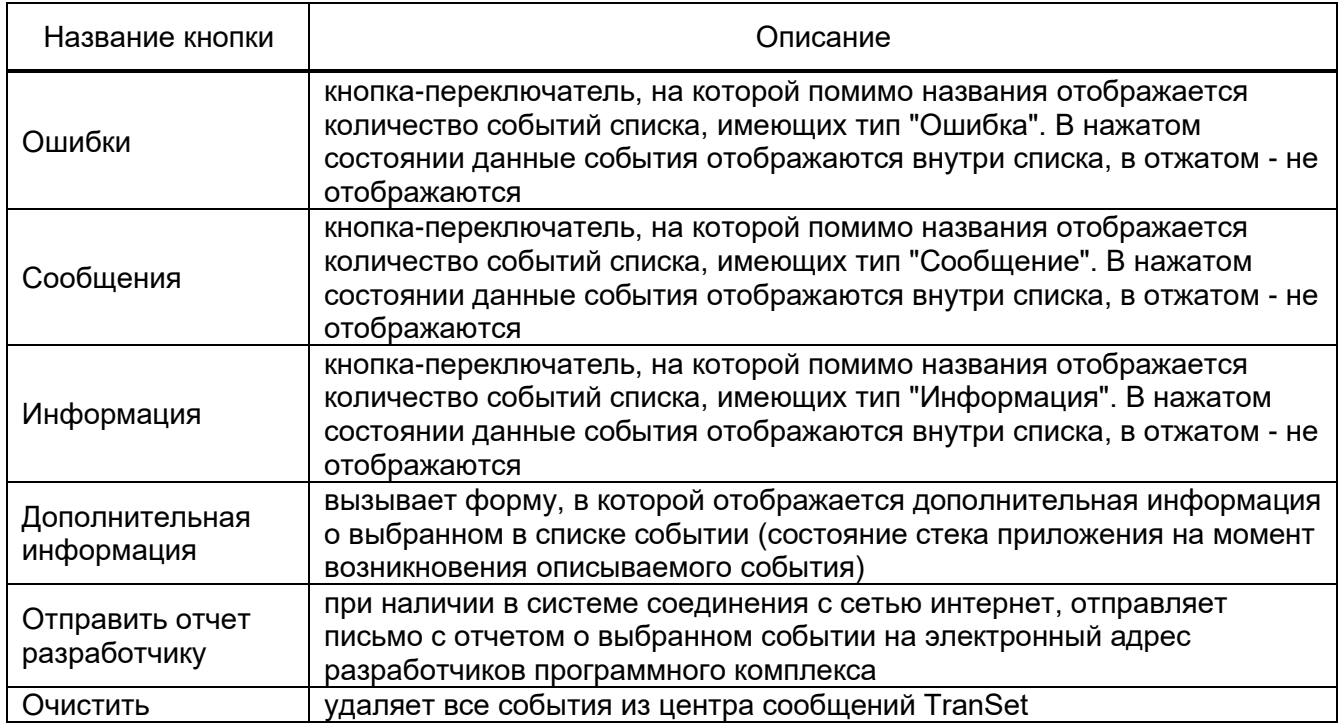

3.3.31.3 Отображение центра сообщений TranSet в системном трее

Центр сообщения TranSet отображается в системном трее при помощи изображения иконки программного комплекса. На рисунке [53](#page-87-0) показан пример отображения центра сообщений TranSet в системном трее операционной системы Windows 7.

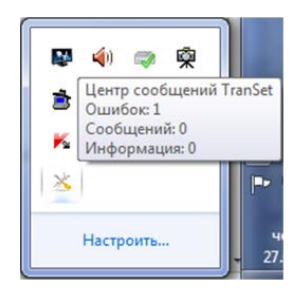

Рисунок 53 – Отображение центра центра сообщений TranSet в системном трее

<span id="page-87-0"></span>При удерживании указателя мыши над иконкой центра сообщений, на экране появляется всплывающая подсказка, содержащая информацию о количестве событий различного типа внутри центра сообщений. Для открытия окна "Сообщения TranSet" достаточно дважды кликнуть левой клавишей мыши по иконке центра сообщений. В случае наличия иконки центра сообщений в системном трее операционной системы, во время появления новых событий отображаются соответствующие всплывающие сообщения (рис. [54\)](#page-87-1)

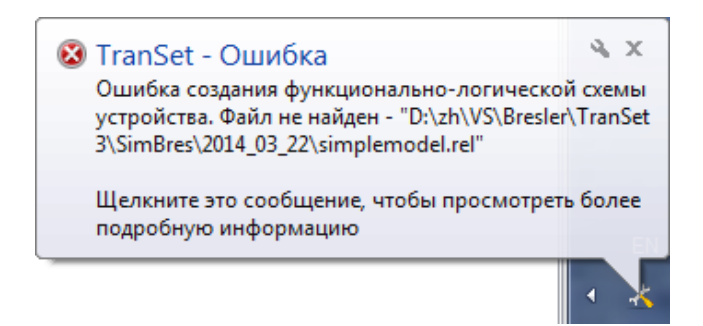

Рисунок 54 – Сообщения об ошибки создания функционально-логической схемы

<span id="page-87-1"></span>При двойном клике в области всплывающего сообщения также будет открыто окно "Сообщения WinBres".

Если при работе с программным комплексом возникает слишком много событий различного типа, что приводит к появлению большого количества всплывающих сообщений в области системного трея, центр сообщений TranSet можно отключить. Данная операция реализуется при помощи пункта главного меню (Вспомогательные окна->Сообщения TranSet->Выключить/включить центр сообщений TranSet), расположенного на панели "Вид" вкладки "Главная".

Примечание. При отключении центра сообщений TranSet происходит всего лишь запрет показа всплывающих сообщений, а также отображения иконки центра сообщений в системном трее. Все возникающие события продолжают фиксироваться программным комплексом и могут быть в любой момент отображены при помощи окна "Сообщения TranSet".

## **3.4 Работа с архивом файлов уставок**

#### **Структура архива файлов уставок**

Архив служит для упорядочивания редакций файлов уставок разных терминалов, с целью их сохранения с поясняющими комментариями и указанием авторов, а также позволяет извлекать сохраненные ранее редакции и использовать их в качестве рабочих версий файлов уставок. Архив уставок TranSet представляет собой бинарный файл, и может редактироваться только при помощи интерфейсов программного комплекса TranSet. В общем случае, архив состоит из упорядоченных записей, каждая из которых является редакцией файла уставок включающей в себя все содержимое файла на момент занесения его в архив, а также информацию об авторе редакции и текст комментария. Структурная схема организации архива уставок TranSet показана на рис. [55.](#page-88-0)

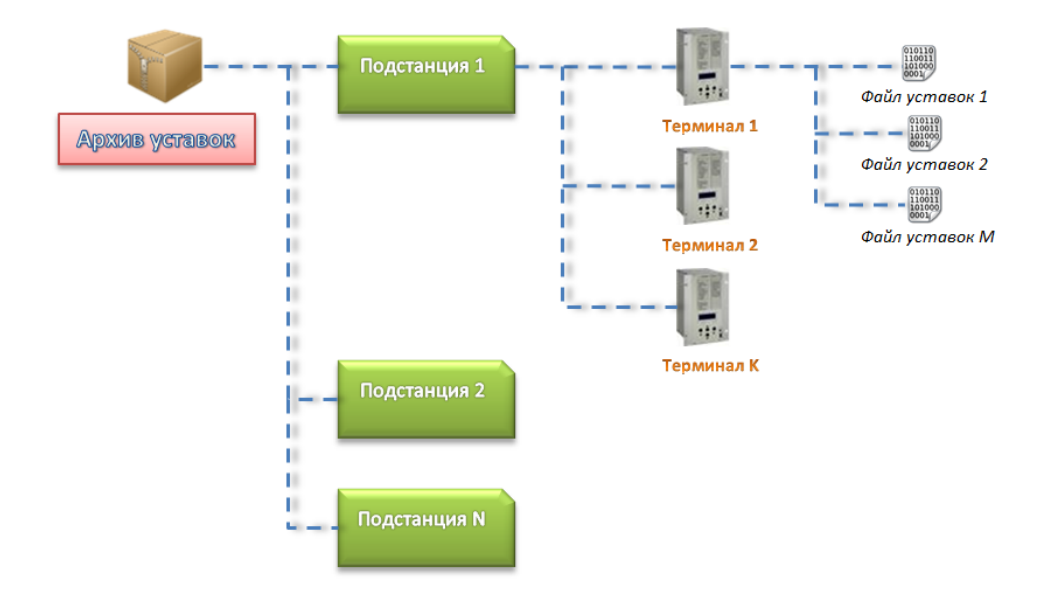

Рисунок 55 - Структурная схема организации архива уставок TranSet

<span id="page-88-0"></span>При первом [добавлении файла уставок в архив,](#page-88-1) пользователь указывает название соответствующей подстанции и терминала (по умолчанию предлагаются названия из уставочной группы "Основные настройки"). По этим названиям, в структуре архива неявно создаются объекты "Подстанция" и "Терминал", показанные на рисунке выше. При последующих добавлениях редакций того же самого файла уставок, TranSet автоматически определяет подстанцию и терминал по уникальному guid-идентификатору, содержащемуся в каждом файле уставок.

# **Добавление файлов уставок в архив**

<span id="page-88-1"></span>Для добавления файла уставок в архив необходимо открыть его в TranSet и выполнить пункт главного меню "Добавить в архив", расположенный на вкладке "Архив уставок". На экране появится форма "Добавление файла уставок в архив" (рис. [56\)](#page-89-0).

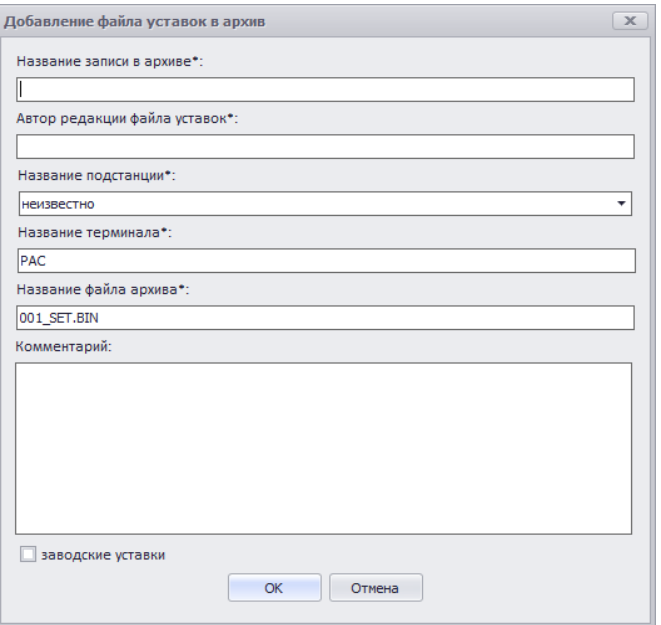

Рисунок 56 - Форма "Добавление файла уставок в архив"

<span id="page-89-0"></span>Описание интерфейсов формы приводится в таблице [52.](#page-89-1)

<span id="page-89-1"></span>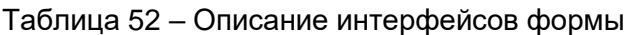

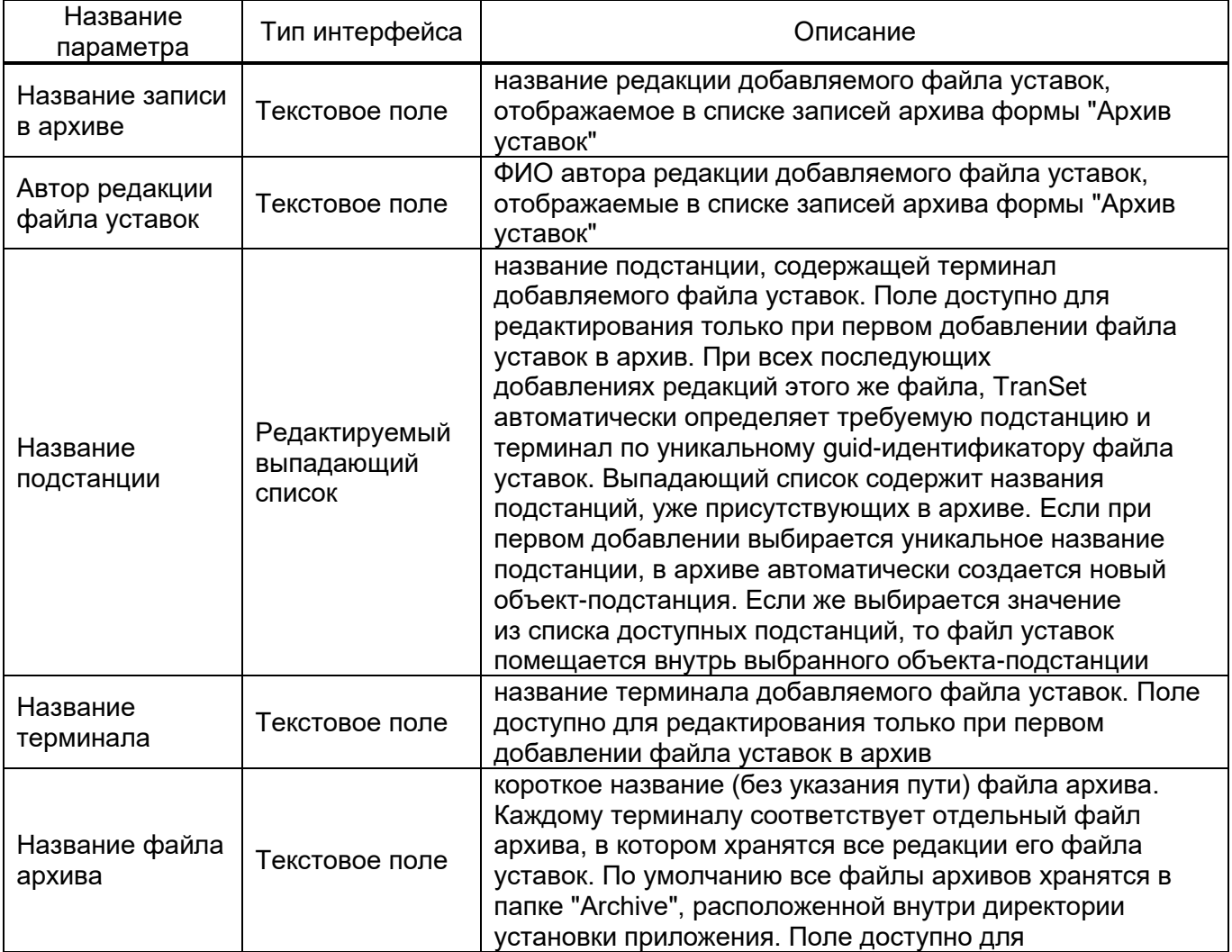

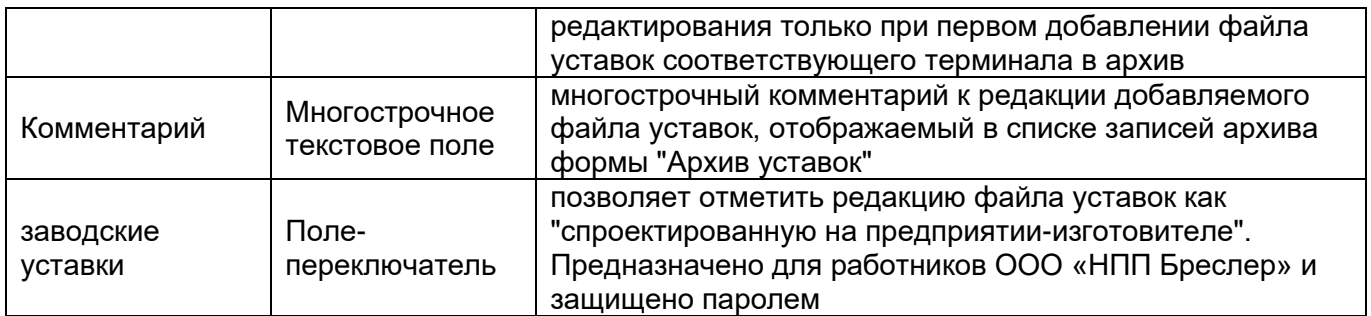

## **Форма «Архив уставок»**

Для вызова формы архива уставок необходимо выполнить пункт главного меню "Архив", расположенный на вкладке "Архив уставок". При этом в программном комплексе должен быть установлен уровень доступа не ниже уровня "Релейщик", в противном случае будет предложено ввести пароль для открытия формы "Архив уставок". Внешний вид формы показан на рис. [57.](#page-90-0)

| Извлечь запись<br>Редактировать<br>Удалить<br>[01] - Регистратор №1/1264<br>Терминал:<br>$\overline{\phantom{a}}$<br>Удалить подстанцию<br>из архива<br>запись<br>запись<br>Объект<br>Запись архива<br>Автор<br>Комментарий<br>N <sup>o</sup><br>Название записи<br>Заводские<br>Дата создания<br>Размер<br>$\Delta$<br>Ефимов Е.<br>01<br>1_1264<br>25.02.2014 9:10:39<br>118,51KB<br>٠<br>Ефимов Е.<br>□<br>02<br>Редакция Nº1<br>26.02.2014 6:44:32<br>51,00 KB<br>Редакция Nº2<br>Ефимов Е.<br>□<br>26.02.2014 6:48:15<br>51,00 KB<br>03<br>Ефимов Е.<br>□<br>Редакция Nº3<br>26.02.2014 6:48:34<br>51,00 KB<br>04<br>Ефимов Е.<br>□<br>Редакция Nº4<br>26.02.2014 6:51:29<br>51,00 KB<br>05<br>□<br>Ефимов Е.<br>51,00 KB<br>06<br>Редакция Nº5<br>26.02.2014 6:51:55<br>□<br>Ефимов Е.<br>Редакция Nº6<br>26.02.2014 6:54:51<br>51,00 KB<br>07<br>□<br>Редакция Nº7<br>Ефимов Е.<br>26.02.2014 7:00:22<br>51,00 KB<br>08<br>$\Box$<br>Ефимов Е.<br>26.02.2014 7:06:21<br>51,00 KB<br>09<br>Редакция Nº8 |               |  | Подстанция: [01] - Бугульма-500 | $\check{}$ | Изменить<br>удалить терминал | Ø<br><b>TA</b> | $\mathbf{K}$ |  |
|----------------------------------------------------------------------------------------------------|---------------|--|---------------------------------|------------|------------------------------|----------------|--------------|--|
|                                                                                                    | Архив уставок |  |                                 |            |                              |                |              |  |
|                                                                                                    |               |  |                                 |            |                              |                |              |  |
|                                                                                                    |               |  |                                 |            |                              |                |              |  |
|                                                                                                    |               |  |                                 |            |                              |                |              |  |
|                                                                                                    |               |  |                                 |            |                              |                |              |  |
|                                                                                                    |               |  |                                 |            |                              |                |              |  |
|                                                                                                    |               |  |                                 |            |                              |                |              |  |
|                                                                                                    |               |  |                                 |            |                              |                |              |  |
|                                                                                                    |               |  |                                 |            |                              |                |              |  |
|                                                                                                    |               |  |                                 |            |                              |                |              |  |
|                                                                                                    |               |  |                                 |            |                              |                |              |  |
|                                                                                                    |               |  |                                 |            |                              |                |              |  |
|                                                                                                    |               |  |                                 |            |                              |                |              |  |
|                                                                                                    |               |  |                                 |            |                              |                |              |  |

Рисунок 57 - Форма "Архив уставок"

<span id="page-90-0"></span>Для просмотра записей архива определенного терминала, необходимо выбрать его при помощи двух выпадающих списков, расположенных в левом верхнем углу формы. Выпадающий список "Подстанция" позволяет выбрать объект-подстанцию, содержащую требуемый терминал, а список "Терминал" - непосредственно искомый терминал.

Для [управления записями терминала](#page-91-1) и [конфигурирования объектов архива](#page-92-0) (объектподстанция и объект-терминал), служат кнопки панелей главного меню формы "Запись архива" и "Объект" соответственно.

3.4.3.1 Таблица списка записей архива

<span id="page-91-0"></span>Записи архива выбранного терминала представляются в таблице, расположенной в центральной части формы. Ячейки таблицы не редактируются, чтобы изменить параметры той или иной записи архива, необходимо воспользоваться пунктами главного меню формы "Архив уставок". Описание колонок представлено в таблице [53.](#page-91-2)

<span id="page-91-2"></span>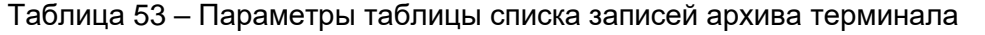

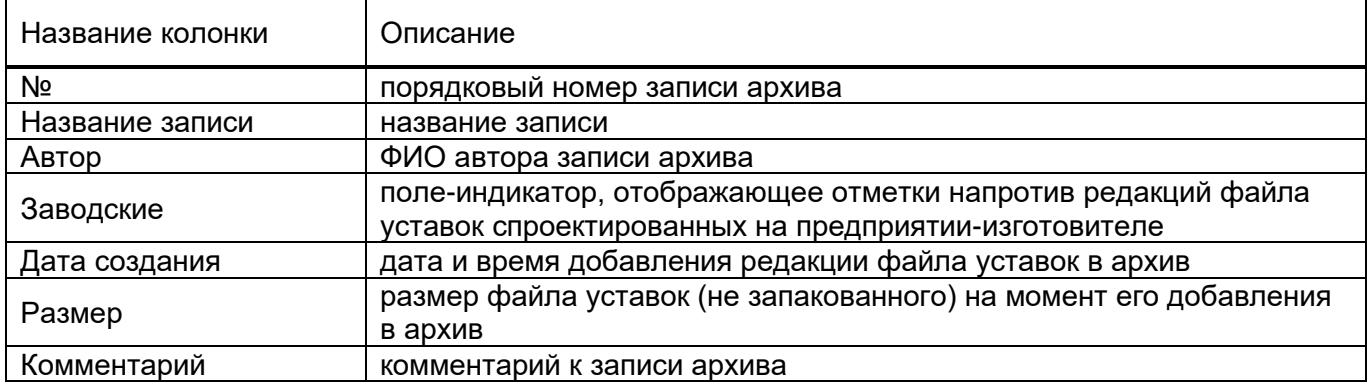

#### **Управление записями архива**

<span id="page-91-1"></span>В данной теме рассматриваются доступные операции над записями архива выбранного терминала. Требуемый терминал выбирается при помощи двух выпадающих списков "Подстанция" и "Терминал", расположенных в левом верхнем углу [формы "Архив уставок".](file://///2012R2.local.bresler.ru/work/cert/Данилова%20Н.%20Н/TranSet/Архив%23_5.3._Форма_)

#### 3.4.4.1 Изменение параметров записи архива

Для изменения параметров существующей записи архива необходимо выбрать ее в таблице и выполнить пункт главного меню формы "Редактировать запись...". При этом на экране появится форма (рис. [58\)](#page-92-1), [аналогичная использовавшейся для добавления файла уставок в архив](#page-88-1) (рис. [56\)](#page-89-0). Внутри формы есть возможность изменить следующие параметры записи:

- название записи;
- ФИО автора;
- комментарий записи.
- Остальные интерфейсы формы являются недоступными для использования.

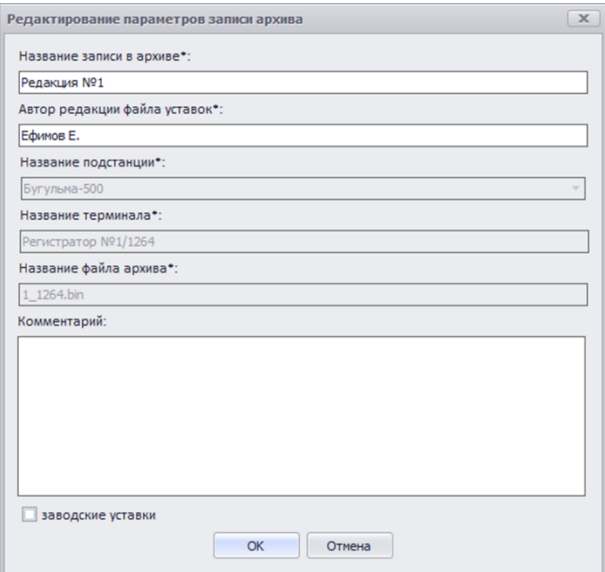

Рисунок 58 - Форма "Редактирование параметров записи архива"

#### <span id="page-92-1"></span>3.4.4.2 Извлечение записи из архива

Для извлечения записи из архива необходимо выбрать ее в таблице и выполнить пункт главного меню формы "Извлечь запись из архива...". После этого на экране появится стандартный диалог сохранения файла, в котором надо указать путь и название получаемого в результате извлечения файла уставок. После завершения операции, извлеченный файл может использоваться в качестве рабочего файла уставок соответствующего терминала.

### 3.4.4.3 Удаление записи

Для удаления записи из архива необходимо выбрать ее в таблице и выполнить пункт главного меню формы «Удалить запись». После положительного ответа на подтверждающий запрос об удалении, запись будет стерта из архива.

#### **Конфигурирование объектов архива**

<span id="page-92-0"></span>Под объектами архива понимаются объект-терминал и объект-подстанция. Объект терминал включает в себя все сохраненные в архив файлы уставок (записи архива), соответствующие одному и тому же терминалу. Отличительной чертой объекта-терминала является уникальный guid-идентификатор, в соответствии со значением которого объект-терминал однозначно определяется среди других объектов архива. Объект-подстанция объединяет в себе несколько объектов-терминалов, и не имеет уникального идентификатора, сам объект создается неявно при [добавлении новой записи в архив,](#page-88-1) руководствуясь следующими правилами:

– если при [добавлении записи](#page-88-1) выбрано название подстанции, несовпадающее ни с одним из названий существующих объектов-подстанций, создается новый объект-подстанция с указанным названием;

– если при [добавлении записи](#page-88-1) выбрано название подстанции, совпадающее с названием одного из существующих объектов-подстанции, запись, и соответственно терминал, добавляются в этот объект-подстанцию.

После добавления записи в архив можно изменить название ее терминала или подстанции при помощи формы "Изменение названия подстанции/терминала", вызвать которую можно при помощи кнопки главного меню формы "Изменить", расположенной на панели "Объект". Внешний вид формы показан на рис. [59.](#page-93-0)

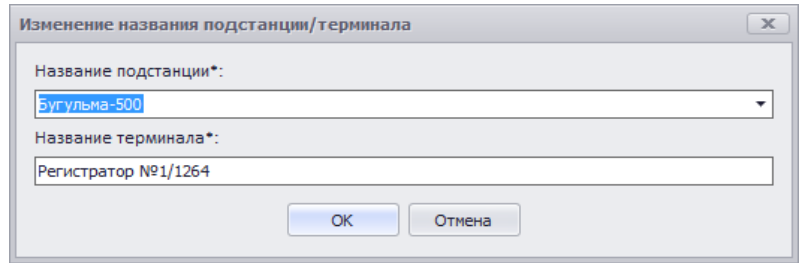

Рисунок 59 - Форма "Изменение названия подстанции/терминала"

<span id="page-93-0"></span>Для изменения названия терминала достаточно ввести новое название в текстовое поле "Название терминала", а значения поля "Название подстанции" оставить неизменным.

Редактируемый выпадающий список "Название подстанции" позволяет как указать новое название подстанции, так и выбрать название одного из существующих объектов-подстанций. В зависимости от этого, дальнейшее поведение процедуры переименования может различаться. Ниже рассматриваются возможные варианты.

#### 3.4.5.1 Переименование объекта-подстанции

Для простого переименования объекта-подстанции необходимо задать новое уникальное название в текстовом поле выпадающего списка "Название подстанции" и нажать кнопку "ОК". Если объект-подстанция содержит только один терминал, подстанция будет переименована сразу, если объектов-терминалов несколько, на экране появится сообщение вида (рис. [60\)](#page-93-1), в котором необходимо выбрать вариант ответа "Да".

<span id="page-93-1"></span>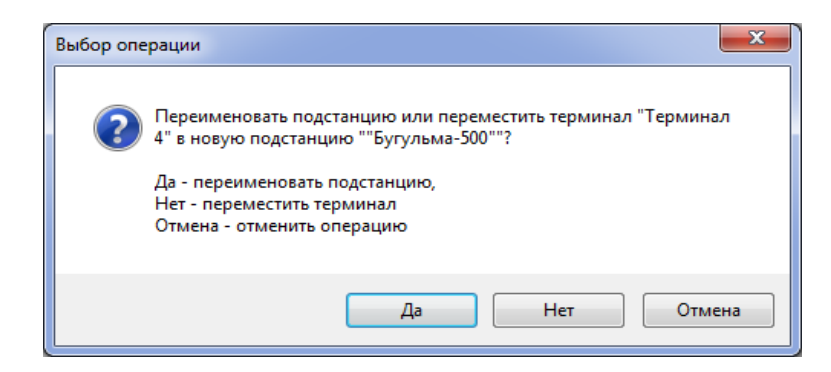

Рисунок 60 – Сообщение выбора операции

3.4.5.2 Перемещение терминала в новый объект-подстанцию

Процедура перемещения одного из терминалов подстанции в новый объект-подстанцию полностью идентична описанной выше процедуре простого переименования, за исключением того, что в сообщении "Выбор операции" необходимо выбрать вариант ответа "Нет".

3.4.5.3 Перемещение всех терминалов одного объекта-подстанции в другой объект-подстанцию

Для перемещения всех терминалов одного объекта-подстанции в другой объект-подстанцию необходимо выбрать название подстанции, в которую будут перемещены терминалы, внутри выпадающего списка "Название подстанции" и нажать кнопку "ОК", после чего на экране появится сообщение «Выбор операции» (рис. [61\)](#page-94-0), в котором необходимо выбрать вариант ответа "Да".

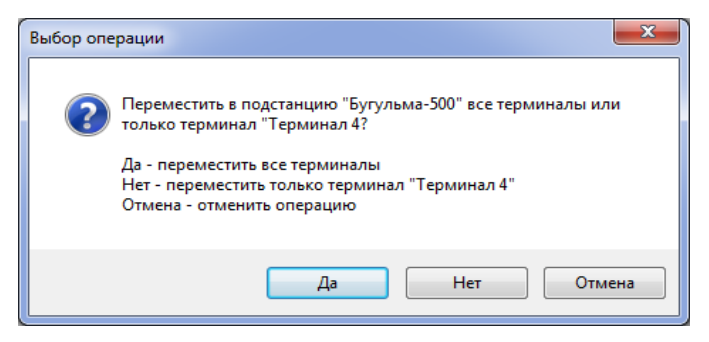

Рисунок 61 – Сообщение выбора операции

<span id="page-94-0"></span>3.4.5.4 Перемещение терминала одного объекта-подстанции в другой объект-подстанцию Процедура перемещения одного терминала в другой существующий объект-подстанцию полностью идентична описанной выше процедуре перемещения всех терминалов за исключением того, что в сообщении "Выбор операции" необходимо выбрать вариант ответа "Нет". Если подстанция, из которой перемещается терминал, содержала только один объект-терминал, сообщение будет иметь другой вид (рис. [62\)](#page-94-1). Для перемещения терминала необходимо выбрать вариант ответа "Да", в противном случае ничего не произойдет.

<span id="page-94-1"></span>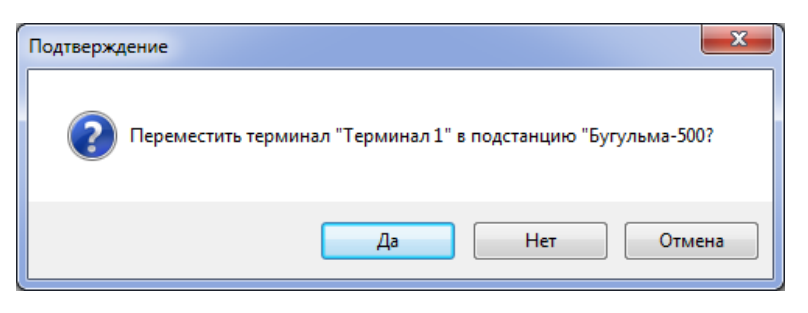

Рисунок 62 – Сообщение подтверждение

## **Перечень терминов**

**Вспомогательное окно** – Окно, расширяющее функциональность приложения и располагающееся вне области просмотра файлов уставок главной формы

**Дерево файла уставок** – Древовидная структура, объединяющая в себе все уставочные группы соответствующего файла уставок. Отображается в левой части окна файла уставок, аналогично дереву дисков и директорий проводника Windows

**Запись архива файла уставок** – Редакция файла уставок, включающая в себя все содержимое файла уставок на момент занесения его в архив, а также информацию об авторе редакции и текст комментария

**Измерительный орган** – Элемент внутреннего программного обеспечения терминала, дискретно реагирующий на изменение уровня своей входной величины в соответствии с заданным значением уставки. Программный ИО может быть как максимального, так и минимального действия. Программный ИО не имеет физических контактов, он сигнализирует о своем состоянии при помощи занесения определенного значения (0 или 1) в соответствующую ячейку памяти терминала. Далее значение этой ячейки используется в функции логики работы терминала, которая, в свою очередь, реализует функциональную схему защиты

**Окно просмотра файла уставок** – Дочернее окно главной формы приложения, содержащее в себе интерфейсы отображения содержимого открытого файла уставок. Располагается в области просмотра файлов уставок главной формы

**Область просмотра файлов уставок** – Область внутри главной формы, содержащая в себе все открытые окна файлов уставок. Данная область позволяет располагать окна файлов уставок в последовательности, удобной пользователю

**Плавающее состояние окна** – Окно не принадлежит ни одной из областей главной формы приложения и располагается поверх всех встроенных в данное время окон. При потере фокуса "плавающее" окно не сворачивается и не меняет своего положения на экране

**Программный таймер** – Элемент внутреннего программного обеспечения терминала, на вход которого подается бинарное значение одного из сигналов функционально-логической схемы защиты, а выход формируется в зависимости от заданного значения уставки и типа используемого таймера. По принципу действия выделяются три группы таймеров: выдержка времени на срабатывание (ВВС), выдержка времени на возврат (ВВВ) и импульсный таймер (ИТ)

**Программный счетчик** – Элемент внутреннего программного обеспечения терминала, который подсчитывает количество восходящих фронтов входного логического сигнала функционально-логической схемы защиты. В случае, если данное количество превысит заданное значение уставки, на выходе счетчика устанавливается постоянное, не зависящее от входа, бинарное значение высокого уровня. Дополнительно, счетчик снабжен входом сброса, при появлении высокого уровня, на котором текущее значение счетчика сбрасывается в 0 (ноль). Сигнал сброса определяется функционально-логической схемой защиты, и не описывается средствами TranSet

**Программный переключатель** – Элемент внутреннего программного обеспечения терминала, передающий на свой выход значение одного из бинарных входов, в зависимости от выбранного текущего положения переключателя

**Расчетный сигнал** – Сигнал, полученный в результате некоторого арифметического преобразования, совершенного над входными аналоговыми сигналами, либо другими расчетными сигналами

**Системный трей** – Область, расположенная в нижнем правом углу монитора (там, где расположены часы), в которой отображаются значки запущенных приложений. Еще одно часто используемое обозначение – область уведомлений

**Таблица заголовков** – Таблица, размещающаяся в правой верхней части окна файла уставок. Представляет собой список уставочных элементов выбранной в дереве файла уставок уставочной группы. Каждому уставочному элементу соответствует своя строка таблицы, в ячейках которой он отображается при помощи строк названия и комментария

**Таблица параметров** – Используется для отображения и редактирования уставочных параметров выбранного уставочного элемента. Каждый параметр располагается в отдельной строке таблицы

**Уставочный параметр** – Элементарная единица файла уставок, непосредственно определяющая одно уставочное значение

**Уставочный элемент** – Объект файла уставок, состоящий из нескольких уставочных параметров. Например, входной аналоговый сигнал, расчетный сигнал, измерительный орган и т.д.

**Уставочная группа**

Объединение нескольких, идентичных по набору уставочных параметров, уставочных элементов. С помощью уставочных групп, все объекты файла уставок объединяются в общую, древовидную структуру

**Указатель встраивания окна** – Компонент программного комплекса, появляющийся на экране во время перемещения одного из окон приложения при помощи указателя мыши. В зависимости от типа перемещаемого окна и текущего состояния главной формы приложения, может быть одно-, двух-, трех- и четырехсторонним. При размещении указателя мыши над одной из сторон указателя, на экране появляется полупрозрачная прямоугольная область (как правило, синего цвета), показывающая будущее положение окна внутри главной формы, которое оно займет в случае отпускания левой клавиши мыши. Перемещая указатель мыши над сторонами указателями, можно добиться встраивания окна в главную форму вдоль необходимой стороны периметра